BA01058D/14/FR/03.21 71511937 2021-01-01 Valable à partir de la version

01.03.zz (Firmware de l'appareil)

# Manuel de mise en service Proline Promass I 100

Débitmètre Coriolis Modbus RS485

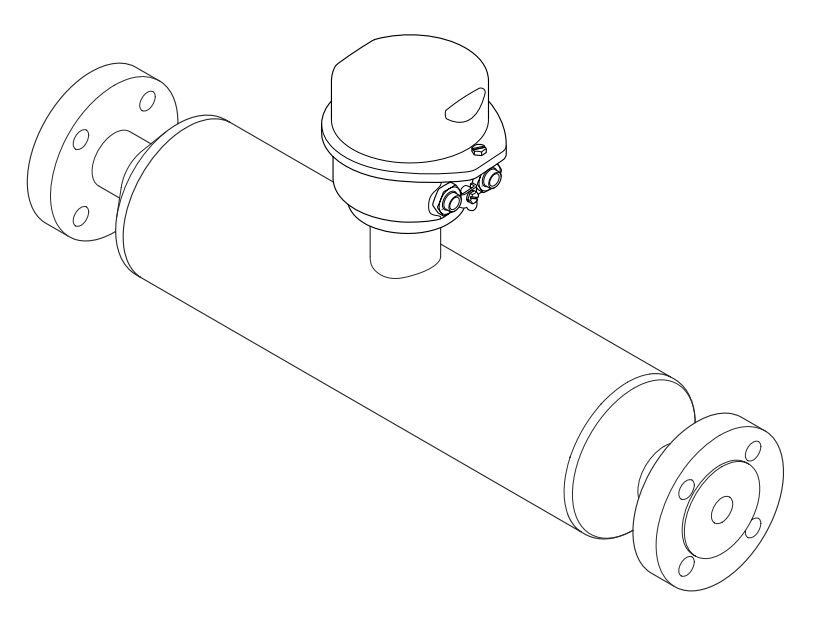

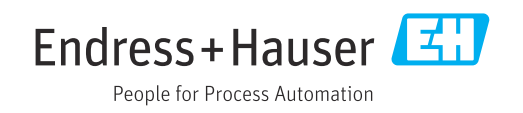

- Conserver le présent document de manière à ce qu'il soit toujours accessible lors de travaux sur et avec l'appareil.
- Afin d'éviter tout risque pour les personnes ou l'installation : bien lire le chapitre "Instructions fondamentales de sécurité" ainsi que tous les autres conseils de sécurité spécifiques à l'application dans le document.
- Le fabricant se réserve le droit d'adapter les caractéristiques de ses appareils aux évolutions techniques sans avis préalable. Votre agence Endress+Hauser vous renseignera sur l'actualité et les éventuelles mises à jour du présent manuel.

# Sommaire

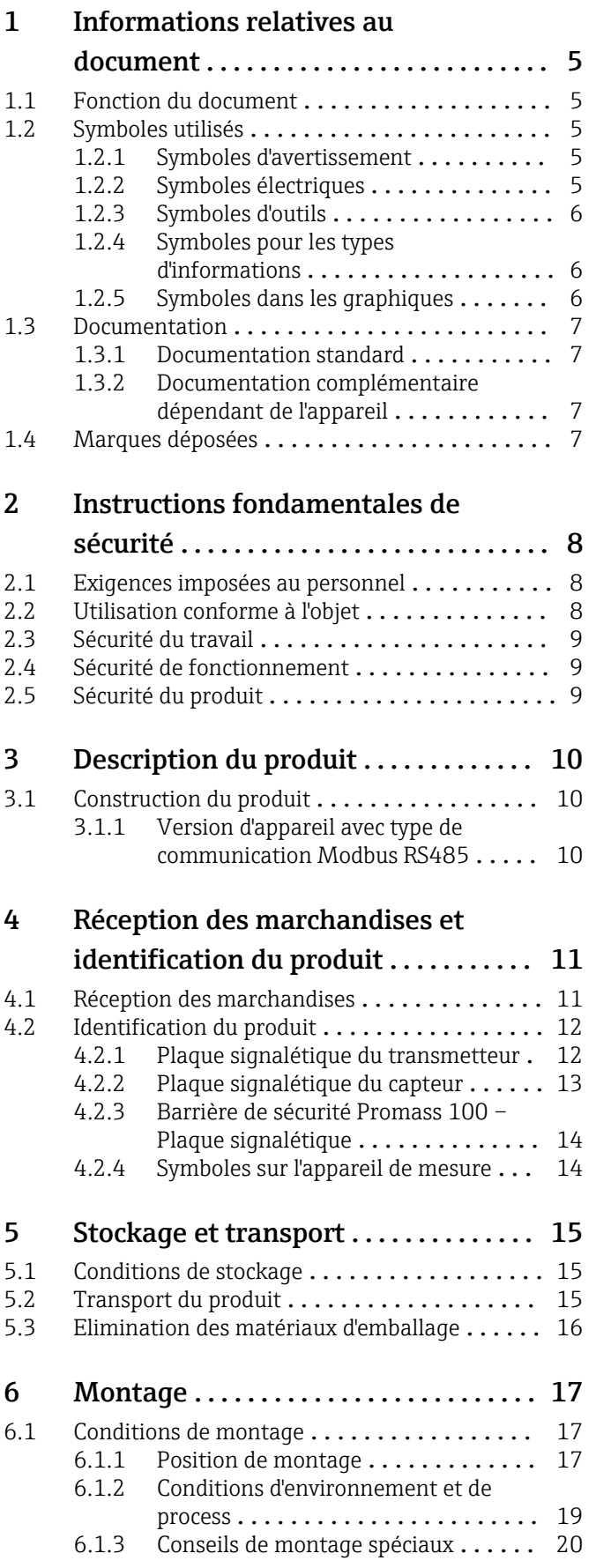

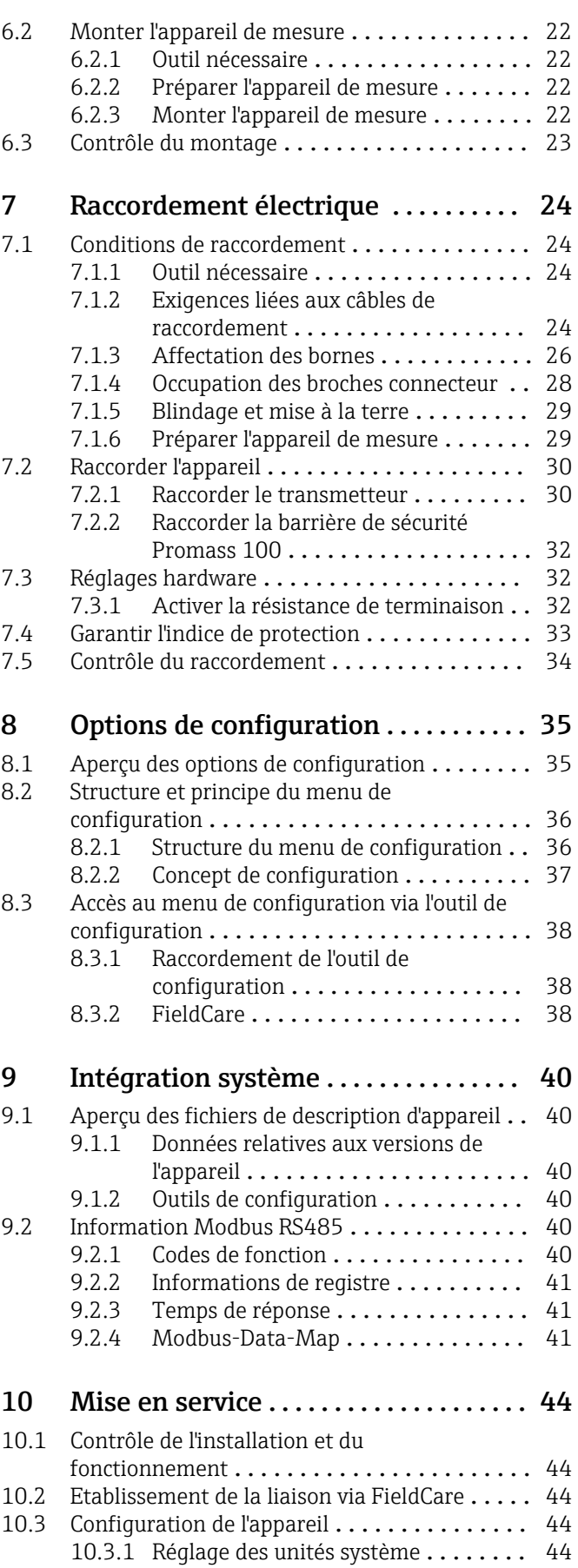

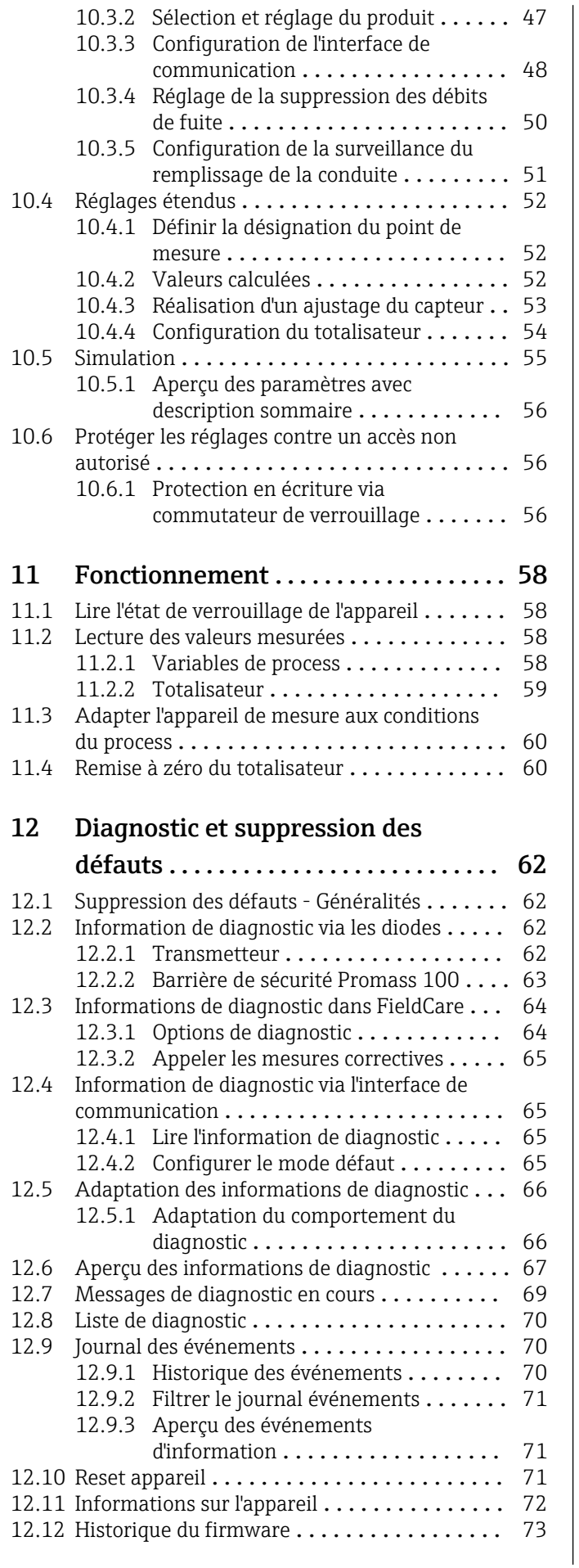

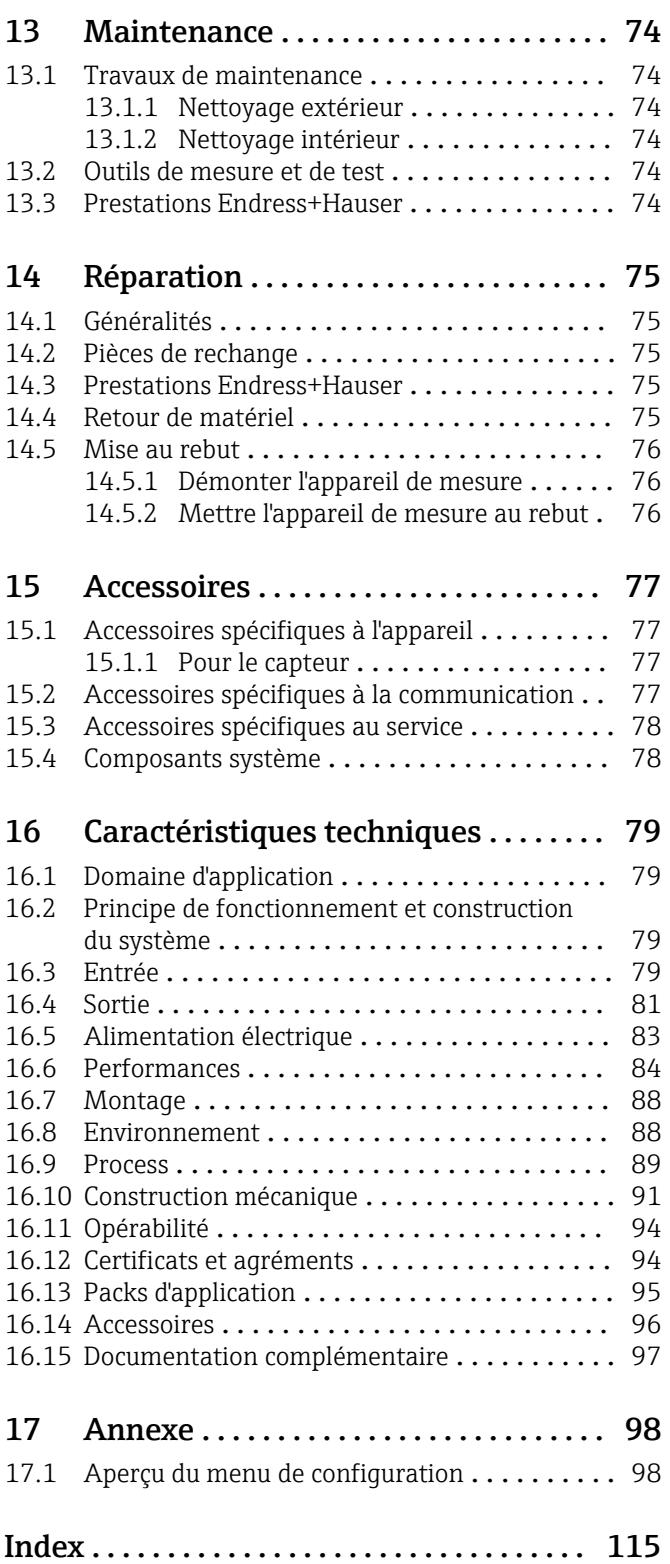

# <span id="page-4-0"></span>1 Informations relatives au document

# 1.1 Fonction du document

Les présentes instructions fournissent toutes les informations nécessaires aux différentes phases du cycle de vie de l'appareil : de l'identification du produit, de la réception des marchandises et du stockage au dépannage, à la maintenance et à la mise au rebut en passant par le montage, le raccordement, la configuration et la mise en service.

# 1.2 Symboles utilisés

### 1.2.1 Symboles d'avertissement

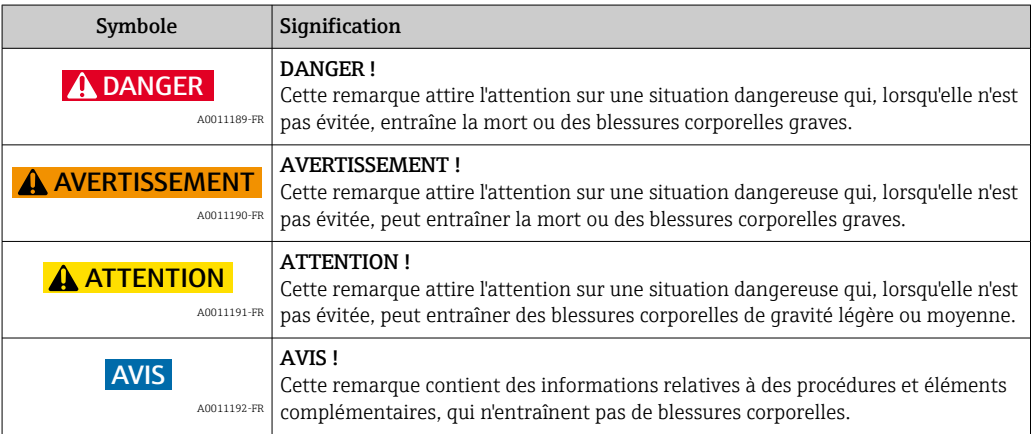

### 1.2.2 Symboles électriques

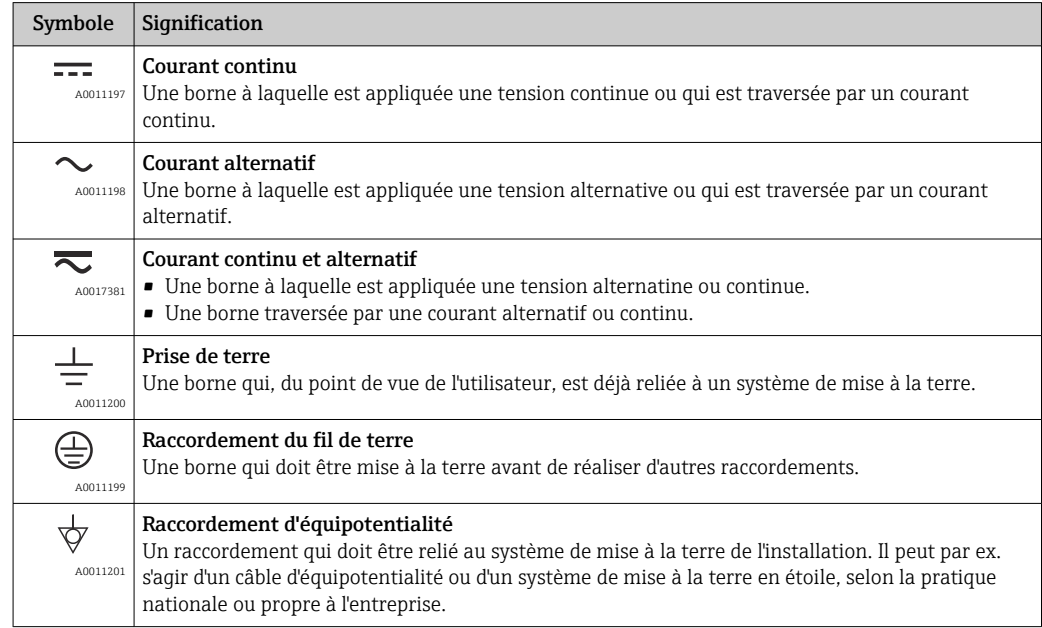

# <span id="page-5-0"></span>1.2.3 Symboles d'outils

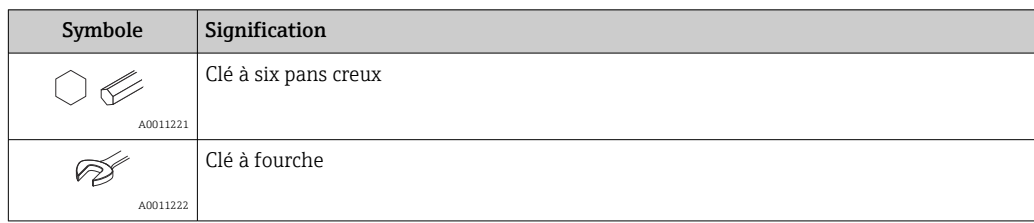

# 1.2.4 Symboles pour les types d'informations

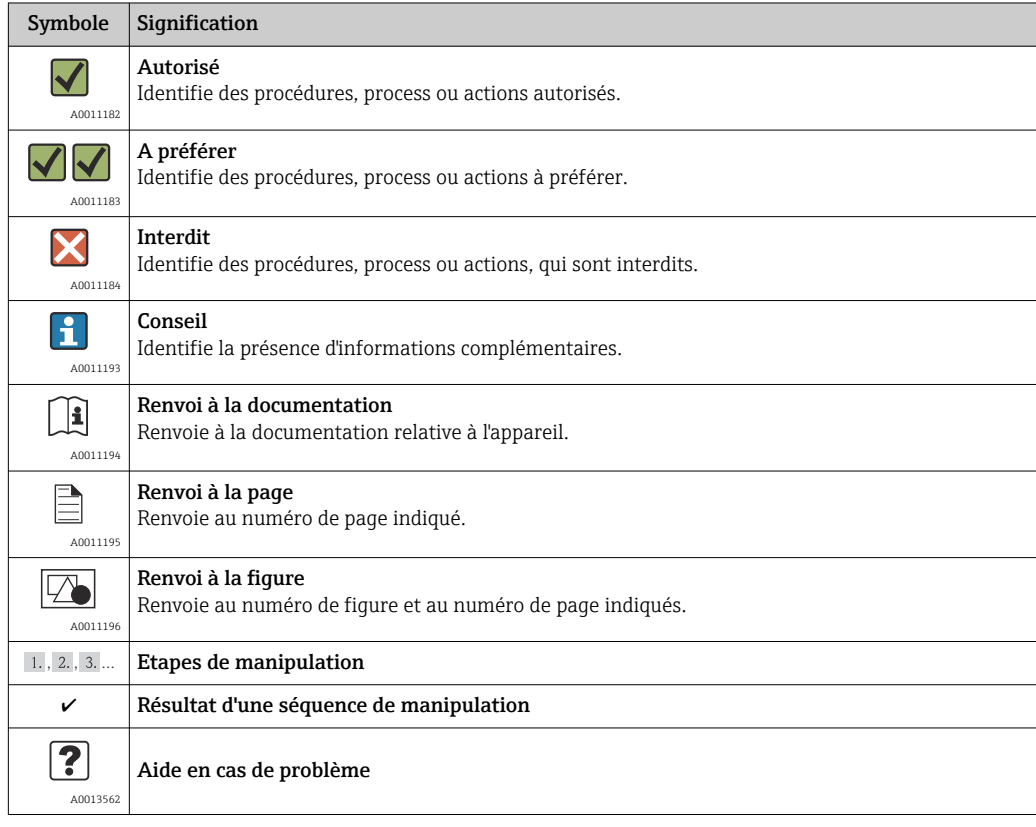

# 1.2.5 Symboles dans les graphiques

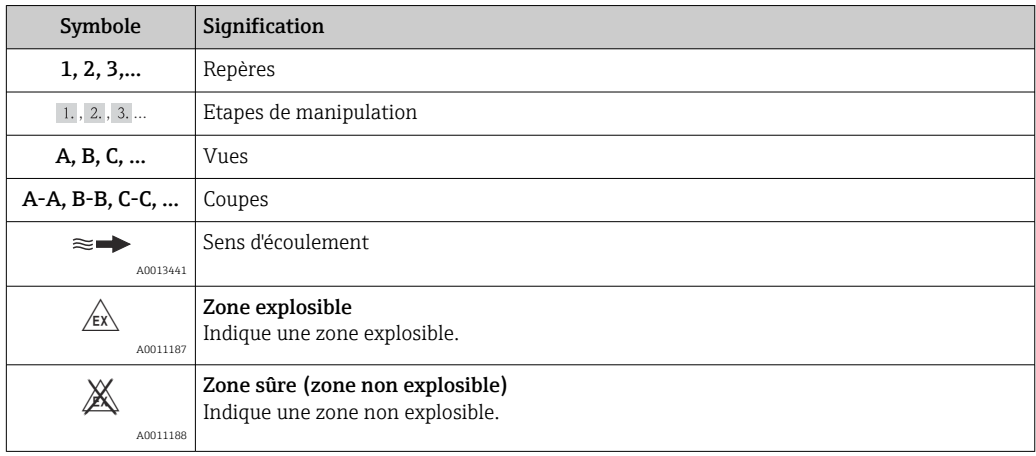

# <span id="page-6-0"></span>1.3 Documentation

Les types de document suivants sont disponibles :

- Sur le CD-ROM fourni avec l'appareil
- Dans la zone de téléchargement de la page Internet Endress+Hauser : www.endress.com → Download

Pour une liste détaillée des différents documents y compris des codes de documentation  $\rightarrow$   $\blacksquare$  97

### 1.3.1 Documentation standard

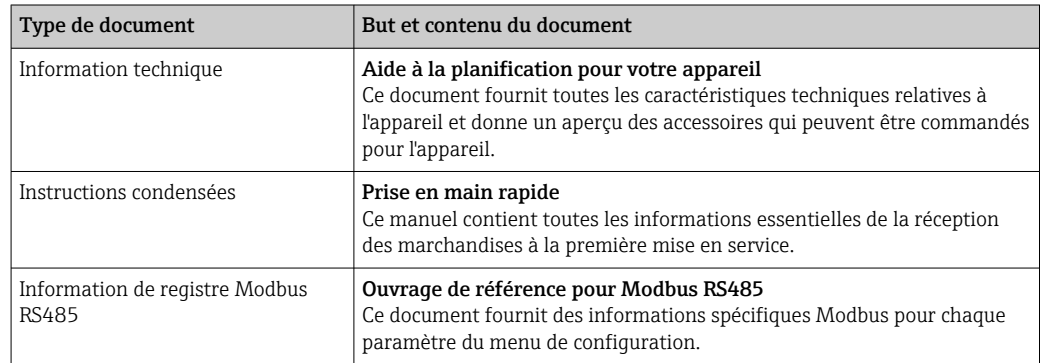

### 1.3.2 Documentation complémentaire dépendant de l'appareil

Selon la version d'appareil commandée d'autres documents sont fournis : tenir compte des instructions de la documentation correspondante. La documentation complémentaire fait partie intégrante de la documentation relative à l'appareil.

# 1.4 Marques déposées

#### Modbus®

Marque déposée de SCHNEIDER AUTOMATION, INC.

#### TRI-CLAMP ®

Marque déposée de la société Ladish & Co., Inc., Kenosha, USA

Applicator®, FieldCare®, Field Xpert<sup>TM</sup>, HistoROM®, TMB®, Heartbeat Technology<sup>TM</sup> Marques déposées du groupe Endress+Hauser

# <span id="page-7-0"></span>2 Instructions fondamentales de sécurité

# 2.1 Exigences imposées au personnel

Le personnel chargé de l'installation, la mise en service, le diagnostic et la maintenance doit remplir les conditions suivantes :

- ‣ Personnel qualifié et formé : dispose d'une qualification, qui correspond à cette fonction et à cette tâche
- ‣ Autorisé par l'exploitant de l'installation
- ‣ Familiarisé avec les prescriptions nationales
- ‣ Avant le début du travail : lire et comprendre les instructions figurant dans le manuel et la documentation complémentaire, ainsi que les certificats (selon l'application)

‣ Suivre les instructions et respecter les conditions de base

Le personnel d'exploitation doit remplir les conditions suivantes :

- ‣ Instruit et autorisé par l'exploitant de l'installation conformément aux exigences liées à la tâche
- ‣ Suivre les instructions du présent manuel

# 2.2 Utilisation conforme à l'objet

### Domaine d'application et produits mesurés

L'appareil de mesure décrit dans les présentes instructions est uniquement destiné à la mesure de débit de liquides et de gaz.

Selon la version commandée, l'appareil est également capable de mesurer des produits explosibles, inflammables, toxiques et comburants.

Les appareils de mesure destinés à une utilisation en zone explosible, dans les applications hygiéniques ou avec une pression augmentée ce qui constitue un facteur de risque, sont marqués sur la plaque signalétique.

Afin de garantir un état irréprochable de l'appareil pendant la durée de service :

- ‣ Utiliser l'appareil en respectant scrupuleusement les données figurant sur la plaque signalétique ainsi que les conditions cadre mentionnées dans les instructions de mise en service et les documentations complémentaires.
- ‣ Vérifier à l'aide de la plaque signalétique si l'appareil commandé peut être utilisé pour l'usage prévu dans la zone soumise à agrément (par ex. protection contre les risques d'explosion, directive des équipements sous pression).
- ‣ Utiliser l'appareil uniquement pour des produits contre lesquels les matériaux en contact avec le process sont suffisamment résistants.
- ‣ Si l'appareil de mesure n'est pas utilisé à température atmosphérique, il convient absolument de respecter les conditions pertinentes figurant dans la documentation fournie avec l'appareil (sur CD-ROM).

#### Mauvais usage

Une utilisation non conforme à l'objet peut mettre en cause la sécurité. Le fabricant décline toute responsabilité quant aux dommages résultant d'une utilisation non réglementaire ou non conforme à l'emploi prévu.

### AVIS

#### Risque de rupture du tube de mesure dû à la présence de produits corrosifs ou abrasifs.

Possibilité de rupture de l'enceinte de confinement en raison d'une fuite du tube de mesure !

- ‣ Déterminer la compatibilité du produit mesuré avec le matériau du tube de mesure.
- ‣ Vérifier la résistance de l'ensemble des matériaux en contact avec le produit dans le process.
- ‣ Respecter la pression maximale spécifiée pour le process.

<span id="page-8-0"></span>Clarification en présence de cas limites :

‣ Dans le cas de fluides corrosifs et/ou de produits de nettoyage spéciaux : Endress +Hauser se tient à votre disposition pour vous aider à déterminer la résistance à la corrosion des matériaux en contact avec le produit, mais décline cependant toute garantie ou responsabilité étant donné que d'infimes modifications de la température, de la concentration ou du degré d'encrassement en cours de process peuvent entraîner des différences significatives de la résistance à la corrosion.

#### Risques résiduels

L'échauffement des surfaces extérieures du boîtier, dû à la consommation d'énergie des composants électroniques, est de 20 K max. En cas de passage de produits chauds à travers le tube de mesure, la température à la surface du boîtier augmente. Notamment au niveau du capteur, il faut s'attendre à des températures pouvant être proches de la température du produit.

Risque de brûlures en raison des températures du produit !

‣ En cas de température élevée du produit : prévoir une protection contre les contacts accidentels, afin d'éviter les brûlures.

## 2.3 Sécurité du travail

Lors des travaux sur et avec l'appareil :

‣ Porter un équipement de protection individuelle conforme aux prescriptions nationales.

Lors des travaux de soudage sur la conduite :

‣ Ne pas relier à la terre le poste de soudure par l'intermédiaire de l'appareil de mesure.

# 2.4 Sécurité de fonctionnement

Risque de blessure !

- ‣ N'utiliser l'appareil que dans un état technique parfait et sûr.
- ‣ L'exploitant est responsable du fonctionnement sans défaut de l'appareil.

#### Transformations de l'appareil

Les transformations arbitraires effectuées sur l'appareil ne sont pas autorisées et peuvent entraîner des dangers imprévisibles :

‣ Si des transformations sont malgré tout nécessaires : consulter au préalable Endress +Hauser.

#### Réparation

Afin de garantir la sécurité de fonctionnement :

- ‣ N'effectuer la réparation de l'appareil que dans la mesure où elle est expressément autorisée.
- ‣ Respecter les prescriptions nationales relatives à la réparation d'un appareil électrique.
- ‣ Utiliser exclusivement des pièces de rechange d'origine et des accessoires Endress +Hauser.

### 2.5 Sécurité du produit

Le présent appareil a été construit et testé d'après l'état actuel de la technique et les bonnes pratiques d'ingénierie, et a quitté nos établissements dans un état parfait.

Il est conforme aux exigences générales de sécurité et aux exigences légales. De plus, il est conforme aux directives CE répertoriées dans la déclaration de conformité CE spécifique à l'appareil. Endress+Hauser confirme ces éléments par l'apposition du sigle CE.

# <span id="page-9-0"></span>3 Description du produit

# 3.1 Construction du produit

# 3.1.1 Version d'appareil avec type de communication Modbus RS485

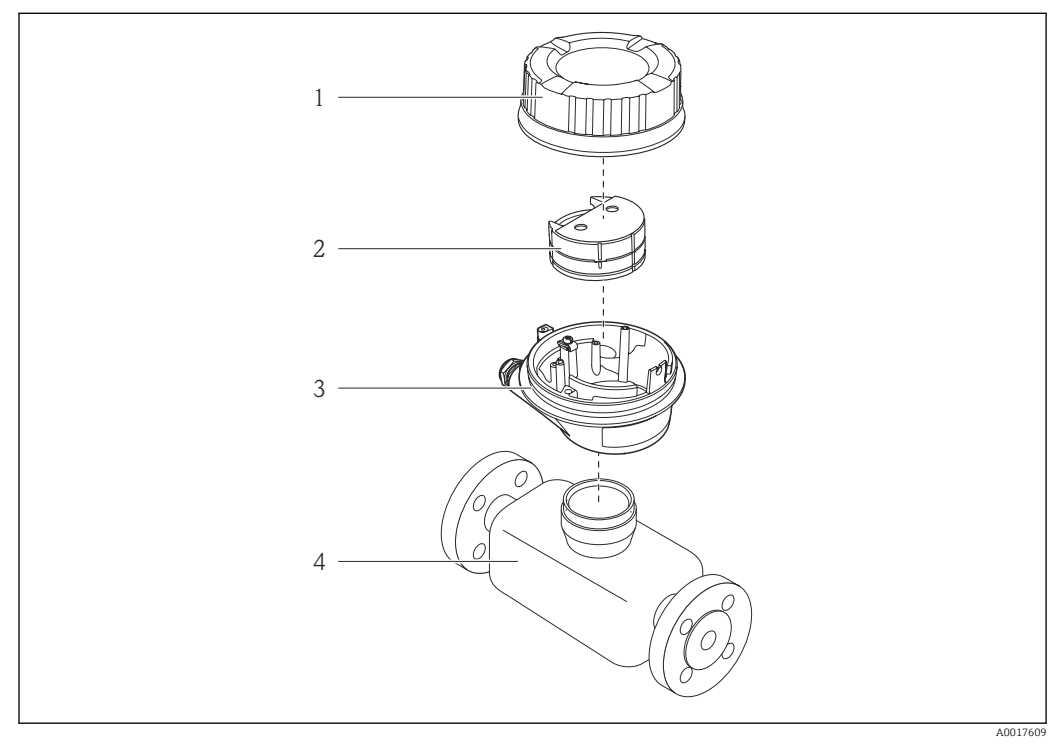

 *1 Principaux composants d'un appareil de mesure*

*1 Couvercle du boîtier du transmetteur*

- *2 Module de l'électronique principale pour Modbus RS485*
- *3 Boîtier du transmetteur*
- *4 Capteur*

 $\mathsf{L}$ 

Pour une version d'appareil avec Modbus RS485 à sécurité intrinsèque, la barrière de sécurité Promass 100 fait partie de la fourniture.

# <span id="page-10-0"></span>4 Réception des marchandises et identification du produit

# 4.1 Réception des marchandises

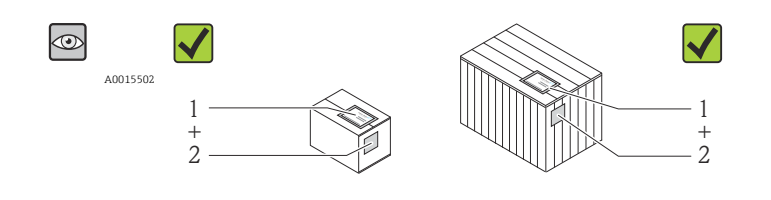

A0013843

La référence de commande sur le bordereau de livraison (1) est-elle identique à la référence de commande sur l'auto-collant du produit (2) ?

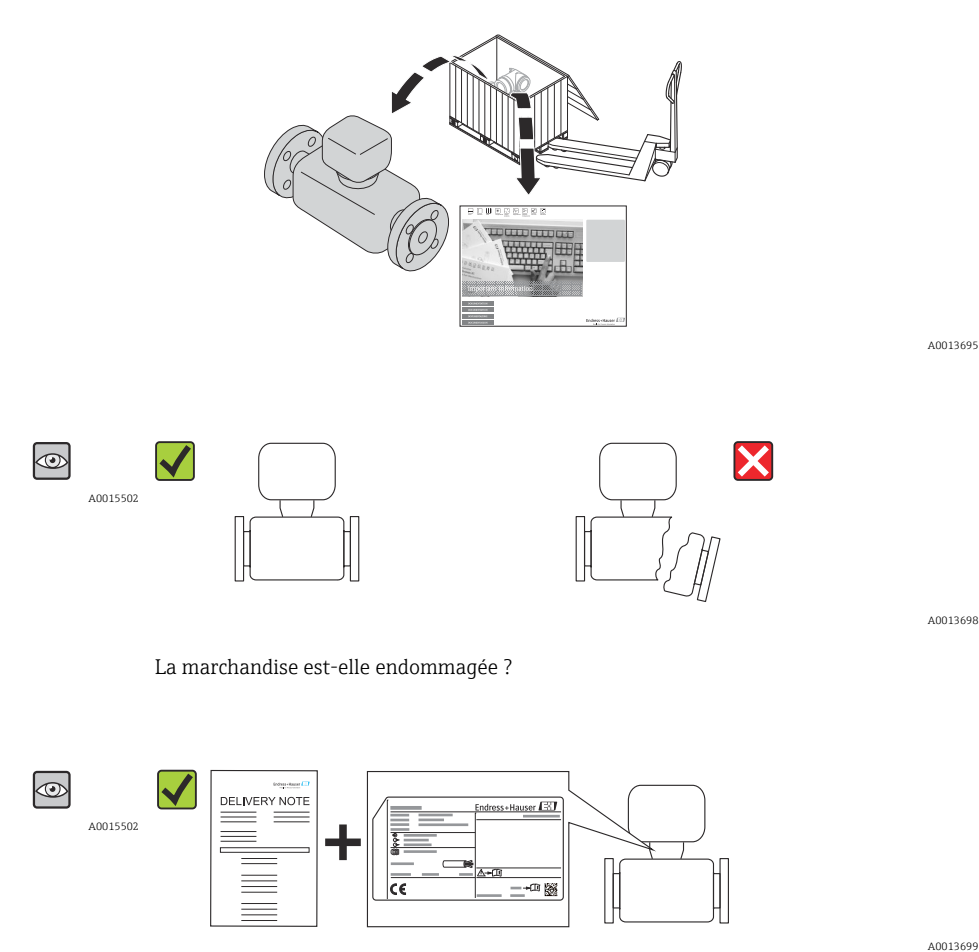

A0013699

Les données de la plaque signalétique concordent-elles avec les indications de commande figurant sur le borderau de livraison ?

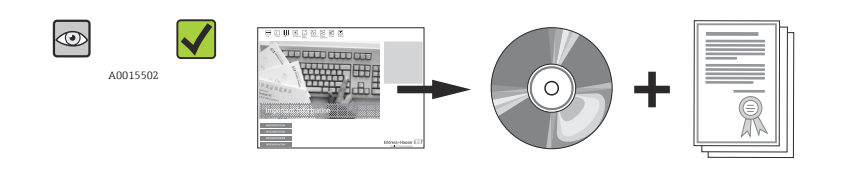

A0013697

Le CD-ROM avec la documentation technique et les documents est-il présent ?

<span id="page-11-0"></span>Si l'une de ces conditions n'est pas remplie : adressez-vous à votre agence Endress +Hauser.

# 4.2 Identification du produit

Les possibilités suivantes sont disponibles pour l'identification de l'appareil de mesure :

- Indication de la plaque signalétique
- Référence de commande (Order code) avec énumération des caractéristiques de l'appareil sur le bordereau de livraison
- Entrer le numéro de série figurant sur la plaque signalétique dans *W@M Device Viewer* [\(www.endress.com/deviceviewer](http://www.endress.com/deviceviewer)) : toutes les informations relatives à l'appareil sont affichées.

Les éléments suivants donnent un aperçu de l'étendue de la documentation technique jointe :

- Les chapitres "Documentation standard"  $\rightarrow$   $\Box$  7 et "Documentation complémentaire spécifique à l'appareil"  $\rightarrow$   $\blacksquare$  7
- Le *W@M Device Viewer* : entrer le numéro de série figurant sur la plaque signalétique [\(www.endress.com/deviceviewer](http://www.endress.com/deviceviewer))

#### 4.2.1 Plaque signalétique du transmetteur

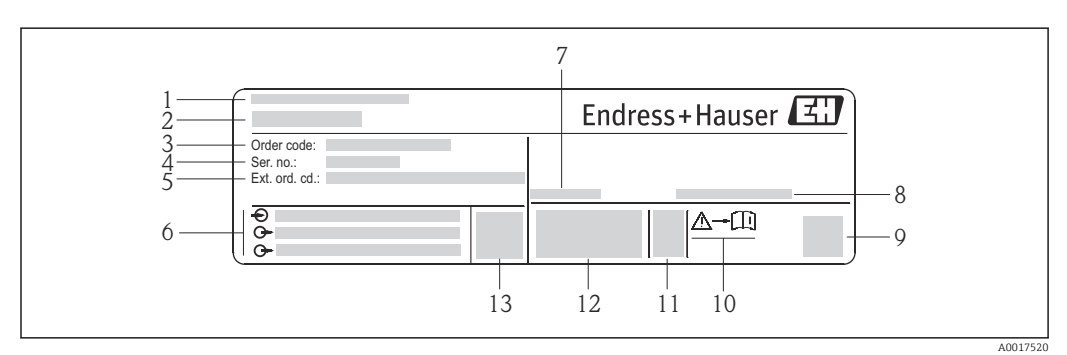

 *2 Exemple d'une plaque signalétique de transmetteur*

- *1 Lieu de fabrication*
- *2 Nom du transmetteur*
- *3 Référence de commande (Order code)*
- *4 Numéro de série (Ser. no.)*
- *5 Référence de commande étendue (Ext. ord. cd.)*
- *6 Données de raccordement électrique : par ex. entrées et sorties disponibles, tension d'alimentation*
- *7 Température ambiante admissible (T<sup>a</sup> )*
- *8 Indice de protection*
- *9 Code matriciel 2-D*
- *10 Numéro de la documentation complémentaire en matière de sécurité technique [→ 97](#page-96-0)*
- *11 Date de fabrication : année-mois*
- *12 Marque CE, C-Tick*
- *13 Version firmware (FW)*

<span id="page-12-0"></span>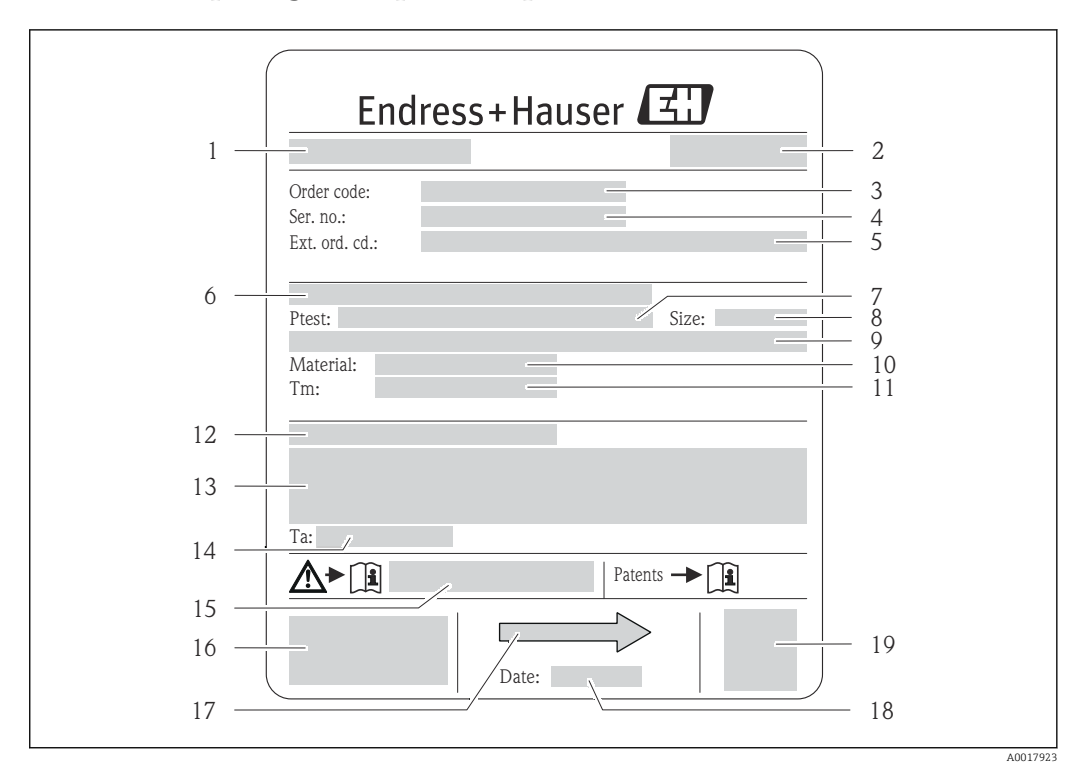

#### 4.2.2 Plaque signalétique du capteur

- *3 Exemple d'une plaque signalétique de capteur*
- 
- *1 Nom du capteur 2 Lieu de fabrication*
- *3 Référence de commande*
- *4 Numéro de série (Ser. no.)*
- *5 Référence de commande étendue (Ext. ord. cd.)*
- *6 Diamètre nominal de la bride / pression nominale*
- *7 Pression d'épreuve du capteur 8 Diamètre nominal du capteur*
- 
- *9 Indications spécifiques au capteur : p. ex. gamme de pression de l'enceinte de confinement, spécifications de masse volumique wide-range (étalonnage de masse volumique spécial)*
- *10 Matériau du tube de mesure et du répartiteur*
- *11 Gamme de température du produit*
- *12 Indice de protection*
- *13 Informations complémentaires sur la protection contre les risques d'explosion et la directive des équipements sous pression*
- *14 Température ambiante admissible (T<sup>a</sup> )*
- *15 Numéro de la documentation complémentaire relative à la sécurité [→ 97](#page-96-0)*
- *16 Marquage CE, C-Tick*
- *17 Sens d'écoulement*
- *18 Date de fabrication : année-mois*
- *19 Code matriciel 2-D*

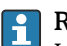

#### Référence de commande

Le renouvellement de commande de l'appareil de mesure s'effectue par l'intermédiaire de la référence de commande (Order code).

#### Référence de commande étendue

- Le type d'appareil (racine du produit) et les spécifications de base (caractéristiques obligatoires) sont toujours indiqués.
- Parmi les spécifications optionnelles (caractéristiques facultatives), seules les spécifications pertinentes pour la sécurité et pour l'homologation sont indiquées (par ex. LA). Si d'autres spécifications optionnelles ont été commandées, celles-ci sont représentées globalement par le caractère générique # (par ex. #LA#).
- Si les spécifications optionnelles commandées ne contiennent pas de spécifications pertinentes pour la sécurité ou pour l'homologation, elles sont représentées par le caractère générique + (par ex. XXXXXX-AACCCAAD2S1+).

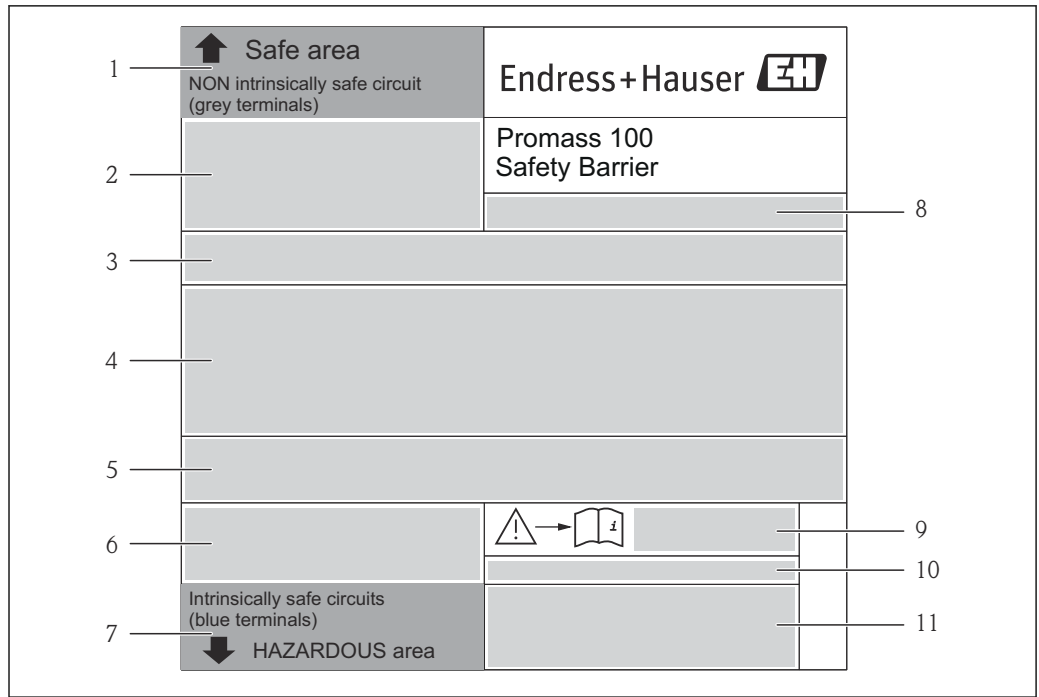

## <span id="page-13-0"></span>4.2.3 Barrière de sécurité Promass 100 – Plaque signalétique

 *4 Exemple de plaque signalétique d'une barrière de sécurité Promass 100*

- *1 Zone non explosible ou zone 2/div. 2*
- *2 Numéro de série, numéro de matériau et code matriciel 2-D de la barrière de sécurité Promass 100*
- *3 Données de raccordement électriques : p. ex. entrées et sorties disponibles, tension d'alimentation*
- *4 Information relative à la protection contre les risques d'explosion*
- *5 Avertissement de sécurité*
- *6 Informations spécifiques à la communication*
- *7 Zone à sécurité intrinsèque*
- *8 Lieu de fabrication*
- *9 Numéro de la documentation complémentaire relative à la sécurité [→ 97](#page-96-0)*
- *10 Température ambiante admissible (T<sup>a</sup> )*
- *11 Marquage CE, C-Tick*

### 4.2.4 Symboles sur l'appareil de mesure

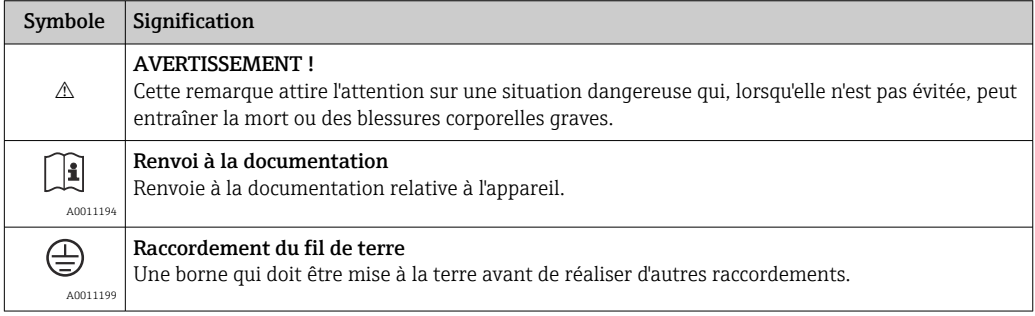

A0017854

# <span id="page-14-0"></span>5 Stockage et transport

## 5.1 Conditions de stockage

Respecter les consignes suivantes lors du stockage :

- Stocker dans l'emballage d'origine, afin de garantir la résistance aux chocs.
- Ne pas enlever les disques ou capuchons de protection montés sur les raccords process. Ils empêchent les dommages mécaniques au niveau des surfaces d'étanchéité, ainsi que l'encrassement du tube de mesure.
- Protéger d'un rayonnement solaire direct, afin d'éviter des températures de surface d'un niveau inadmissible.
- Température de stockage : –40 … +80 °C (–40 … +176 °F), de préférence à +20 °C (+68 °F)
- Stocker au sec et à l'abri des poussières.
- Ne pas stocker à l'air libre.

# 5.2 Transport du produit

#### **A** AVERTISSEMENT

#### Le centre de gravité de l'appareil de mesure se situe au-dessus des points d'ancrage des courroies de suspension.

Risque de blessures dues au glissement de l'appareil !

- ‣ Sécuriser l'appareil pour éviter sa rotation ou son glissement.
- ‣ Observer les indications de poids figurant sur l'emballage (autocollant).
- ‣ Observer les consignes de transport de l'autocollant se trouvant dans le couvercle du compartiment de l'électronique.

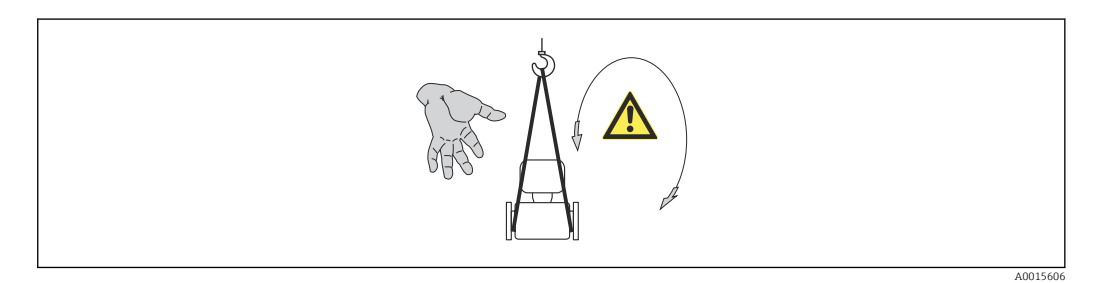

Observer les consignes suivantes lors du transport :

- Transporter l'appareil de mesure dans son emballage d'origine vers le point de mesure.
- Outil de levage
- Courroies de suspension : éviter les chaînes, celles-ci pouvant endommager le boîtier.
	- Dans le cas de caisses en bois : la structure du fond permet de les charger dans le sens de la longueur ou de la largeur à l'aide d'un chariot élévateur.
- Dans le cas d'un appareil de mesure > DN 40 ( $1\frac{1}{2}$  in) : soulever l'appareil de mesure à l'aide des courroies de suspension au niveau des raccords process ; pas au niveau du boîtier du transmetteur.
- Ne pas enlever les disques ou capuchons de protection montés sur les raccords process. Ils empêchent les dommages mécaniques au niveau des surfaces d'étanchéité, ainsi que les encrassements du tube de mesure.

# <span id="page-15-0"></span>5.3 Elimination des matériaux d'emballage

Tous les matériaux d'emballage sont écologiques et recyclables à 100 % :

- Second emballage de l'appareil de mesure : film étirable en polymère, conforme à la directive UE 2002/95/CE (RoHS).
- Emballage :
	- Caisse en bois, traitée selon la norme ISPM 15, ce qui est confirmé par le logo IPPC apposé.
	- ou
	- Carton selon la directive européenne sur les emballages 94/62CE ; la recyclabilité est confirmée par le symbole Resy apposé.
- Emballage maritime (en option) : caisse en bois, traitée selon la norme ISPM 15, ce qui est confirmé par le logo IPPC apposé.
- Matériel de support et de fixation :
	- Palette jetable en matière plastique
	- Bandes en matière plastique
	- Ruban adhésif en matière plastique
- Matériau de remplissage : rembourrage de papier

# <span id="page-16-0"></span>6 Montage

## 6.1 Conditions de montage

En principe, il n'est pas nécessaire de prendre des mesures particulières au moment du montage (par ex. support). Les forces extérieures sont absorbées par la construction de l'appareil.

### 6.1.1 Position de montage

#### Emplacement de montage

Afin de prévenir les erreurs de mesure dues à des accumulations de bulles de gaz dans le tube de mesure, éviter les points de montage suivants dans la conduite :

- Montage au plus haut point de la conduite
- Montage directement en sortie de conduite dans un écoulement gravitaire

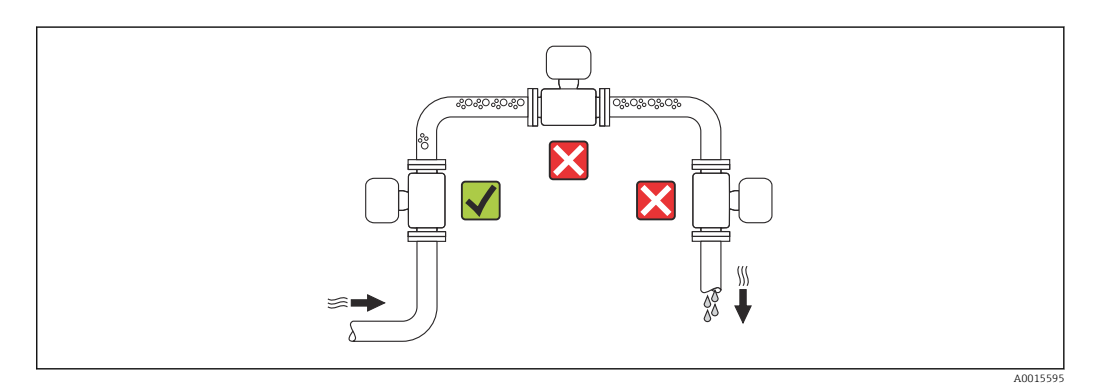

#### *Dans le cas d'un écoulement gravitaire*

La proposition d'installation suivante permet cependant le montage dans une conduite verticale avec fluide descendant. Les restrictions ou l'utilisation d'un diaphragme de section inférieure au diamètre nominal permettent d'éviter un fonctionnement à vide total ou partiel du capteur en cours de mesure.

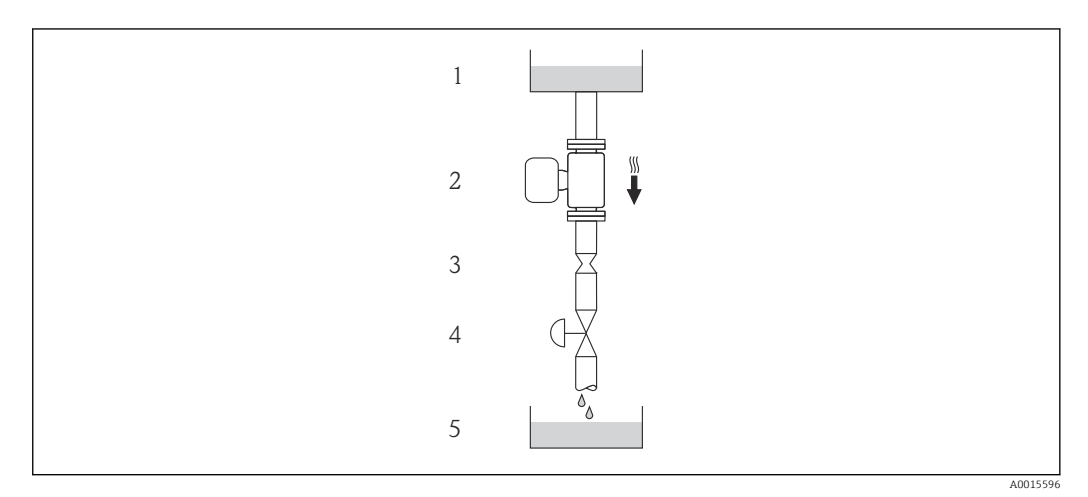

 *5 Montage dans un écoulement gravitaire (par ex. applications de dosage)*

- *1 Réservoir*
- *2 Capteur*
- *3 Diaphragme, restriction*
- *4 Vanne*
- *5 Cuve de dosage*

<span id="page-17-0"></span>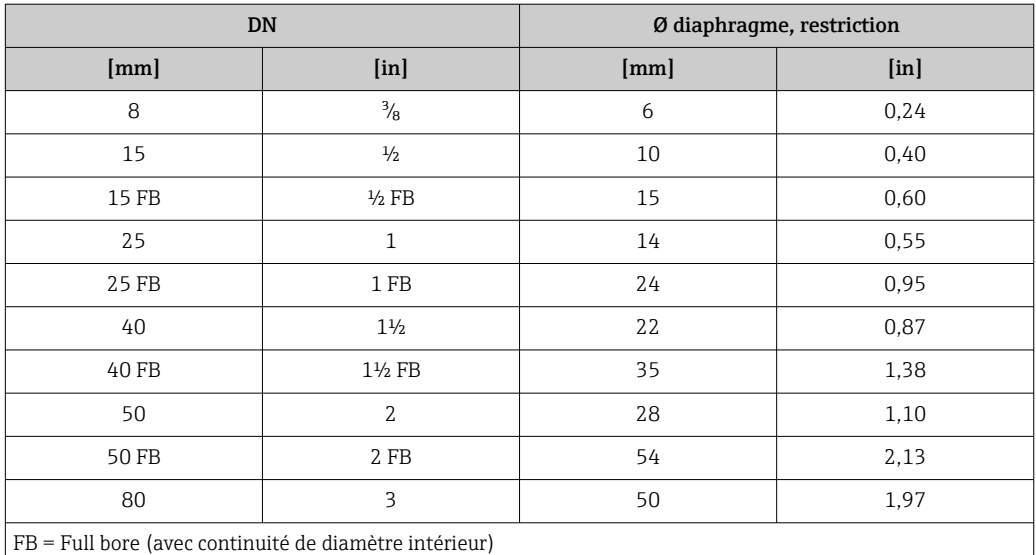

#### Position de montage

Le sens de la flèche sur la plaque signalétique du capteur permet de monter ce dernier conformément au sens d'écoulement (sens de passage du produit à travers la conduite).

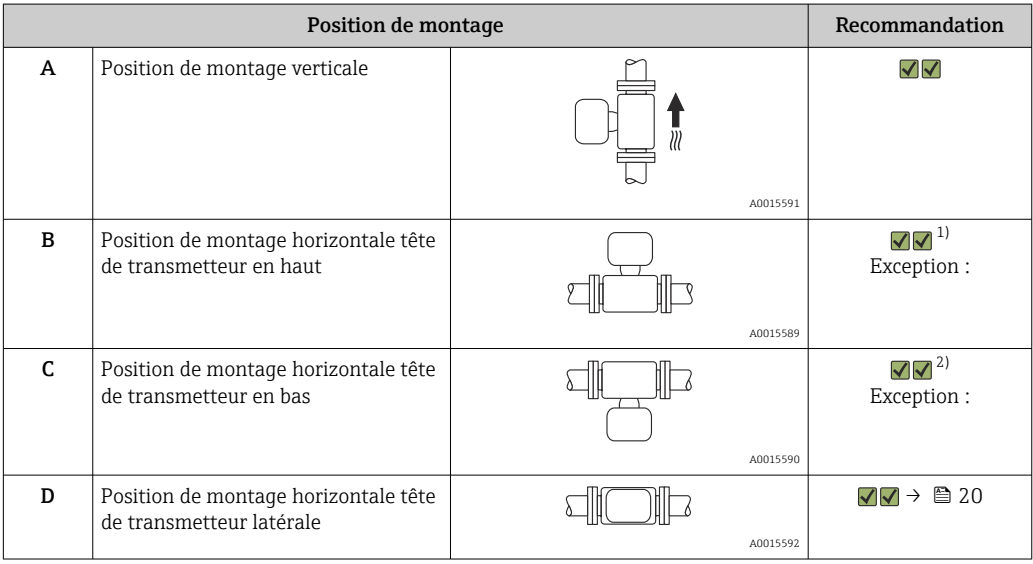

1) Des applications avec des températures de process faibles peuvent baisser la température ambiante. Pour respecter la température ambiante minimale pour le transmetteur, nous recommandons cette position de montage.

2) Des applications avec des températures de process élevées peuvent augmenter la température ambiante. Pour respecter la température ambiante maximale pour le transmetteur, nous recommandons cette position de montage.

#### Longueurs droites d'entrée et de sortie

Lors du montage, il n'est pas nécessaire de tenir compte d'éléments générateurs de turbulences (vannes, coudes ou T), tant qu'il n'y a pas de cavitation  $\rightarrow \Box$  19.

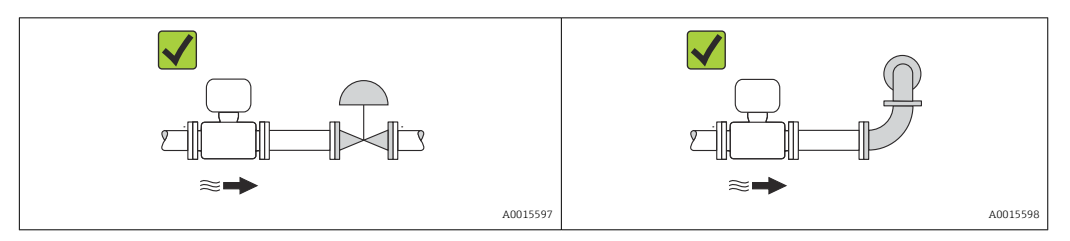

#### <span id="page-18-0"></span>*Dimensions de montage*

Pour les dimensions et les longueurs de montage de l'appareil, voir le document  $\sqrt{1}$ "Information technique", chapitre "Construction"

### 6.1.2 Conditions d'environnement et de process

#### Gamme de température ambiante

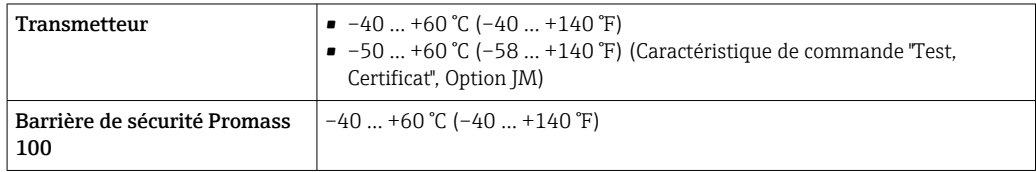

- ‣ En cas d'utilisation en extérieur :
	- Eviter l'ensoleillement direct, particulièrement dans les régions climatiques chaudes.

#### Pression du système

Il est important de n'avoir aucune cavitation ni dégazage des gaz contenus dans les liquides.

Une cavitation est engendrée par le dépassement par défaut de la pression de vapeur :

- dans le cas de liquides avec point d'ébullition bas (par ex. hydrocarbures, solvants, gaz liquides)
- dans le cas d'une aspiration
- ‣ Pour éviter la cavitation et le dégazage : assurer une pression du système suffisante.

Les points de montage suivants sont de ce fait recommandés :

- au point le plus bas d'une colonne montante
- du côté refoulement de pompes (pas de risque de dépression)

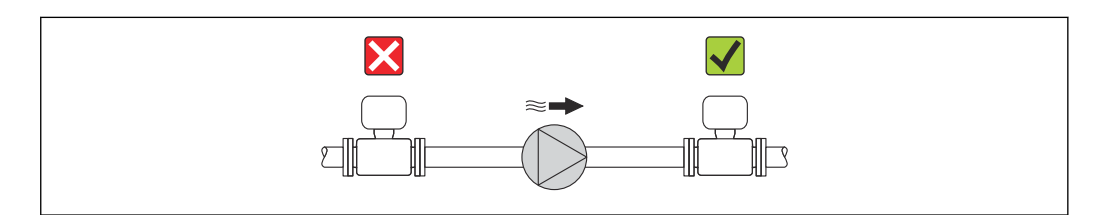

#### Chauffage

#### AVIS

#### Surchauffe de l'électronique de mesure en raison d'une température ambiante trop élevée !

- ‣ Respecter la température ambiante maximale admissible pour le transmetteur → 图 19.
- ‣ Selon la température de process, respecter les exigences liées à l'emplacement de montage .

#### *Possibilités de chauffage*

Si pour un produit donné il ne doit y avoir aucune dissipation de chaleur à proximité du capteur, il existe les possibilités de chauffage suivantes :

- Electrique avec par ex. bandes chauffantes
- Via des conduites d'eau chaude ou de vapeur
- Via des enveloppes de réchauffage

A0015594

#### <span id="page-19-0"></span>*Utilisation d'un chauffage électrique annexe*

Dans le cas d'une régulation de chauffage électronique, les valeurs mesurées peuvent être influencées par des champs magnétiques (= pour les valeurs supérieures aux valeurs admises par la norme EN (Sinus 30 A/m)).

Aussi un blindage magnétique du capteur s'impose : le blindage de l'enceinte de confinement est réalisable au moyen de tôle étamée ou de tôle magnétique sans grains orientés (par ex. V330-35A).

La tôle doit posséder les propriétés suivantes :

- Perméabilité magnétique relative µr ≥ 300
- Epaisseur de tôle d  $\geq$  0.35 mm (d  $\geq$  0.014 in)

#### Vibrations

Les vibrations de l'installation n'ont aucune influence sur le fonctionnement du débitmètre en raison de la fréquence de résonance élevée des tubes de mesure.

### 6.1.3 Conseils de montage spéciaux

#### Longueur droite de sortie pour appareil périphérique

Veiller à un écart suffisant lors du montage d'un transmetteur de pression et de température en aval de votre appareil de mesure.

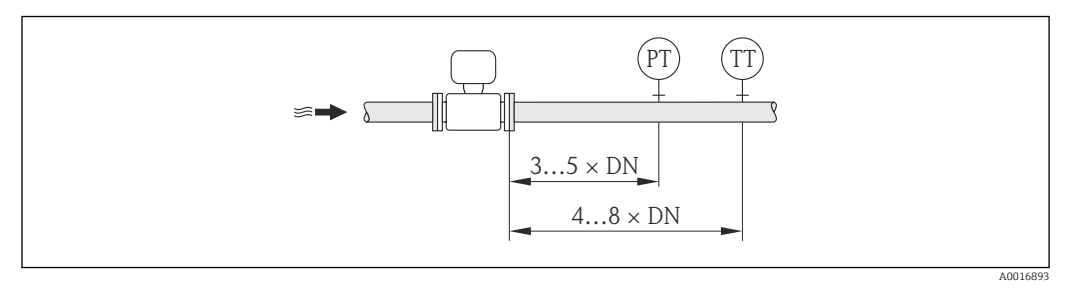

*PT Transmetteur de pression*

*TT Transmetteur de température*

#### Assurance d'une vidangeabilité complète

Lors du montage horizontal des capteurs il est possible d'utiliser des raccords clamps excentriques afin de garantir une vidangeabilité complète. En inclinant le système dans une direction donnée et avec une pente définie, il est possible d'obtenir une vidangeabilité complète grâce à la gravité. Le capteur doit être monté dans une position correcte afin d'assurer une vidangeabilité complète dans le cas d'une implantation horizontale. Les marquages sur le capteur indiquent l'implantation correcte en vue d'une optimisation de la vidangeabilité.

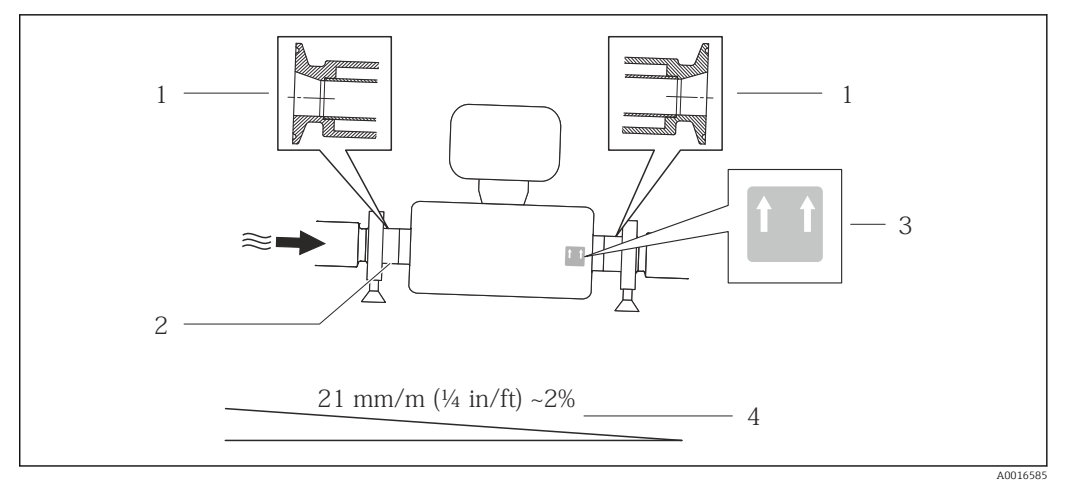

 *6*

- *1 Raccord clamp excentrique*
- *2 Ligne sur la face inférieure marquant le point le plus bas du raccord process excentrique*
- *3 Plaque "En haut" indiquant la partie supérieure*
- *4 Incliner l'appareil en fonction des directives d'hygiène. Pente : env. 2 % ou 21 mm/m (0.24 in/feet)*

#### Fixation au moyen de colliers dans le cas de raccords hygiéniques

Le capteur ne nécessite pas une fixation supplémentaire pour un bon fonctionnement. Néanmoins, si un support supplémentaire est requis du fait de l'installation, il convient de tenir compte des dimensions suivantes.

Utiliser des colliers entre le clamp et l'appareil de mesure

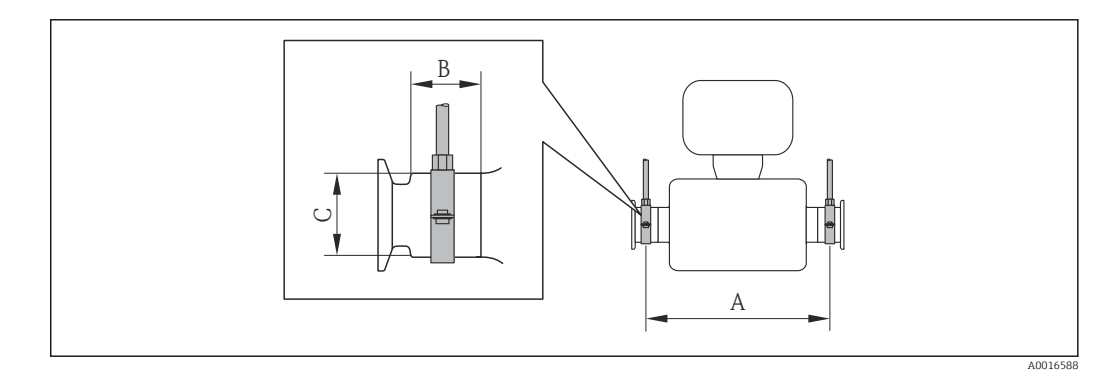

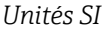

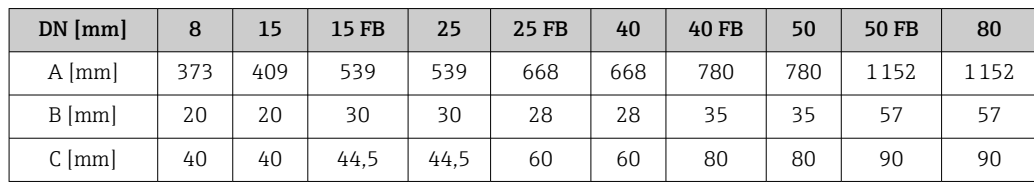

#### *Unités US*

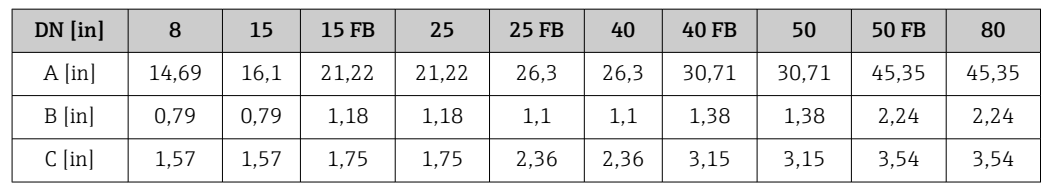

#### <span id="page-21-0"></span>Etalonnage du zéro

Tous les appareils sont étalonnés d'après les derniers progrès techniques. Le point zéro défini est gravé sur la plaque signalétique de l'appareil. L'étalonnage se fait sous conditions de référence[→ 84](#page-83-0). Un étalonnage du zéro sur site n'est de ce fait pas nécessaire !)

#### Un étalonnage du zéro est, par expérience, seulement requis dans certains cas bien particuliers :

- Lorsqu'une précision extrêmement élevée est exigée avec de très faibles débits
- Dans des conditions de process ou de service extrêmes par ex. :
	- température de process élevée (> 50 °C (122 °F))
	- $\bullet$  viscosité élevée (> 100 cSt)
	- pression de process élevée (> 20 bar (290 psi))

# 6.2 Monter l'appareil de mesure

### 6.2.1 Outil nécessaire

#### Pour le capteur

Pour les brides et autres raccords process : outil de montage approprié

#### 6.2.2 Préparer l'appareil de mesure

- 1. Enlever l'ensemble des résidus d'emballage de transport.
- 2. Enlever les disques ou capuchons de protection présents sur le capteur.
- 3. Enlever l'autocollant sur le couvercle du compartiment de l'électronique.

### 6.2.3 Monter l'appareil de mesure

#### **A AVERTISSEMENT**

#### Danger dû à une étanchéité insuffisante du process !

- ‣ Pour les joints, veiller à ce que leur diamètre intérieur soit égal ou supérieur à celui du raccord process et de la conduite.
- ‣ Veiller à ce que les joints soient intacts et propres.
- ‣ Fixer correctement les joints.

1. S'assurer que le sens de la flèche sur la plaque signalétique du capteur coïncide avec le sens d'écoulement du produit.

2. Monter l'appareil ou tourner le boîtier de transmetteur, de telle sorte que les entrées de câble ne soient pas orientées vers le haut.

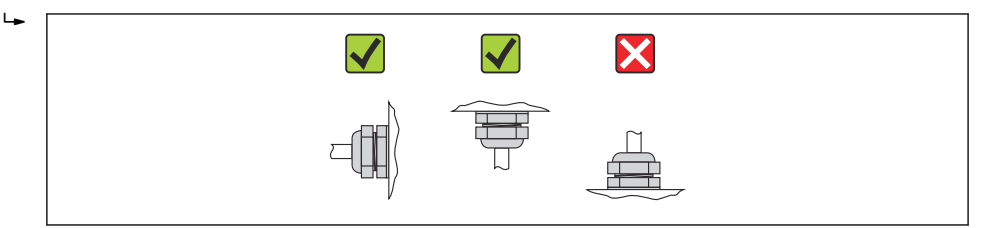

A0013964

# <span id="page-22-0"></span>6.3 Contrôle du montage

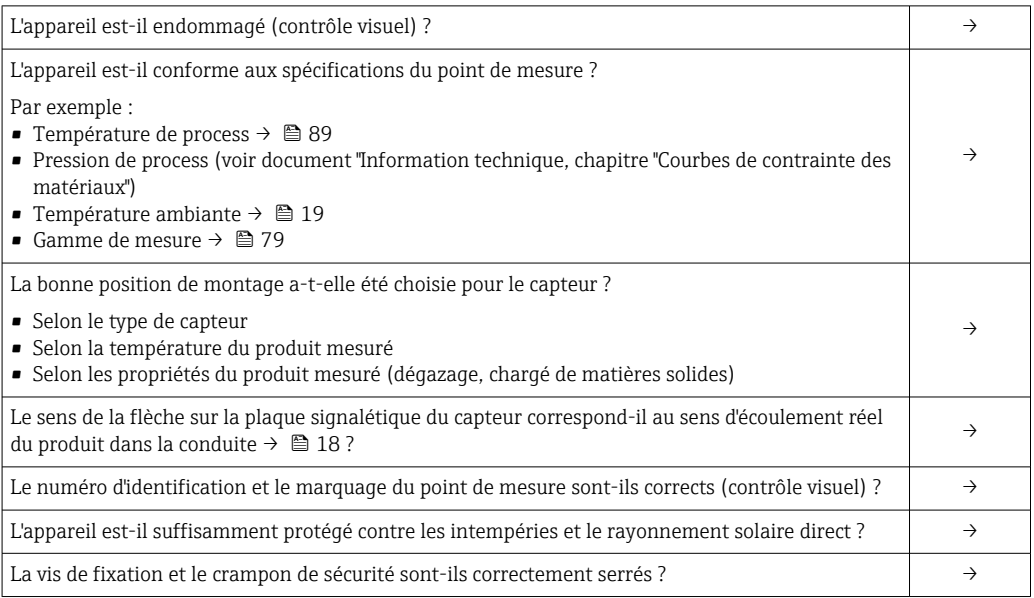

# <span id="page-23-0"></span>7 Raccordement électrique

# 7.1 Conditions de raccordement

### 7.1.1 Outil nécessaire

- Pour les entrées de câbles : utiliser un outil approprié
- Pour le crampon de sécurité (dans le cas d'un boîtier aluminium) : clé à six pans creux 3 mm
- Pour la vis de sécurité (dans le cas d'un boîtier en acier inox) : clé à fourche 8 mm
- Pince à dénuder
- En cas d'utilisation de câbles multibrins : pince à sertir pour embouts

### 7.1.2 Exigences liées aux câbles de raccordement

Les câbles de raccordement mis à disposition par le client doivent satisfaire aux exigences suivantes.

#### Sécurité électrique

Conformément aux prescriptions nationales en vigueur.

#### Gamme de température admissible

- –40 °C (–40 °F)...≥ 80 °C (176 °F)
- Minimum requis : gamme de température du câble ≥ température ambiante +20 K

#### Câble d'alimentation

Câble d'installation normal suffisant

#### Câble de signal

#### *Modbus RS485*

Le standard EIA/TIA-485 spécifie deux types de câble (A et B) pour le câble de bus, utilisables pour tous les types de transmission. Le type de câble A est recommandé.

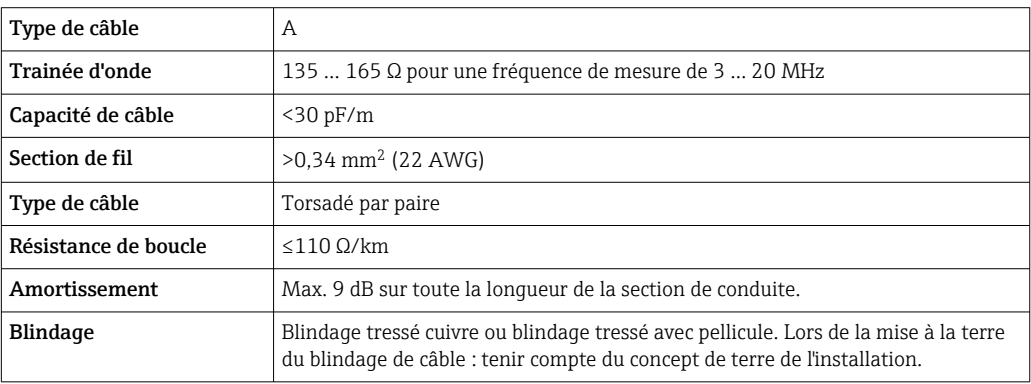

#### Câble de liaison barrière de sécurité Promass 100 - appareil de mesure

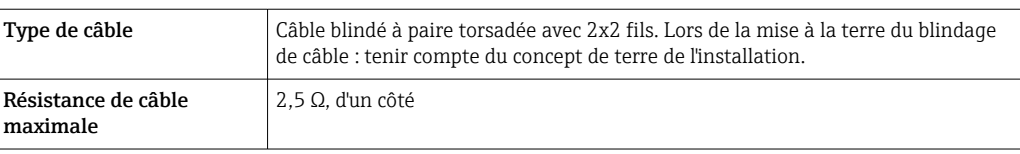

‣ Pour assurer le bon fonctionnement de l'appareil de mesure : respecter la résistance de câble maximale.

Dans la suite, la longueur de câble maximale est indiquée pour chaque section de fil. Respecter les valeurs maximales de capacitance et d'inductance du câble ainsi que les valeurs de raccordement de la documentation Ex →  $\triangleq$  97.

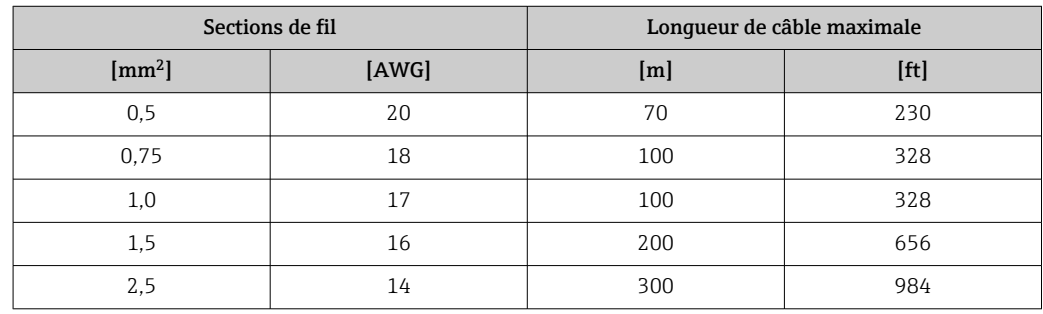

#### Diamètre de câble

- Raccords de câble fournis :  $M20 \times 1.5$  avec câble  $\phi$  6 ... 12 mm (0,24 ... 0,47 in)
- Bornes à ressort : Sections de fils 0,5 … 2,5 mm<sup>2</sup> (20 … 14 AWG)
- Barrière de sécurité Promass 100 : Bornes à visser embrochables pour sections de fil 0,5…2,5 mm2 (20…14 AWG)

### <span id="page-25-0"></span>7.1.3 Affectation des bornes

#### Transmetteur

*Variante de raccordement Modbus RS485, pour l'utilisation en zone non explosible et en Zone 2/Div. 2*

Caractéristique de commande "Sortie", Option M

Selon la version de l'appareil il est possible de commander les transmetteurs avec bornes ou connecteurs.

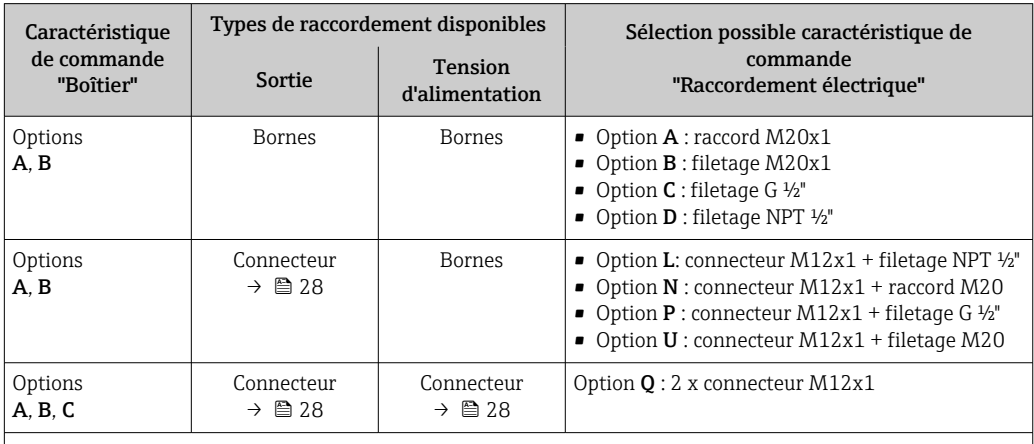

Caractéristique de commande "Boîtier" :

• Option A : compact, revêtu alu

• Option B : compact hygiénique, acier inox

• Option C : ultracompact hygiénique, acier inox, connecteur M12

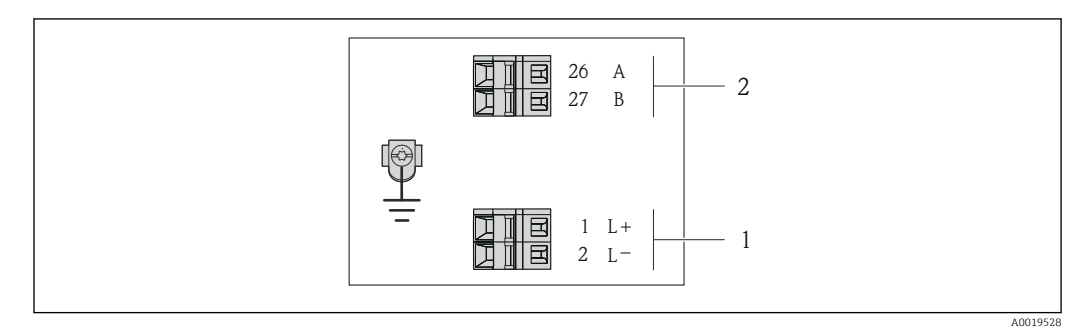

 *7 Occupation des bornes Modbus RS485, variante de raccordement pour l'utilisation en zone non explosible et en zone 2/Div. 2*

*1 Tension d'alimentation : DC 24 V*

*2 Sortie : Modbus RS485*

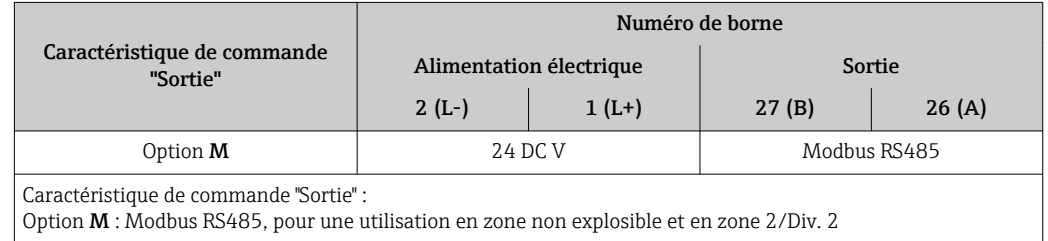

*Variante de raccordement Modbus RS485 pour l'utilisation en zone à sécurité intrinsèque (raccordement via barrière de sécurité Promass 100)*

Caractéristique de commande "Sortie", Option M : Modbus R485, pour l'utilisation en zone à sécurité intrinsèque (raccordement via barrière de sécurité Promass 100)

Selon la version de l'appareil il est possible de commander les transmetteurs avec bornes ou connecteurs.

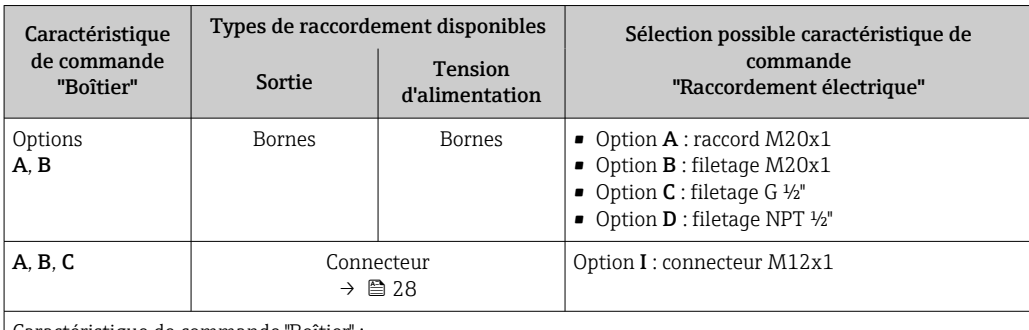

Caractéristique de commande "Boîtier" :

• Option A : compact, revêtu alu

• Option B : compact hygiénique, acier inox

• Option C : ultracompact hygiénique, acier inox, connecteur M12

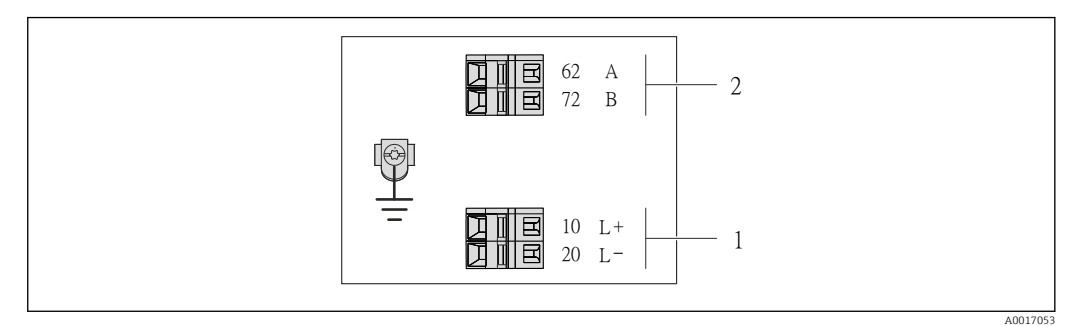

 *8 Occupation des bornes Modbus RS485, variante de raccordement pour l'utilisation en zone à sécurité intrinsèque (raccordement via barrière de sécurité Promass 100)*

*1 Alimentation à sécurité intrinsèque*

*2 Sortie : Modbus RS485*

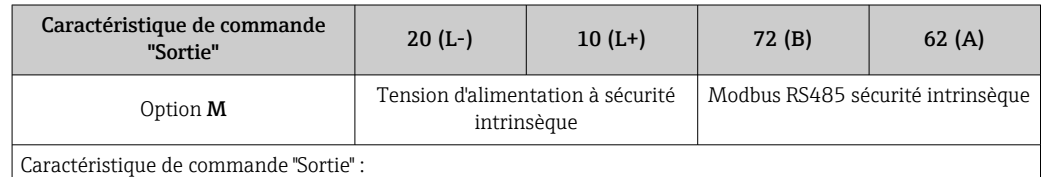

Option M : Modbus RS485, pour l'utilisation en zone à sécurité intrinsèque (raccordement via barrière de sécurité Promass 100)

#### <span id="page-27-0"></span>Barrière de sécurité Promass 100

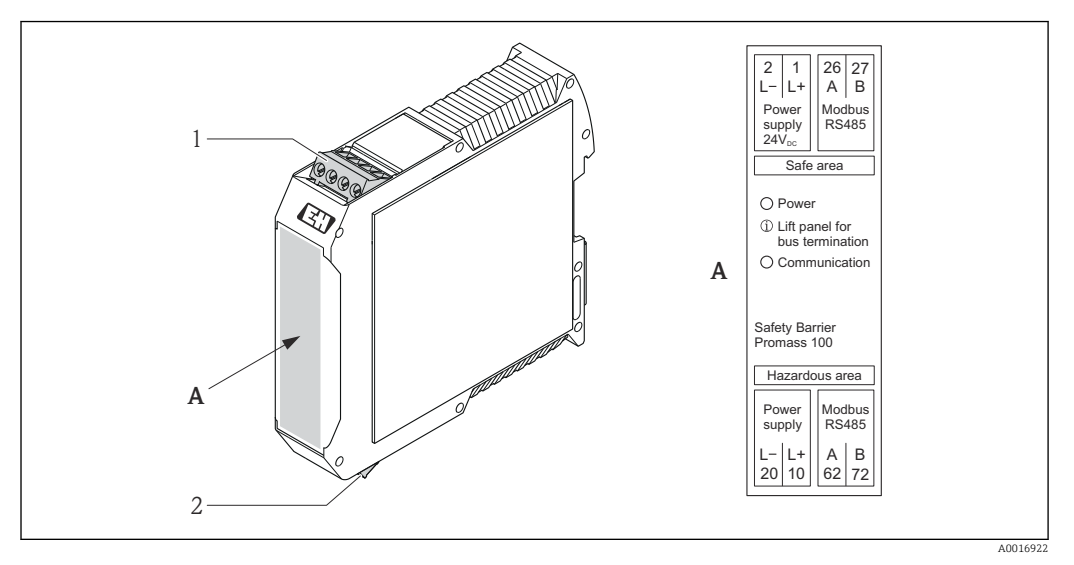

 *9 Barrière de sécurité Promass 100 avec raccordements*

- *1 Zone non explosible et zone 2/Div. 2*
- *2 Zone à sécurité intrinsèque*

## 7.1.4 Occupation des broches connecteur

#### Modbus RS485

*Modbus RS485 à sécurité intrinsèque avec tension d'alimentation (côté appareil)*

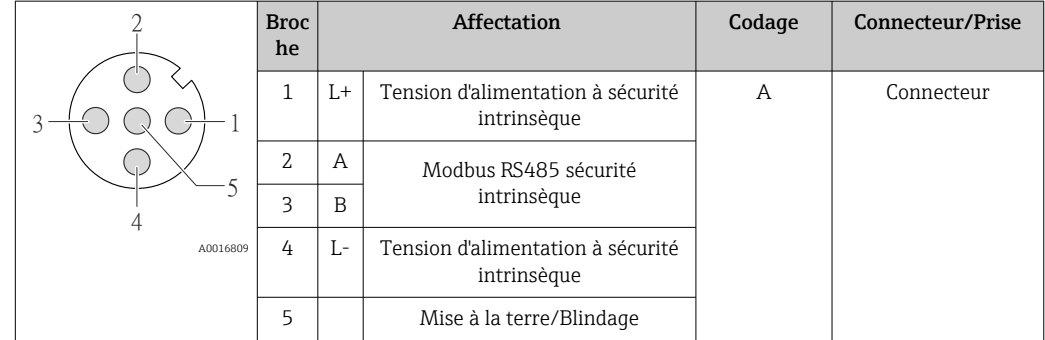

*Tension d'alimentation pour Modbus RS485, zone non explosible et zone 2/Div. 2 (côté appareil)*

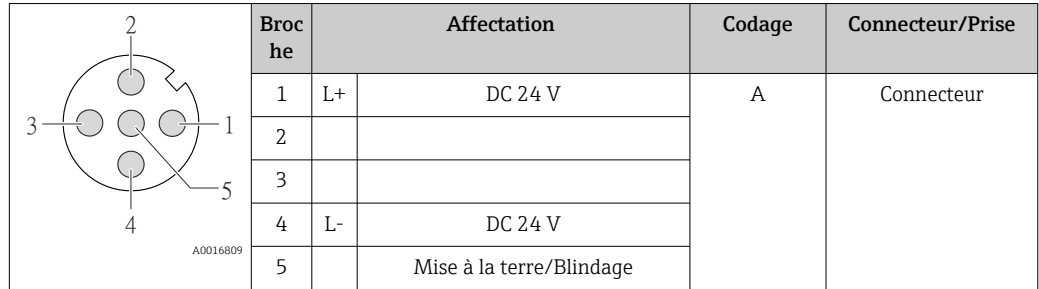

<span id="page-28-0"></span>*RS485, zone non explosible et zone 2/Div. 2 (côté appareil)*

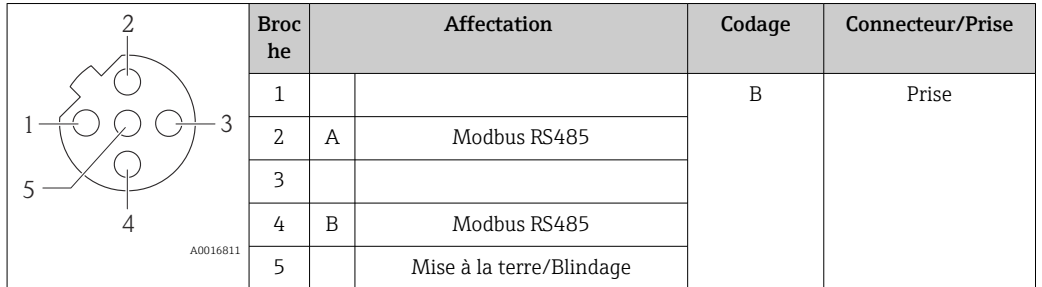

#### 7.1.5 Blindage et mise à la terre

Le concept de blindage et de mise à la terre nécessite le respect des aspects suivants :

- Compatibilité électromagnétique (CEM)
- Protection contre les risques d'explosion
- Protection des personnes
- Prescriptions et directives d'installation nationales
- Respecter les spécifications de câble  $\rightarrow$   $\blacksquare$  24
- Veiller à ce que les portions de câble dénudées et torsadées jusqu'à la borne de terre soient aussi courtes que possibles
- Blindage des câbles sur toute leur longueur

#### Mise à la terre du blindage de câble

- Afin de respecter les exigences CEM :
- Procéder à une mise à la terre multiple du blindage de câble avec ligne d'équipotentialité
- Relier chaque borne de terre locale à la ligne d'équipotentialité

#### AVIS

Dans les installations sans compensation de potentiel : une mise à la terre multiple du blindage de câble engendre des courants de compensation à fréquence de réseau ! Endommagement du blindage du câble de bus.

‣ Mettre à la terre le câble de bus uniquement d'un côté avec la terre locale ou le fil de terre.

#### 7.1.6 Préparer l'appareil de mesure

1. Si présent : enlever le bouchon aveugle.

2. AVIS

#### Etanchéité insuffisante du boîtier !

- Le bon fonctionnement de l'appareil de mesure risque d'être compromis.
- ‣ Utiliser des presse-étoupe appropriés, adaptés au degré de protection de l'appareil.

Lorsque l'appareil de mesure est livré sans presse-étoupe :

mettre à disposition des presse-étoupe adaptés au câble de raccordement correspondant  $\rightarrow \blacksquare$  24.

#### 3. Lorsque l'appareil de mesure est livré avec presse-étoupe : respecter les spécifications de câble →  $\triangleq$  24.

# <span id="page-29-0"></span>7.2 Raccorder l'appareil

# AVIS

#### Limitation de la sécurité électrique en raison d'un raccordement incorrect !

- ‣ Ne faire exécuter les travaux de raccordement électrique que par un personnel spécialisé ayant une formation adéquate.
- ‣ Respecter les prescriptions d'installation nationales en vigueur.
- ‣ Respecter les règles de sécurité locales en vigueur sur le lieu de travail.
- ‣ Lors de l'utilisation en zone explosible : tenir compte des conseils de la documentation Ex spécifique à l'appareil.

### 7.2.1 Raccorder le transmetteur

Le raccordement du transmetteur dépend des caractéristiques de commande suivantes :

- Version de boîtier : compact ou ultracompact
- Variante de raccordement : connecteur ou bornes de raccordement

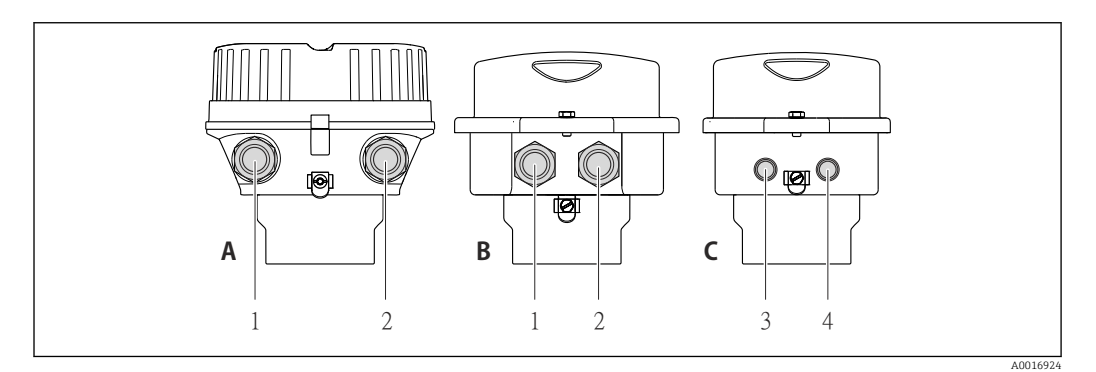

 *10 Versions de boîtier et variantes de raccordement*

*A Version d'appareil : compact, revêtement alu*

- *B Version d'appareil : compact hygiénique, acier inoxydable*
- *1 Entrée de câble ou connecteur pour transmission du signal*
- *2 Entrée de câble ou connecteur pour tension d'alimentation*
- *C Version d'appareil : ultracompact hygiénique, acier inoxydable, connecteur M12*
- *3 Connecteur pour transmission du signal*
- *4 Connecteur pour tension d'alimentation*

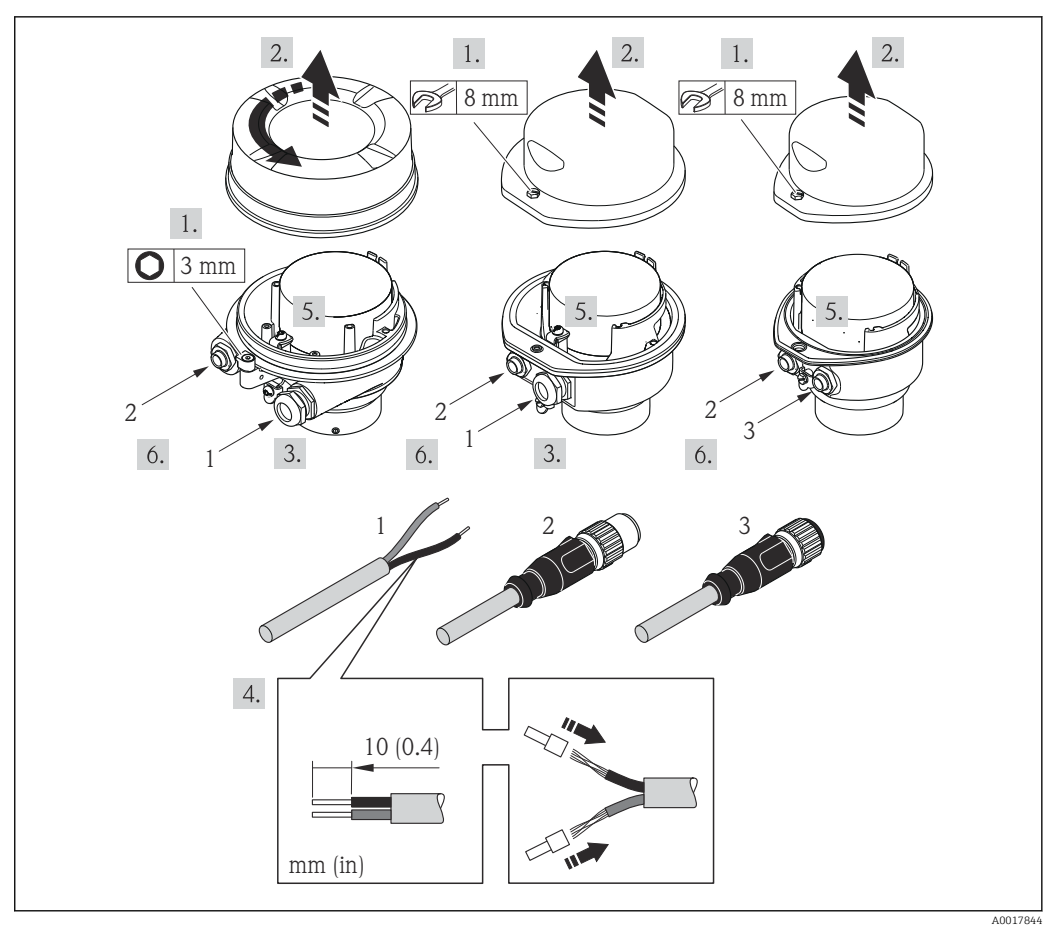

 *11 Versions d'appareil avec exemples de raccordement*

- *1 Câble*
- *2 Connecteur pour transmission du signal*
- *3 Connecteur pour tension d'alimentation*

Pour la version d'appareil avec connecteur : tenir seulement compte du pas 6.

- 1. Selon la version d'appareil : desserrer le crampon de sécurité ou la vis de fixation du couvercle du boîtier.
- 2. Selon la version de l'appareil : dévisser ou ouvrir le couvercle du boîtier.
- 3. Passer le câble à travers l'entrée de câble. Ne pas retirer la bague d'étanchéité de l'entrée de câble, afin de garantir l'étanchéité.
- 4. Dénuder le câble et ses extrémités. Dans le cas de fils toronnés : fixer en plus des extrémités préconfectionnées.
- 5. Raccorder le câble selon l'affectation des bornes ou l'occupation des broches du connecteur  $\rightarrow$   $\blacksquare$  28.
- 6. Selon la version d'appareil : serrer fermement les raccords de câble ou embrocher le connecteur et le serrer fermement  $\rightarrow \blacksquare$  28.
- 7. Activer éventuellement la résistance de terminaison → 32.
- 8. AVIS

Suppression du degré de protection du boîtier en raison d'une étanchéité insuffisante du boîtier !

‣ Visser la vis sans l'avoir graissée. Les filets du couvercle sont enduits d'un lubrifiant sec.

Remonter le transmetteur dans l'ordre inverse.

### <span id="page-31-0"></span>7.2.2 Raccorder la barrière de sécurité Promass 100

Pour une version d'appareil avec Modbus RS485 à sécurité intrinsèque, il convient de raccorder le transmetteur à la barrière à sécurité intrinsèque Promass 100.

- 1. Dénuder les extrémités de câble. Dans le cas de fils toronnés : fixer les extrémités préconfectionnées.
- 2. Raccorder le câble conformément à l'affectation des bornes →  $\triangleq$  28.
- 3. Activer éventuellement la résistance de terminaison dans la barrière de sécurité Promass  $100 \rightarrow \Box$  32.

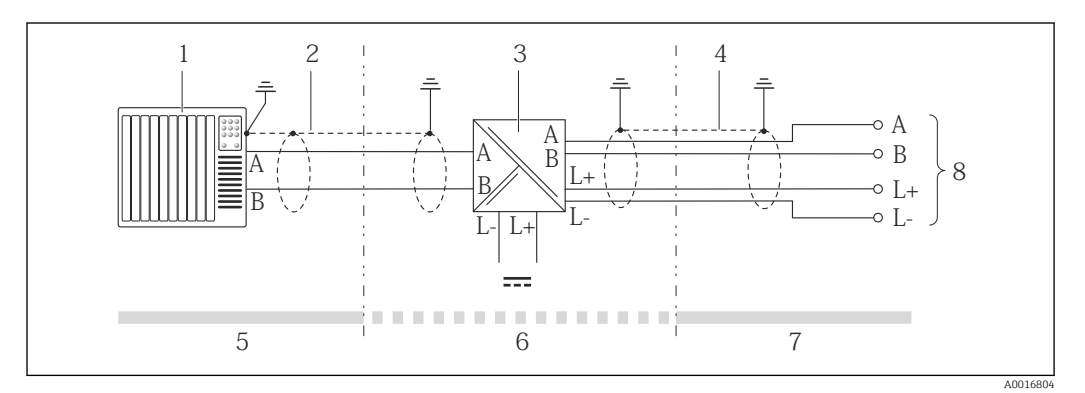

 *12 Raccordement électrique entre le transmetteur et la barrière de sécurité Promass 100*

- *1 Système/automate (par ex. API)*
- *2 Respecter les spécifications de câble*
- *3 Barrière de sécurité Promass 100 : affectation des bornes [→ 28](#page-27-0)*
- *4 Respecter les spécifications de câble* → **△** 24<br>*5 Zone non explosible*
- *5 Zone non explosible*
- *6 Zone non explosible et zone 2/Div. 2*
- *7 Zone à sécurité intrinsèque*
- *8 Transmetteur : affectation des bornes*

# 7.3 Réglages hardware

### 7.3.1 Activer la résistance de terminaison

Afin d'éviter une transmission de communication erronée, générée par un mauvais ajustement de l'impédance : procéder à une terminaison correcte de la liaison Modbus RS485 au début et à la fin du segment bus.

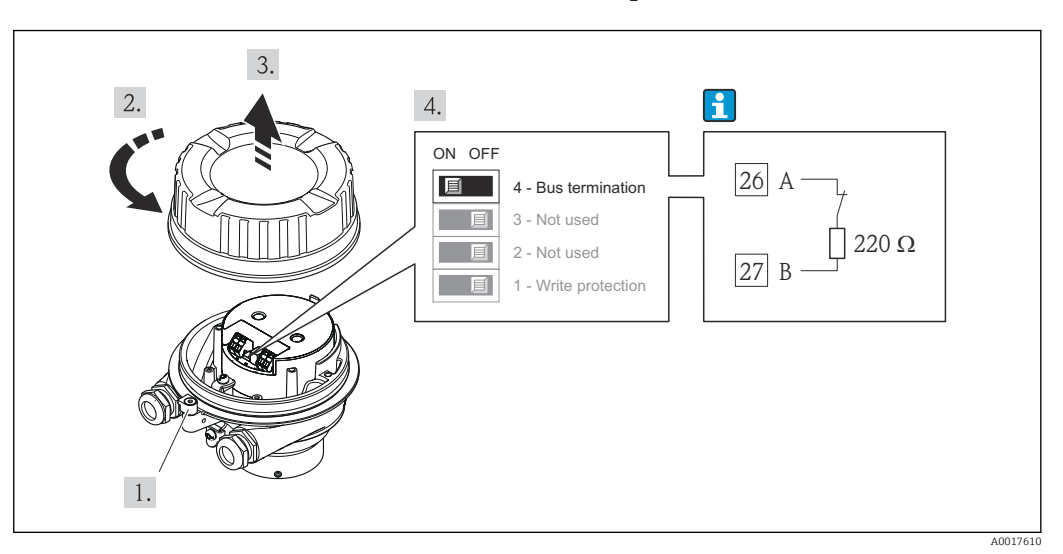

<span id="page-32-0"></span>Lors de l'utilisation du transmetteur en zone non explosible ou en zone 2/Div. 2

 *13 Résistance de terminaison activable via micro-commutateur sur le module de l'électronique principale.*

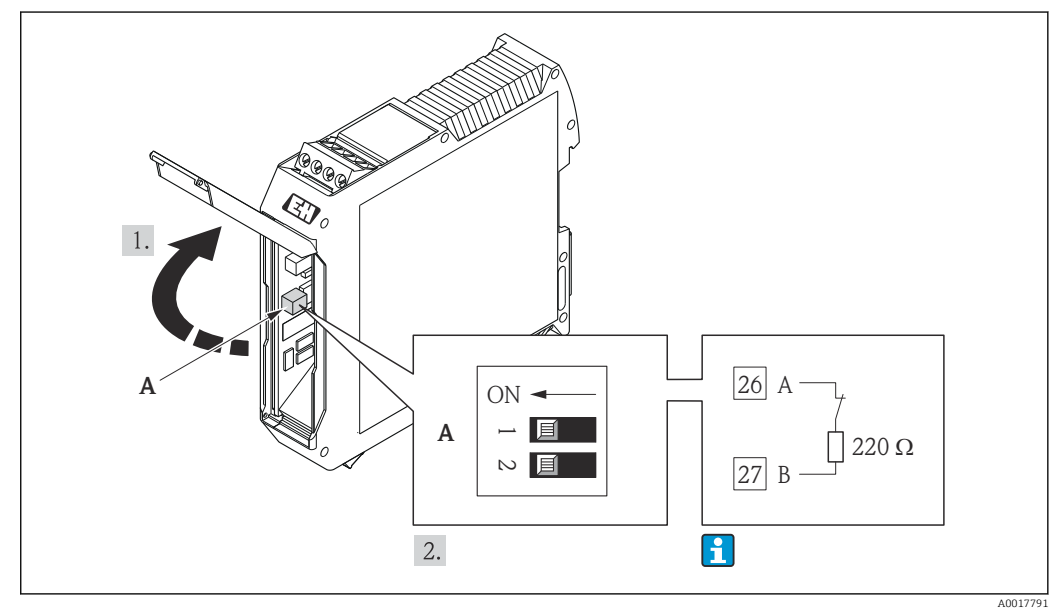

#### Lors de l'utilisation du transmetteur en zone à sécurité intrinsèque

 *14 Résistance de terminaison activable via le micro-commutateur dans la barrière de sécurité Promass 100*

# 7.4 Garantir l'indice de protection

L'appareil de mesure satisfait à toutes les exigences selon degré de protection IP66/67, boîtier type 4X.

Afin de garantir les degrés de protection IP66/67, boîtier type 4X, exécuter les étapes suivantes après le raccordement électrique :

1. Vérifier que les joints du boîtier sont propres et correctement mis en place. Le cas échéant, sécher les joints, les nettoyer ou les remplacer.

2. Serrer fermement l'ensemble des vis du boîtier et du couvercle à visser.

3. Serrer fermement les presse-étoupe.

<span id="page-33-0"></span>4. Afin que l'humidité ne parvienne pas à l'entrée : en amont de l'entrée de câble, former une boucle vers le bas avec le câble ("piège à eau").

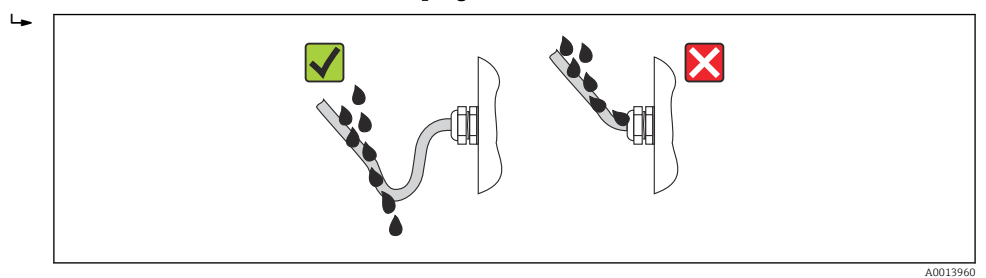

5. Utiliser des bouchons pour les entrées de câble inutilisées.

# 7.5 Contrôle du raccordement

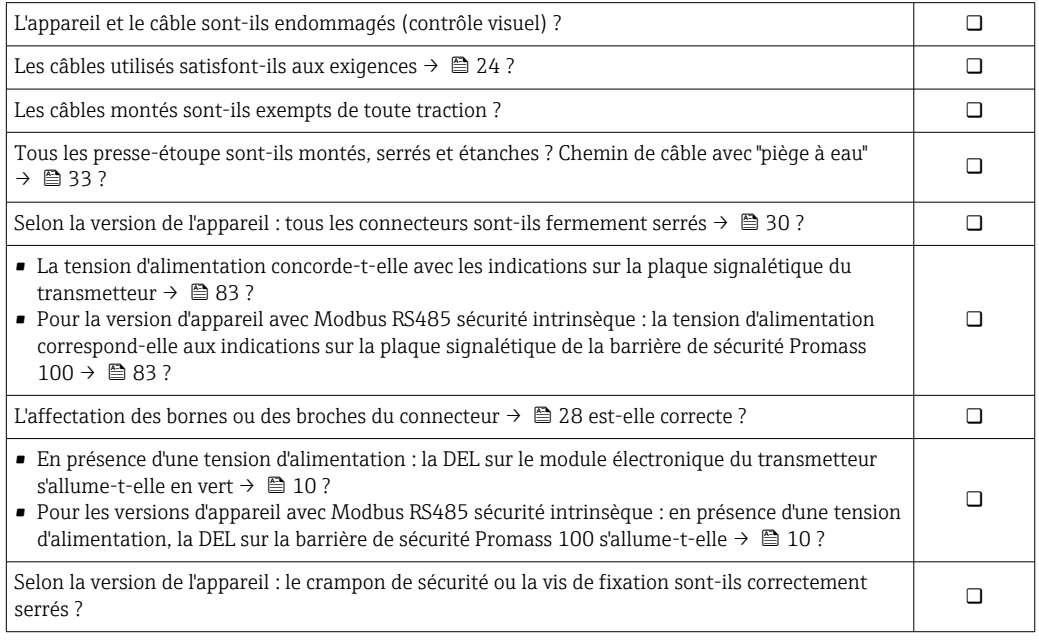

# <span id="page-34-0"></span>8 Options de configuration

# 8.1 Aperçu des options de configuration

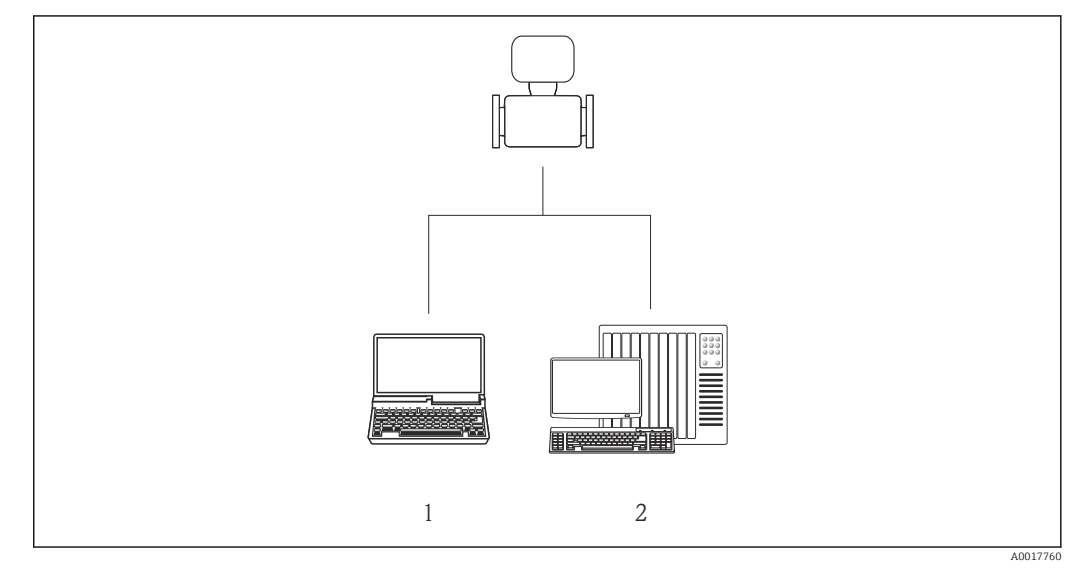

*1 Ordinateur avec outil de configuration "FieldCare" via Commubox FXA291 et interface service (CDI) 2 Système/automate (p. ex. API)*

# <span id="page-35-0"></span>8.2 Structure et principe du menu de configuration

### 8.2.1 Structure du menu de configuration

Pour l'aperçu du menu de configuration avec menus et paramètres → <sup>1</sup>98

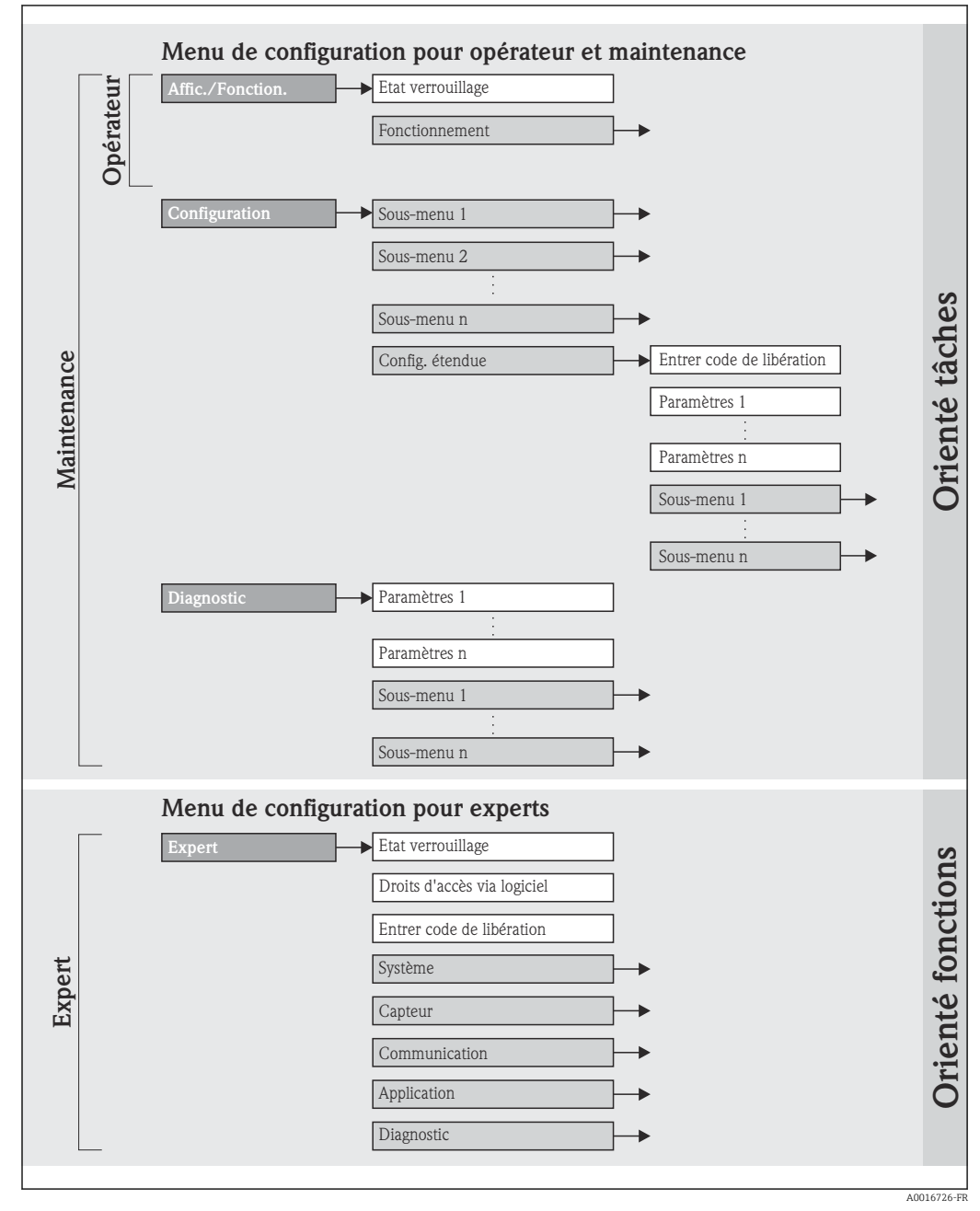

 *15 Exemple de l'outil de configuration "FieldCare"*
# 8.2.2 Concept de configuration

Les différentes parties du menu de configuration sont affectées à des rôles utilisateur déterminés. A chaque rôle utilisateur appartiennent des tâches typiques au sein du cycle de vie de l'appareil.

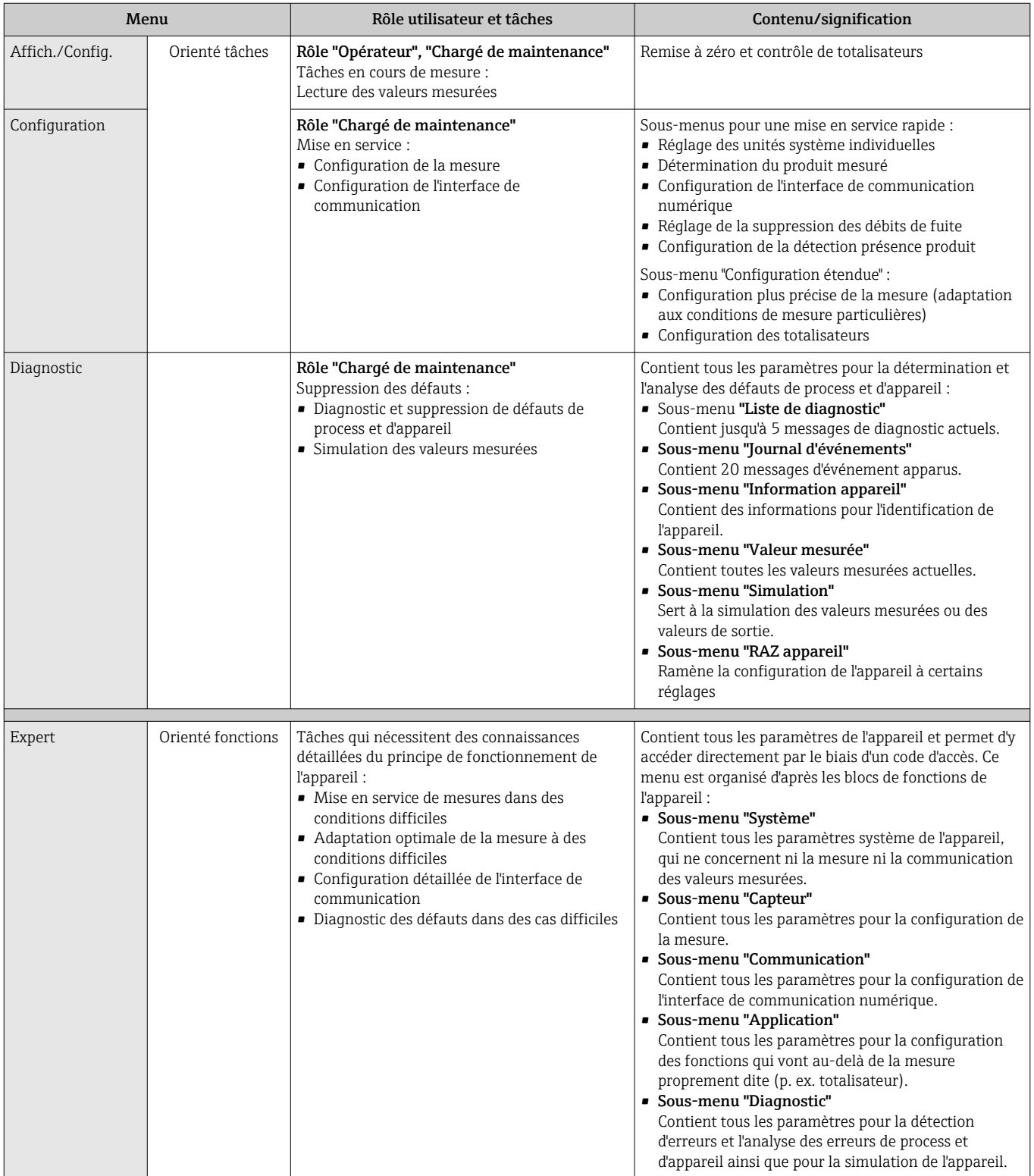

# <span id="page-37-0"></span>8.3 Accès au menu de configuration via l'outil de configuration

## 8.3.1 Raccordement de l'outil de configuration

Via interface de service (CDI)

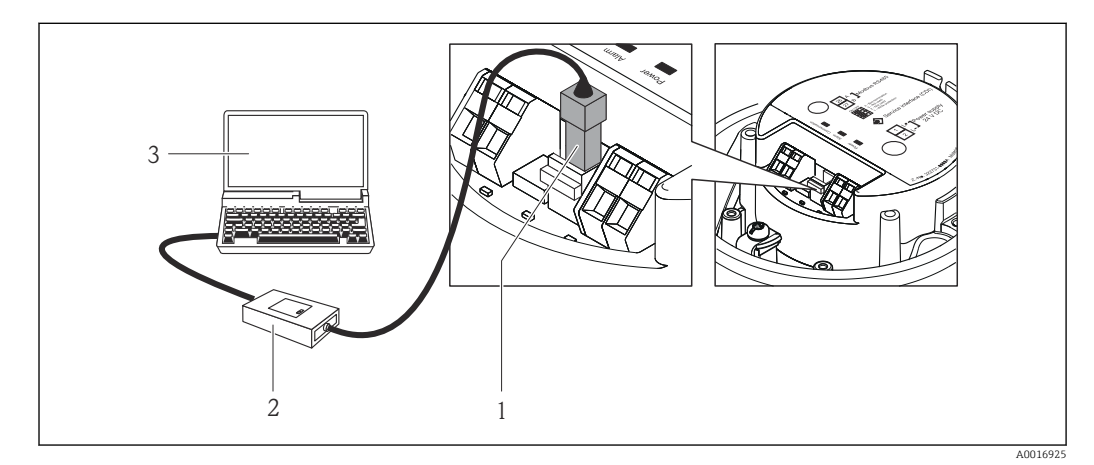

- *1 Interface de service (CDI) de l'appareil*
- *2 Commubox FXA291*
- *3 PC avec outil de configuration "FieldCare" avec COM DTM "CDI Communication FXA291"*

### 8.3.2 FieldCare

### Étendue des fonctions

Outil de gestion des équipements basé sur FDT d'Endress+Hauser. Il est capable de configurer tous les équipements de terrain intelligents de l'installation et facilite leur gestion. Grâce à l'utilisation d'informations d'état, il constitue également un moyen simple, mais efficace, de contrôler leur état.

L'accès se fait via : Interface service CDI  $\rightarrow$  ■ 38

Fonctions typiques :

- Paramétrage de transmetteurs
- Chargement et sauvegarde de données d'appareil (upload/download)
- Documentation du point de mesure
- Visualisation de la mémoire de valeurs mesurées (enregistreur à tracé continu) et journal d'événements

Pour les détails : Manuels de mise en service BA00027S et BA00059S  $|\mathbf{u}|$ 

### Source pour les fichiers de description d'appareil

Voir indications  $\rightarrow$   $\blacksquare$  40

### Etablissement d'une liaison

Via interface de service (CDI)

- 1. Démarrer FieldCare et lancer le projet.
- 2. Dans le réseau : ajouter un nouvel appareil.
	- ← La fenêtre Ajouter nouvel appareil s'ouvre.
- 3. Sélectionner l'option CDI Communication FXA291 dans la liste et valider avec OK.

<span id="page-38-0"></span>4. Clic droit de souris sur CDI Communication FXA291 et dans le menu contextuel ouvert sélectionner Ajouter appareil.

5. Sélectionner l'appareil souhaité dans la liste et valider avec OK.

6. Etablir une liaison en ligne avec l'appareil.

Pour les détails : Manuels de mise en service BA00027S et BA00059S m

### Interface utilisateur

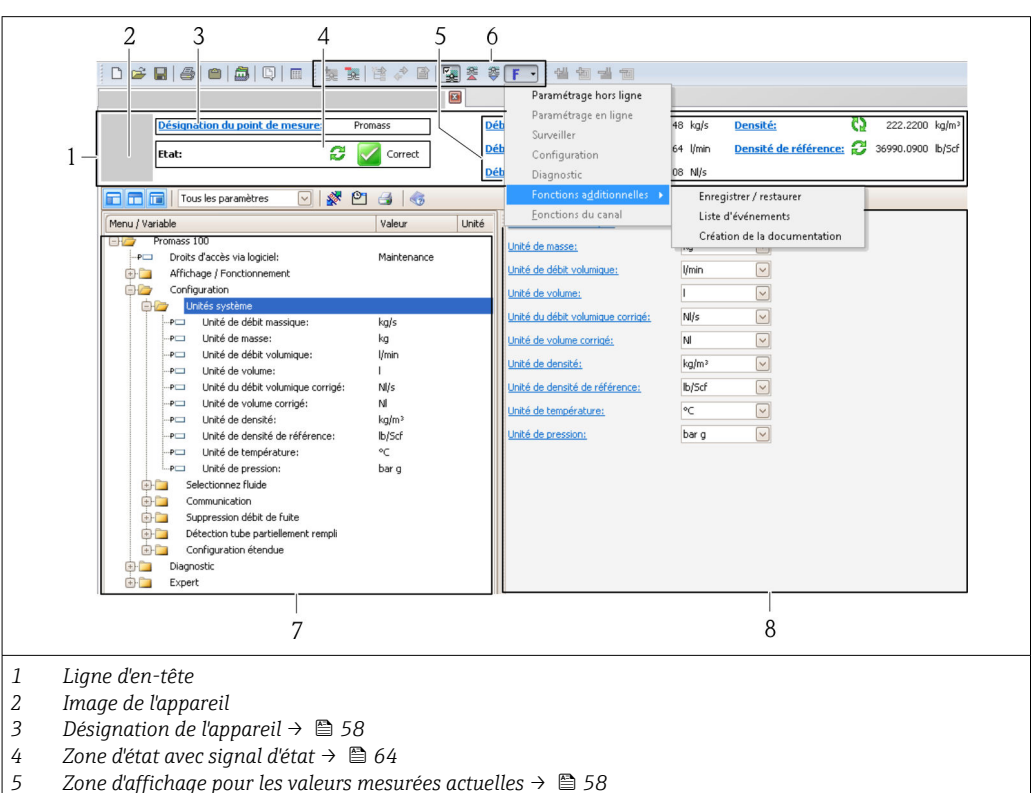

- *6 Liste des événements avec fonctions additionnelles comme sauvegarder/charger, liste des événements et*
- *7 création de document*
- *8 Zone de navigation avec structure du menu de configuration*

*Zone de travail*

# <span id="page-39-0"></span>9 Intégration système

# 9.1 Aperçu des fichiers de description d'appareil

# 9.1.1 Données relatives aux versions de l'appareil

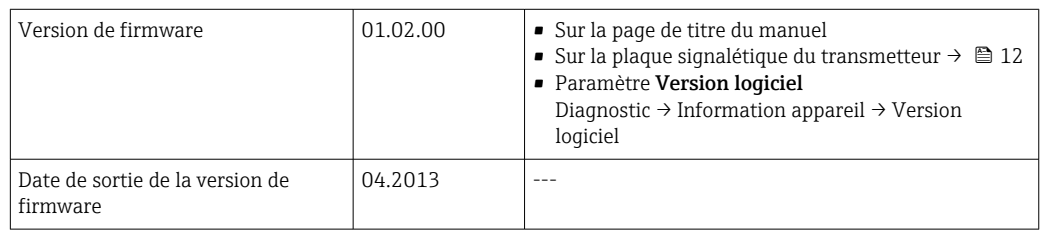

# 9.1.2 Outils de configuration

Le tableau ci-dessous répertorie les fichiers de description d'appareil avec indication de la source pour l'outil de configuration.

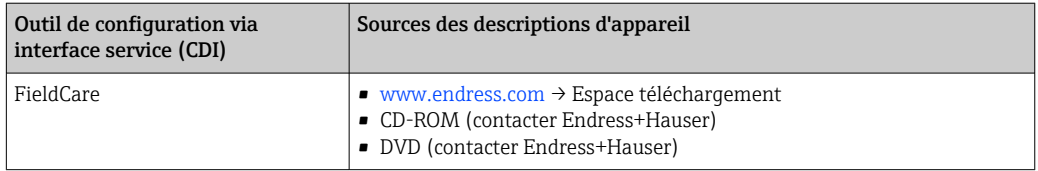

# 9.2 Information Modbus RS485

## 9.2.1 Codes de fonction

Avec le code de fonction on détermine quelle action de lecture ou d'écriture via le protocole Modbus. L'appareil de mesure supporte les codes de fonction suivants :

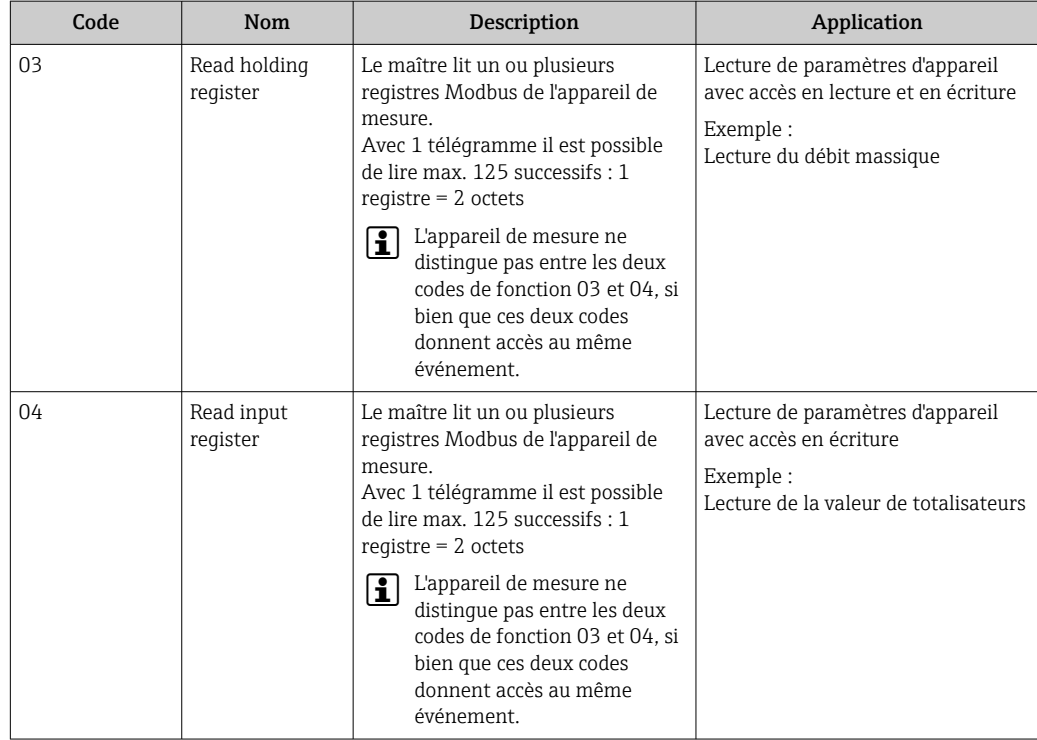

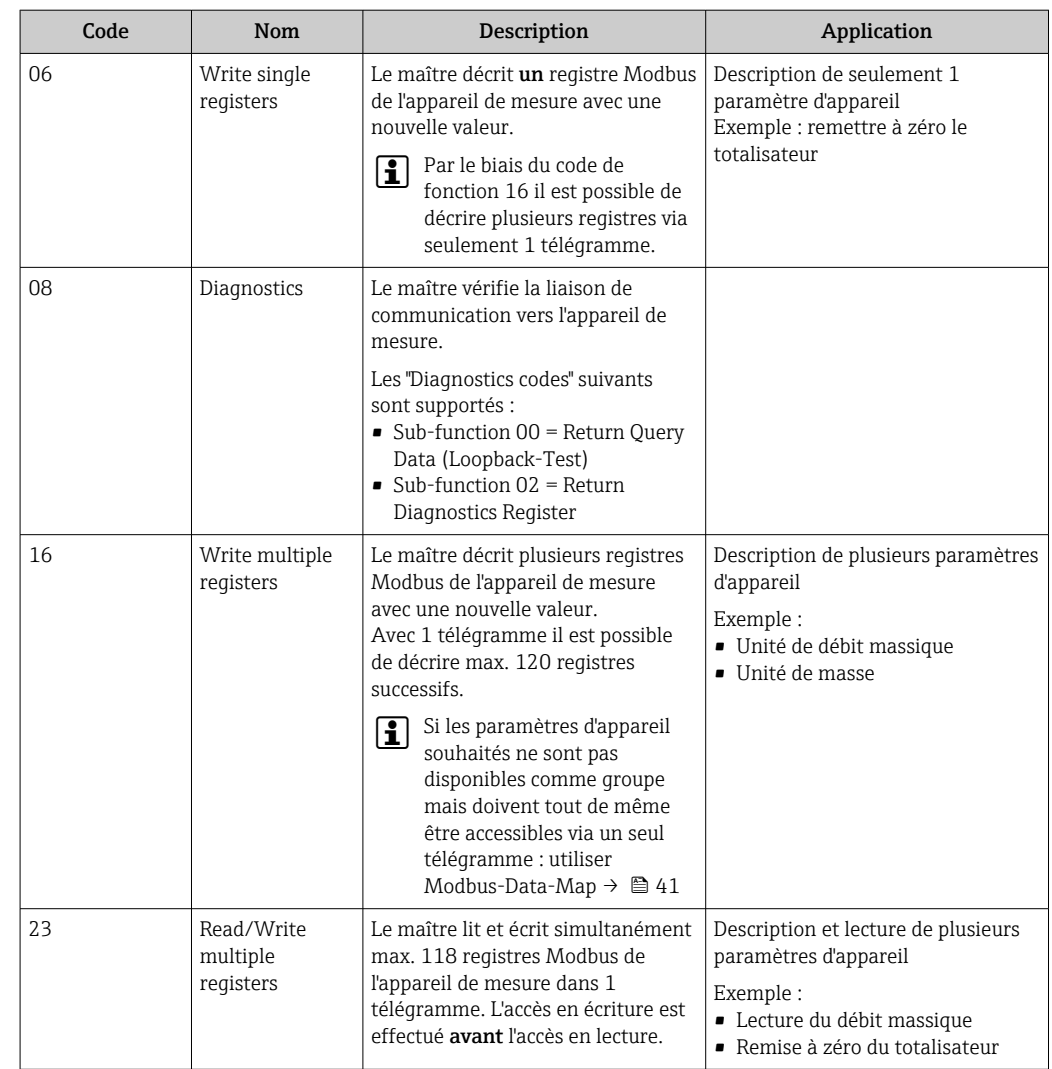

Les messages Broadcast ne sont admissibles qu'avec les codes de fonction 06, 16 et 23.

## 9.2.2 Informations de registre

Pour un aperçu des informations spécifiques Modbus relatives aux différents m paramètres. Documentation spéciale "Informations de registre Modbus RS485" → 图 97

### 9.2.3 Temps de réponse

Temps de réponse de l'appareil de mesure au télégramme de demande du maitre Modbus : typique 3 … 5 ms

## 9.2.4 Modbus-Data-Map

### Fonction de la Modbus-Data-Map

Afin que l'interrogation de paramètres via Modbus RS485 ne porte pas uniquement sur certains paramètres ou un groupe de paramètres sucessifs, l'appareil offre une plage de mémorisation spéciale : la Modbus-Data-Map pour max. 16 paramètres.

Les paramètres peuvent être regroupés de manière flexible et le maitre Modbus peut lire ou écrire l'ensemble du bloc de données par le biais d'un seul télégramme de demande.

### Construction de la Modbus-Data-Map

La Modbus-Data-Map comprend deux jeux de données :

- Scan-Liste : gamme de configuration Les paramètres d'appareil à regrouper sont définis au sein d'une liste, leur adresse de registre Modbus RS485 étant inscrite dans ladite liste.
- Gamme de données L'appareil de mesure lit les adresses de registre figurant dans la Scan-Liste de manière cyclique et écrit les données d'appareil correspondantes (valeurs) dans la gamme de données.

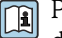

Pour un aperçu des paramètres avec leur adresse Modbus correspondante : documentation "Information sur les registres Modbus RS485"  $\rightarrow$   $\blacksquare$  97

### Configuration de la Scan-Liste

Lors de la configuration il faut entrer les adresses de registre Modbus RS485 des paramètres à regrouper dans la Scan-Liste. Tenir compte des conditions suivantes de la Scan-Liste suivantes :

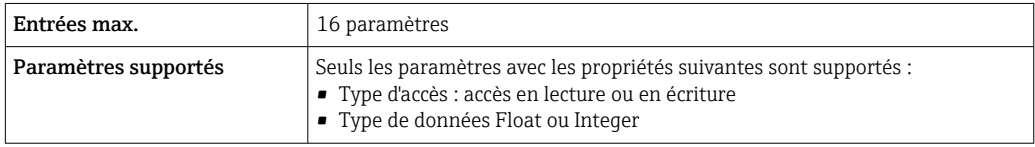

*Configuration de la Scan-Liste via FieldCare*

Réalisée via le menu de configuration de l'appareil de mesure : Expert  $\rightarrow$  Communication  $\rightarrow$  Modbus-Data-Map  $\rightarrow$  Scan-List-Reqister 0...15

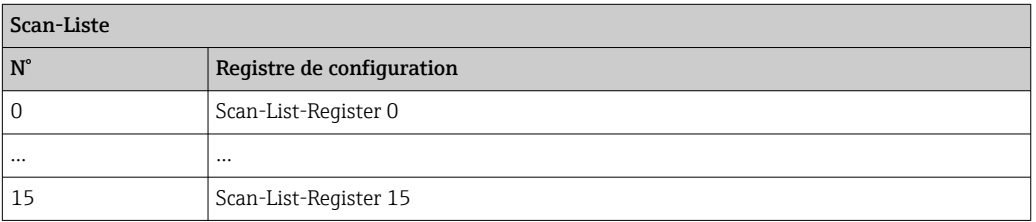

*Configuration de la Scan-Liste via Modbus RS485*

Réalisée via les adresses de registre 5001...5016

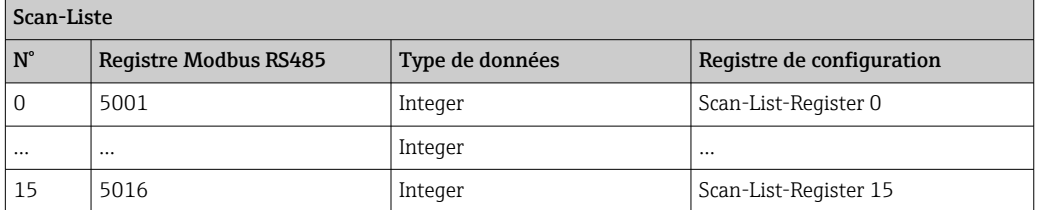

### Lire les données via Modbus RS485

Pour lire les valeurs actuelles des paramètres d'appareil qui ont été défnies dans la Scan Liste, le maitre Modbus a recours à la gamme de données de la Modbus-Data-Map.

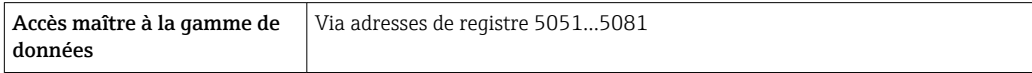

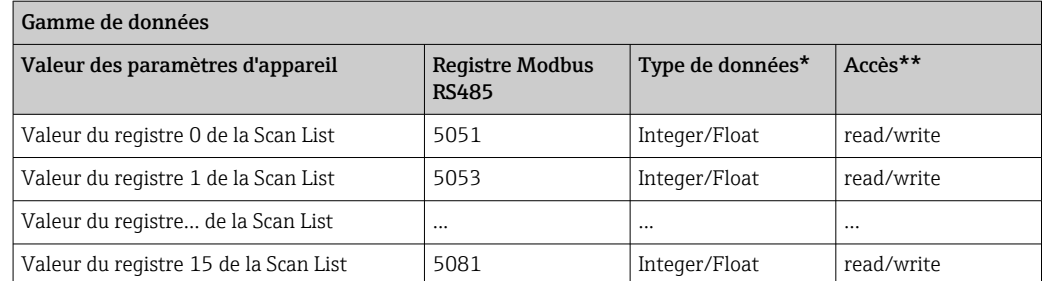

\* Type de données dépend du paramètre d'appareil intégré dans la Scan-Liste

\* L'accès aux données dépend du paramètre d'appareil intégré dans la Scan-Liste Si le paramètre d'appareil intégré supporte un accès en lecture et en écriture, on pourra également accéder au paramètre via la gamme de données.

# <span id="page-43-0"></span>10 Mise en service

# 10.1 Contrôle de l'installation et du fonctionnement

Avant la mise en service de l'appareil de mesure : s'assurer que les contrôles de montage et de raccordement ont été effectués.

- Liste de contrôle "Contrôle du montage"  $\rightarrow$  23
- Liste de contrôle "Contrôle du raccordement" [→ 34](#page-33-0)

# 10.2 Etablissement de la liaison via FieldCare

- Pour le raccordement de FieldCare  $\rightarrow$   $\blacksquare$  38
- Pour l'établissement de la liaison via FieldCare [→ 38](#page-37-0)
- Pour l'interface de FieldCare  $\rightarrow$   $\blacksquare$  39

# 10.3 Configuration de l'appareil

Le menu Configuration et ses sous-menus contiennent tous les paramètres nécessaires au fonctionnement standard.

*Structure du menu "Configuration"*

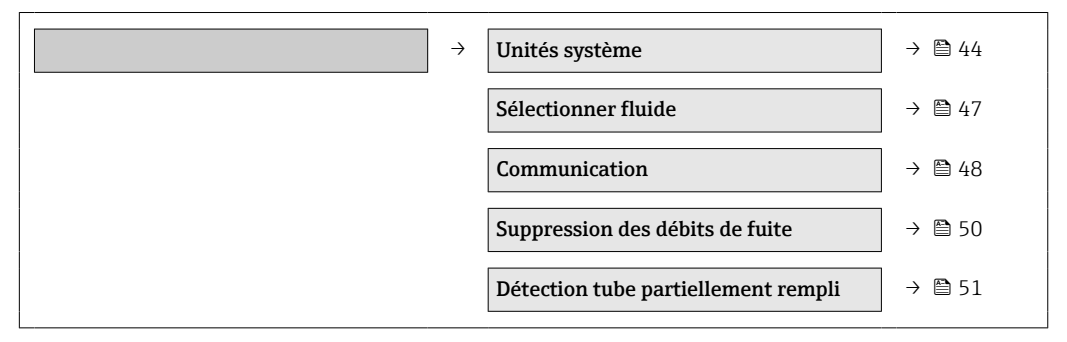

## 10.3.1 Réglage des unités système

Dans le sous-menu Unités système, il est possible de régler les unités de l'ensemble des valeurs mesurées.

### Chemin de navigation

Menu "Configuration" → Configuration étendue → Unités système

### Structure du sous-menu

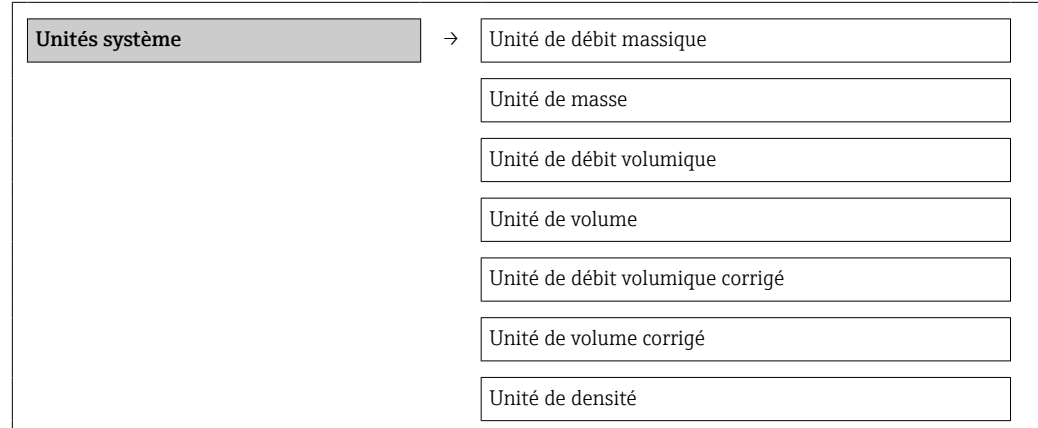

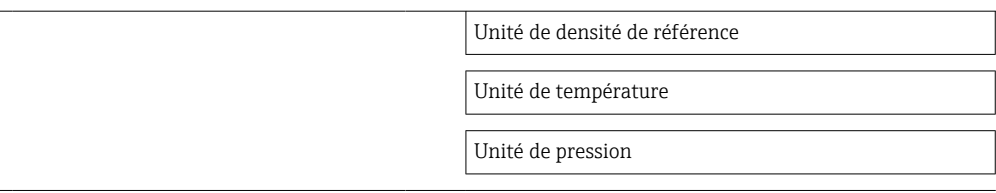

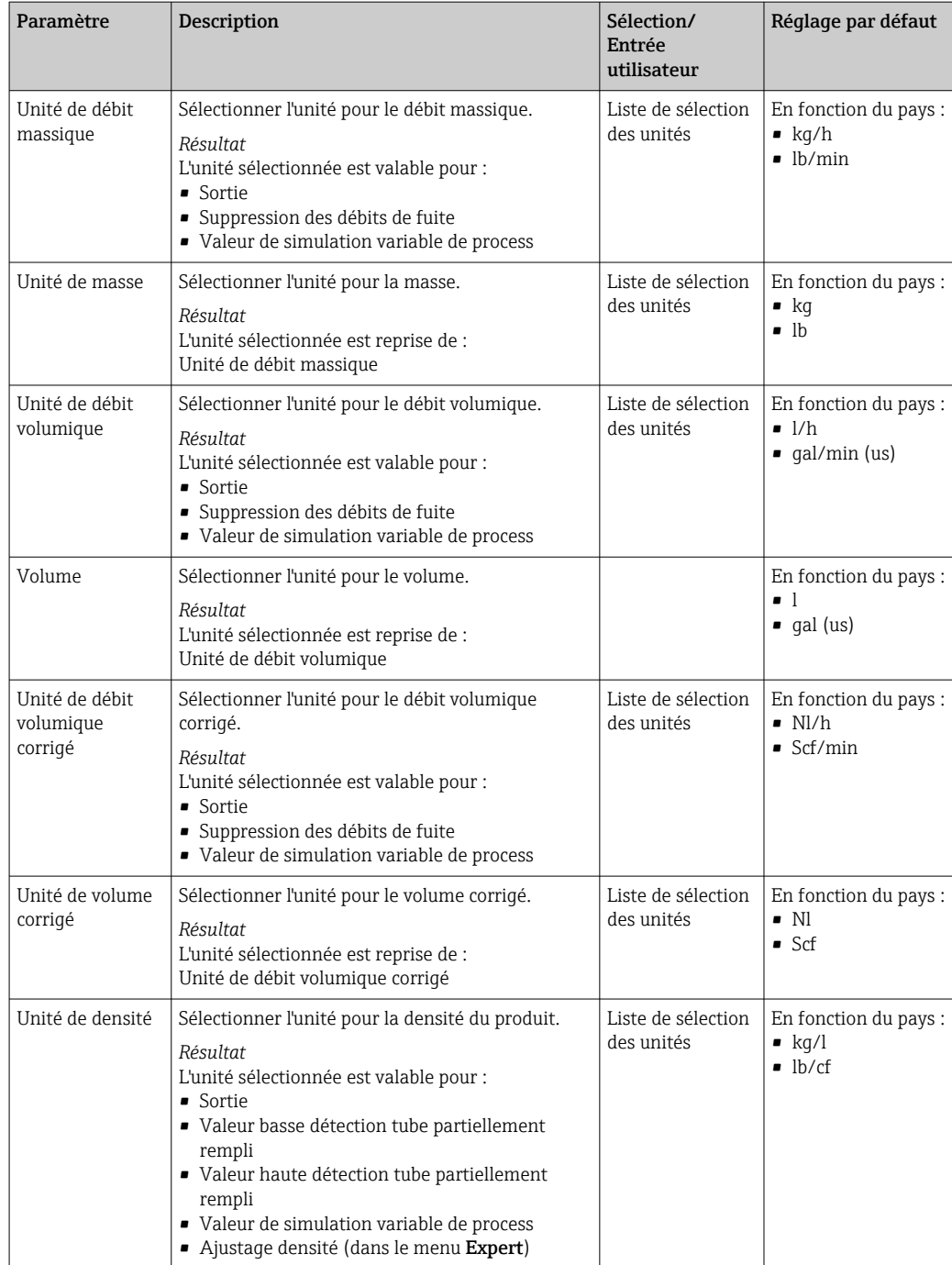

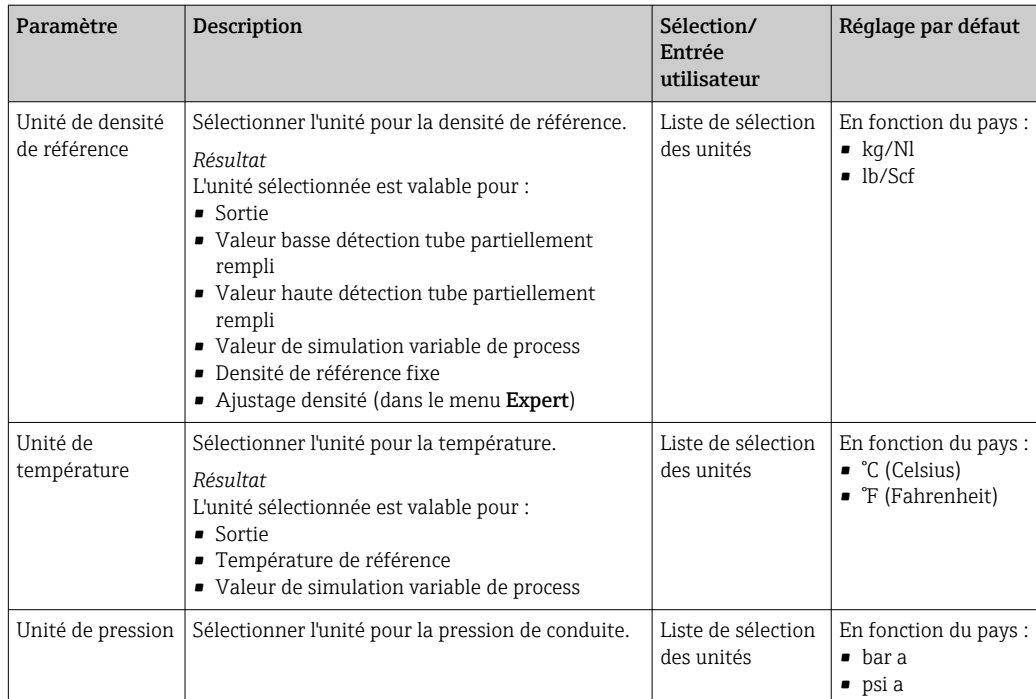

## <span id="page-46-0"></span>10.3.2 Sélection et réglage du produit

Le sous-menu Sélectionner fluide comprend les paramètres qui doivent être configurés pour la sélection et le réglage du produit.

### Chemin de navigation

Menu "Configuration" → Sélect. fluide

### Structure du sous-menu

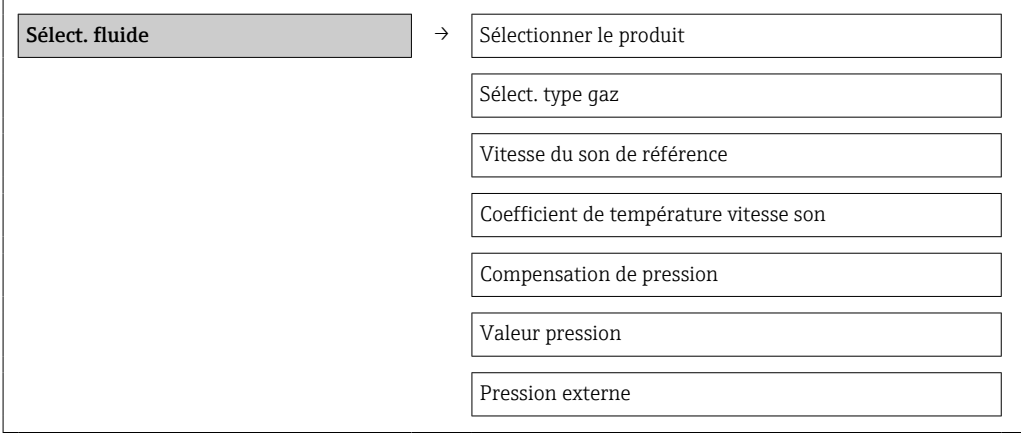

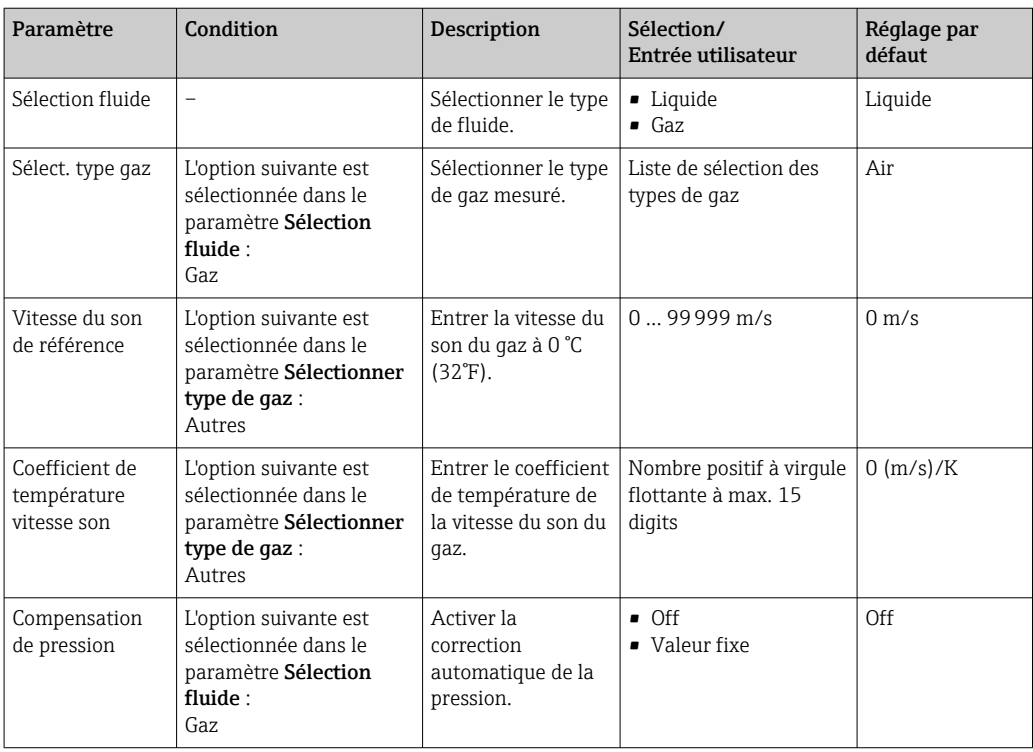

<span id="page-47-0"></span>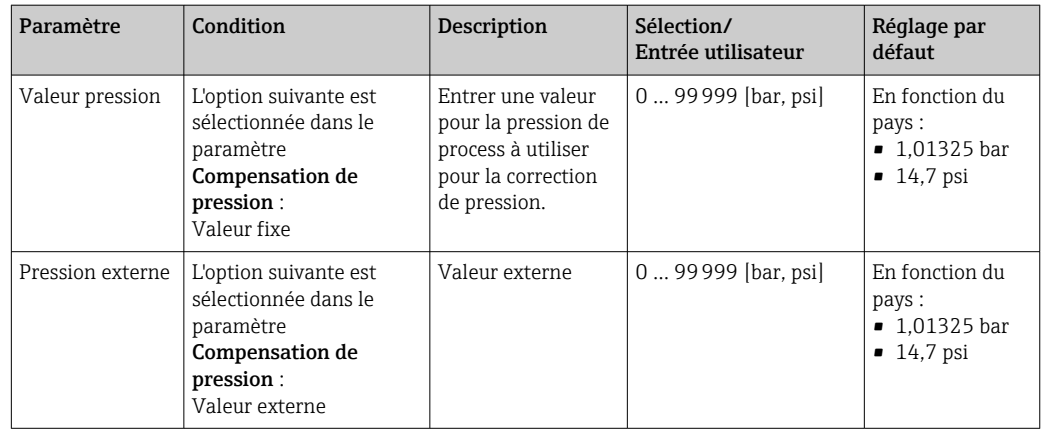

## 10.3.3 Configuration de l'interface de communication

Le sous-menu Communication guide systématiquement l'utilisateur à travers tous les paramètres à configurer pour la sélection et le réglage de l'interface de communication.

### Chemin de navigation

Menu "Configuration" → Communication

### Structure du sous-menu

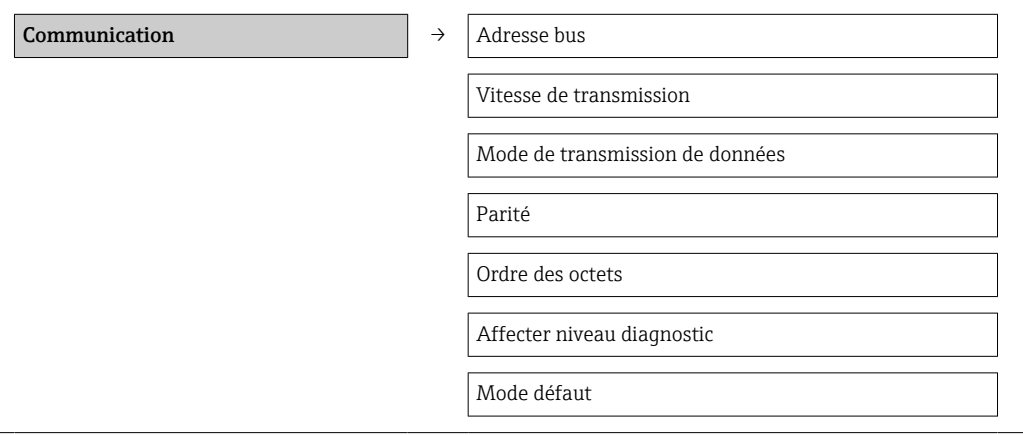

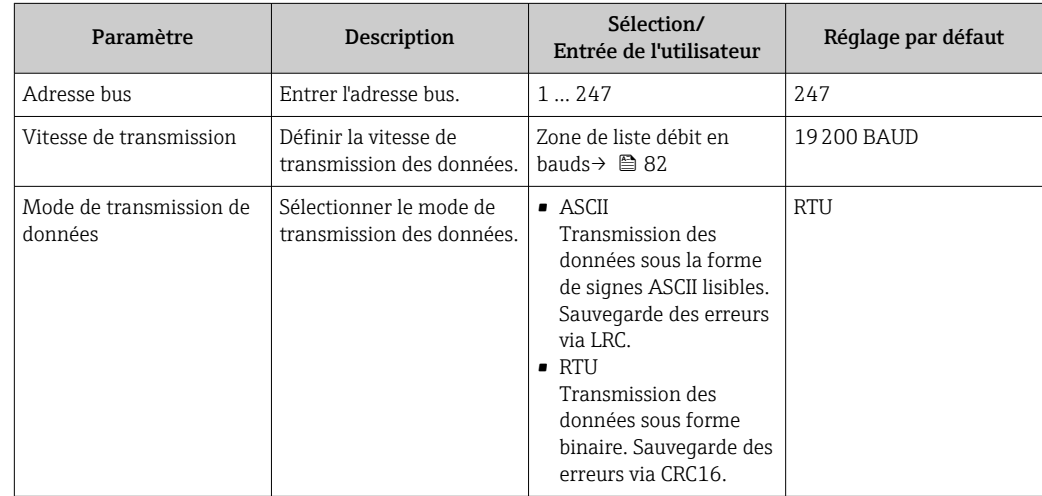

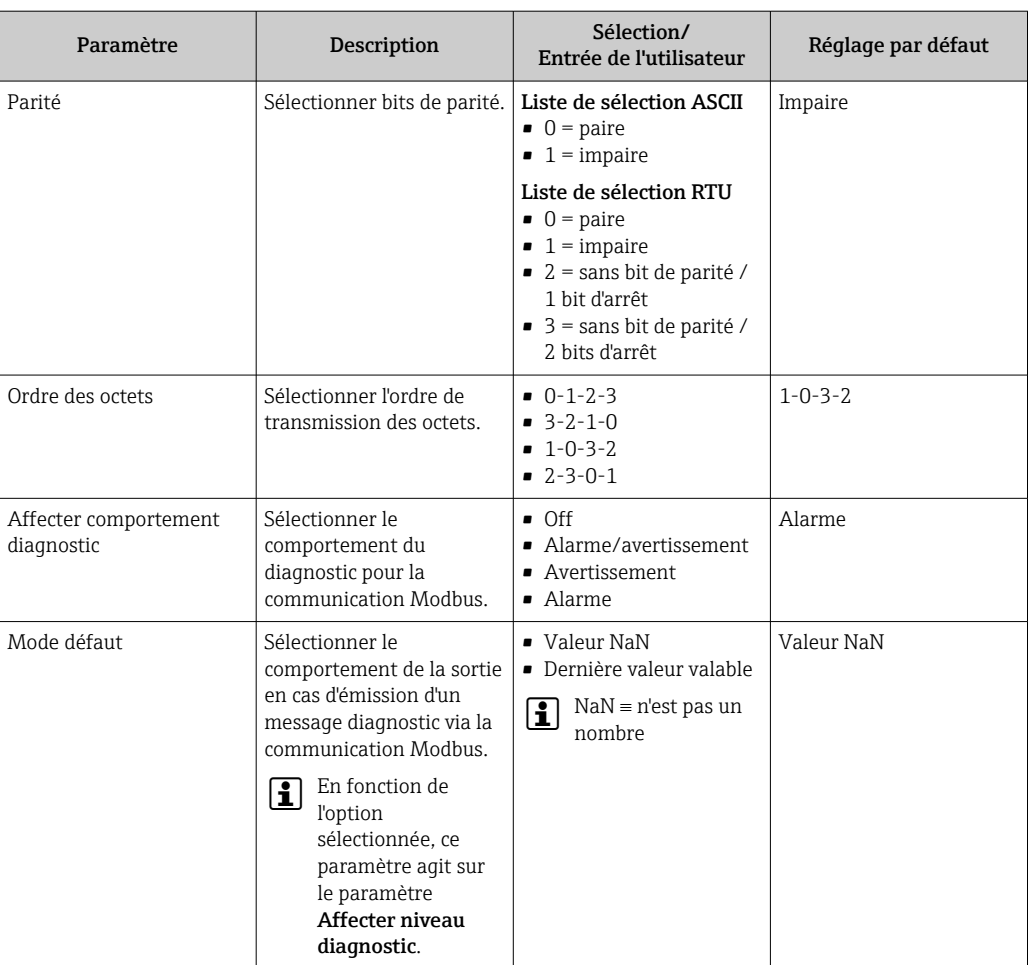

## <span id="page-49-0"></span>10.3.4 Réglage de la suppression des débits de fuite

Le sous-menu Suppression des débits de fuite comprend des paramètres qui doivent être réglés pour la configuration de la suppression des débits de fuite.

### Chemin de navigation

Menu "Configuration" → Supp. débit fuite

### Structure du sous-menu

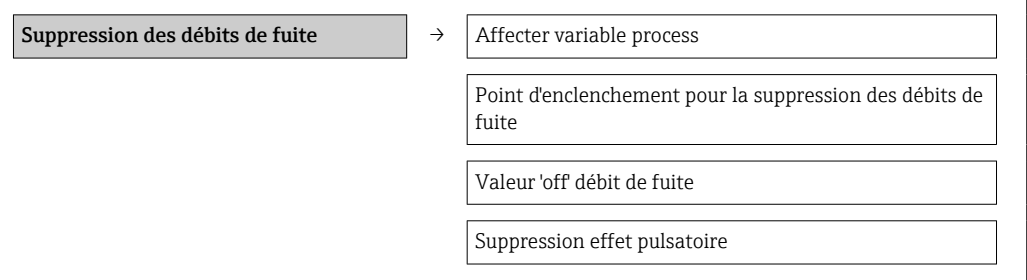

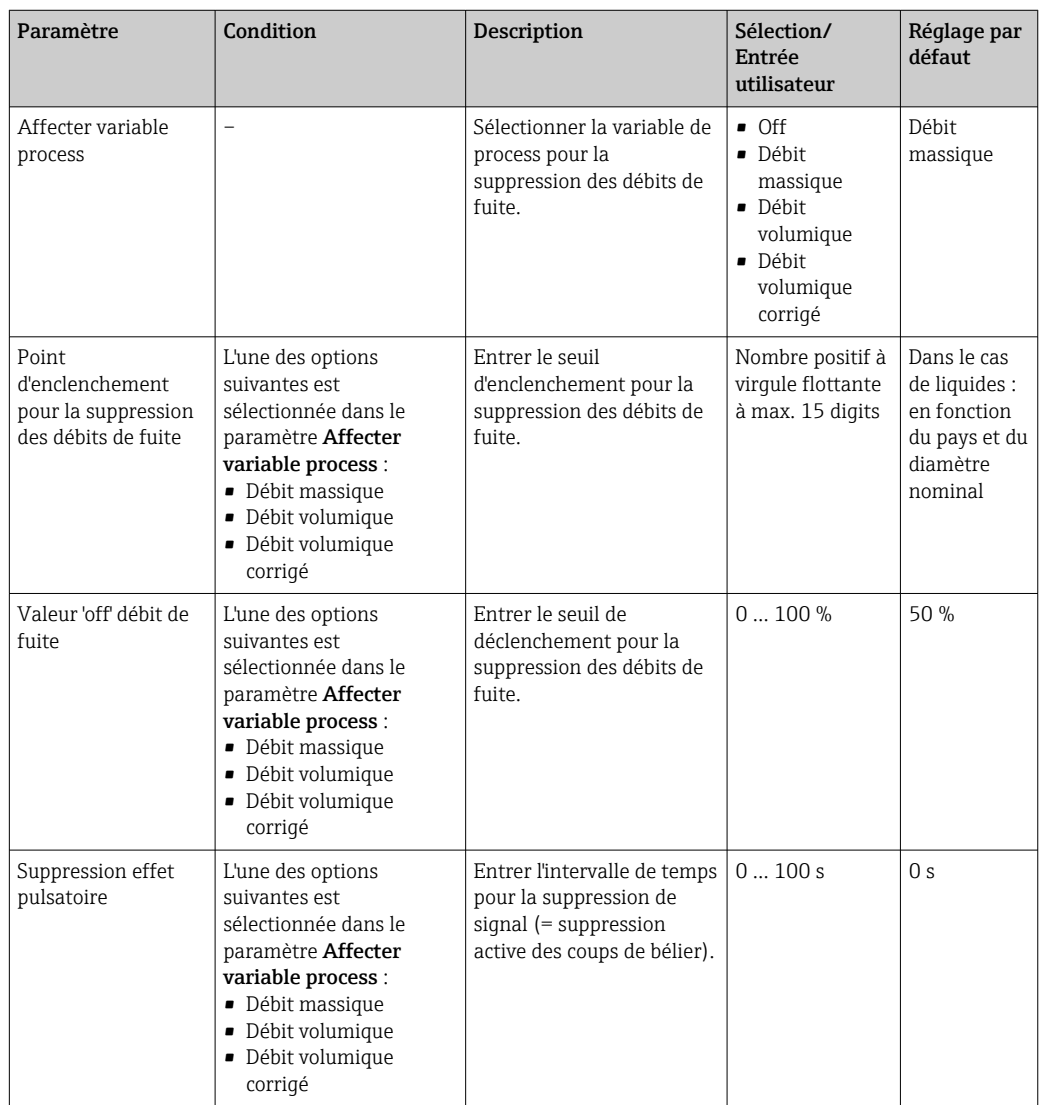

### <span id="page-50-0"></span>10.3.5 Configuration de la surveillance du remplissage de la conduite

Le sous-menu Suppression des débits de fuite comprend les paramètres qui doivent être réglés pour la configuration de la surveillance du remplissagge de la conduite.

### Chemin de navigation

Menu "Configuration" → Dét. tube part. r.

### Structure du sous-menu

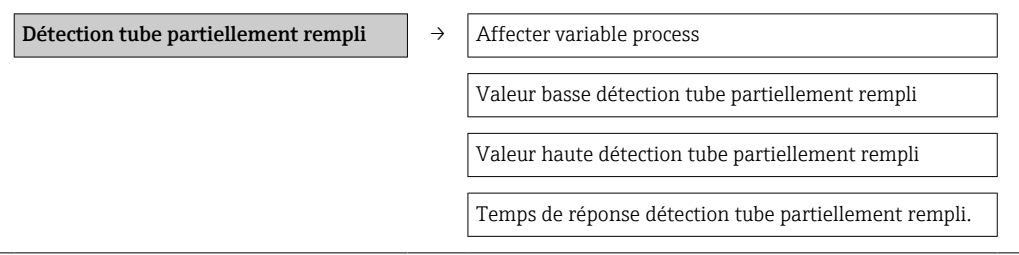

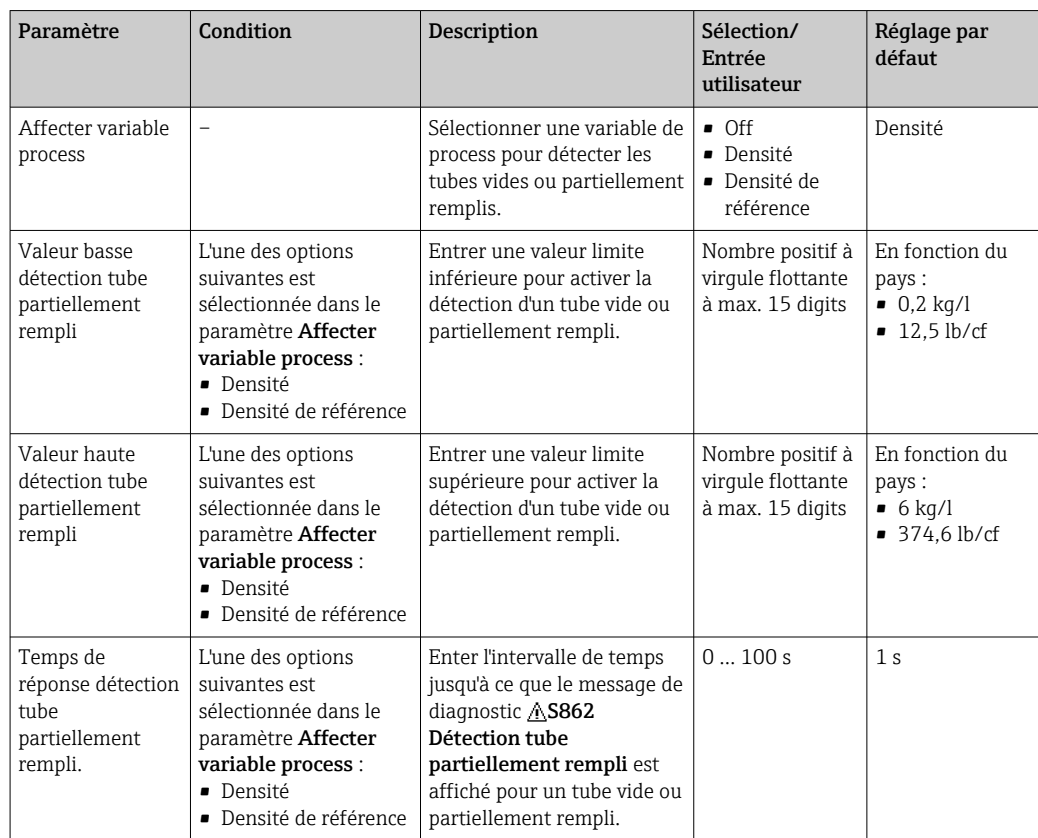

# <span id="page-51-0"></span>10.4 Réglages étendus

Le menu Config. étendue avec ses sous-menus contient des paramètres pour des réglages spécifiques.

### Chemin de navigation

Menu "Configuration" → Configuration étendue

*Aperçu des paramètres et sous-menus du menu "Configuration étendue" en prenant l'exemple du navigateur web*

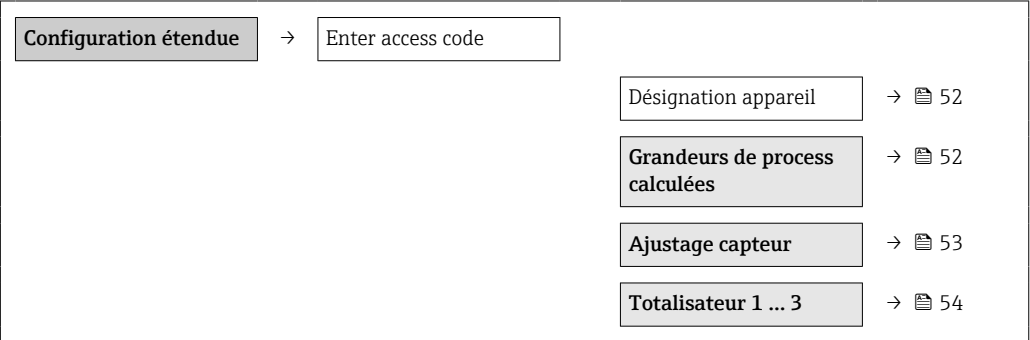

## 10.4.1 Définir la désignation du point de mesure

Afin de pouvoir identifier rapidement le point de mesure au sein de l'installation, il est possible d'entrer à l'aide du paramètre Désignation du point de mesure une désignation unique et modifier ainsi le réglage par défaut.

### Chemin de navigation

Configuration  $\rightarrow$  Config. étendue  $\rightarrow$  Désign. point mes.

### Aperçu des paramètres avec description sommaire

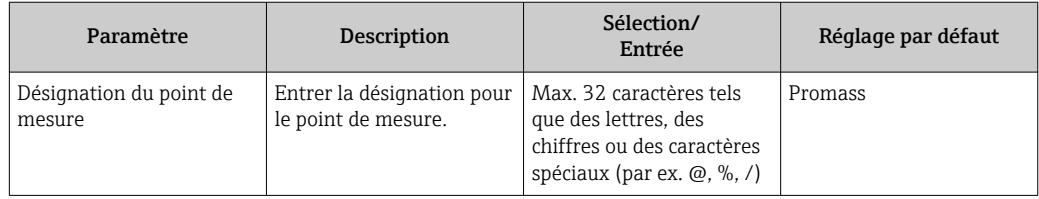

Le nombre de caractères affichés dépend des caractères utilisés.  $\lceil \cdot \rceil$ 

Pour la désignation du point de mesure dans l'outil de configuration "FieldCare"  $\mathbf{h}$ → ■ 39

## 10.4.2 Valeurs calculées

Le sous-menu Valeurs calculées comprend les paramètres pour le calcul du débit volumique corrigé.

### Chemin de navigation

Menu "Configuration" → Config. étendue → Val. calculées

*Structure du sous-menu*

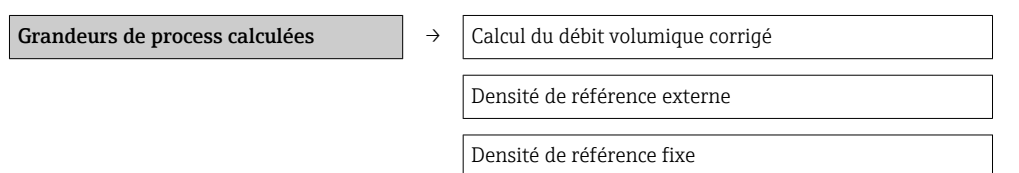

<span id="page-52-0"></span>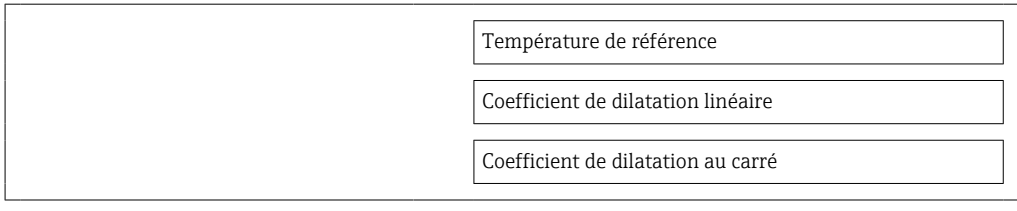

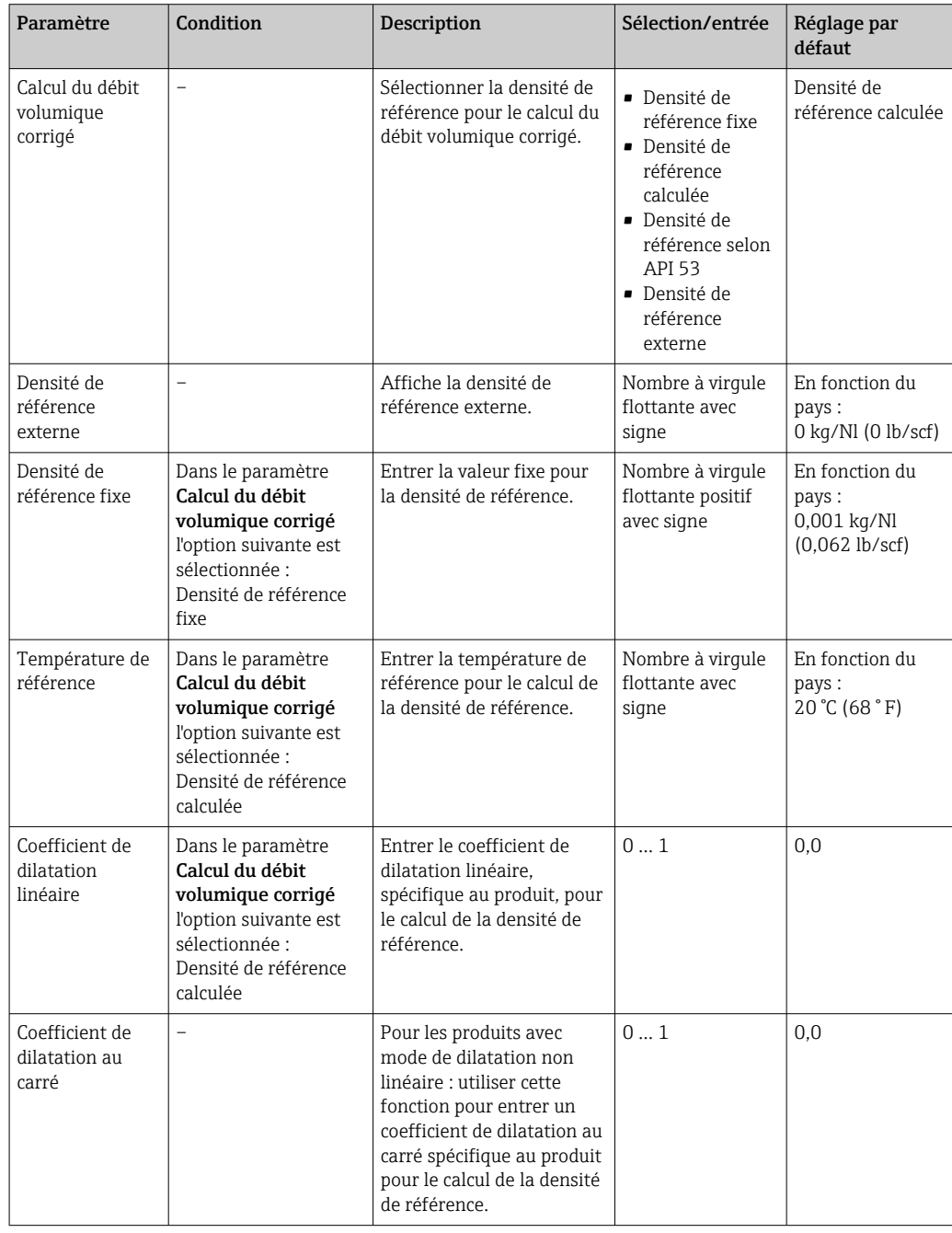

## 10.4.3 Réalisation d'un ajustage du capteur

Le sous-menu Ajustage capteur contient des paramètres concernant les fonctionnalités du capteur.

### <span id="page-53-0"></span>Chemin de navigation

Menu "Configuration" → Configuration étendue → Ajustage capteur

### Structure du sous-menu

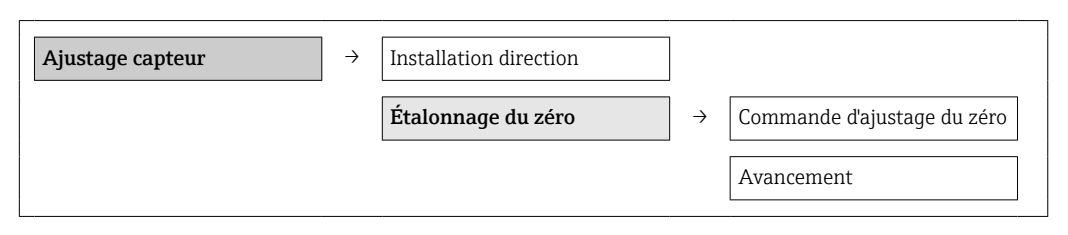

### Aperçu des paramètres avec description sommaire

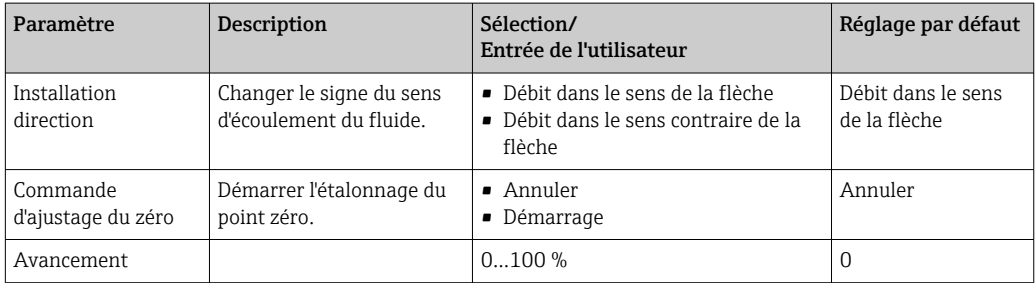

### 10.4.4 Configuration du totalisateur

Chaque totalisateur peut être configuré dans les trois sous-menus Totalisateur 1-3.

### Chemin de navigation

Menu "Configuration" → Configuration étendue → Totalisateur 1-3

### Structure du sous-menu

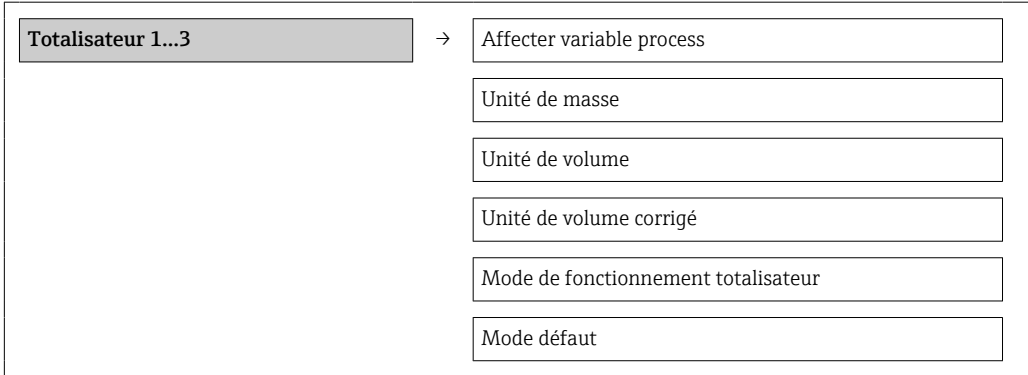

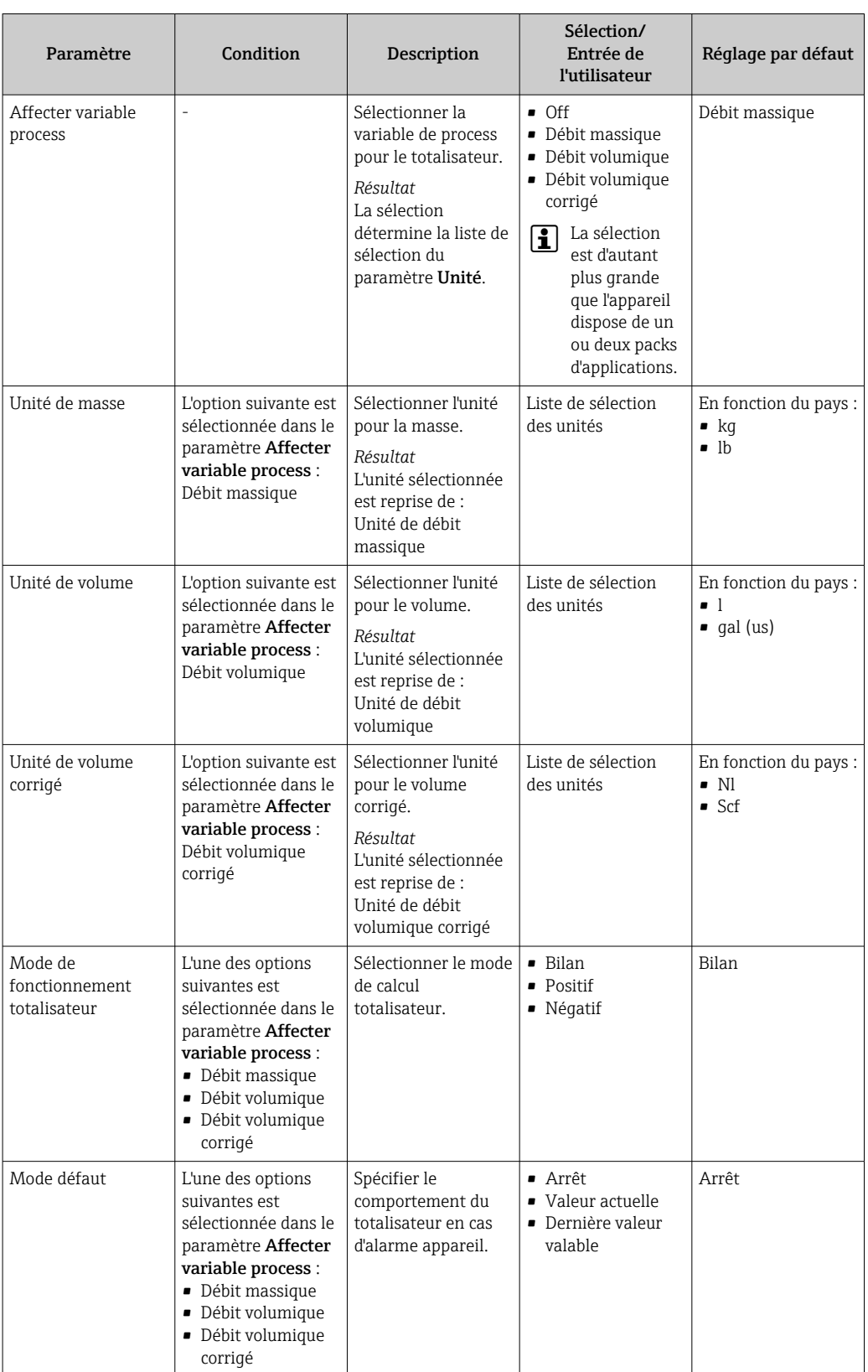

# 10.5 Simulation

Le sous-menu Simulation permet, en l'absence de situation de débit réelle, de simuler différentes grandeurs de process et le comportement de l'alarme appareil, ainsi que de <span id="page-55-0"></span>contrôler les chaînes de signaux en aval (commande de vannes ou de circuits de régulation).

### Chemin de navigation

Menu "Diagnostic" → Simulation

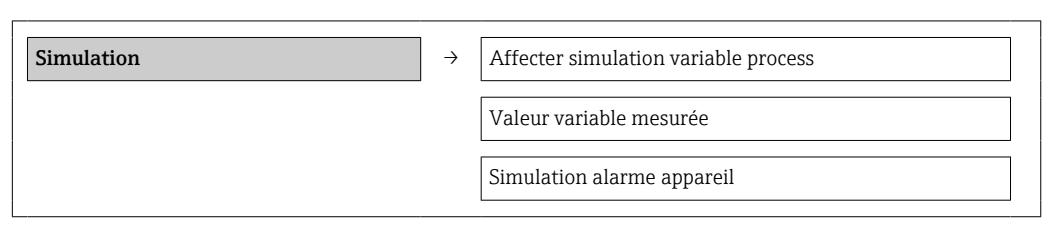

## 10.5.1 Aperçu des paramètres avec description sommaire

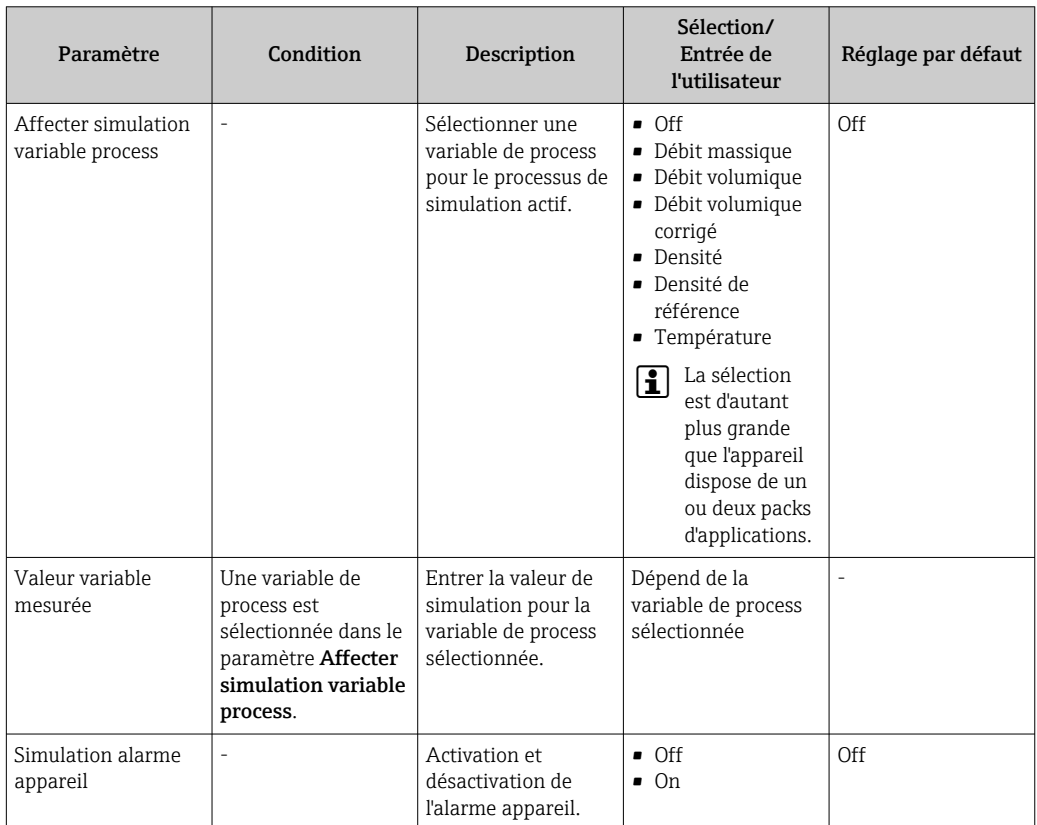

# 10.6 Protéger les réglages contre un accès non autorisé

Afin de protéger, après la mise en service, la configuration de l'appareil de mesure contre les modifications involontaires, il existe la possibilité suivante : protection en écriture via les commutateurs de verrouillage.

## 10.6.1 Protection en écriture via commutateur de verrouillage

Avec le commutateur de verrouillage il est possible de bloquer l'accès en écriture à l'ensemble du menu de configuration à l'exception des paramètres suivants :

- Pression externe
- Température externe
- Densité de référence
- Tous les paramètres pour la configuration des totalisateurs

Les valeurs des paramètres sont encore visibles/lisibles, mais ne sont plus modifiables :

- Via interface de service (CDI)
- Via Modbus RS485

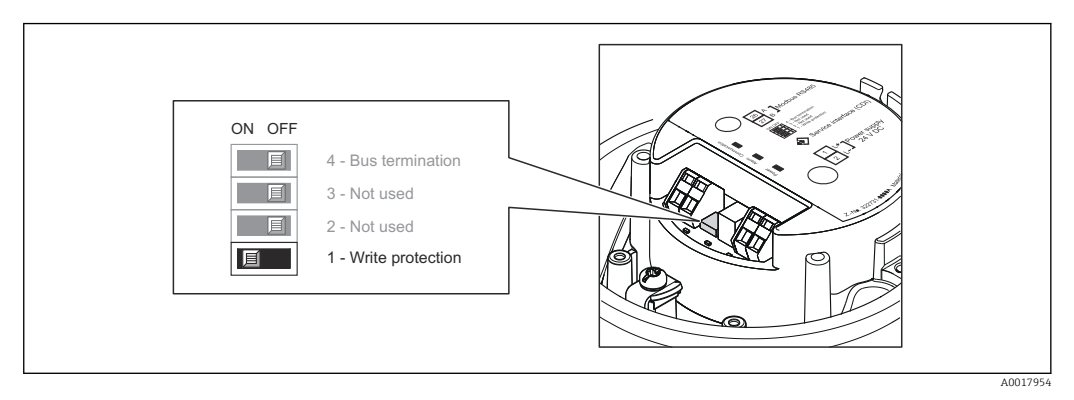

- 1. Selon la version d'appareil : desserrer le crampon de sécurité ou la vis de fixation du couvercle du boîtier.
- 2. Selon la version de l'appareil : dévisser ou ouvrir le couvercle du boîtier.
- 3. Mettre le commutateur de verrouillage situé sur le module de l'électronique principale en position ON : protection en écriture du hardware activée. Mettre le commutateur de verrouillage situé sur le module de l'électronique principale en position OFF (réglage par défaut) : protection en écriture du hardwaredésactivée.
	- Lorsque la protection en écriture du hardware est activée : dans le paramètre Etat verrouillage l'option Prot écri. hardw. est affichée → <sup>△</sup> 58; lorsqu'elle est désactivée : aucune option n'est affichée dans le paramètre Etat verrouillage → ■ 58

4. Remonter le transmetteur dans l'ordre inverse.

# <span id="page-57-0"></span>11 Fonctionnement

# 11.1 Lire l'état de verrouillage de l'appareil

Les types de protection en écriture actuellement actifs peuvent être déterminés à l'aide du paramètre État verrouillage.

### Chemin de navigation

Menu "Affichage / Fonctionnement" → État verrouillage

### *Étendue des fonctions du paramètre "État verrouillage"*

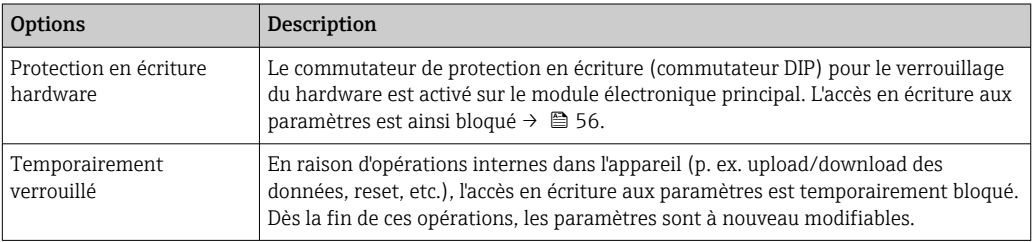

# 11.2 Lecture des valeurs mesurées

A l'aide du menu Valeur mesurée il est possible de lire toutes les valeurs mesurées.

### Chemin de navigation

Diagnostic → Valeur mesurée

## 11.2.1 Variables de process

Le sous-menu Variables proc. comprend tous les paramètres permettant d'afficher toutes les valeurs mesurées pour chaque totalisateur.

### Chemin de navigation

Menu "Diagnostic" → Val. mesurée → Variables proc.

### Structure du sous-menu

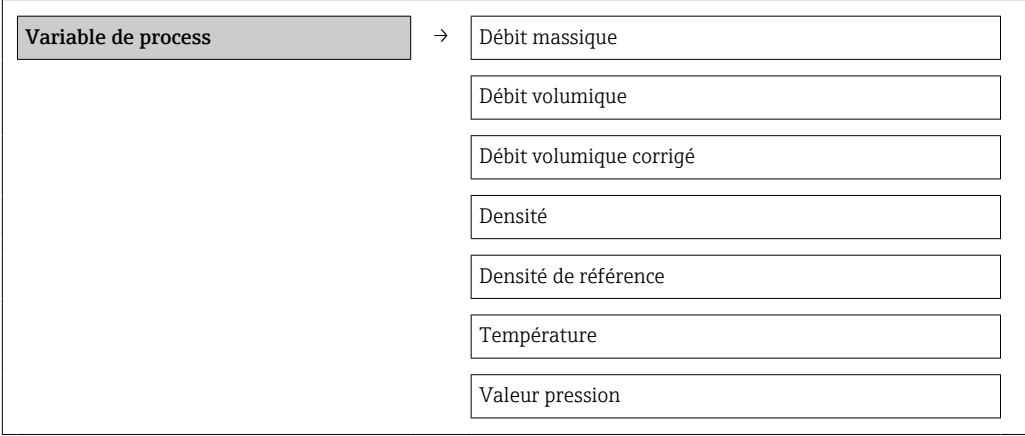

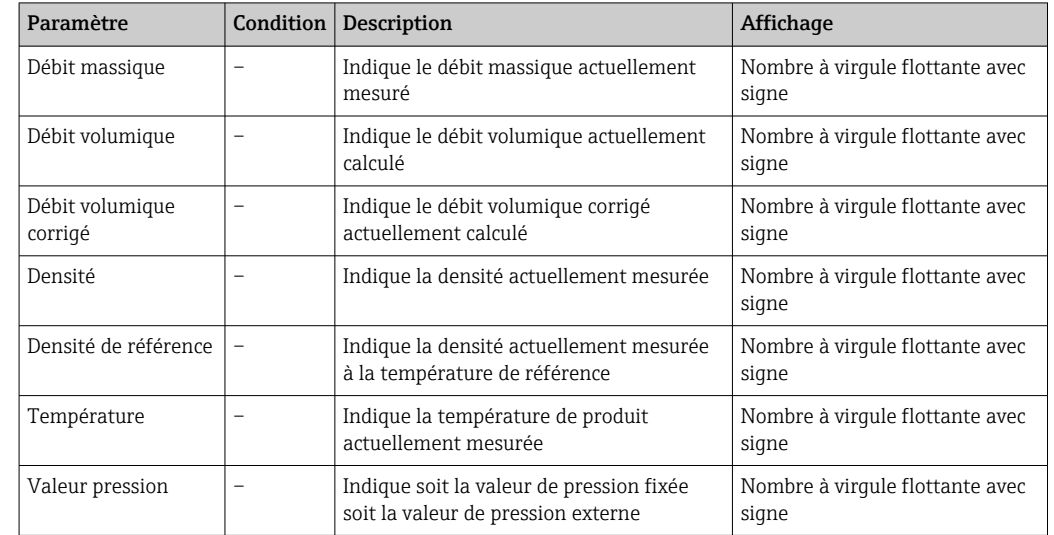

*Aperçu des paramètres avec description sommaire*

### 11.2.2 Totalisateur

Le sous-menu Totalisateur comprend tous les paramètres permettant d'afficher toutes les valeurs mesurées pour chaque totalisateur.

#### Chemin de navigation

Menu "Diagnostic" → Val. mesurée → Totalisateur

#### Structure du sous-menu

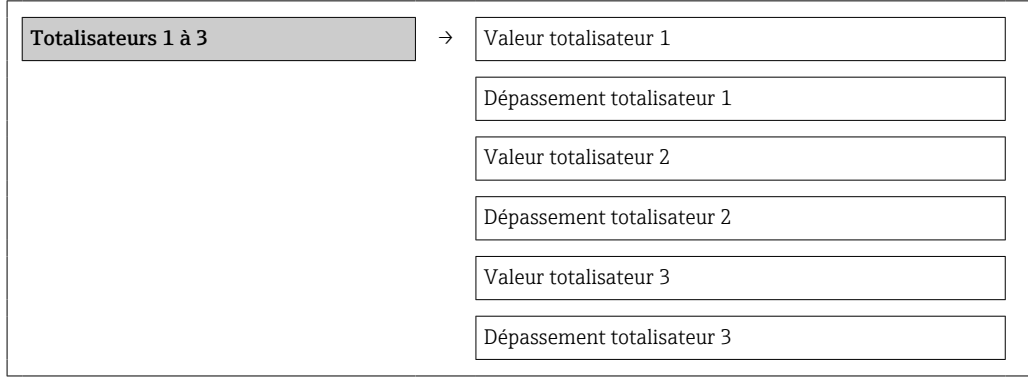

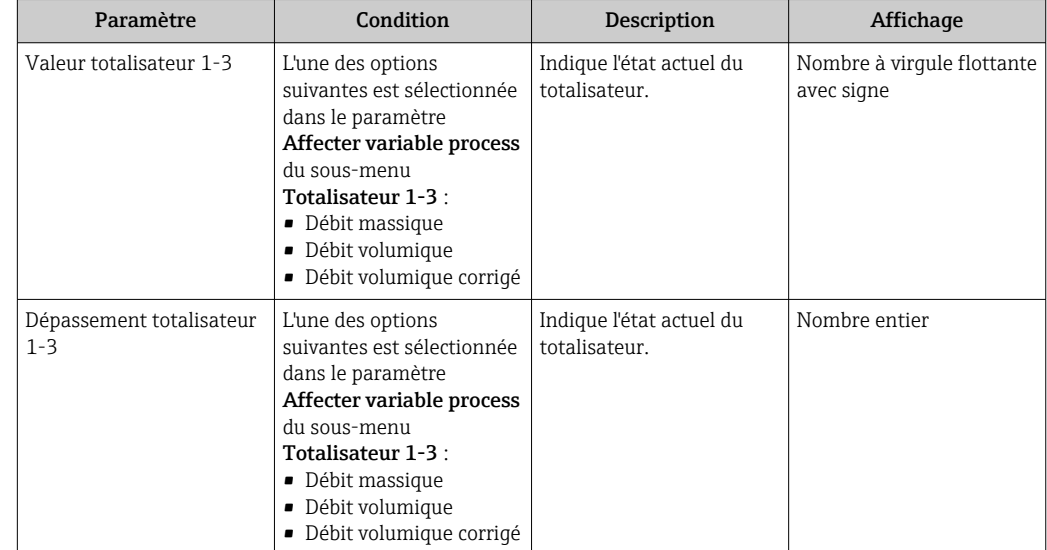

# 11.3 Adapter l'appareil de mesure aux conditions du process

Pour ce faire on dispose :

- des réglages de base à l'aide du menu Configuration  $\rightarrow \blacksquare$  44
- **•** des réglages étendus à l'aide du menu **Configuration étendue**  $\rightarrow \blacksquare$  52

## 11.4 Remise à zéro du totalisateur

Dans le sous-menu Configuration, 2 paramètres avec différentes options pour la remise à zéro des trois totalisateurs sont disponibles :

- Contrôle totalisateur 1...3
- Reset tous les totalisateurs

### Chemin de navigation

Menu "Affichage / Fonctionnement" → Fonctionnement

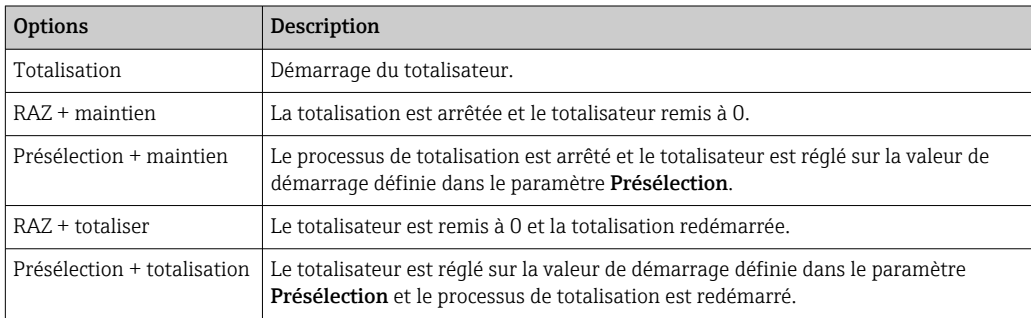

*Étendue des fonctions du paramètre "Contrôle totalisateur"*

*Étendue des fonctions du paramètre "RAZ tous les totalisateurs"*

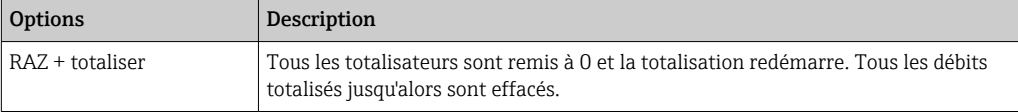

### *Sous-menu "Fonctionnement"*

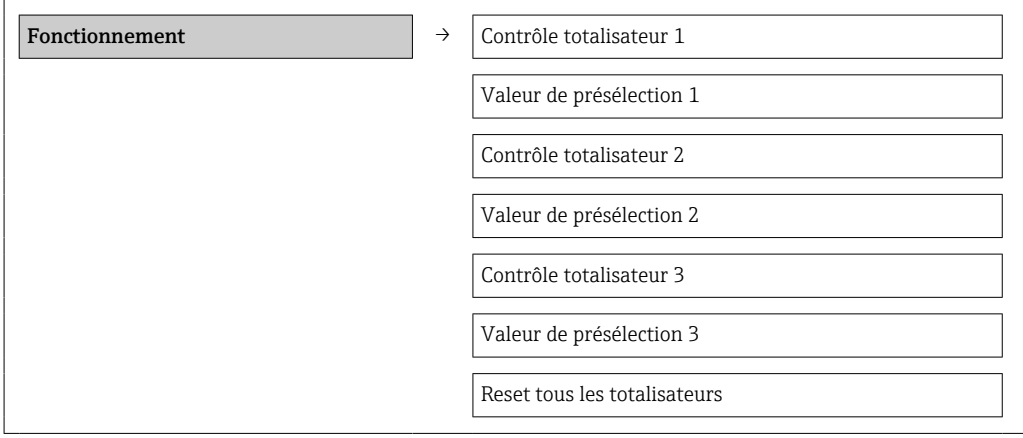

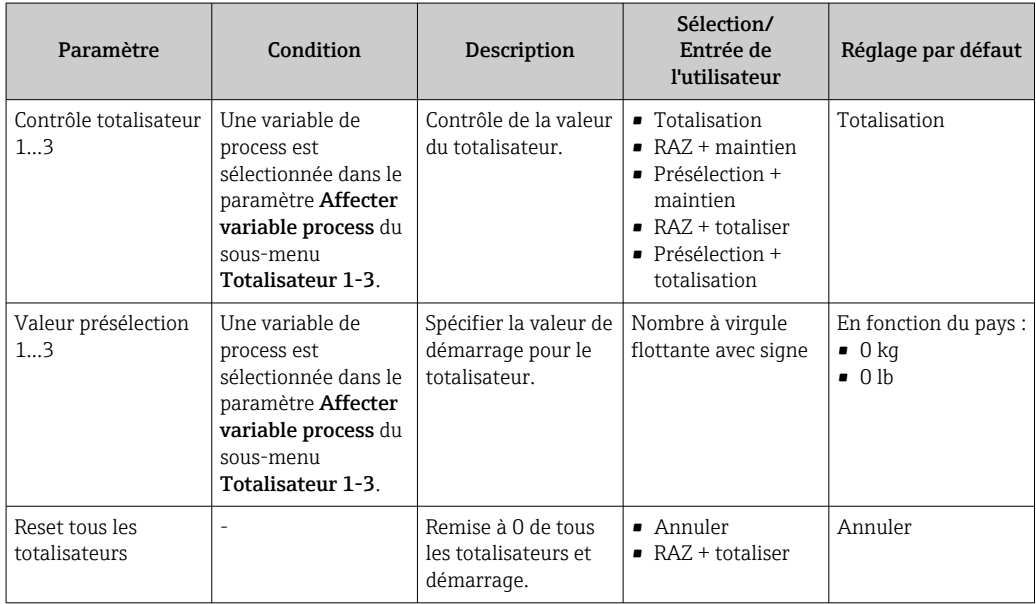

# 12 Diagnostic et suppression des défauts

# 12.1 Suppression des défauts - Généralités

*Pour les signaux de sortie*

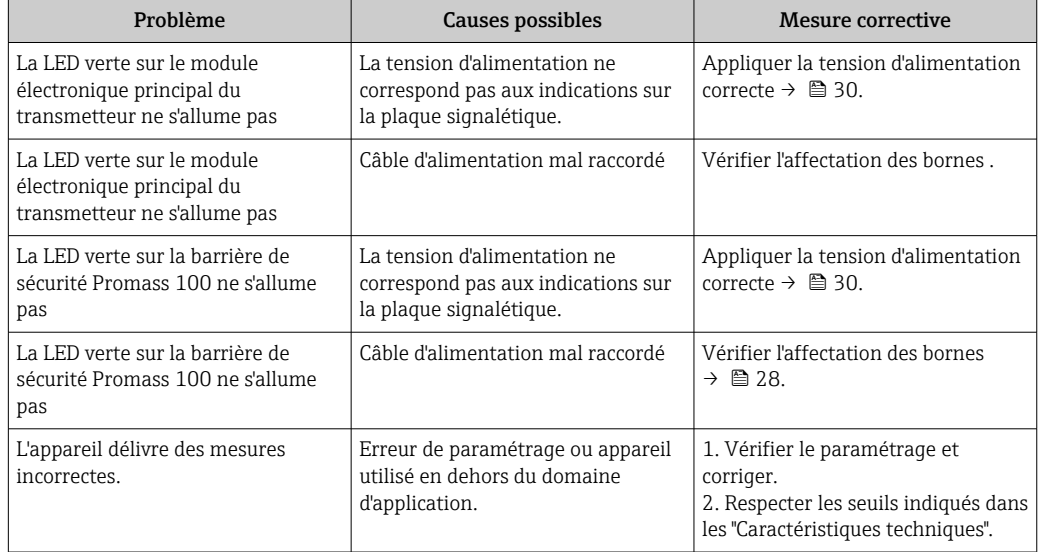

### *Pour l'accès*

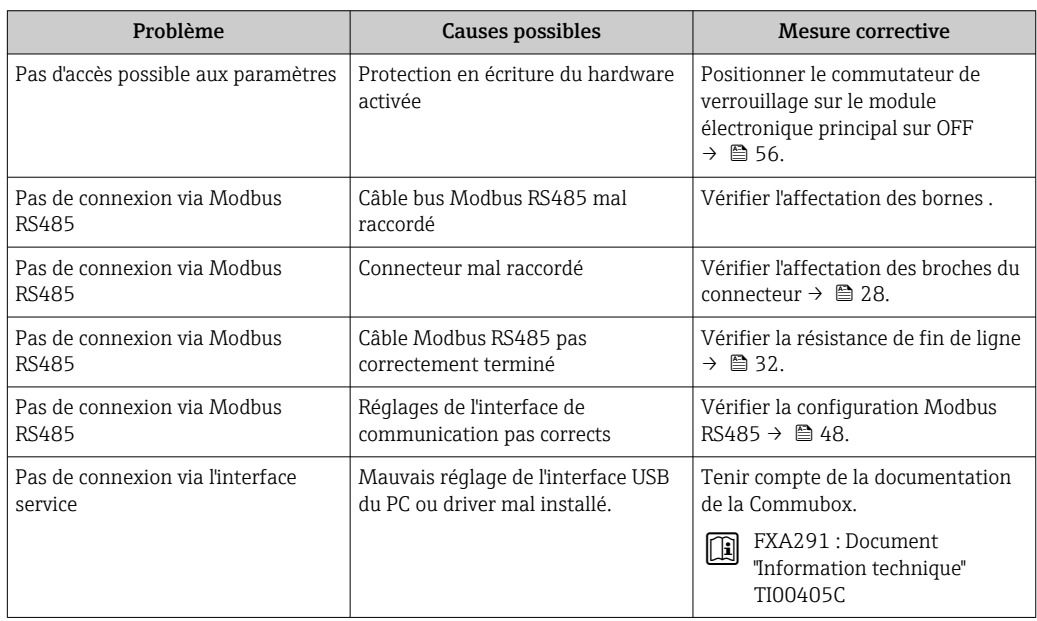

# 12.2 Information de diagnostic via les diodes

## 12.2.1 Transmetteur

Différentes diodes (DEL) sur le module de l'électronique principale du transmetteur fournissent des informations relatives à l'état de l'appareil.

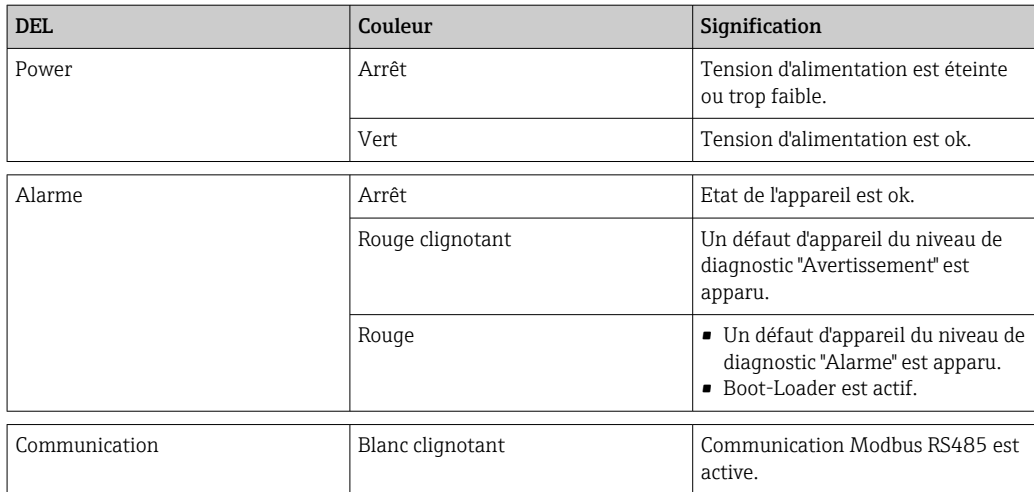

# 12.2.2 Barrière de sécurité Promass 100

Différentes diodes (LED) sur la barrière de sécurité Promass 100 fournissent des informations sur leur état.

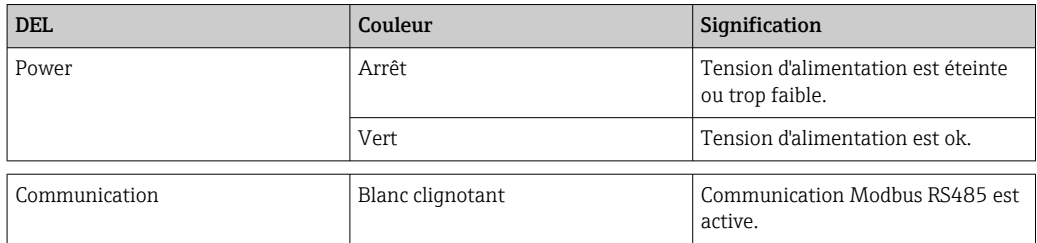

# <span id="page-63-0"></span>12.3 Informations de diagnostic dans FieldCare

## 12.3.1 Options de diagnostic

Les défauts reconnus par l'appareil sont affichés dans l'outil de configuration après établissement de la liaison sur la page de démarrage.

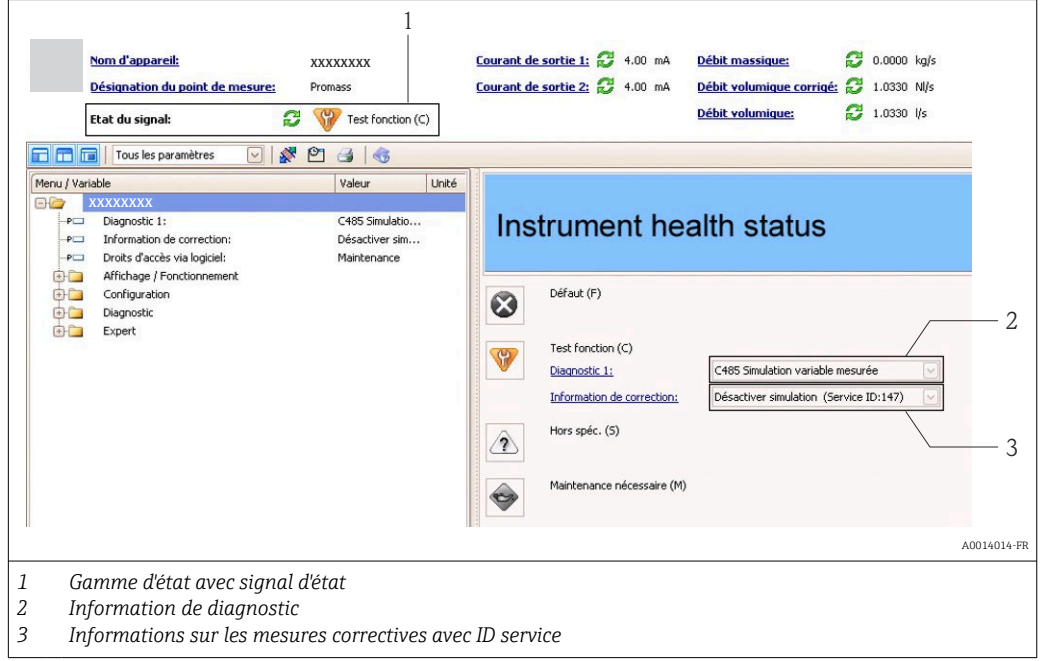

Par ailleurs il est possible d'afficher les événements de diagnostic apparus dans le menu Diagnostic :

- Via les paramètres
- Via le sous-menu →  $\triangleq$  70

### Signaux d'état

Les signaux d'état fournissent des renseignements sur l'état et la fiabilité de l'appareil en catégorisant l'origine de l'information d'état (événement de diagnostic).

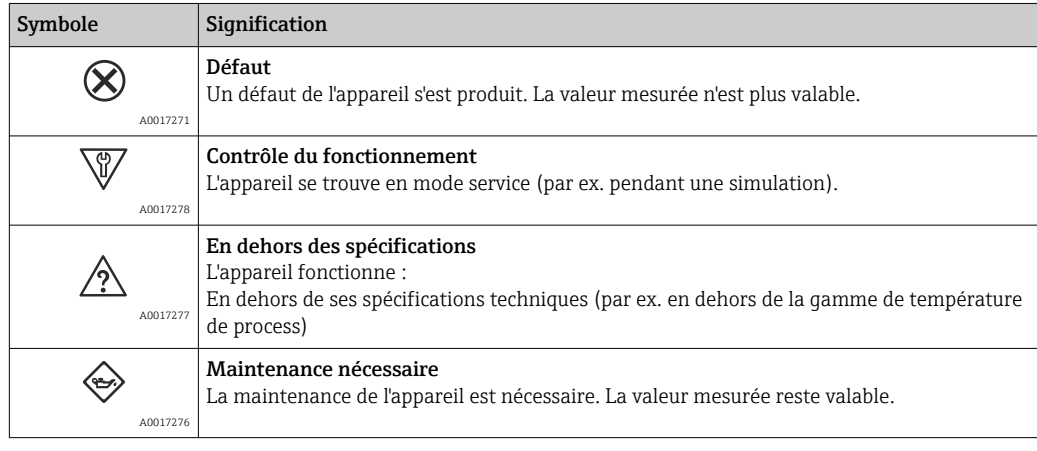

Les signaux d'état sont classés selon VDI/VDE 2650 et recommandation NAMUR NE 107.

#### <span id="page-64-0"></span>Information de diagnostic

Le défaut peut être identifié à l'aide de l'information de diagnostic. Le texte court y contribue en fournissant une indication quant au défaut.

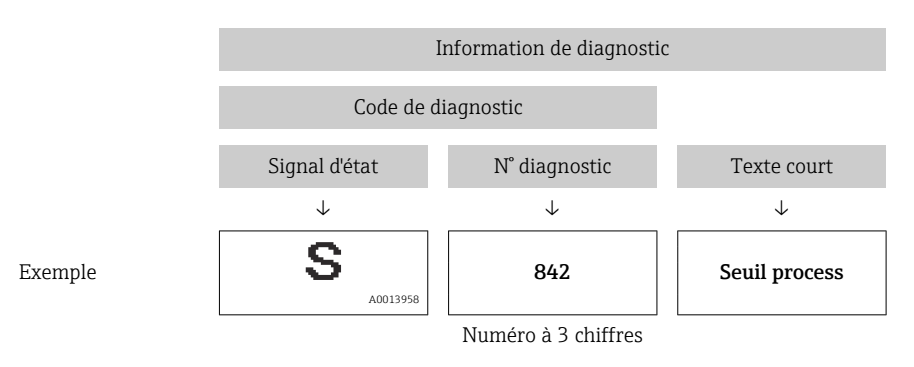

### 12.3.2 Appeler les mesures correctives

Afin de pouvoir supprimer les défauts rapidement, chaque événement de diagnostic comporte des mesures de suppression.

- Sur la page de démarrage
	- Les mesures de suppression sont indiquées sous l'information de diagnostic dans une zone séparée.
- Dans le menu Diagnostic

Les mesures de suppression peuvent être interrogées dans la zone de travail de l'interface de configuration.

L'utilisateur se trouve dans le menu Diagnostic.

- 1. Afficher le paramètre souhaité.
- 2. A droite dans la zone de travail, passer avec le curseur sur le paramètre.
	- Une infobulle avec mesure corrective pour l'événement diagnostic apparaît.

# 12.4 Information de diagnostic via l'interface de communication

### 12.4.1 Lire l'information de diagnostic

L'information de diagnostic peut être lue via les adresses de registre RS485.

- Via adresse de registre 6821 (type de donnée = String) : code de diagnostic par ex. F270
- Via adresse de registre 6859 (type de donné = Integer) : numéro de diagnostic, par ex. 270

Pour l'aperçu des événements de diagnostic avec numéro et code de diagnostic  $\rightarrow$   $\blacksquare$  67

### 12.4.2 Configurer le mode défaut

Le mode défaut pour la communication Modbus RS485 peut être configuré dans le sousmenu Communication via 2 paramètres.

#### Chemin de navigation

Menu "Configuration" → Communication

<span id="page-65-0"></span>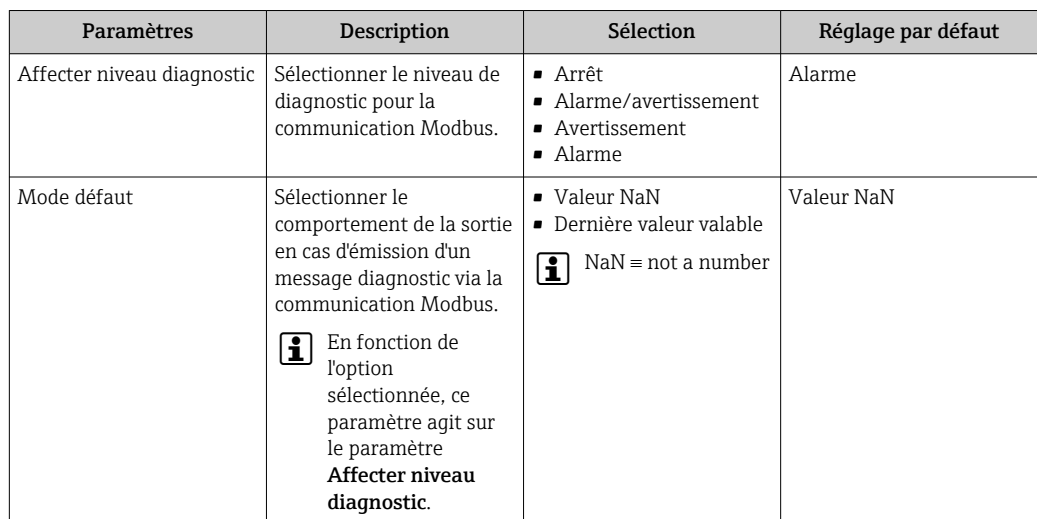

# 12.5 Adaptation des informations de diagnostic

### 12.5.1 Adaptation du comportement du diagnostic

Un comportement du diagnostic défini est affecté en usine à chaque numéro de diagnostic. L'utilisateur peut modifier cette affectation pour des numéros de diagnostic donnés via le paramètre Diagnostic n° xxx.

### Chemin de navigation

Menu "Expert" → Système → Traitement événement → Comportement du diagnostic → Affecter comportement du diagnostic n° xxx

Les options suivantes peuvent être affectées au numéro de diagnostic en tant que comportement du diagnostic :

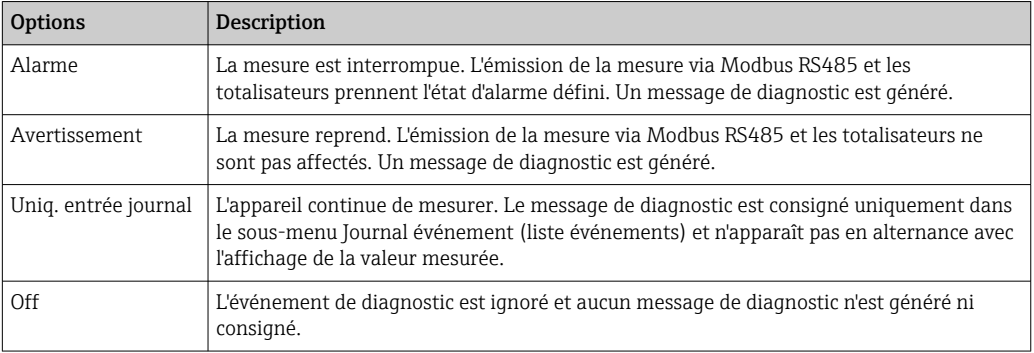

# <span id="page-66-0"></span>12.6 Aperçu des informations de diagnostic

La quantité d'informations de diagnostic augmente si l'appareil de mesure possède un ou plusieurs packs applications.

*Diagnostic du capteur*

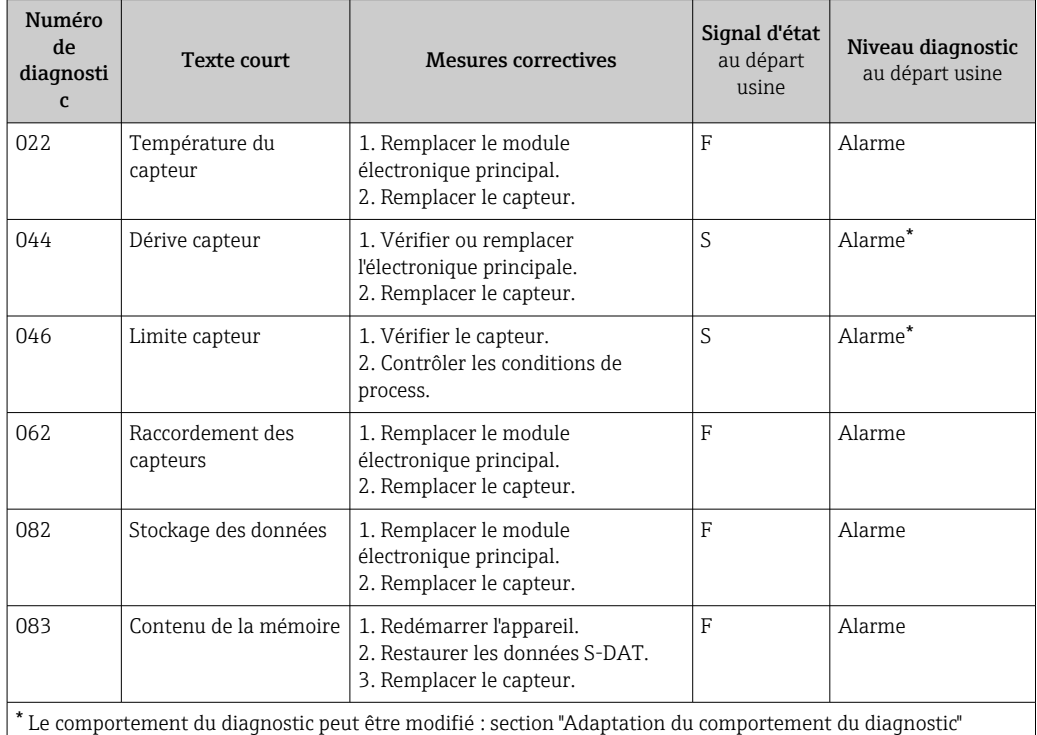

 $\rightarrow$   $\blacksquare$  66

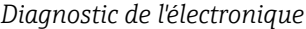

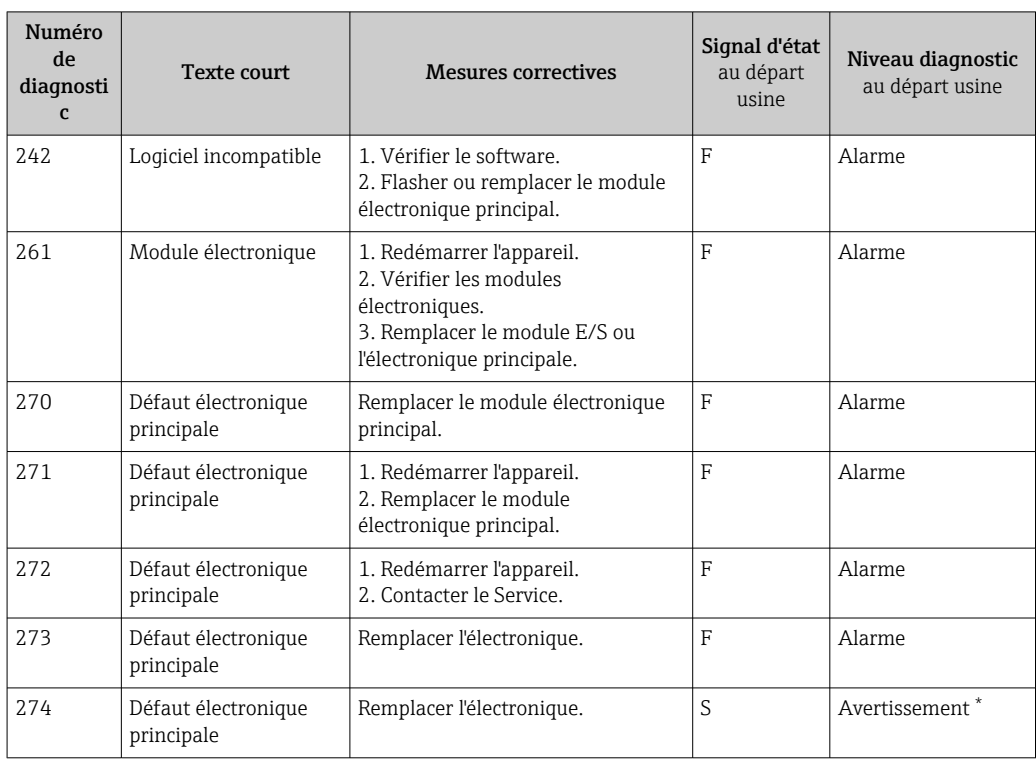

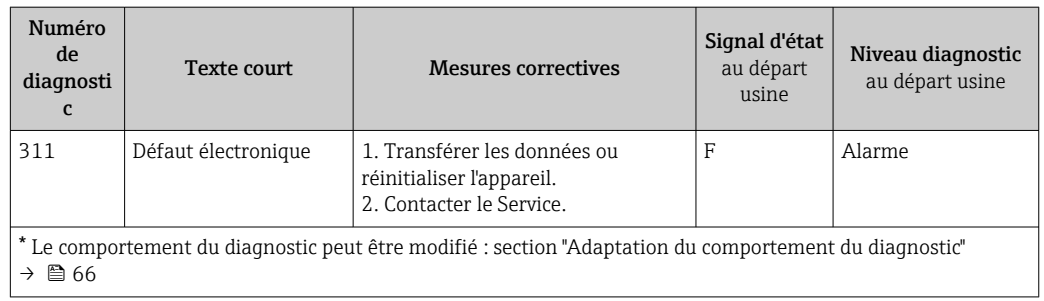

## *Diagnostic de la configuration*

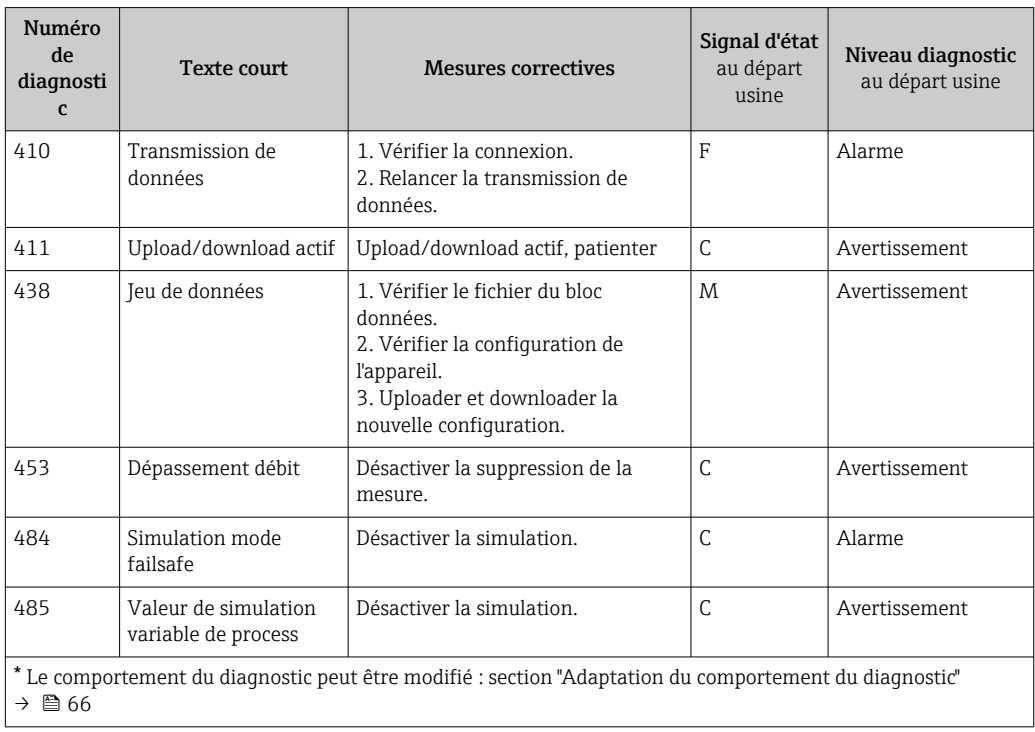

## *Diagnostic du process*

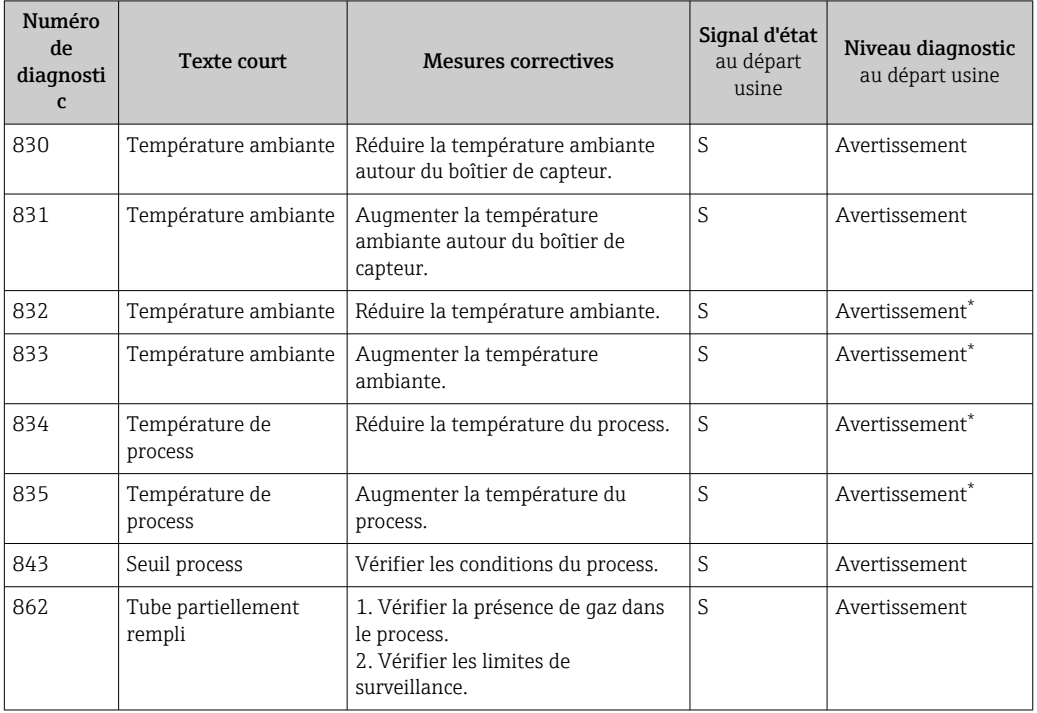

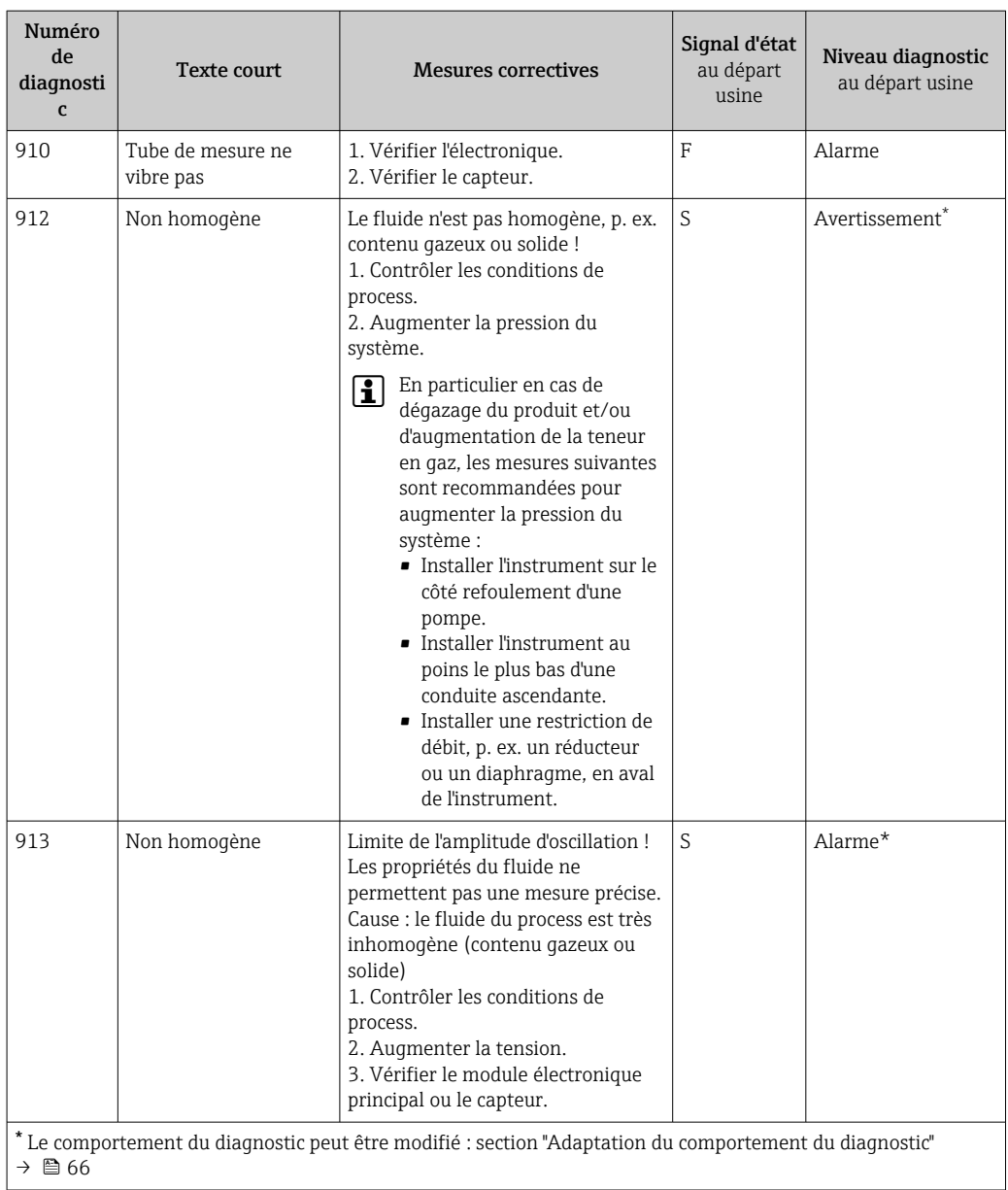

# 12.7 Messages de diagnostic en cours

Le menu Diagnostic permet d'afficher séparément le dernier événement de diagnostic apparu et actuel.

### Chemin de navigation

- Menu "Diagnostic" → Diagnostic actuel
- Menu "Diagnostic" → Diagnostic précédent

<span id="page-69-0"></span>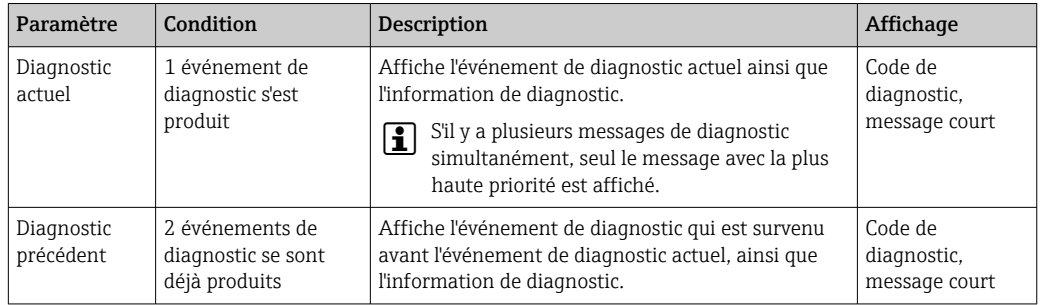

Affichage des mesures de suppression d'un événement de diagnostic : Via outil de configuration "FieldCare"  $\rightarrow$   $\blacksquare$  65

Les autres événements de diagnostic présents peuvent être affichés dans le sousmenu Liste de diagnostic  $\rightarrow$   $\blacksquare$  70

## 12.8 Liste de diagnostic

Dans le sous-menu Liste diagnostic, jusqu'à 5 messages de diagnostic en cours peuvent être affichés avec les informations de diagnostic correspondantes. S'il y a plus de 5 événements de diagnostic, ce sont les messages avec la plus haute priorité qui sont affichés.

### Chemin de navigation

Menu "Diagnostic" → Liste diagnostic

Affichage des mesures de suppression d'un événement de diagnostic : Via outil de configuration "FieldCare"  $\rightarrow$   $\blacksquare$  65

# 12.9 Journal des événements

### 12.9.1 Historique des événements

La liste des événements offre un aperçu chronologique des messages d'événement apparus avec max. 20 entrées. Cette liste peut le cas échéant être affichée via FielddCare.

### Chemin de navigation

Barre d'outils :  $\mathbf{F} \to$  Autres fonctions  $\to$  Liste événements

Pour la barre d'outils : interface de FieldCare  $\rightarrow \Box$  39  $| \cdot |$ 

Cet historique des événements comprend des entrées relatives à des :

- $\bullet$  événements de diagnostic  $\rightarrow \blacksquare$  67
- événements d'information  $\rightarrow$   $\blacksquare$  71

A chaque événement est affecté, non seulement le moment de son apparition et les éventuelles mesures de suppression, mais aussi un symbole indiquant si l'événement est apparu ou terminé :

- Evénement de diagnostic
	- $\bullet$   $\Theta$  : Apparition de l'événement
	- $\blacktriangleright$   $\ominus$  : Fin de l'événement
- Evénement d'information
	- $\bigoplus$ : Apparition de l'événement

Affichage des mesures de suppression d'un événement de diagnostic : Via outil de configuration "FieldCare"  $\rightarrow$   $\blacksquare$  65

Pour le filtrage des messages événement affichés →  $\triangleq$  71 H.

### <span id="page-70-0"></span>12.9.2 Filtrer le journal événements

A l'aide du paramètre Options filtre on peut déterminer quelle catégorie des messages événement est affichée dans le sous-menu Liste événements.

### Chemin de navigation

Diagnostic → Journ. événement → Options filtre

### Catégories de filtrage

- Tous
- Défaut (F)
- **Test fonction (C)**
- Hors spécifi. (S)
- Mainten. néce. (M)
- Information (I)

### 12.9.3 Aperçu des événements d'information

Contrairement aux événements de diagnostic, les événements d'information sont uniquement affichés dans le journal des événements et non dans la liste diagnostic.

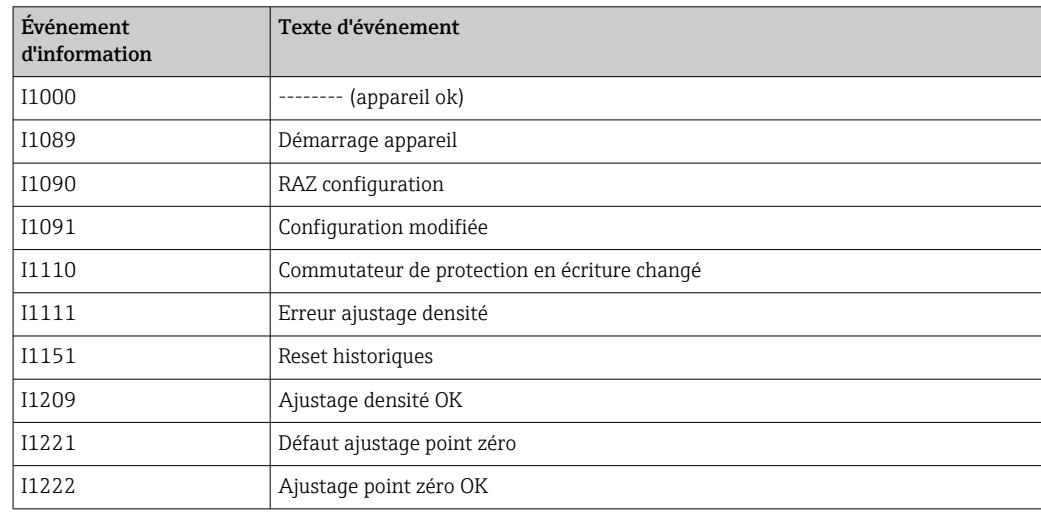

## 12.10 Reset appareil

A l'aide du paramètre Reset appareil il est possible de ramener tout ou partie de la configuration de l'appareil à un état défini.

#### Chemin de navigation

Menu "Diagnostic" → Reset appareil → Reset appareil

*Etendue des fonctions du paramètre "Reset appareil"*

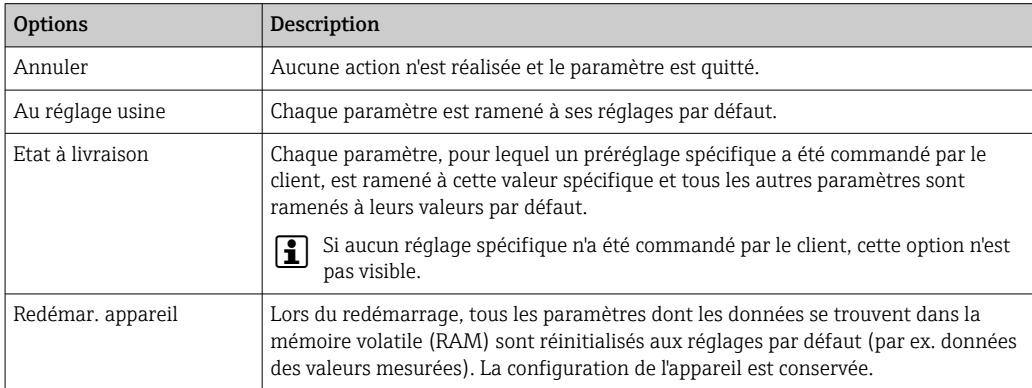

# 12.11 Informations sur l'appareil

Le sous-menu Information appareil contient tous les paramètres qui fournissent différentes informations pour l'identification de l'appareil.

### Chemin de navigation

Menu "Diagnostic" → Information appareil

*Structure du sous-menu*

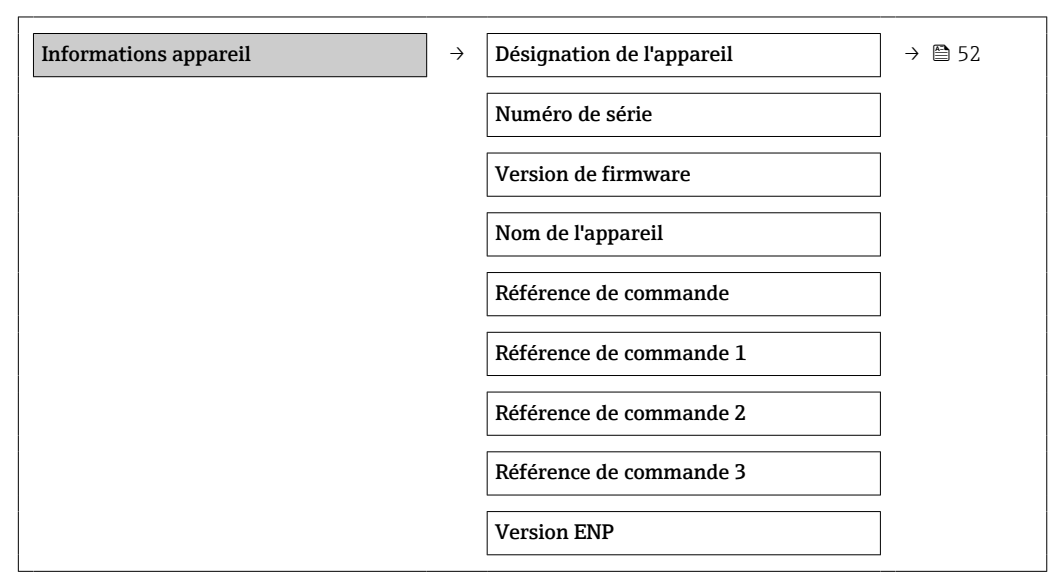

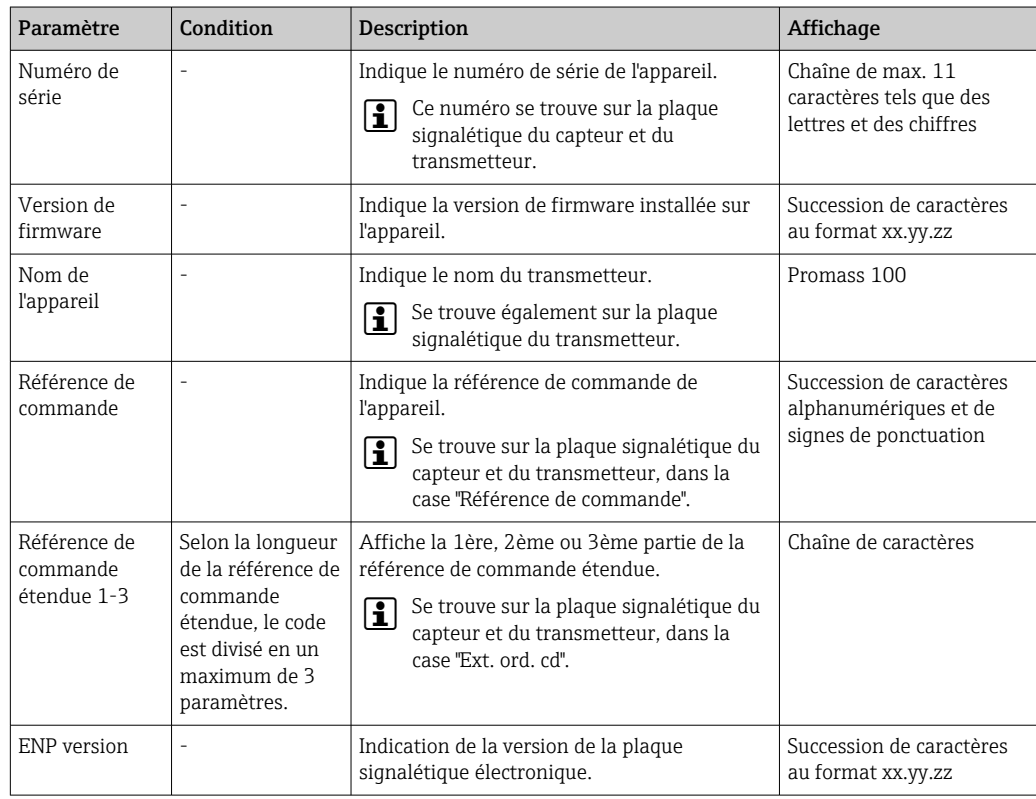
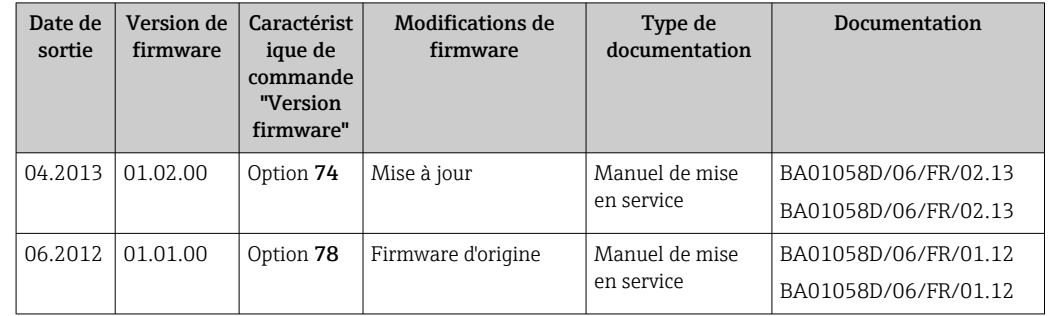

## 12.12 Historique du firmware

Le flashage du Firmware sur la version actuelle ou sur la version précédente est possible via l'interface service (CDI) .

Pour la compatibilité de la version de logiciel avec la version précédente, les fichiers de description d'appareil installés et les outils de configuration : tenir compte des indications dans le document "Information du fabricant" relatif à l'appareil.

L'information du fabricant est disponible :

- Dans la zone de téléchargement de la page Internet Endress+Hauser : www.endress.com → Download
- Indiquer les détails suivant :
	- Racine produit : par ex. 8E1B
	- Recherche de texte : information fabricant
	- Zone de recherche : documentation

# 13 Maintenance

### 13.1 Travaux de maintenance

En principe, aucune maintenance particulière n'est nécessaire.

### 13.1.1 Nettoyage extérieur

Lors du nettoyage extérieur des appareils de mesure, il faut veiller à ce que le produit de nettoyage employé n'attaque pas la surface du boîtier et les joints.

### 13.1.2 Nettoyage intérieur

Lors de nettoyages NEP et SEP, tenir compte des points suivants :

- Utiliser exclusivement des produits de nettoyage pour lesquels les matériaux en contact avec le process offrent une résistance suffisante.
- Tenir compte de la température du produit maximale admissible pour l'appareil de mesure  $\rightarrow$   $\blacksquare$  89.

Tenir compte des points suivants lors du nettoyage au racloir :

Tenir compte du diamètre intérieur du tube de mesure et du raccord process.

## 13.2 Outils de mesure et de test

Endress+Hauser offre une multitude d'outils de mesure et de test comme W@M ou des tests d'appareils.

Des indications détaillées sur les prestations vous seront fournies par votre agence  $|1 \cdot |$ Endress+Hauser.

Liste de certains outils de mesure et de test : document "Information technique" de l'appareil correspondant, chapitre "Accessoires"

# 13.3 Prestations Endress+Hauser

Endress+Hauser offre une multitude de prestations comme le réétalonnage, la maintenance ou les tests d'appareils.

Des indications détaillées sur les prestations vous seront fournies par votre agence Endress+Hauser.

# 14 Réparation

### 14.1 Généralités

### Concept de réparation et de transformation

Le concept de réparation et de transformation Endress+Hauser prévoit ce qui suit :

- Les appareils sont de construction modulaire.
- Les pièces de rechange sont disponibles par kits avec les instructions de montage correspondantes.
- Les réparations sont effectuées par le service après-vente Endress+Hauser ou par des clients suffisamment formés.
- Seul le Service Endress+Hauser ou nos usines sont autorisées à réaliser la transformation d'un appareil certifié en une autre version certifiée.

### Remarques relatives à la réparation et à la transformation

Lors de la réparation et de la transformation d'un appareil de mesure, tenir compte des conseils suivants :

- Utiliser exclusivement des pièces de rechange d'origine Endress+Hauser.
- Effectuer la réparation selon les instructions du manuel de mise en service.
- Tenir compte des normes, directives nationales, documentations Ex (XA) et certificats en vigueur.
- Documenter chaque réparation et chaque transformation et les noter dans la base de données de Life Cycle Management *W@M*.

# 14.2 Pièces de rechange

*W@M Device Viewer* [\(www.endress.com/deviceviewer](http://www.endress.com/deviceviewer)) :

Toutes les pièces de rechange de l'appareil y sont listées avec leur référence de commande et peuvent être commandées. Le cas échéant, on y trouve également les instructions de montage à télécharger.

Numéro de série de l'appareil :

- Se trouve sur la plaque signalétique de l'appareil.
- Peut être visualisé via le paramètre "Numéro de série" dans le sous-menu "Info appareil"  $\rightarrow$   $\blacksquare$  72.

### 14.3 Prestations Endress+Hauser

Des informations sur le service après-vente et les pièces de rechange peuvent être obtenues auprès d'Endress+Hauser.

# 14.4 Retour de matériel

En cas de réparation, étalonnage en usine, erreur de livraison ou de commande, il convient de retourner l'appareil de mesure. En tant qu'entreprise certifiée ISO et conformément aux directives légales, Endress+Hauser est tenu de suivre une procédure définie pour tous les appareils retournés ayant été en contact avec le produit.

Pour assurer un retour sûr, rapide et dans les règles de l'art : consultez les procédures et conditions générales sur la page Internet Endress+Hauser www.services.endress.com/return-material

# 14.5 Mise au rebut

### 14.5.1 Démonter l'appareil de mesure

1. Arrêter l'appareil de mesure.

### 2. **AVERTISSEMENT**

Mise en danger de personnes par les conditions du process !

‣ Tenir compte des conditions de process dangereuses comme la pression, les températures élevées ou les produits agressifs au niveau de l'appareil de mesure.

Procéder dans l'ordre inverse aux étapes de montage et de raccordement décrites aux chapitre "Monter l'appareil de mesure" et "Raccorder l'appareil de mesure". Tenir compte des conseils de sécurité.

### 14.5.2 Mettre l'appareil de mesure au rebut

### **A** AVERTISSEMENT

### Mise en danger du personnel et de l'environnement par des produits à risque !

‣ S'assurer que l'appareil de mesure et toutes les cavités sont exempts de produits dangereux pour la santé et l'environnement, qui auraient pu pénétrer dans les interstices ou diffuser à travers les matières synthétiques.

Observer les consignes suivantes lors de la mise au rebut :

- Tenir compte des directives nationales en vigueur.
- Veiller à un tri et à une valorisation séparée des différents composants.

# <span id="page-76-0"></span>15 Accessoires

Différents accessoires sont disponibles pour l'appareil ; ceux-ci peuvent être commandés avec l'appareil ou ultérieurement auprès de Endress+Hauser. Des indications détaillées relatives à la référence de commande concernée sont disponibles auprès de votre agence Endress+Hauser ou sur la page Produits du site Internet Endress+Hauser : [www.endress.com](http://www.endress.com).

# 15.1 Accessoires spécifiques à l'appareil

### 15.1.1 Pour le capteur

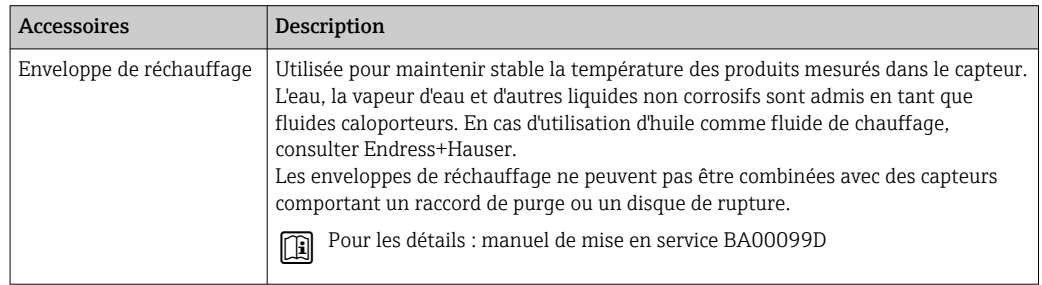

# 15.2 Accessoires spécifiques à la communication

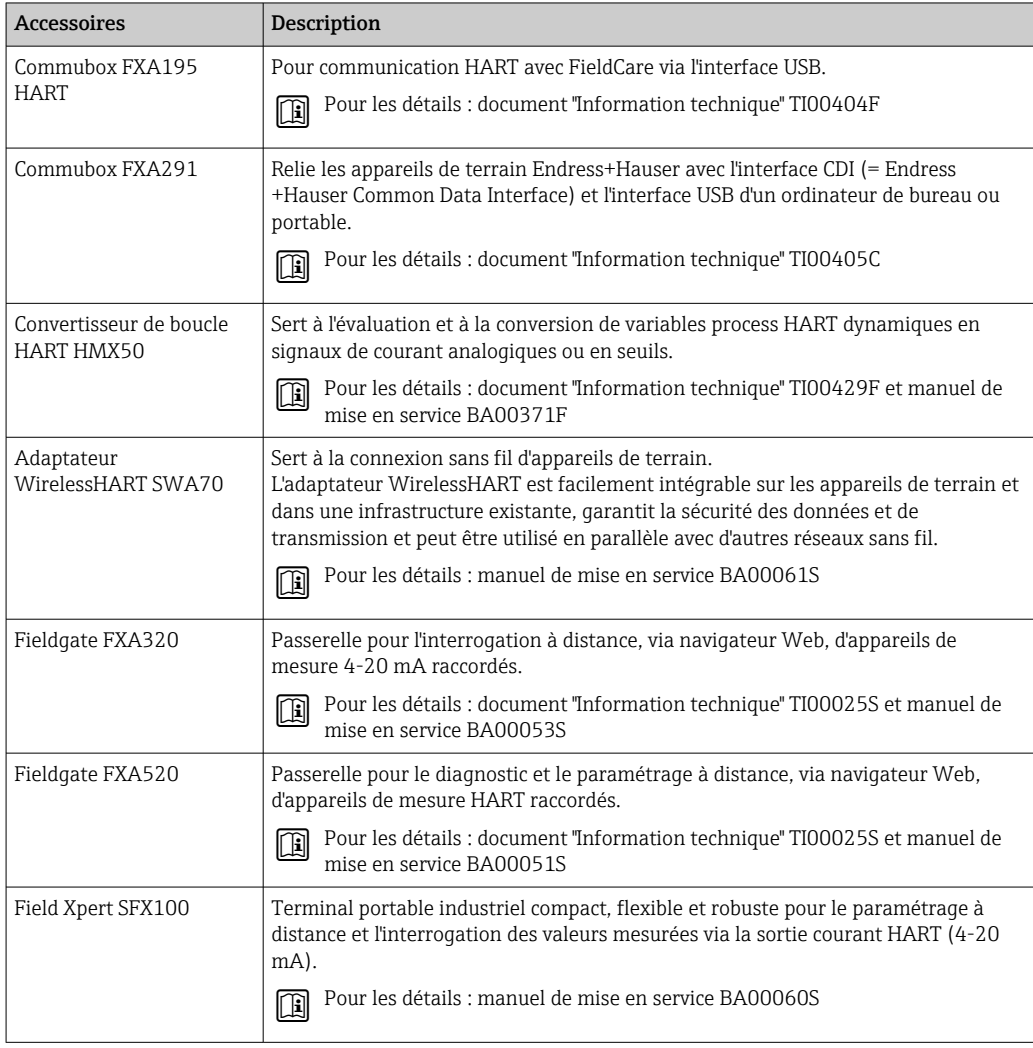

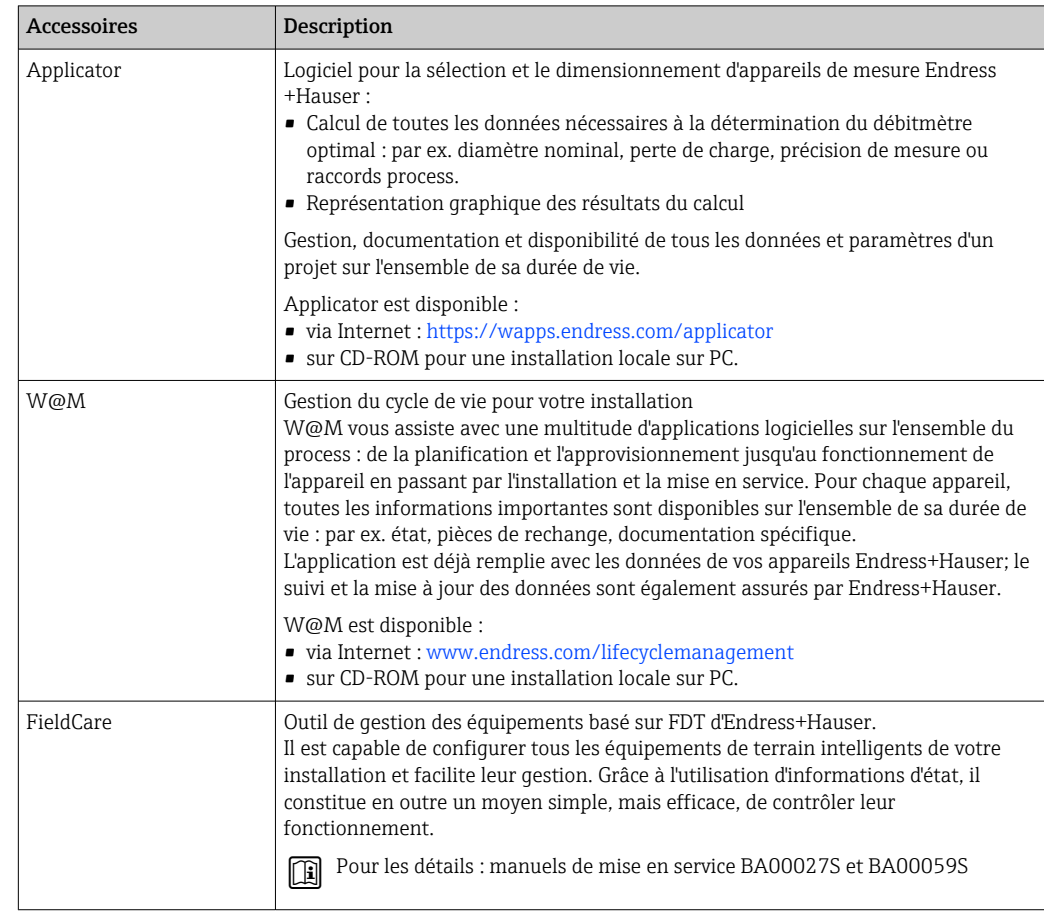

# 15.3 Accessoires spécifiques au service

# 15.4 Composants système

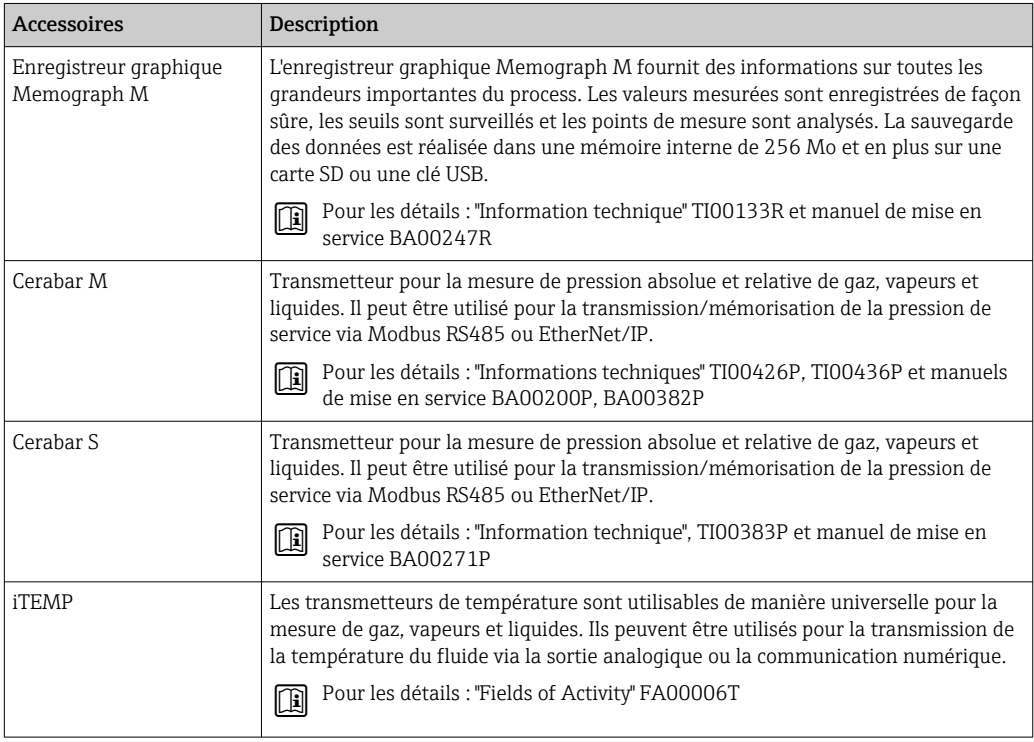

# <span id="page-78-0"></span>16 Caractéristiques techniques

## 16.1 Domaine d'application

L'appareil de mesure est exclusivement destiné à la mesure du débit de liquides et gaz.

Selon la version commandée, l'appareil est également capable de mesurer des produits explosibles, inflammables, toxiques et comburants.

Afin de garantir un état parfait de l'appareil pendant la durée de fonctionnement, il convient de l'utiliser uniquement dans les produits pour lesquels les matériaux en contact avec le process possèdent une résistance suffisante.

# 16.2 Principe de fonctionnement et construction du système

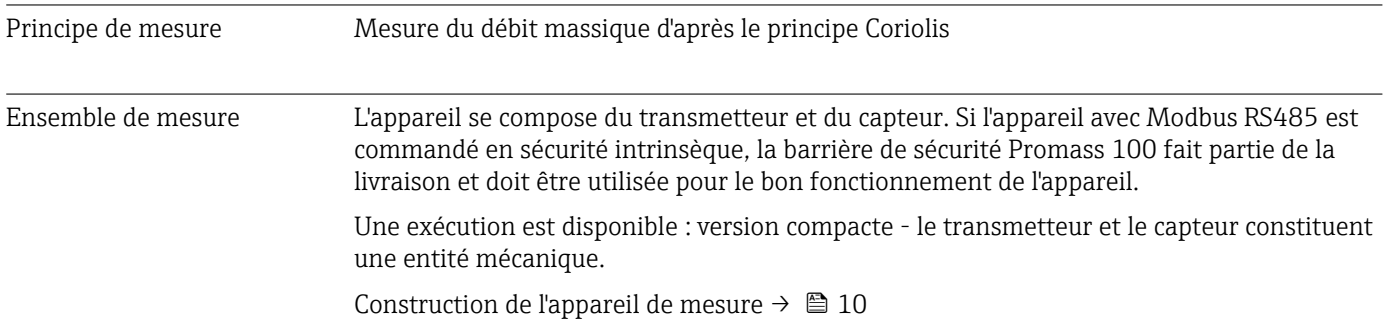

# 16.3 Entrée

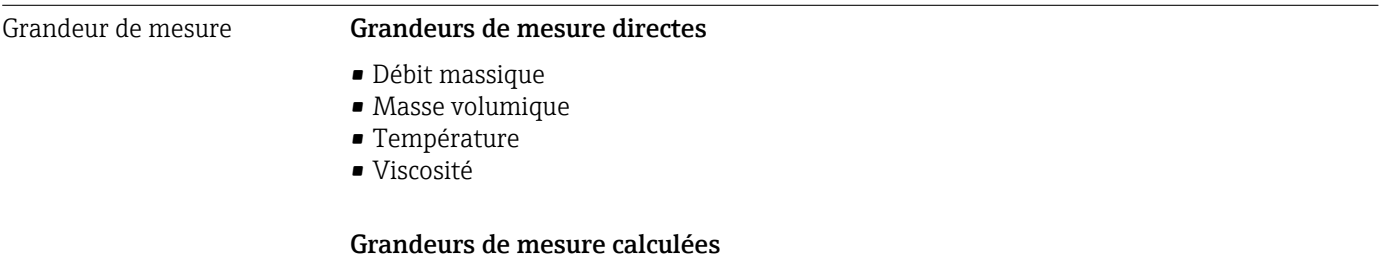

- Débit volumique
- Débit volumique corrigé
- Masse volumique de référence

### Gamme de mesure Gammes de mesure pour liquides

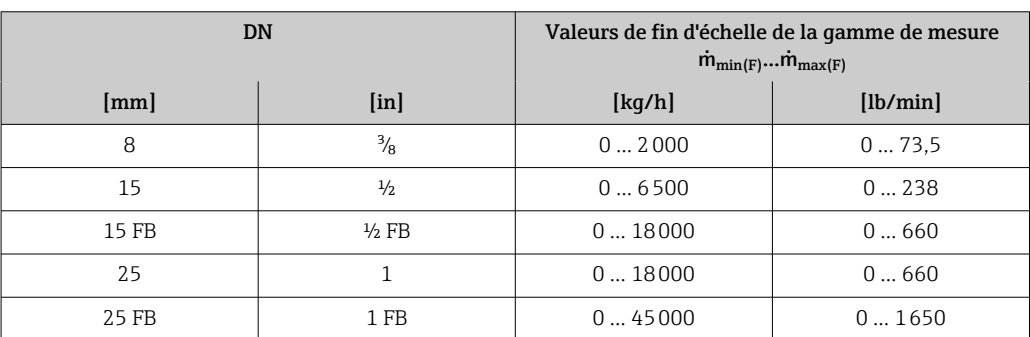

<span id="page-79-0"></span>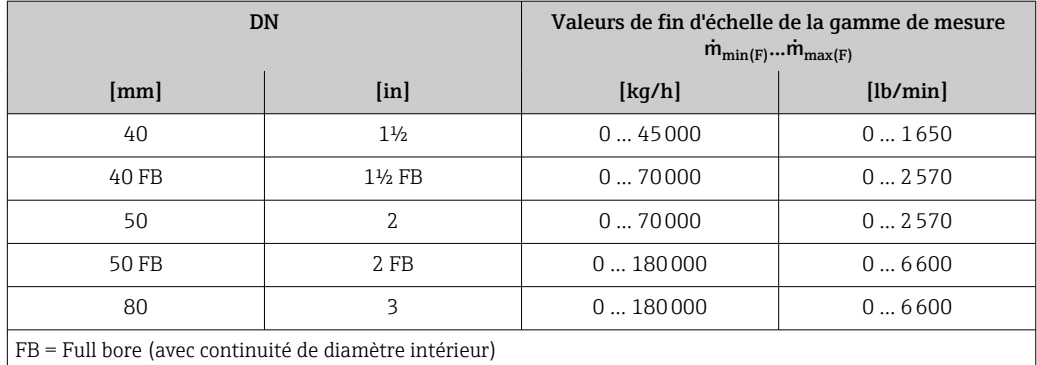

#### Gammes de mesure pour gaz

Les valeurs de fin d'échelle dépendent de la masse volumique du gaz utilisé et peuvent être calculées avec la formule suivante :

 $\dot{m}_{\text{max(G)}} = \dot{m}_{\text{max(F)}} \cdot \rho_G : x$ 

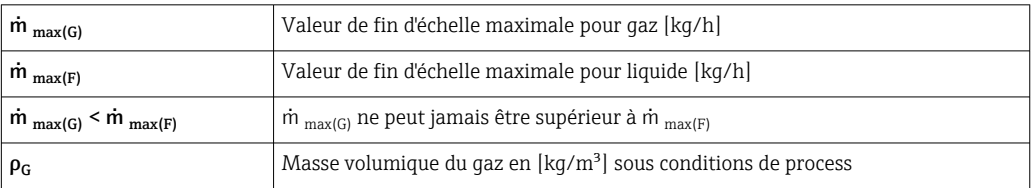

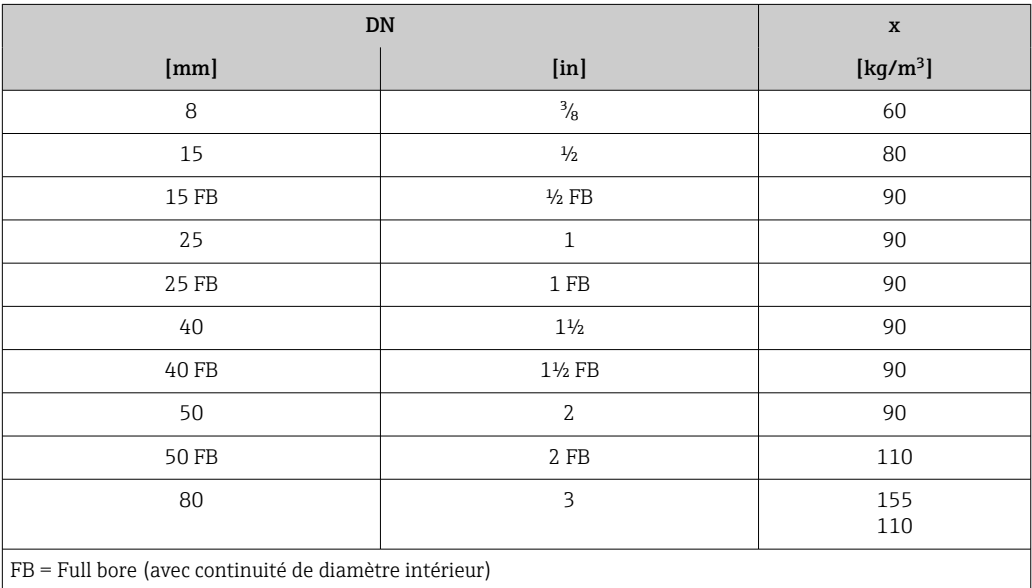

### Exemple de calcul pour gaz

- Capteur : Promass I, DN 50
- Gaz : air avec une masse volumique de 60,3 kg/m<sup>3</sup> (à 20 °C et 50 bar)
- Gamme de mesure (liquide) : 70000 kg/h
- $\bullet$  x = 90 kg/m<sup>3</sup> (pour Promass I, DN 50)

Valeur de fin d'échelle maximale possible :

 $\dot{m}$   $_{\text{max(G)}} = \dot{m}$   $_{\text{max(F)}} \cdot \rho_G$ : x = 70 000 kg/h · 60,3 kg/m<sup>3</sup>: 90 kg/m<sup>3</sup> = 46 900 kg/h

### Gamme de mesure recommandée

Chapitre "Seuil de débit" → ■ 90

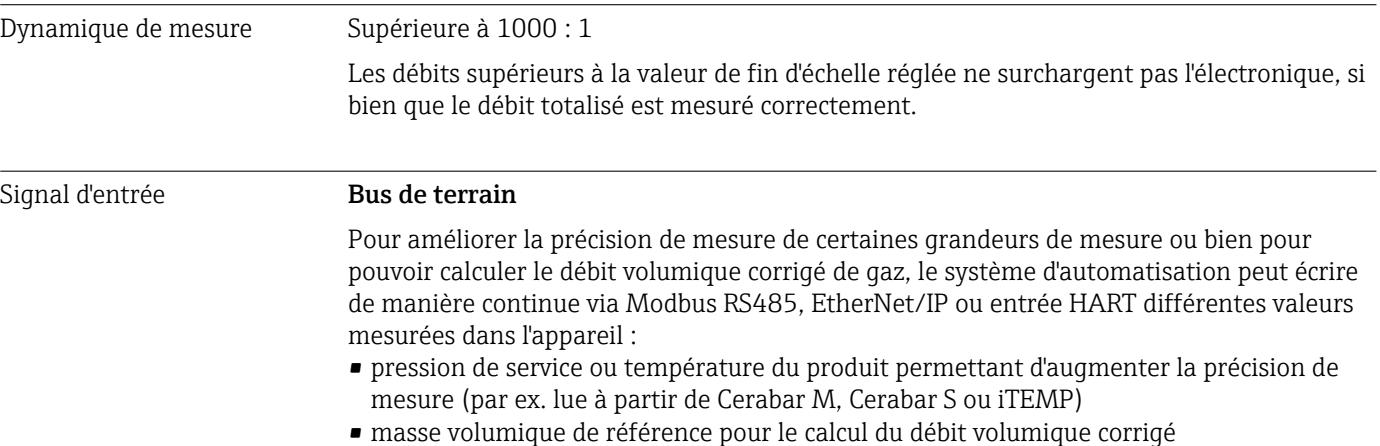

### 16.4 Sortie

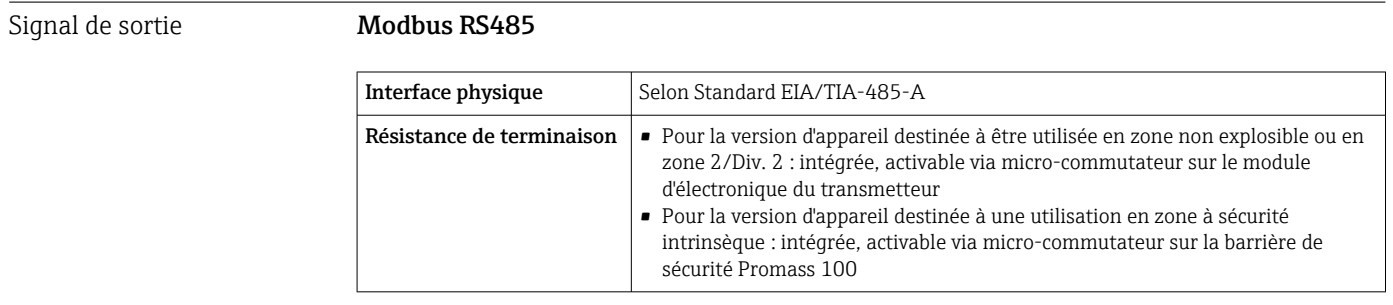

Signal de panne Les informations de panne sont représentées comme suit en fonction de l'interface.

#### Modbus RS485

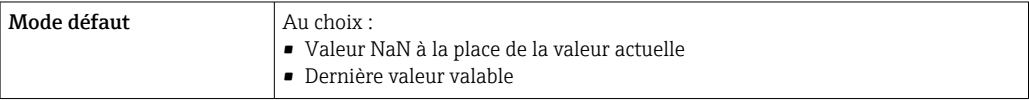

### Outil de configuration

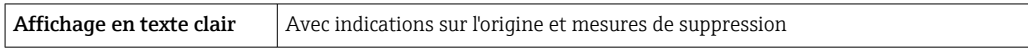

#### Diodes (LED)

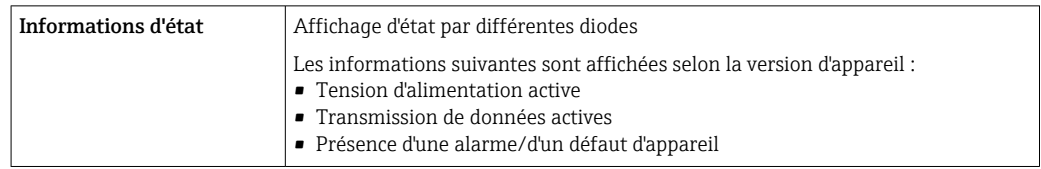

Valeurs de raccordement Ex Ces valeurs sont valables pour la version d'appareil suivante : variante de commande "Sortie", Option M : Modbus RS485, pour une utilisation en zone à sécurité intrinsèque

### Transmetteur

*Valeurs à sécurité intrinsèque*

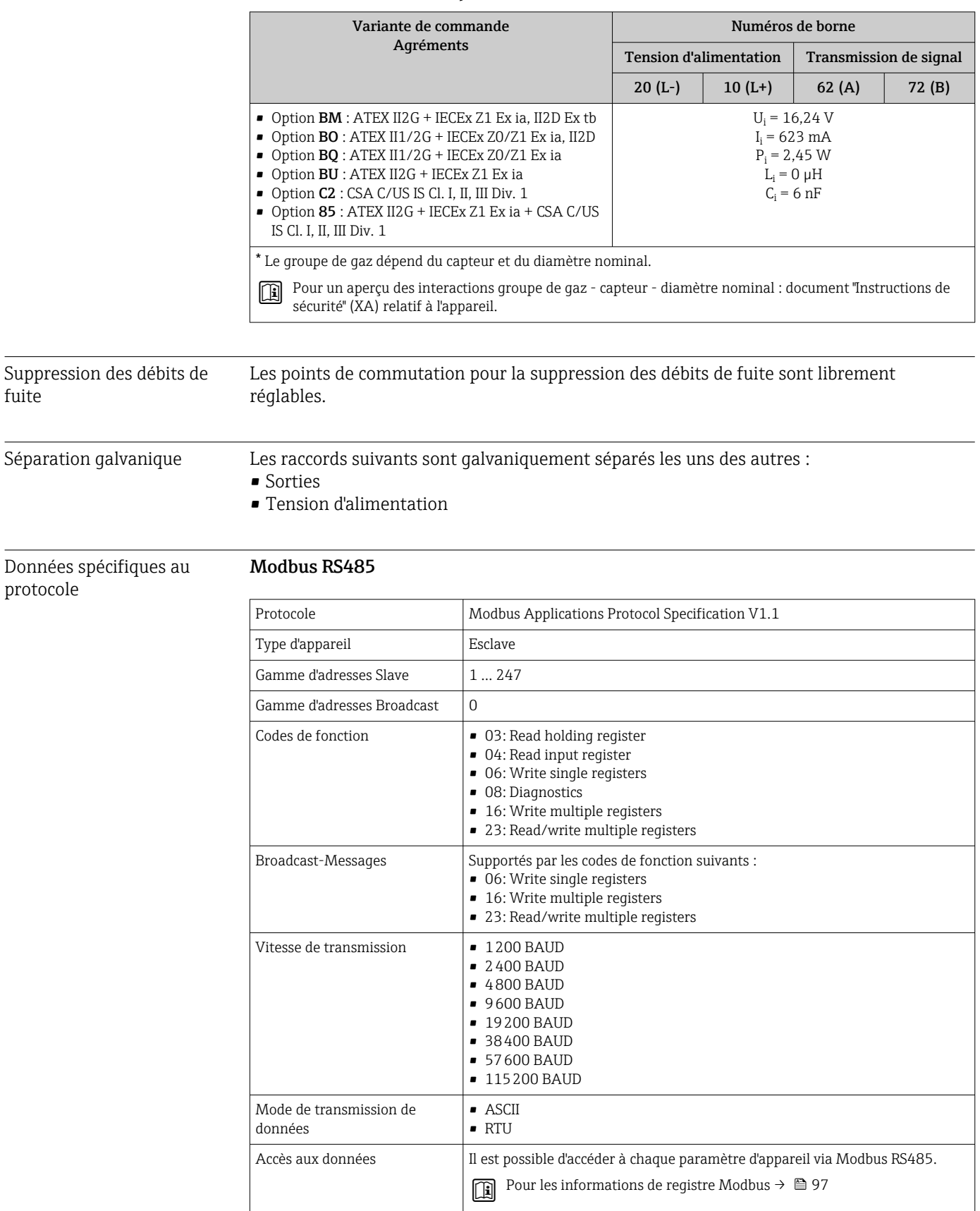

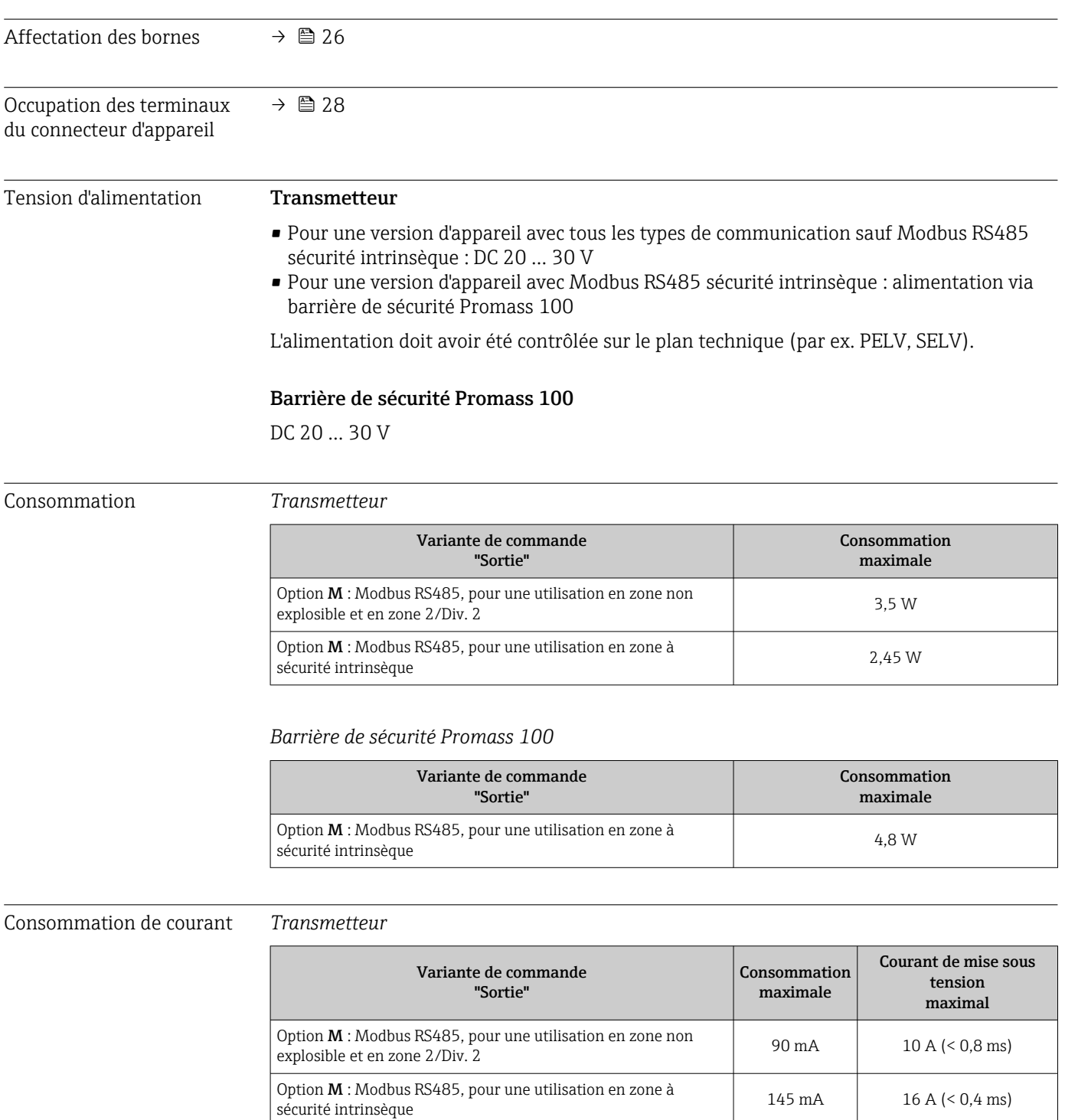

# 16.5 Alimentation électrique

### *Barrière de sécurité Promass 100*

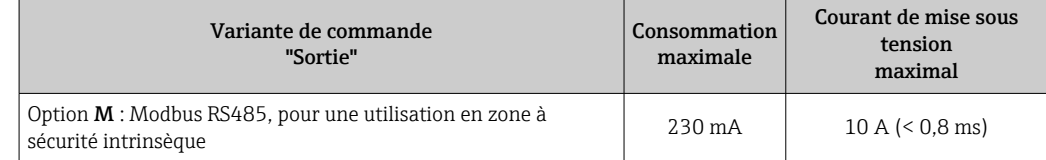

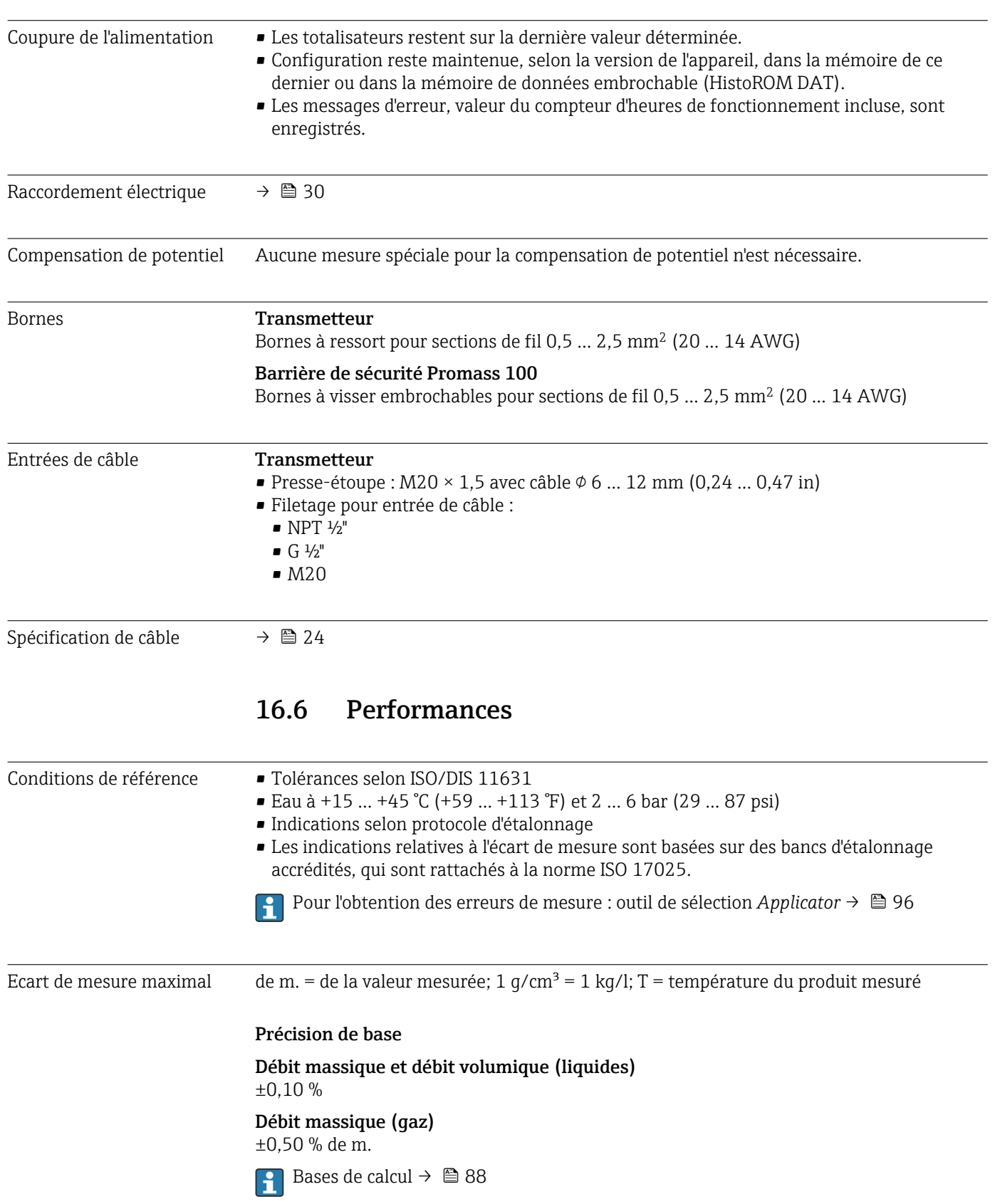

### <span id="page-84-0"></span>Masse volumique (liquides)

- Conditions de référence : ±0,0005 g/cm³
- Etalonnage de masse volumique spécial :  $\pm 0.02$  g/cm<sup>3</sup>
- (valable sur l'ensemble de la gamme de température et de masse volumique) • Spécifications de masse volumique Wide-Range (variante de commande "Pack d'applications", Option EF "Masse volumique spéciale et concentration" ou EH "Masse volumique spéciale et viscosité") : ±0,004 g/cm<sup>3</sup> (gamme valable pour étalonnage de masse volumique spécial : 0 … 2 g/cm³, +10 … +80 °C (+50 … +176 °F))

#### Température

 $\pm 0.5$  °C  $\pm$  0.005  $\cdot$  T °C ( $\pm 0.9$  °F  $\pm$  0.003  $\cdot$  (T – 32) °F)

#### Stabilité du zéro

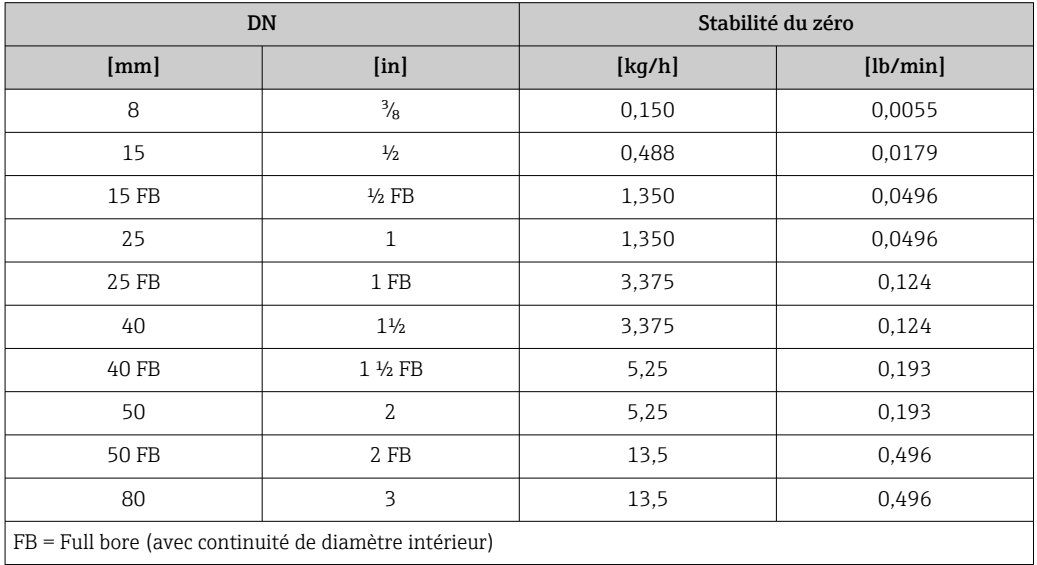

#### Exemple écart de mesure maximal

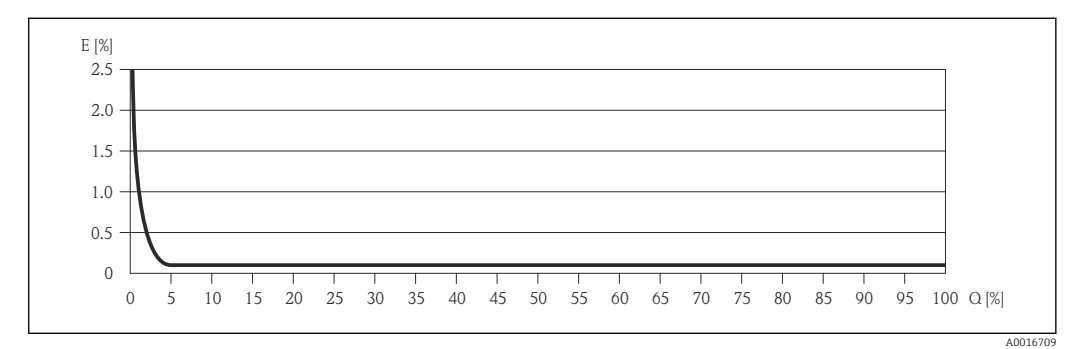

*E Erreur : écart de mesure maximal en % de m. (exemple)*

*Q Débit en %*

Bases de calcul  $\rightarrow \Box$  88

#### Valeurs de débit

Valeurs de débit comme valeurs nominales de rangeabilité en fonction du diamètre nominal.

#### *Unités SI*

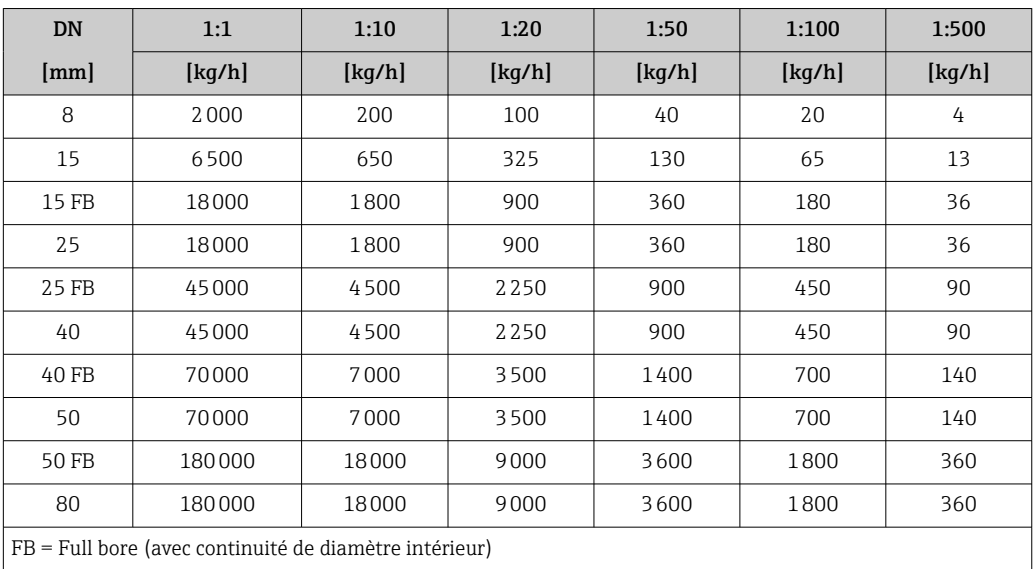

### *Unités US*

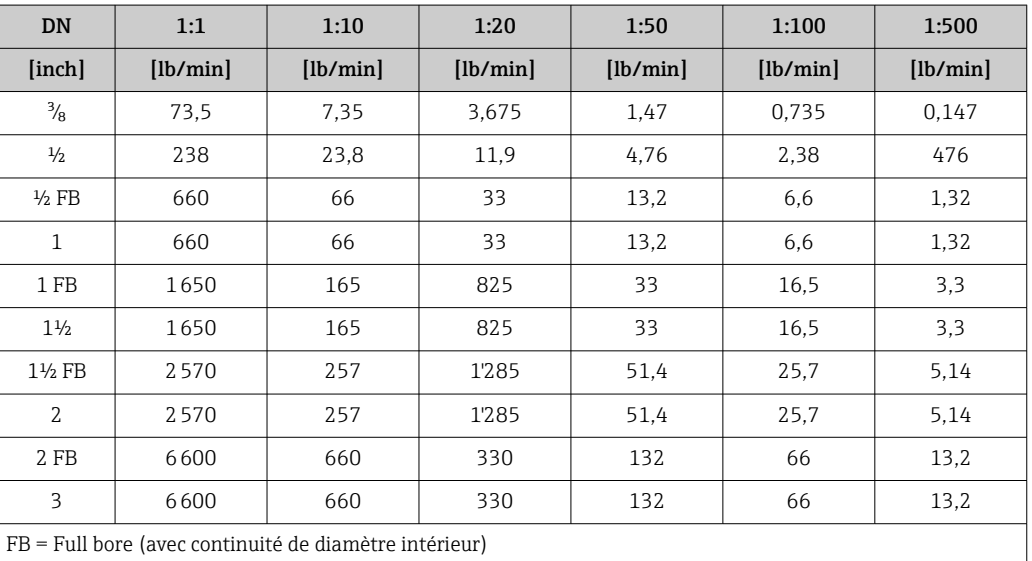

Reproductibilité de m. = de la valeur mesurée; 1 g/cm<sup>3</sup> = 1 kg/l; T = température du produit mesuré

Débit massique et débit volumique (liquides) ±0,05 % de m.

Débit massique (gaz) ±0,25 % de m.

Bases de calcul  $\rightarrow \blacksquare$  88

Masse volumique (liquides)  $±0,00025$  g/cm<sup>3</sup>

Température

±0,25 °C ± 0,0025 · T °C (±0,45 °F ± 0,0015 · (T–32) °F)

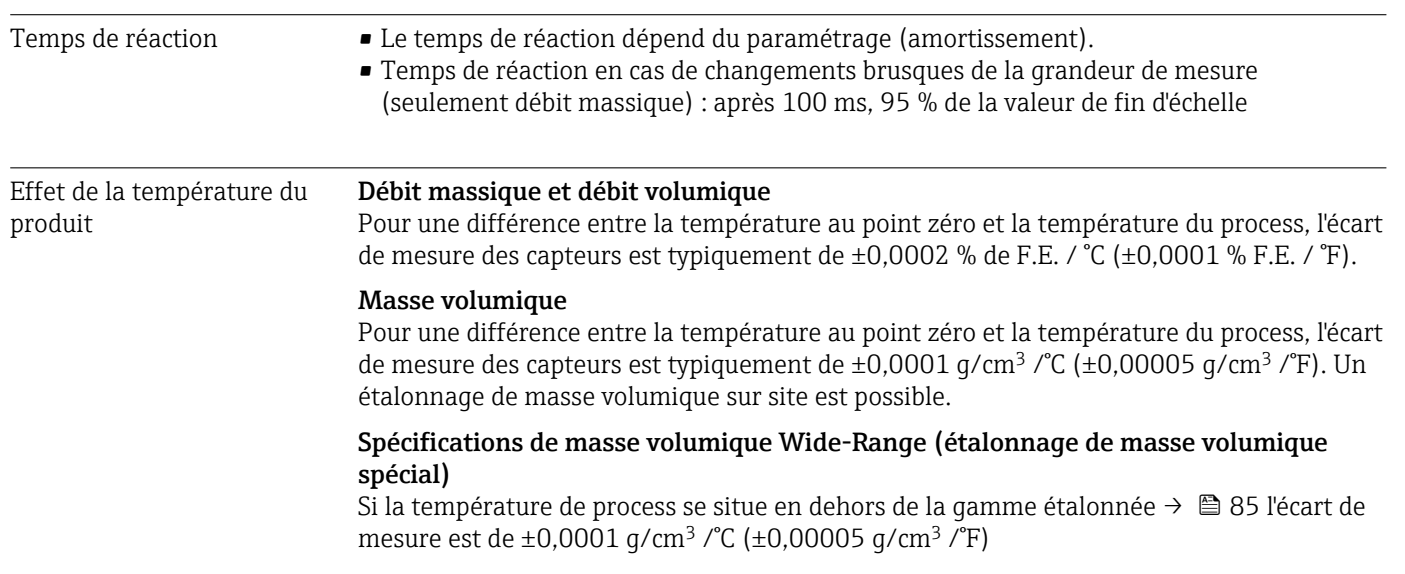

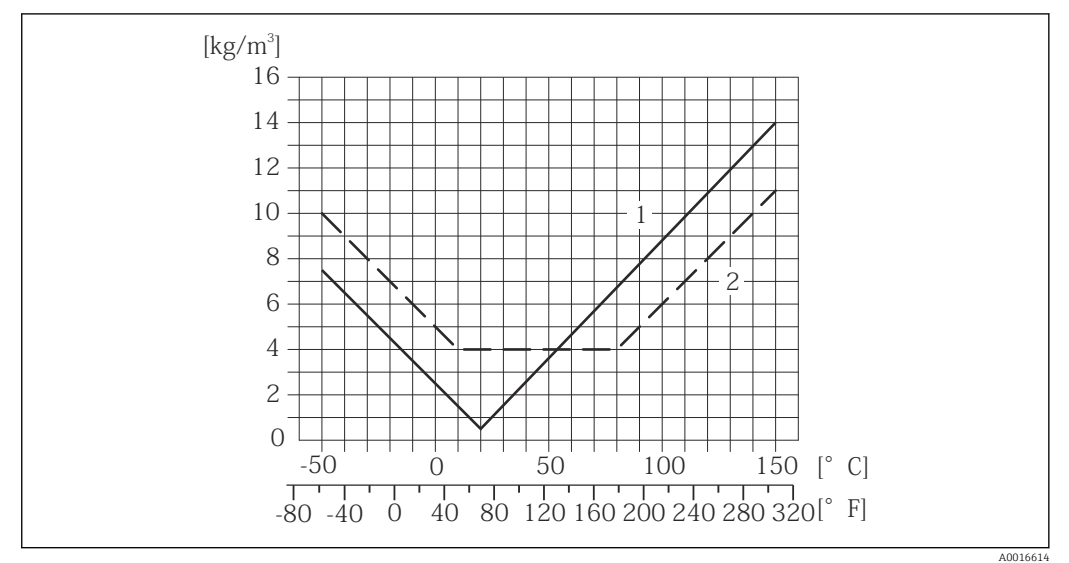

*1 Etalonnage de masse volumique de terrain, exemple pour +20 °C (+68 °F)*

*2 Etalonnage de masse volumique spécial*

#### Température

 $\pm 0,005 \cdot T$  °C ( $\pm 0,005 \cdot (T - 32)$  °F)

L'effet d'une différence entre pression d'étalonnage et pression de process sur l'écart de mesure dans le cas d'un débit massique est représenté ci-après

de m. = de la mesure

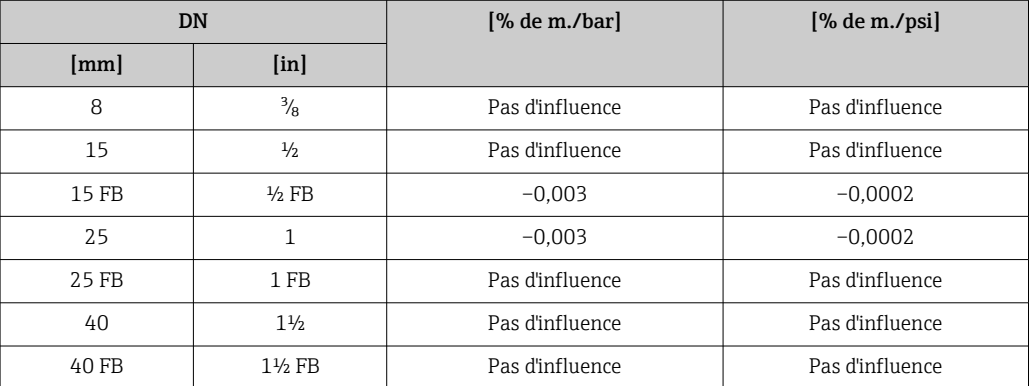

Effet de la pression du produit

<span id="page-87-0"></span>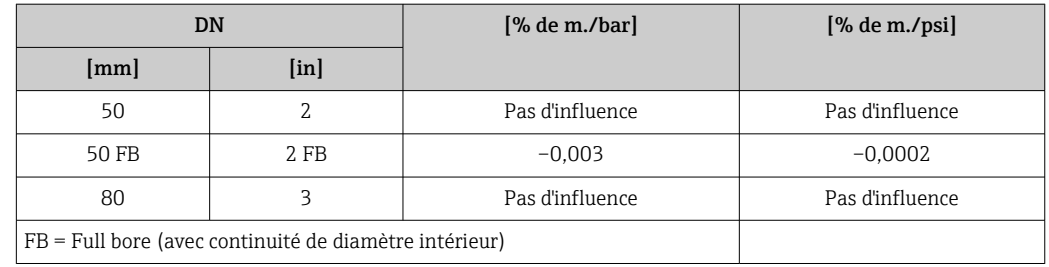

Bases de calcul de m. = de la mesure; F.E. = de la fin d'échelle

En fonction du débit :

- Débit en % F.E. ≥ (stabilité du zéro : précision de base en % de m.) · 100
	- Ecart de mesure maximal en % de m. : ± précision de base en % de m.
	- Reproductibilité en % de m. :  $\pm\frac{1}{2}$  · précision de base en % de m.
- Débit en % F.E. < (stabilité du zéro : précision de base en % de m.) · 100
	- Ecart de mesure maximal en % de m. : ± (stabilité du zéro : valeur mesurée) · 100
	- Reproductibilité en % de m. :  $\pm \frac{1}{2}$  · (stabilité du zéro : valeur mesurée) · 100)

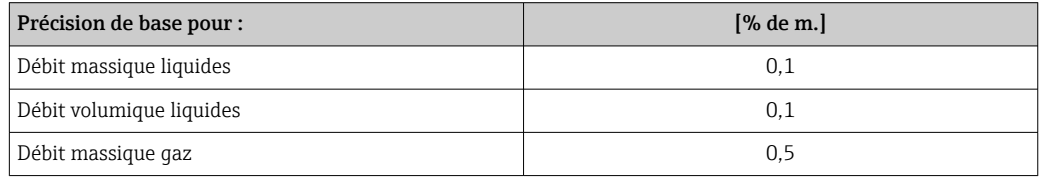

### 16.7 Montage

Chapitre "Conditions de montage"  $\rightarrow$   $\blacksquare$  17

### 16.8 Environnement

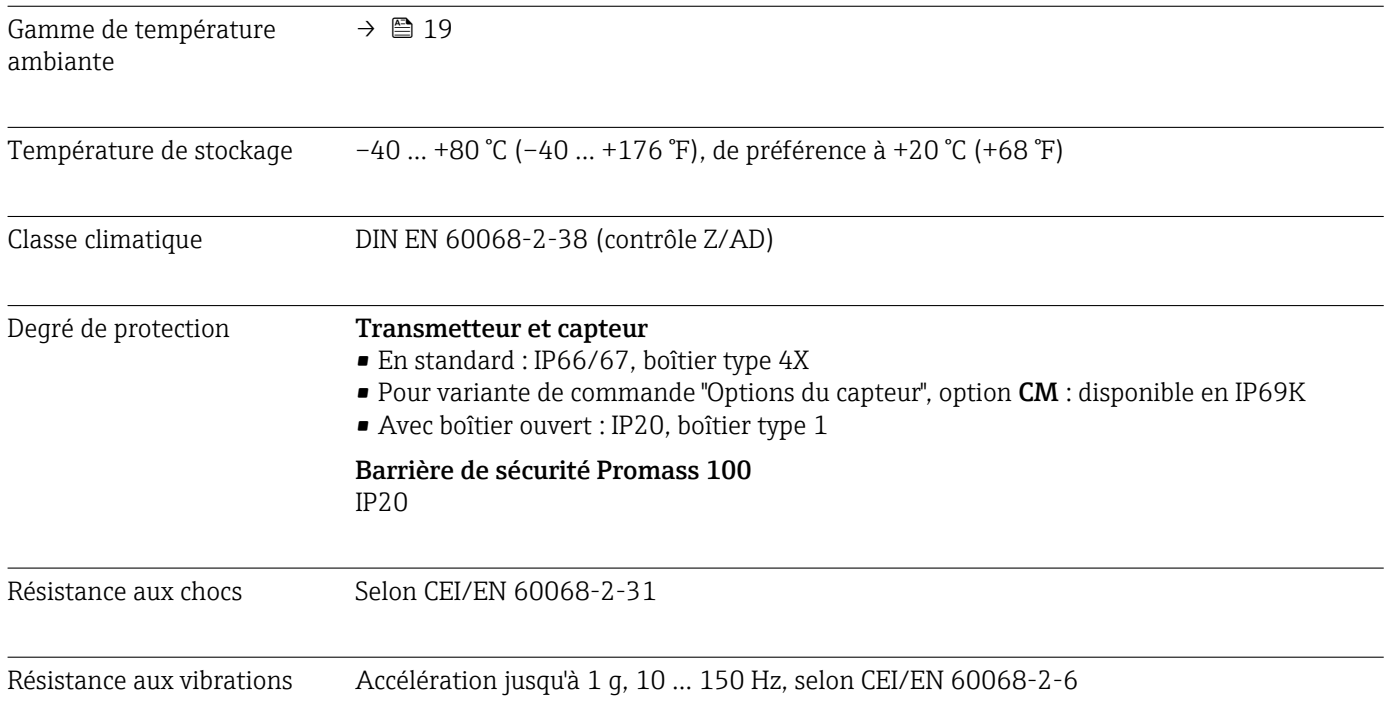

<span id="page-88-0"></span>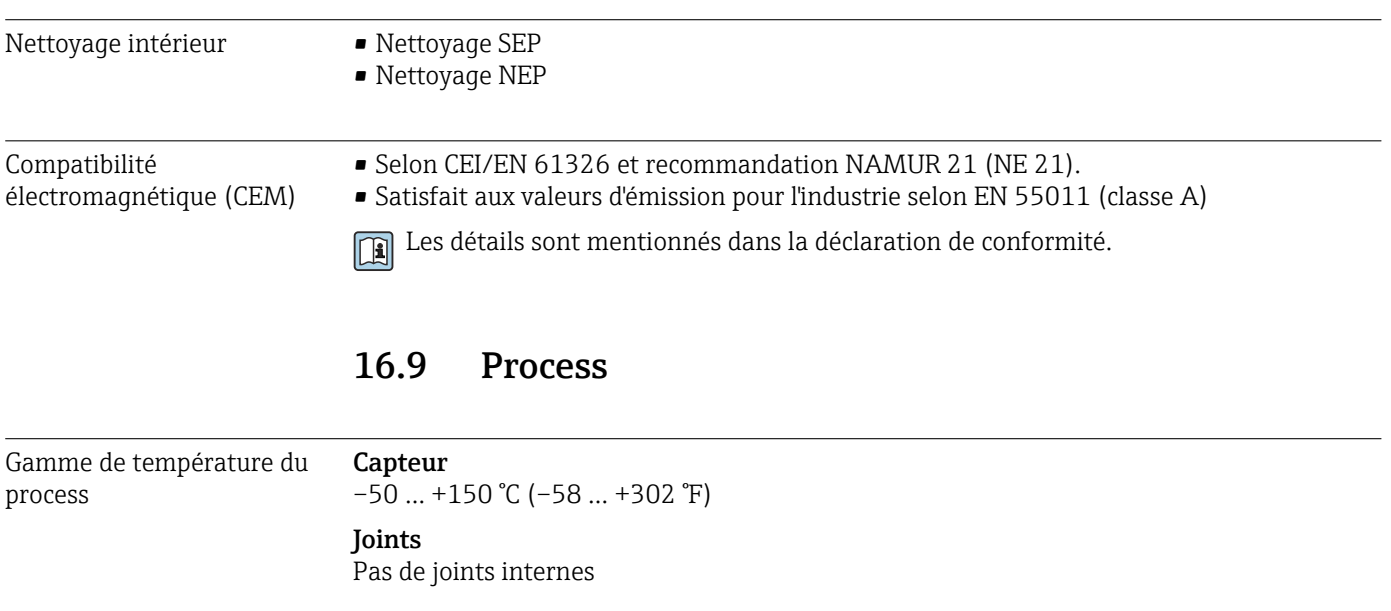

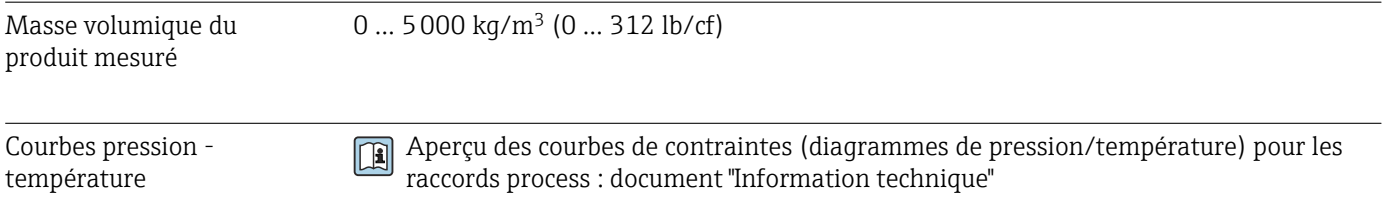

Boîtier de capteur Le boîtier du capteur est rempli d'azote gazeux sec et protège les composants électroniques et mécaniques internes.

> Si un tube de mesure est défaillant (par ex. en raison des propriétés du process comme des fluides corrosifs ou abrasifs), le fluide sera d'abord confiné dans le boîtier du capteur.

Si le capteur doit être vidangé au gaz (détection de gaz), il doit être équipé de raccords de purge.

Ouvrir les raccords de purge uniquement si on peut remplir immédiatement après  $\mathbf{a}$ avec un gaz inerte et sec. Utiliser uniquement une basse pression pour purger.

Pression maximale : 5 bar (72,5 psi)

### Pression d'éclatement du boîtier du capteur

Les pressions d'éclatement suivantes du boîtier du capteur ne sont valables que pour des appareils standard et/ou des appareils équipés de raccords de purge fermés (pas ouverts/ tels qu'à la livraison).

Si un appareil équipé de raccords de purge (Caractéristique de commande "Option capteur", option CH "Raccord de purge") est raccordé au système de purge, la pression maximale est déterminée par le système de purge lui-même ou par l'appareil, selon le composant possédant la pression la plus basse.

La pression d'éclatement du boîtier du capteur fait référence à une pression interne typique atteinte avant une défaillance mécanique du boîtier du capteur et déterminée lors de l'essai de type. La déclaration de l'essai de type correspondante peut être commandée avec

<span id="page-89-0"></span>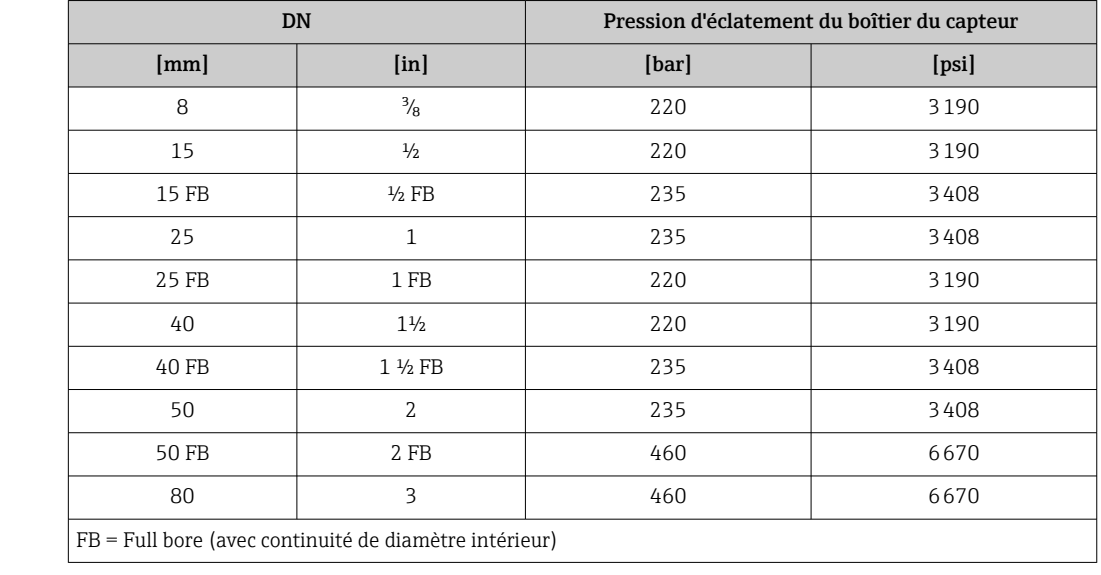

l'appareil (caractéristique de commande "Agrément supplémentaire", option LN "Pression d'éclatement boîtier du capteur, test de type").

Pour plus d'informations sur les dimensions : voir le chapitre "Construction mécanique" du document "Information technique"

Limite de débit Le diamètre nominal approprié est déterminé par une optimisation entre débit et perte de charge admissible.

> Aperçu des valeurs de fin d'échelle de la gamme de mesure : chapitre "Gamme de I÷  $mesuire" \rightarrow \text{ } \text{ } \text{ } 79$

- La valeur de fin d'échelle minimale recommandée est d'env. 1/20 de la valeur de fin d'échelle maximale.
- Pour les applications les plus courantes, on peut considérer que 20 … 50 % de la fin d'échelle maximale est une valeur idéale.
- Dans le cas de produits abrasifs (par ex. liquides chargé de matières solides), il faudra opter pour une valeur de fin d'échelle plus faible (vitesse d'écoulement <1 m/s (<3 ft/s).
- Dans le cas de mesures de gaz :
	- La vitesse d'écoulement dans les tubes de mesure ne devrait pas dépasser la moitié de la vitesse du son (0,5 Mach).
	- Le débit massique maximal dépend de la masse volumique du gaz : formule  $\rightarrow \Box$  80

Perte de charge Pour le calcul de la perte de charge : outil de sélection *Applicator* → **■ 96** 

# 16.10 Construction mécanique

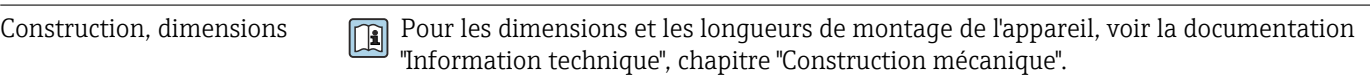

Poids Toutes les valeurs (poids hors matériau d'emballage) se rapportent à des appareils avec brides EN/DIN PN 40. Spécifications du poids y compris transmetteur : caractéristique de commande "Boîtier", option A "Compact, aluminium, revêtu".

### Poids en unités SI

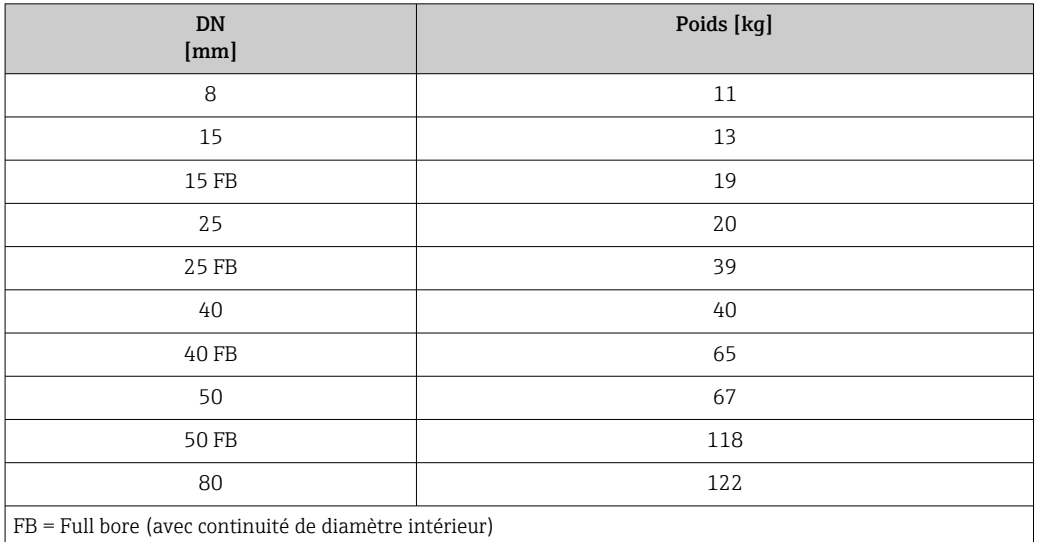

### Poids en unités US

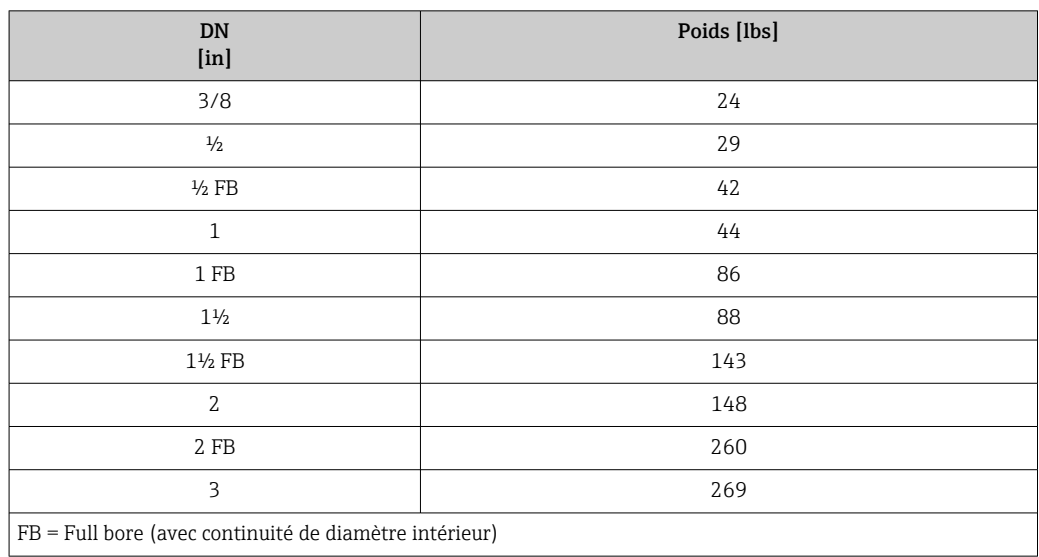

#### Barrière de sécurité Promass 100

49 g (1,73 ounce)

### Matériaux Boîtier du transmetteur

- Caractéristique de commande "Boîtier" ; option A "Compact, alu revêtu" : Aluminium, AlSi10Mg, revêtu
- Caractéristique de commande "Boîtier", option B "Compact hygiénique, inoxydable" : Version hygiénique, inox 1.4301 (304)
- Caractéristique de commande "Boîtier", option C "Ultracompact hygiénique, acier inox" : Version hygiénique, inox 1.4301 (304)

#### Entrées de câble/presse-étoupe

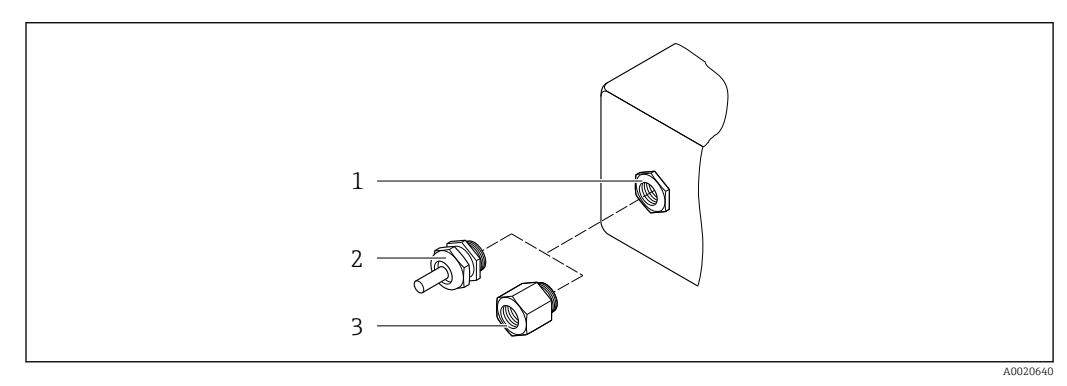

 *16 Entrées de câble/presse-étoupe possibles*

- *1 Taraudage M20 × 1,5*
- *2 Presse-étoupe M20 × 1,5*
- *3 Adaptateur pour entrée de câble avec taraudage G ½" ou NPT ½"*

*Caractéristique de commande "Boîtier", option A "Compact, aluminium, revêtu"*

Les différentes entrées de câble sont adaptées aux zones explosibles et non explosibles.

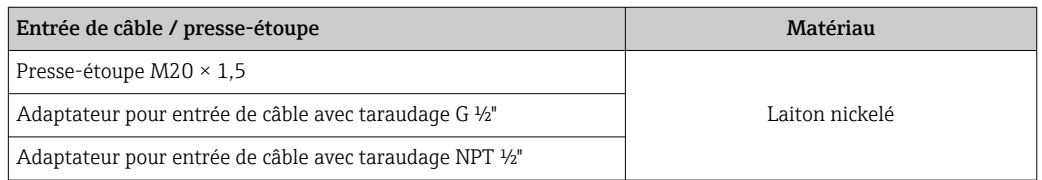

*Caractéristique de commande "Boîtier", option B "compact hygiénique, acier inox"*

Les différentes entrées de câble sont adaptées aux zones explosibles et non explosibles.

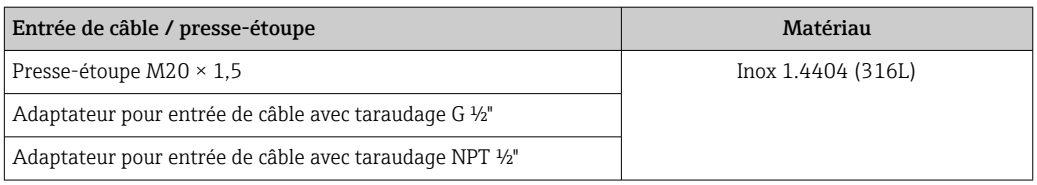

### Connecteur de l'appareil

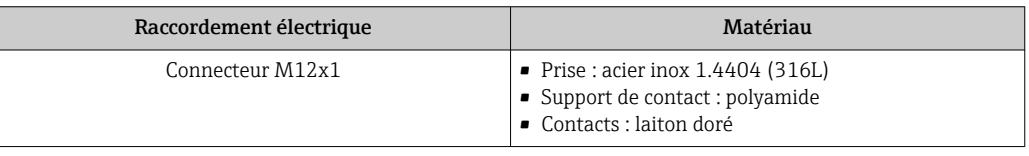

### Boîtier de capteur

- Surface externe résistant aux acides et bases
- Inox 1.4301 (304)

### Tubes de mesure

Titane Grade 9

#### Raccords process

- Brides selon EN 1092-1 (DIN 2501) / selon ASME B16.5/ selon JIS :
	- Inox 1.4301 (304)
- Pièces en contact avec le produit : Titane Grade 2
- Tous les autres raccords process : Titane Grade 2
- Raccords process disponibles  $\rightarrow \Box$  93

#### Joints

Raccords process soudés sans joints internes

### Accessoires

*Couvercle de protection*

Inox 1.4404 (316L)

*Barrière de sécurité Promass 100*

Boîtier : polyamide

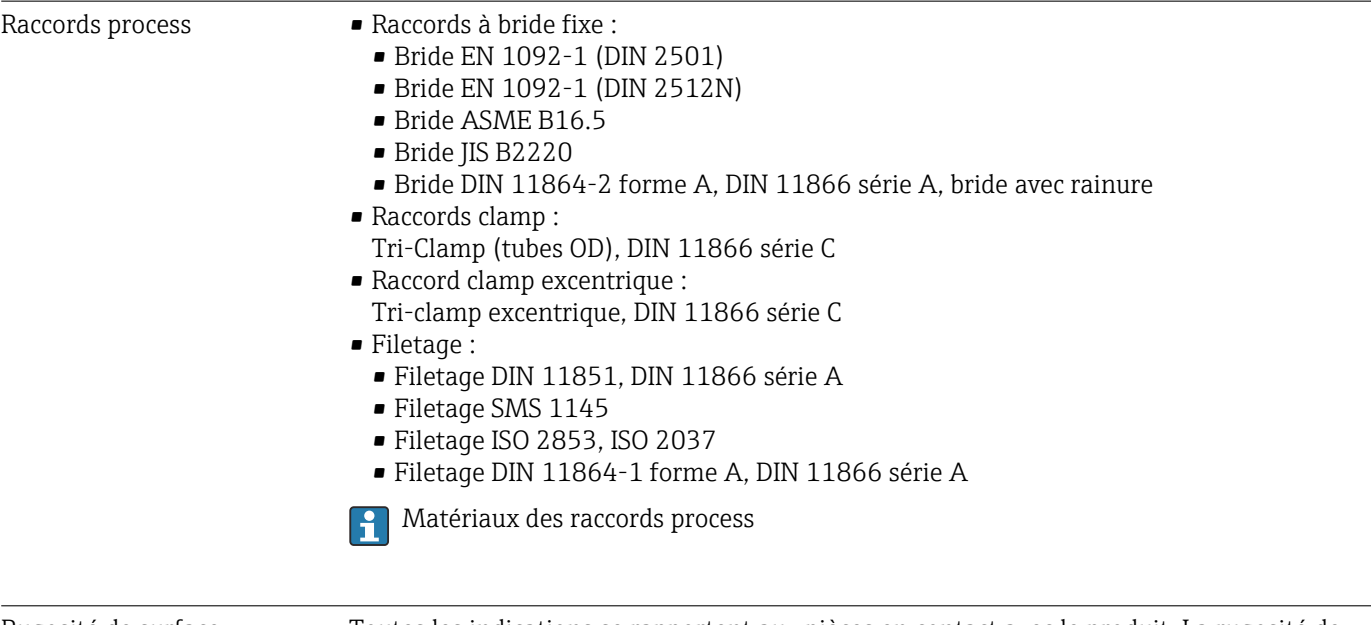

Rugosité de surface Toutes les indications se rapportent aux pièces en contact avec le produit. La rugosité de surface suivante peut être commandée. • Non poli

- Ra<sub>max</sub> = 0,76 µm (30 µin)
- $\blacksquare$  Ra<sub>max</sub> = 0,38 µm (15 µin)

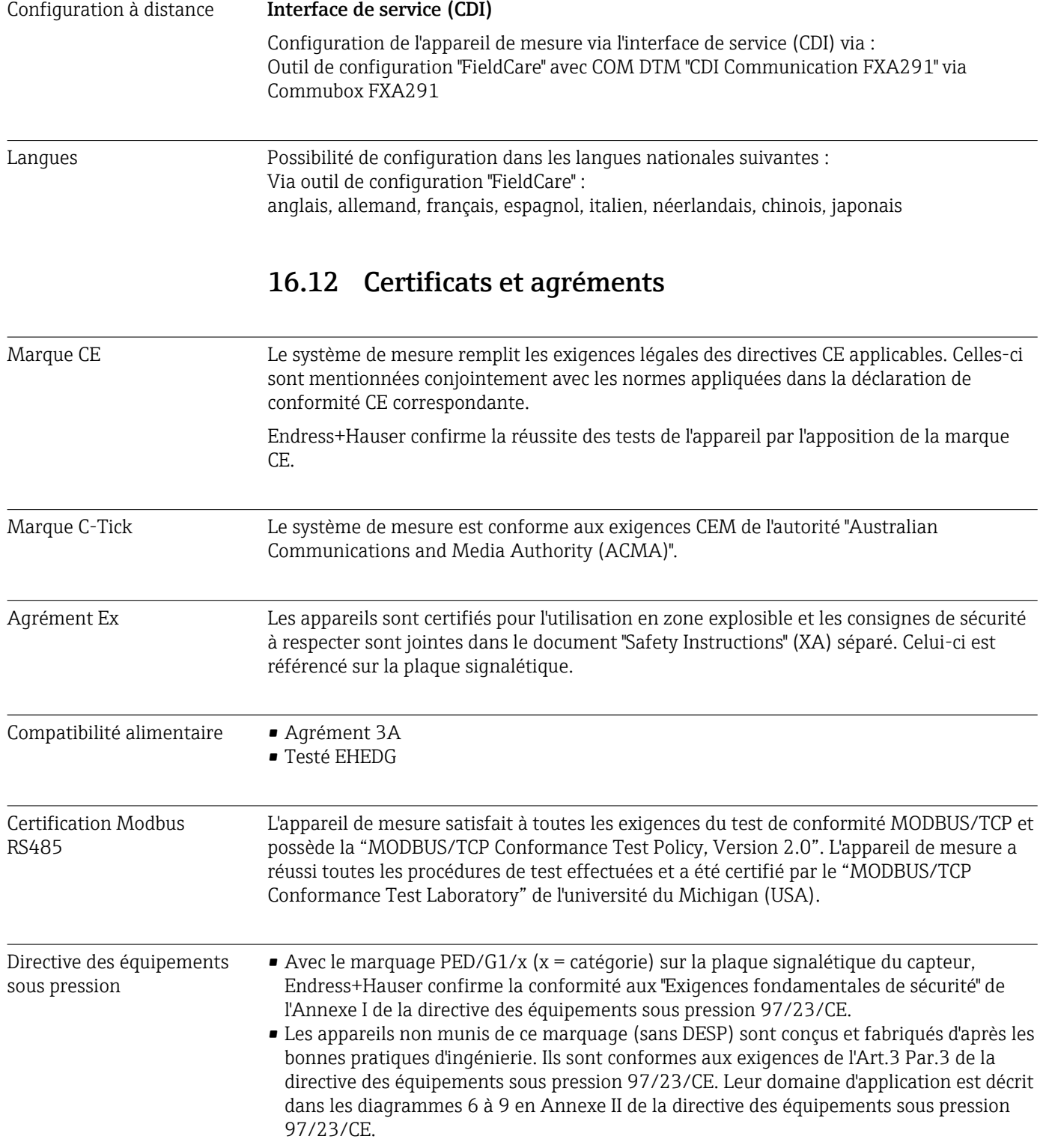

# 16.11 Opérabilité

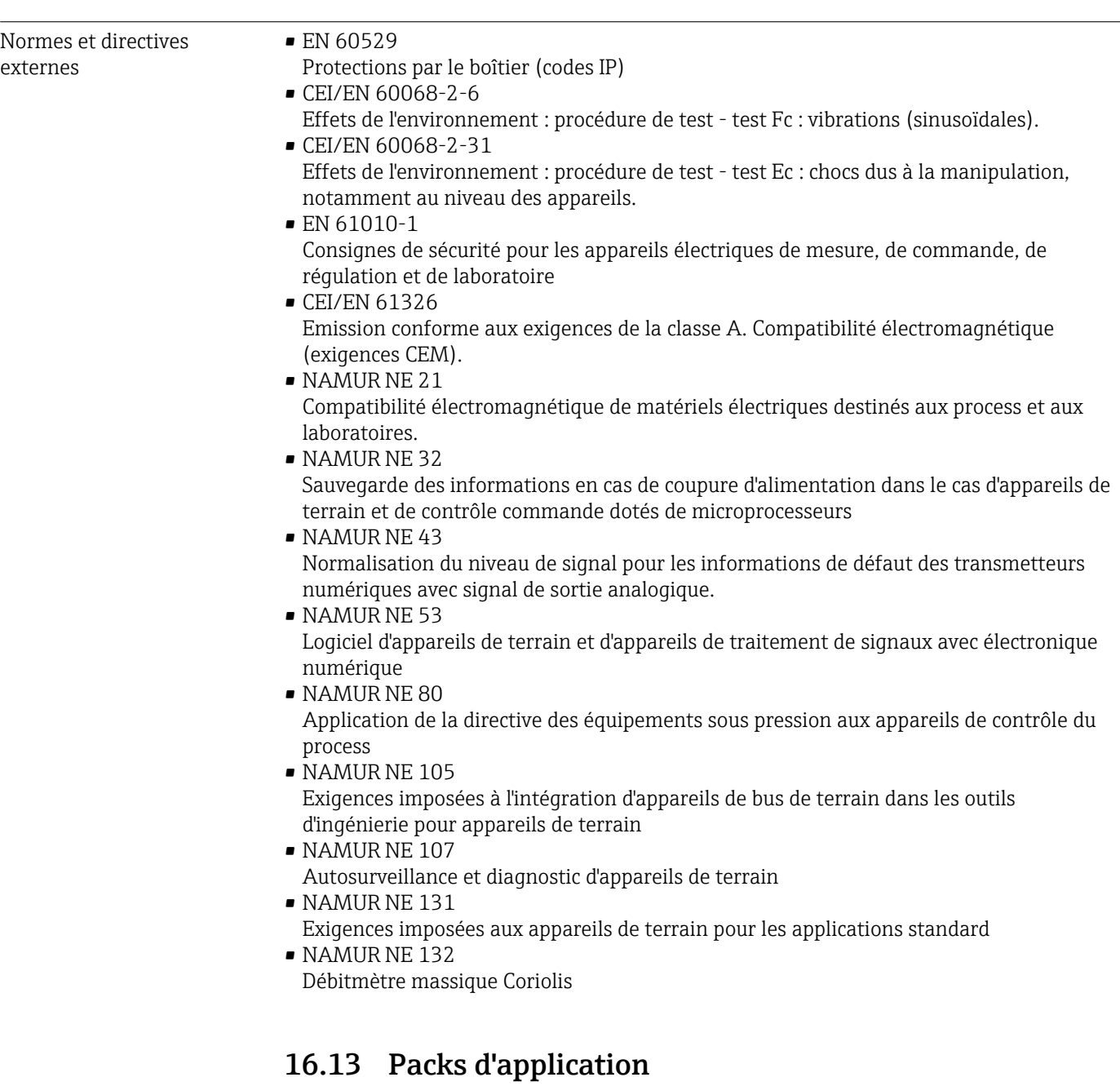

Afin d'étendre les fonctionnalités de l'appareil selon les besoins, différents packs d'applications sont disponibles par ex. pour des aspects de sécurité ou des exigences spécifiques.

Les packs d'applications peuvent être commandés auprès d'Endress+Hauser en même temps que l'appareil ou ultérieurement. Des indications détaillées relatives à la référence de commande concernée sont disponibles auprès de votre agence Endress+Hauser ou sur la page Produits du site Internet Endress+Hauser : [www.endress.com.](http://www.endress.com)

<span id="page-95-0"></span>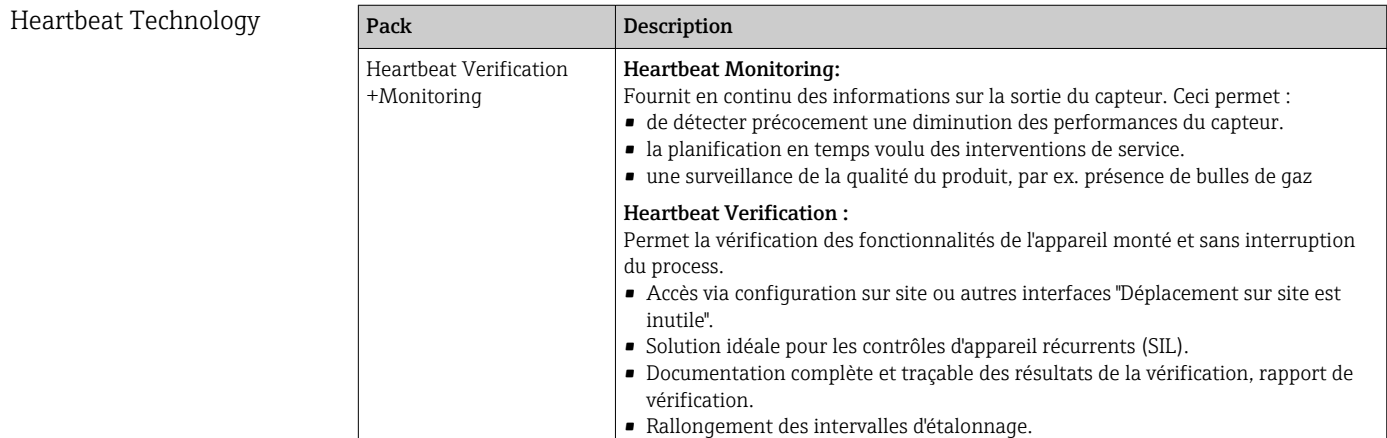

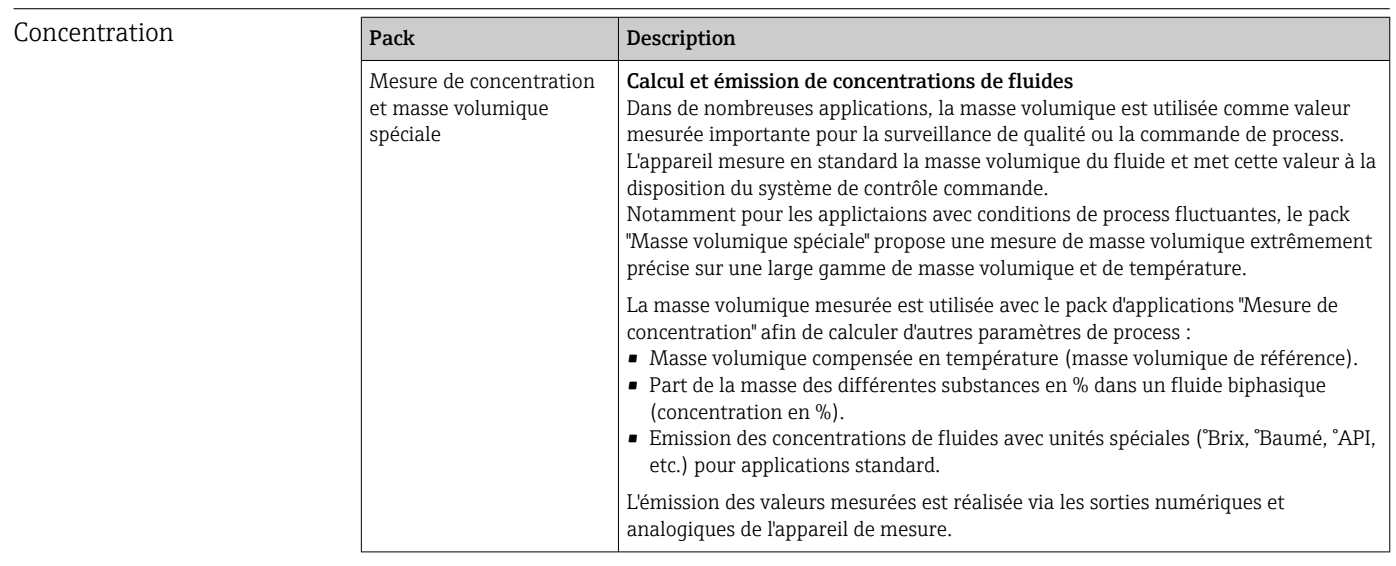

Viscosité **Pack** Description Mesure de viscosité Mesure de viscosité en ligne et en temps réel Le Promass I avec pack d'applications "Viscosité" mesure outre le débit massique/ débit volumique/température/masse volumique également la viscosité du fluide directement dans le process en temps réel. Les mesures de viscosité suivantes de liquides sint effectuées : • viscosité dynamique • viscosité cinématique • viscosité compensée en température (cinématique et dynamique) rapportée à la température de référence La mesure de viscosité peut être utilisée pour des applications newtoniennes et non newtoniennes et fournit des données de mesure précises indépendantes du débit et aussi en cas de conditions difficiles.

# 16.14 Accessoires

Aperçu des accessoires pouvant être commandés  $\rightarrow \Box$  77

# 16.15 Documentation complémentaire

- Les types de document suivants sont disponibles :
- Sur le CD-ROM fourni avec l'appareil
	- Dans la zone de téléchargement de la page Internet Endress+Hauser : www.endress.com → Download

<span id="page-96-0"></span>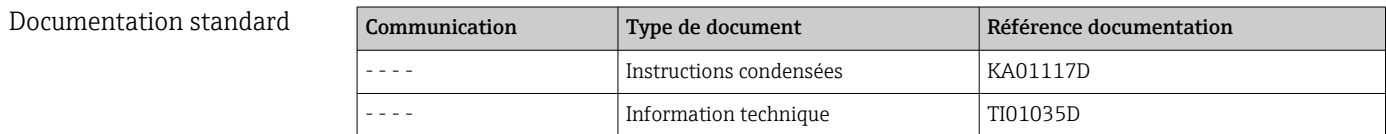

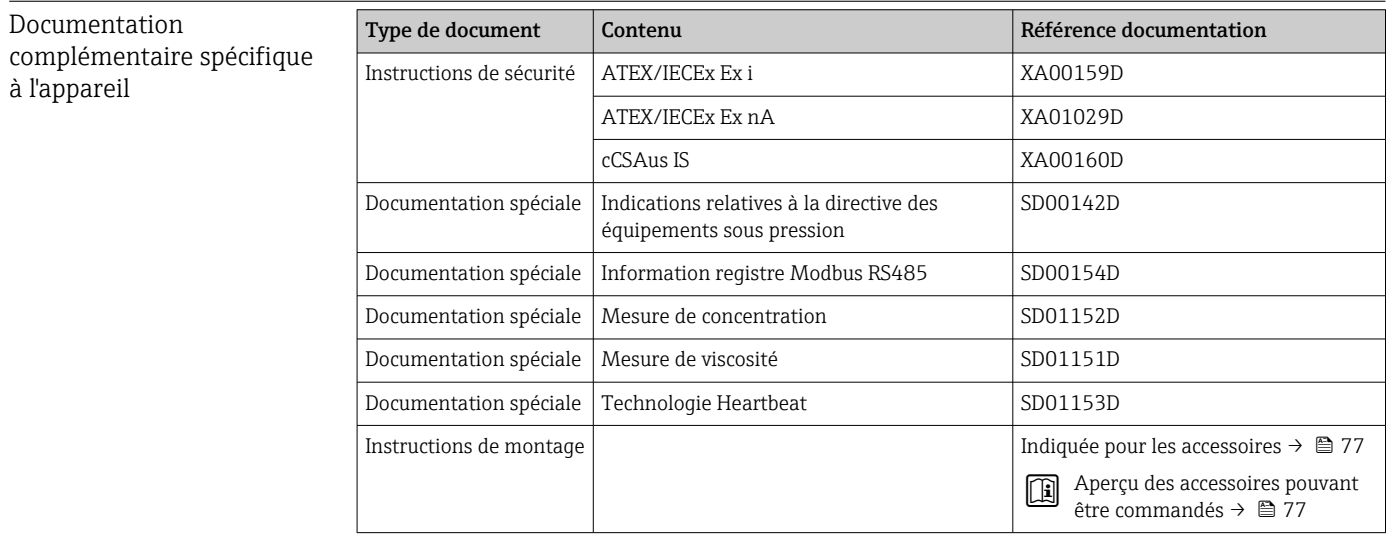

# 17 Annexe

# 17.1 Aperçu du menu de configuration

Le tableau suivant donne un aperçu de la structure du menu de configuration avec les menus et paramètres. Le numéro de page renvoie à la description du paramètre correspondante.

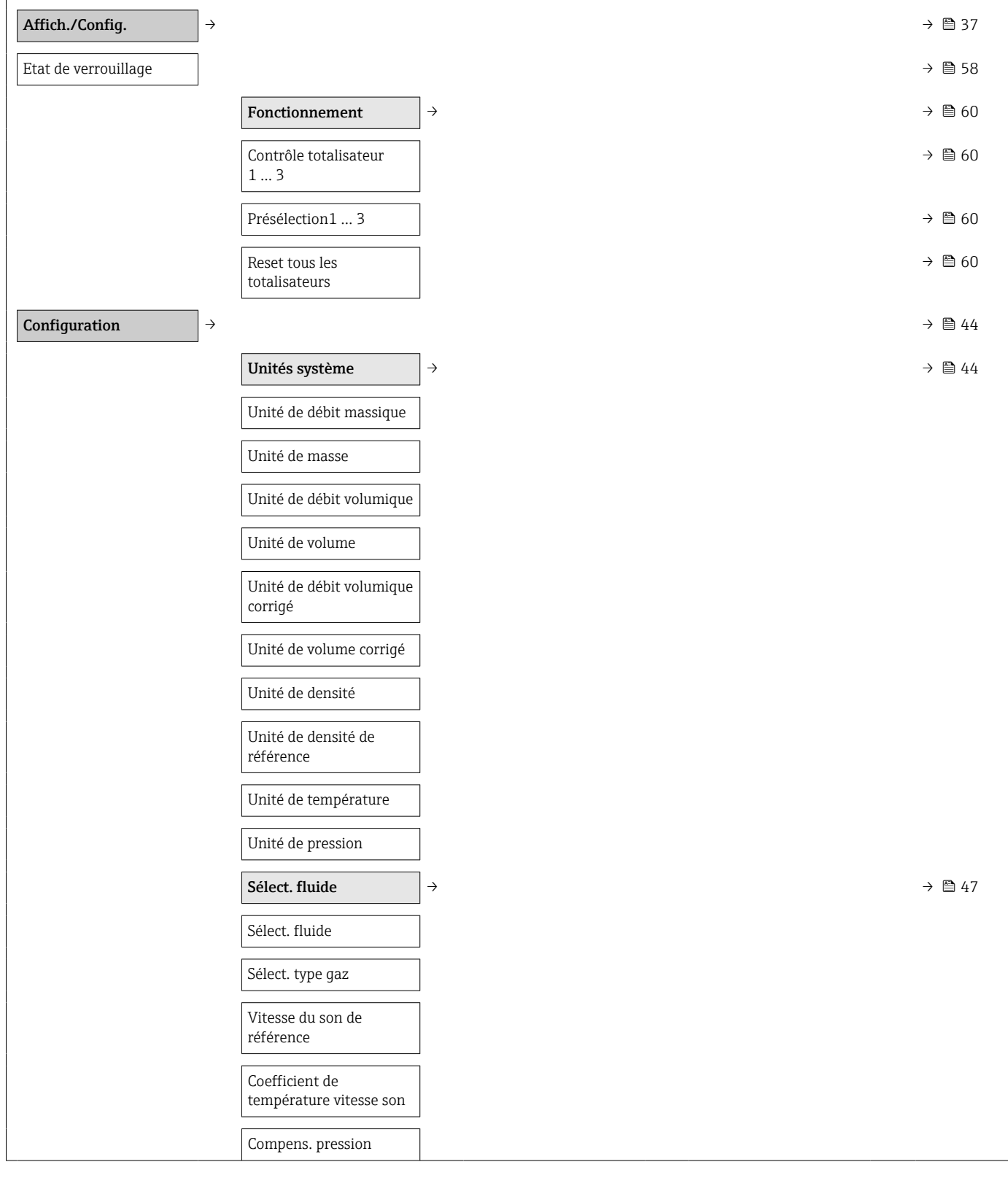

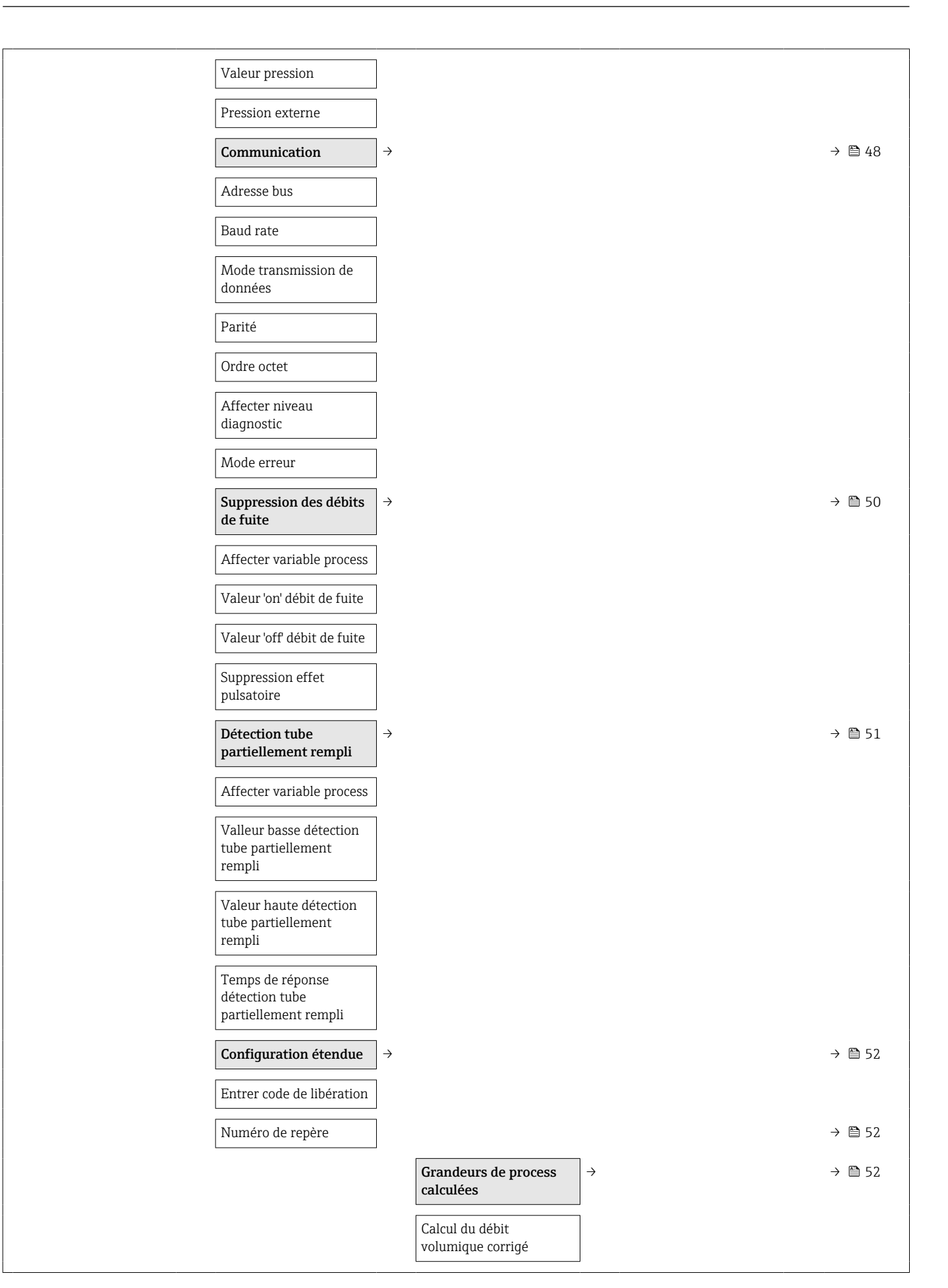

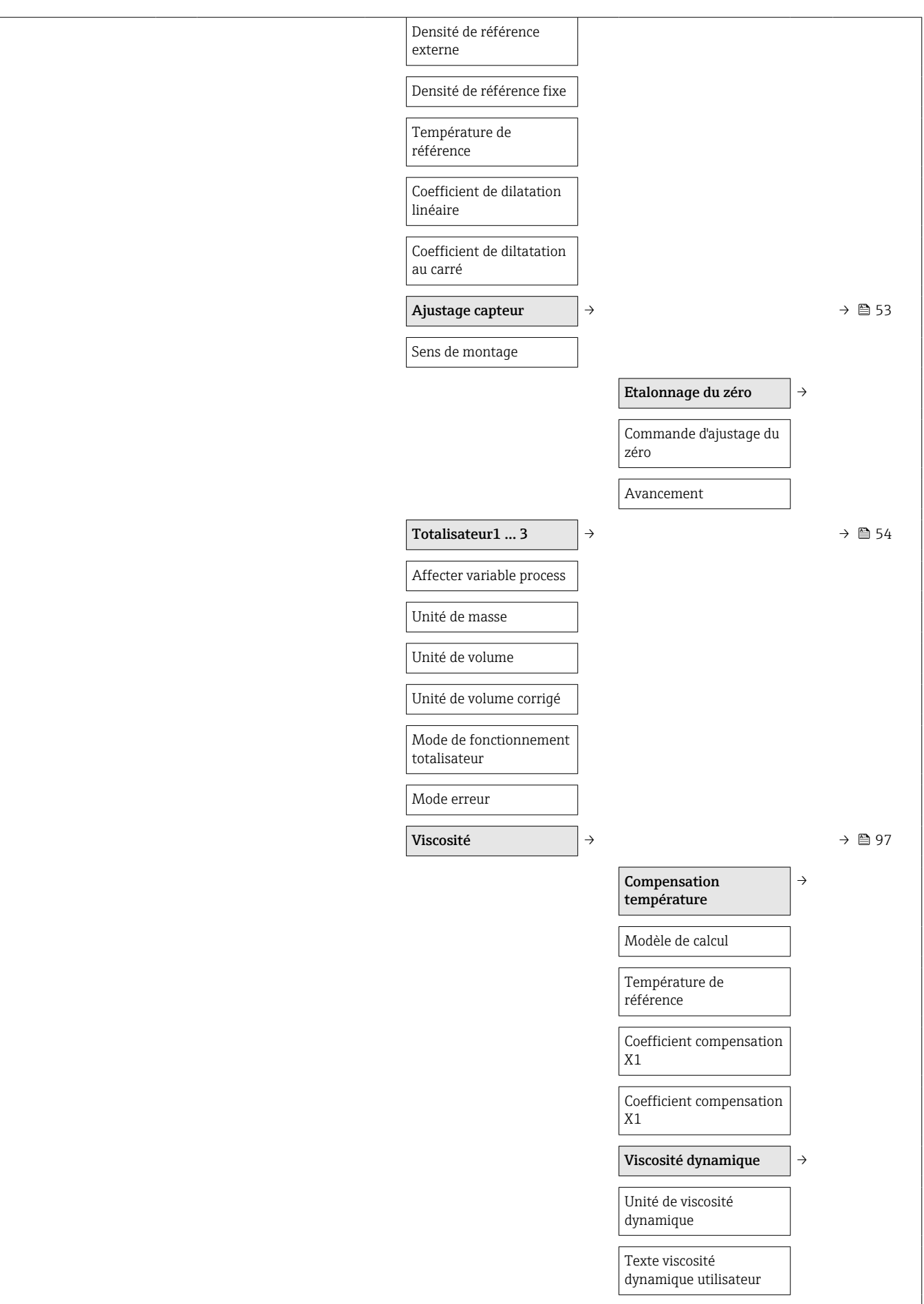

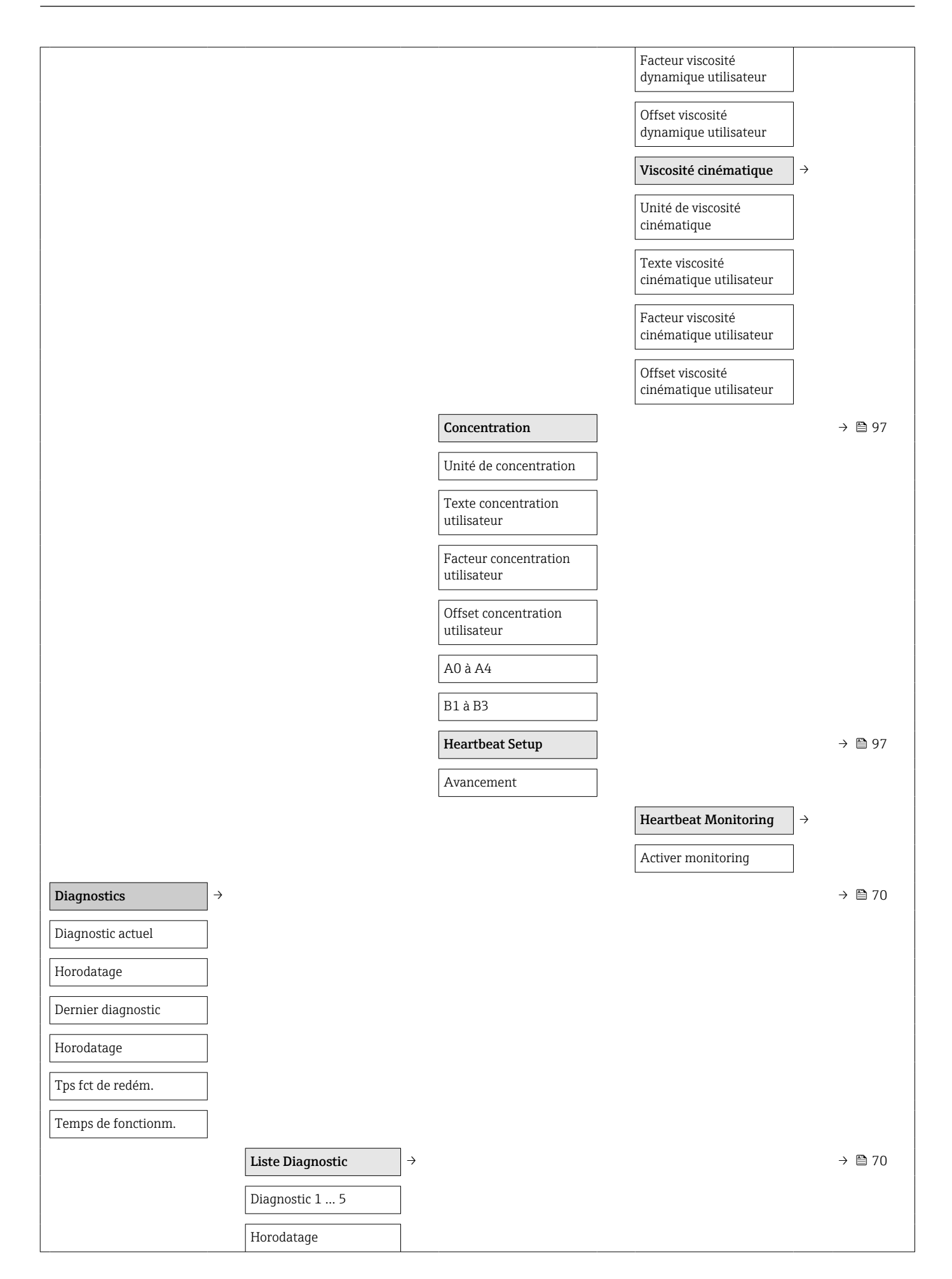

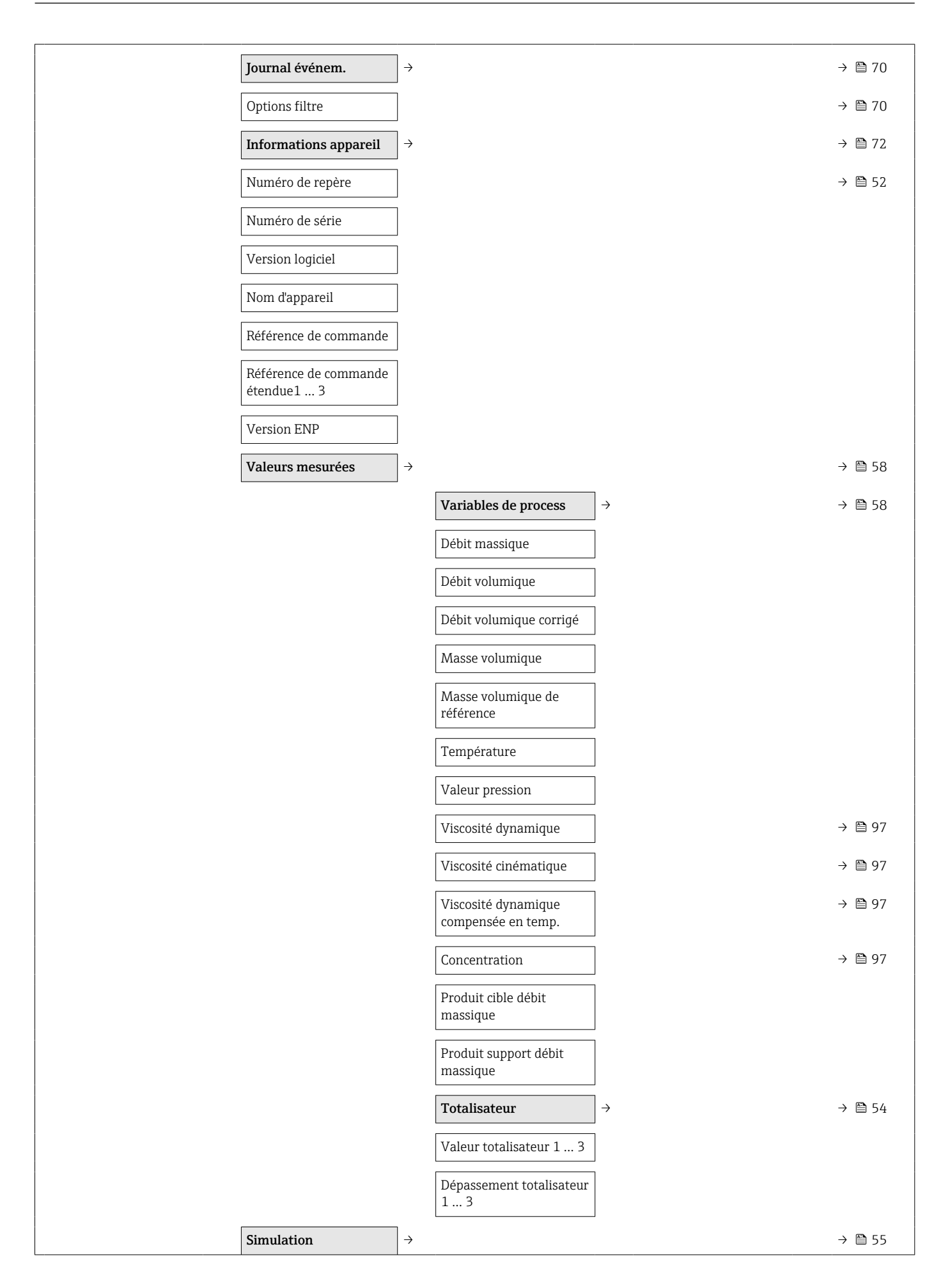

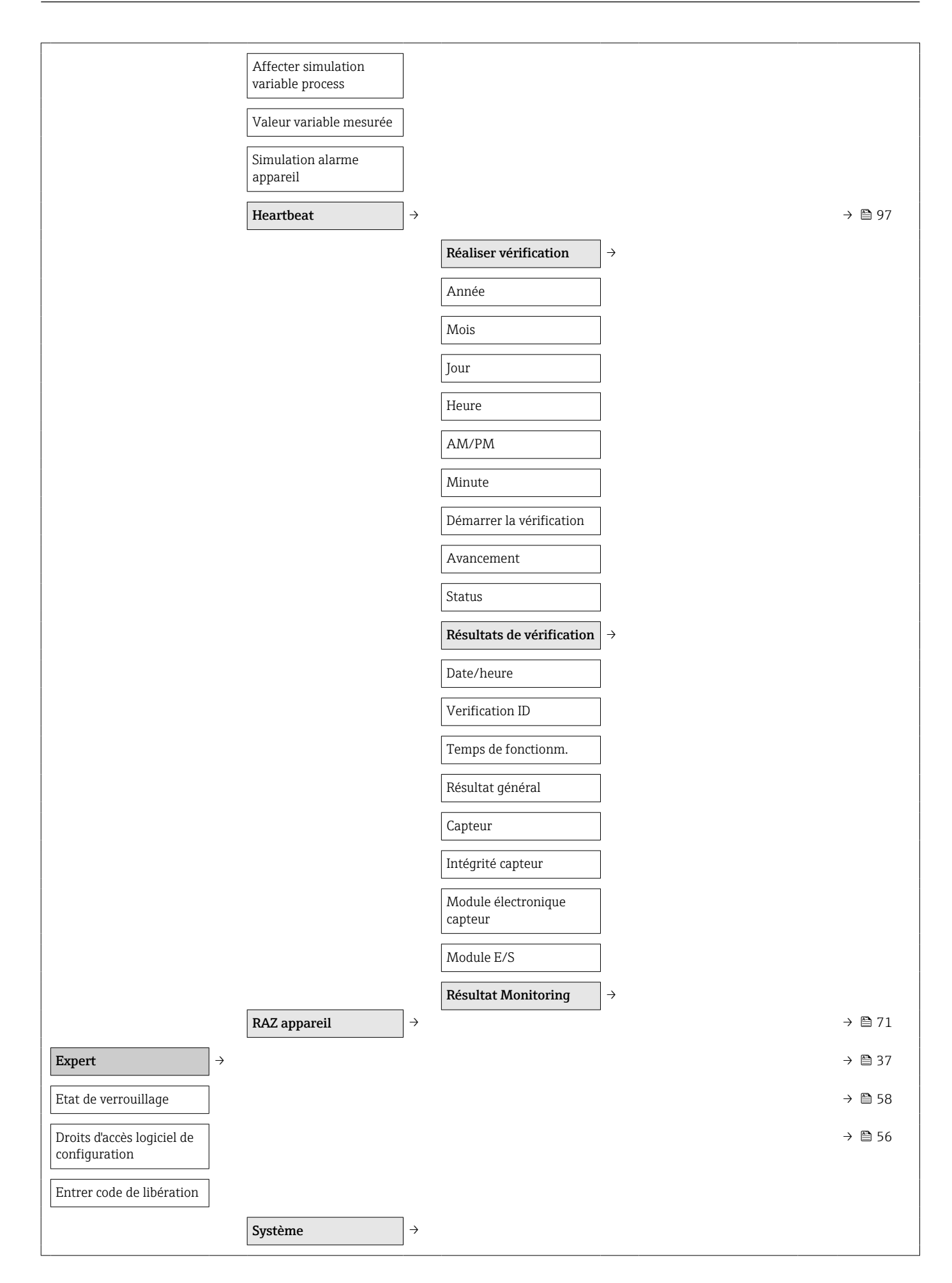

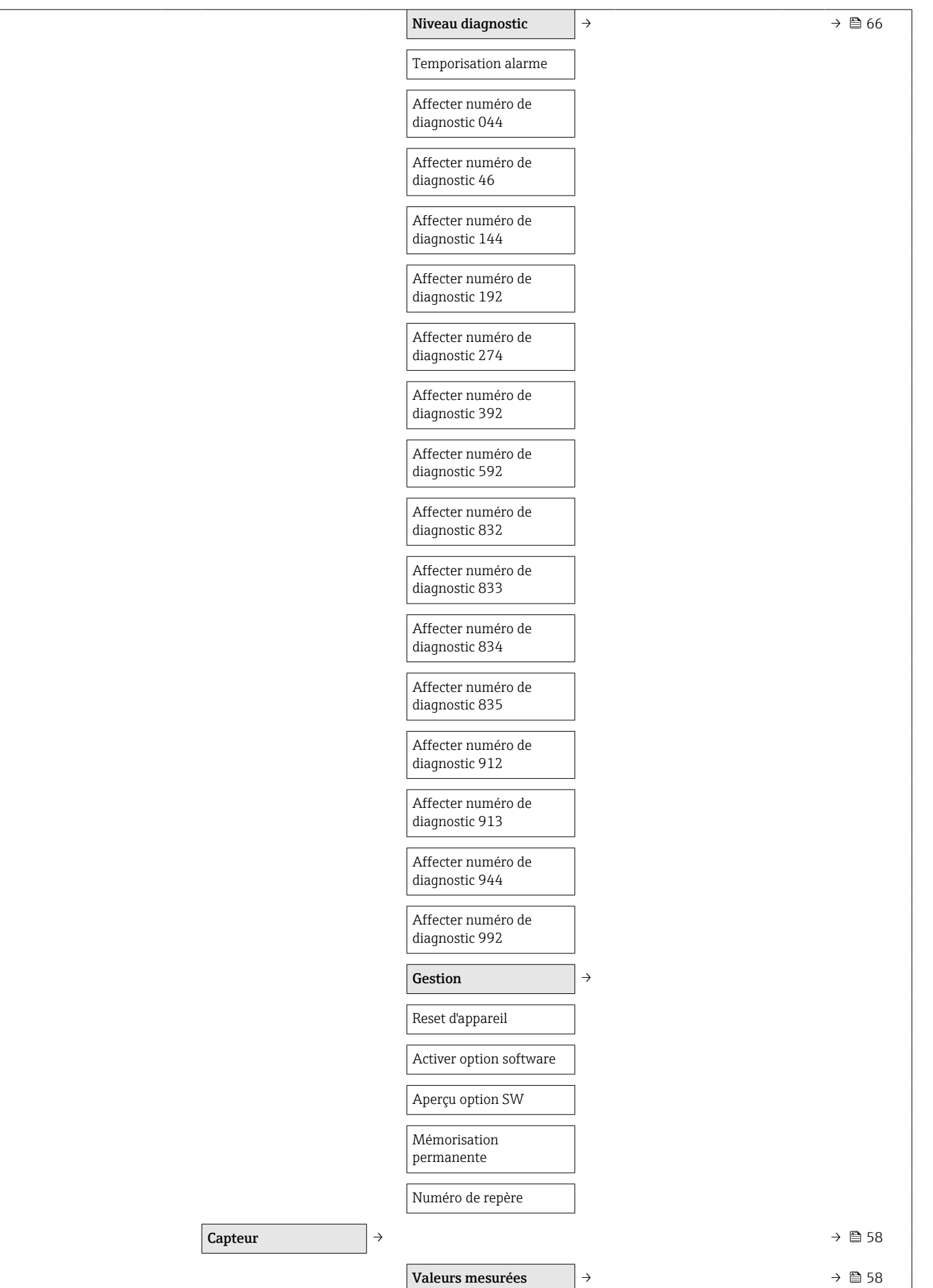

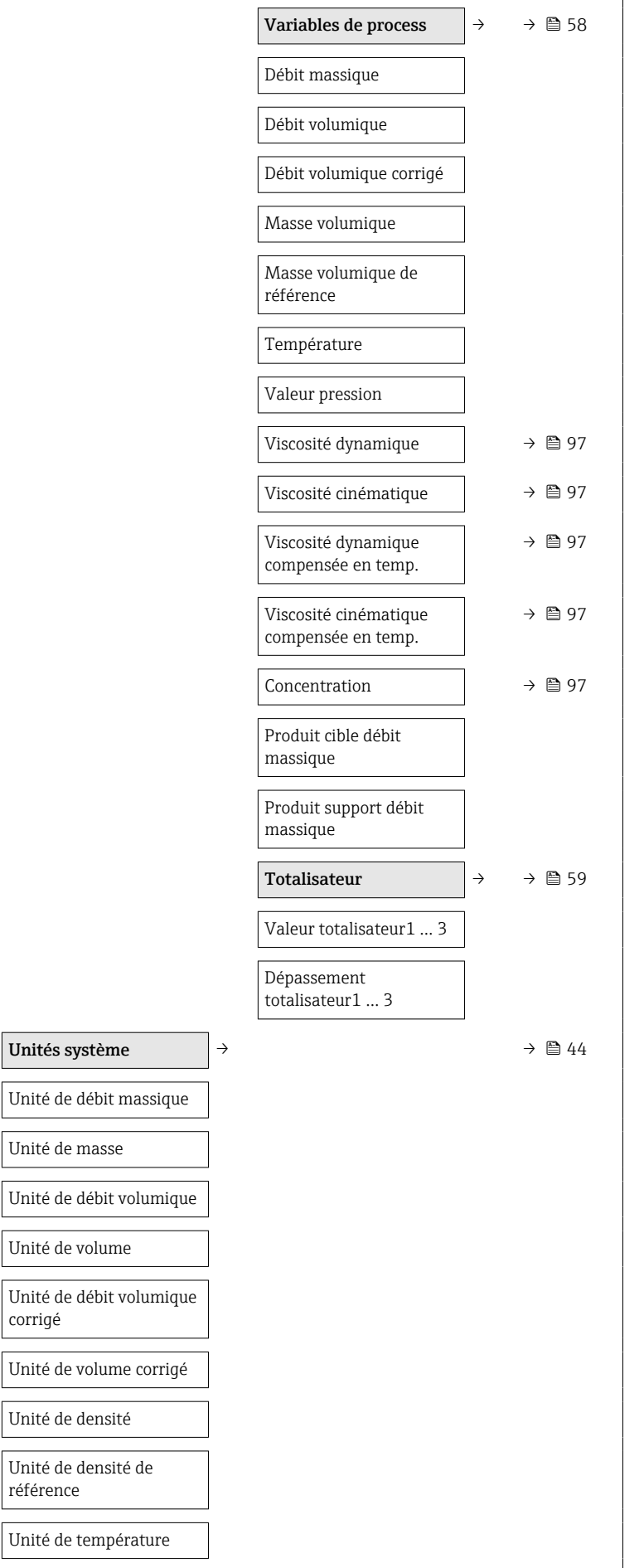

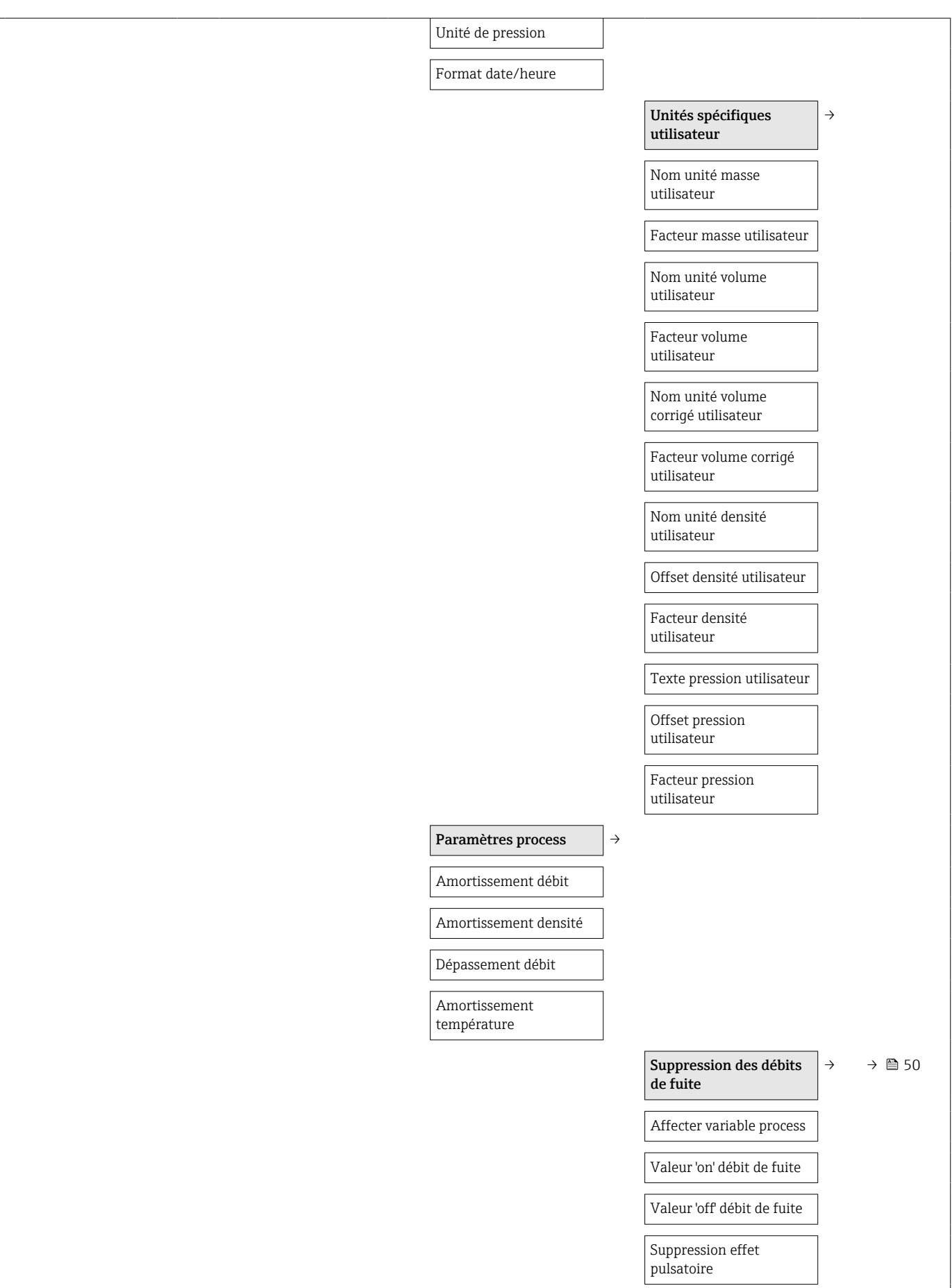

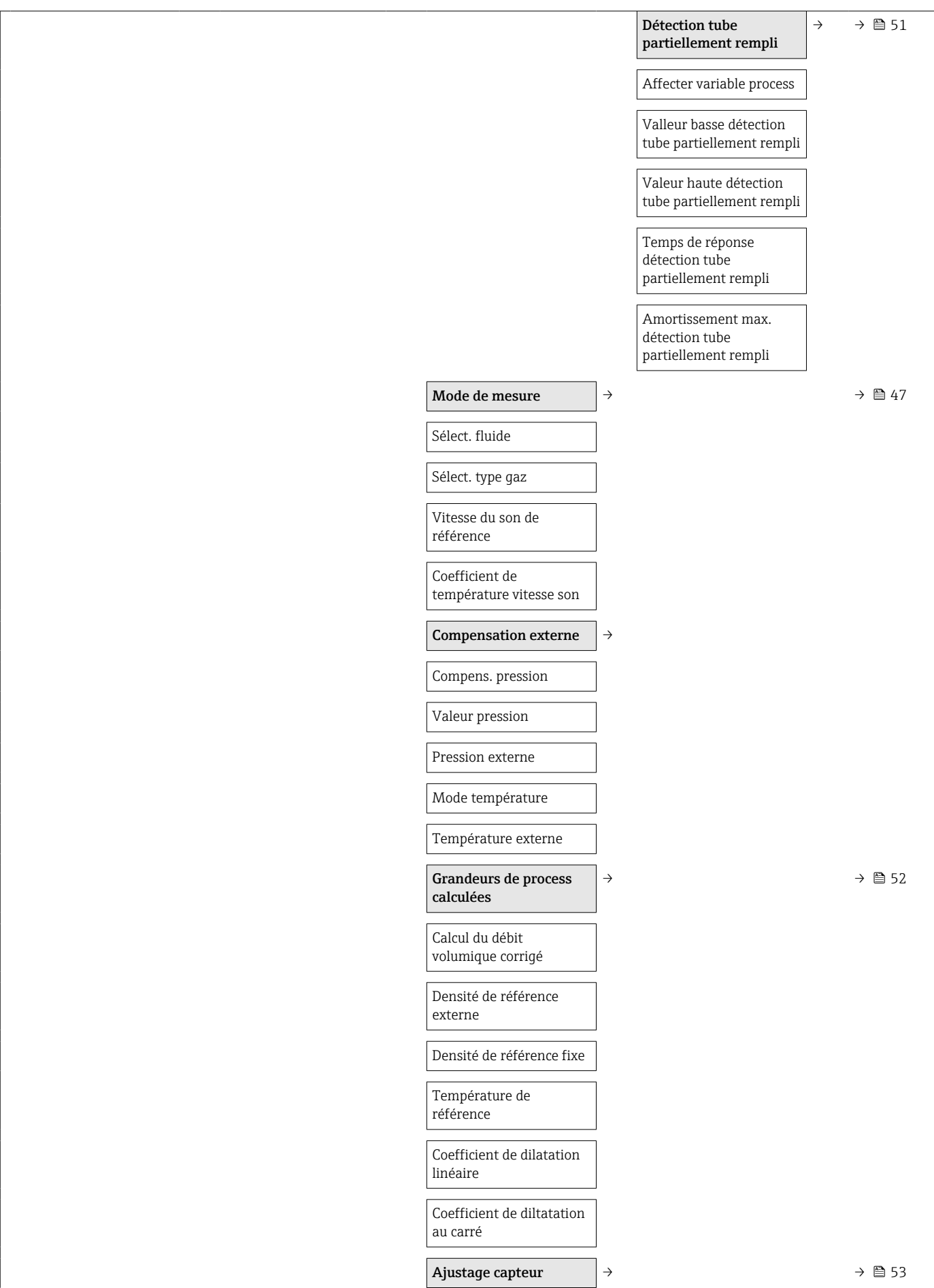

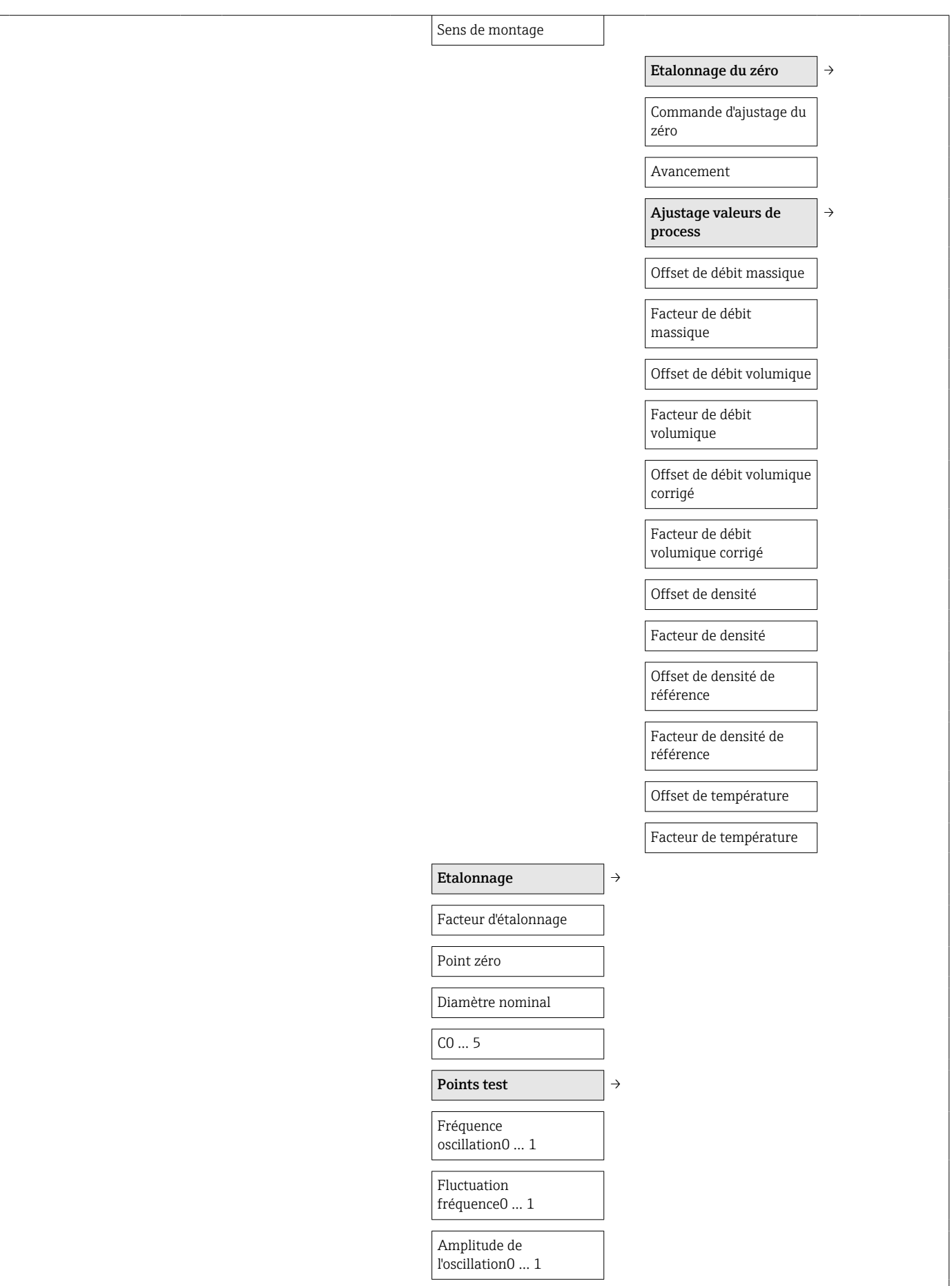
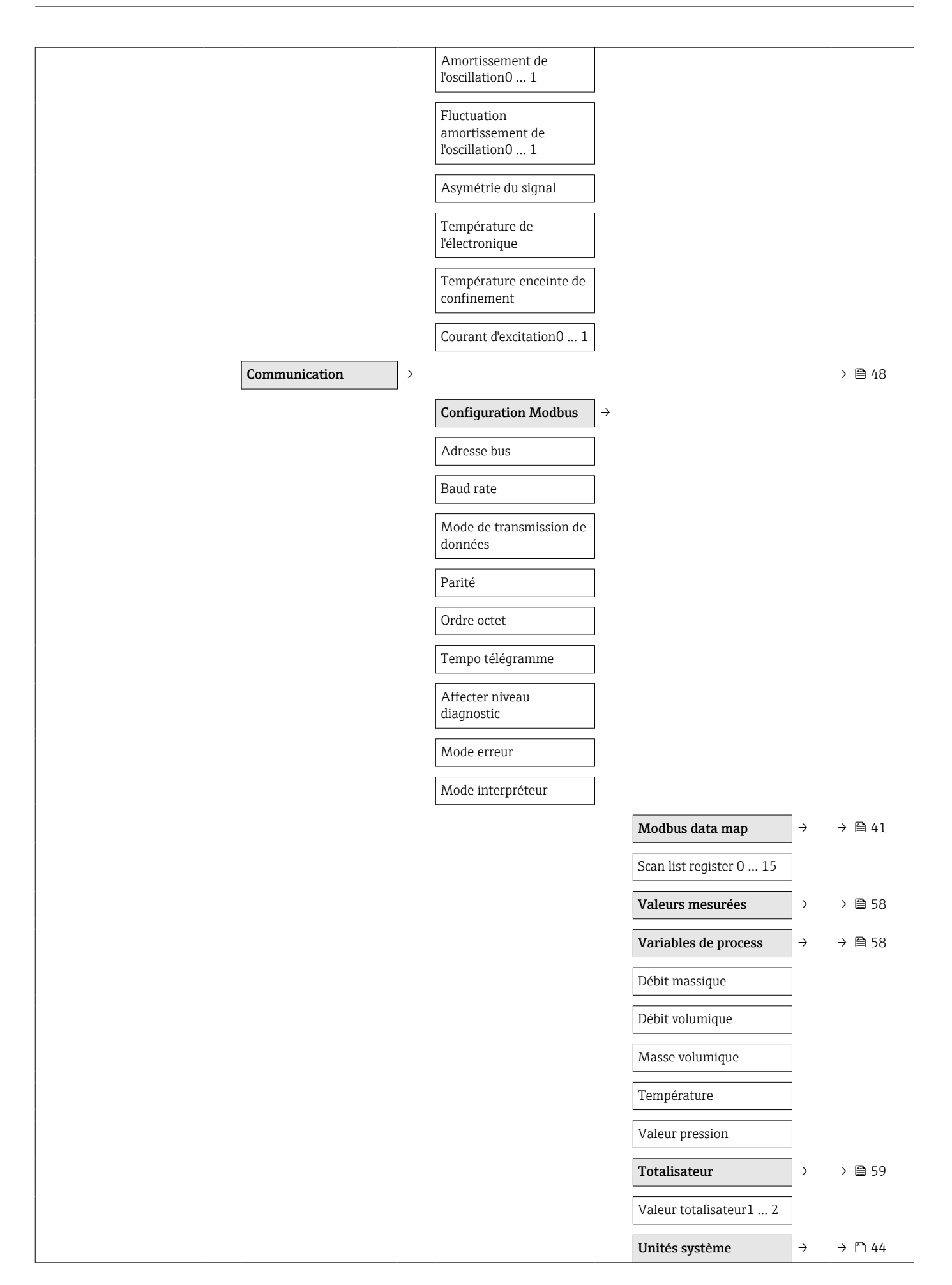

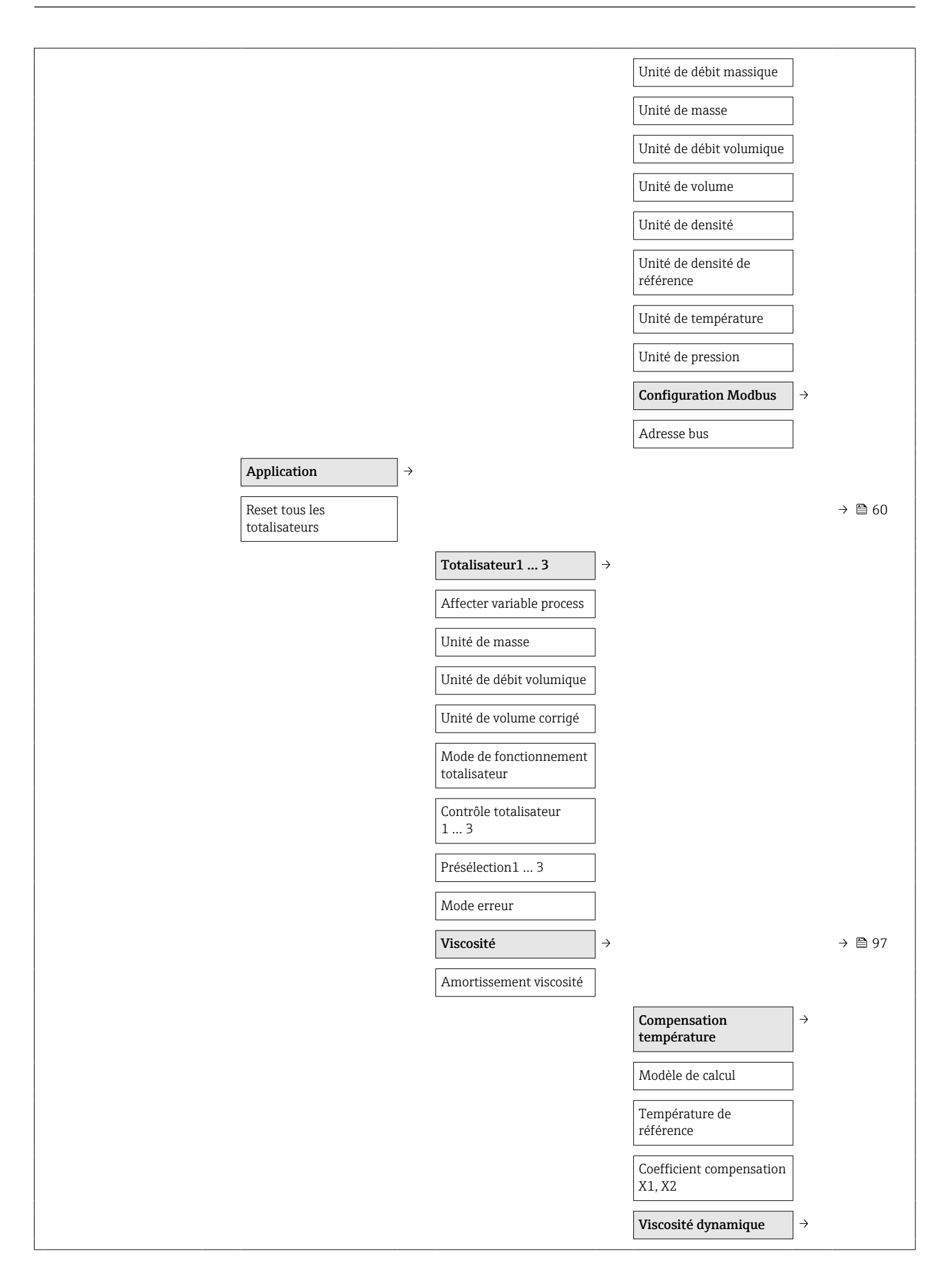

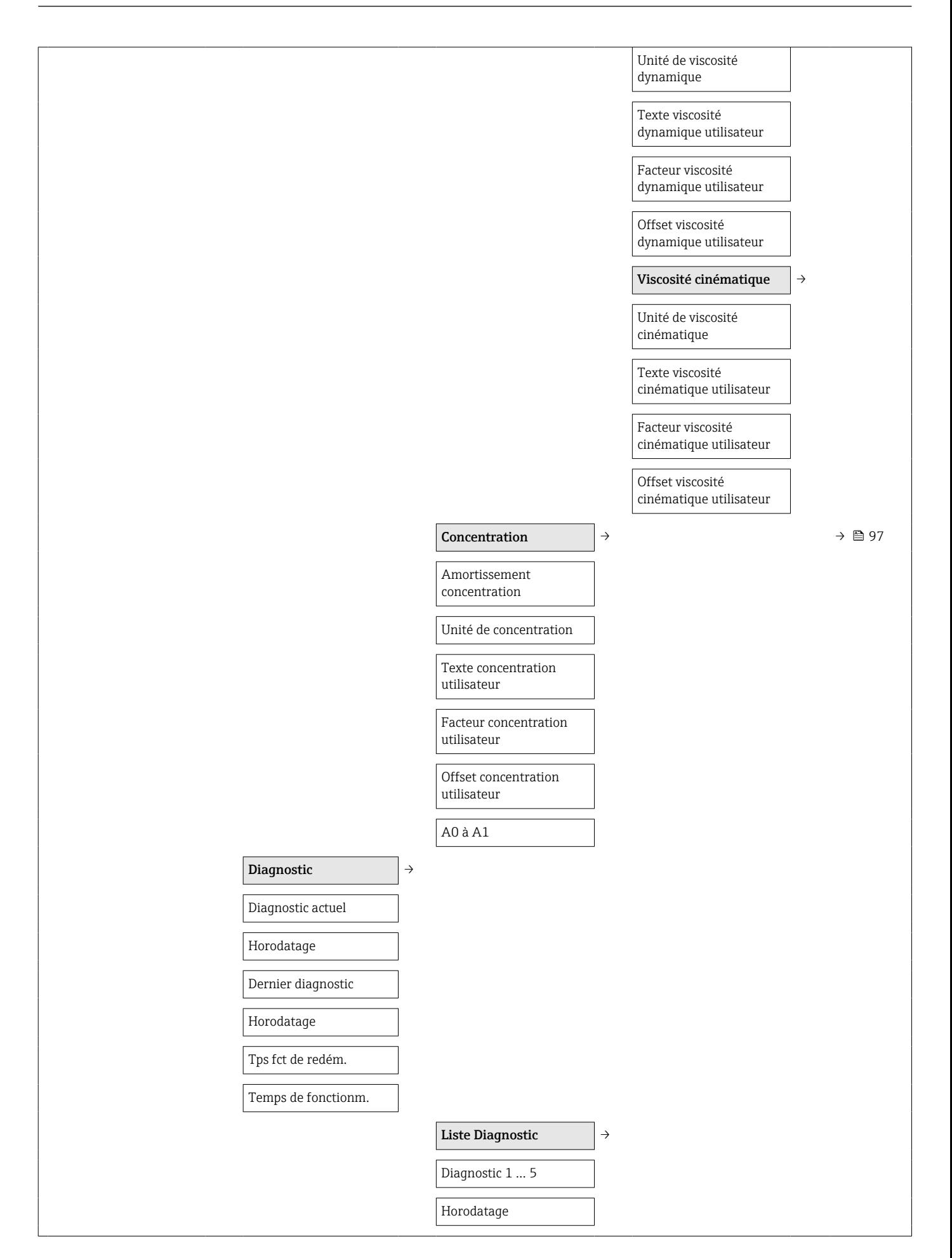

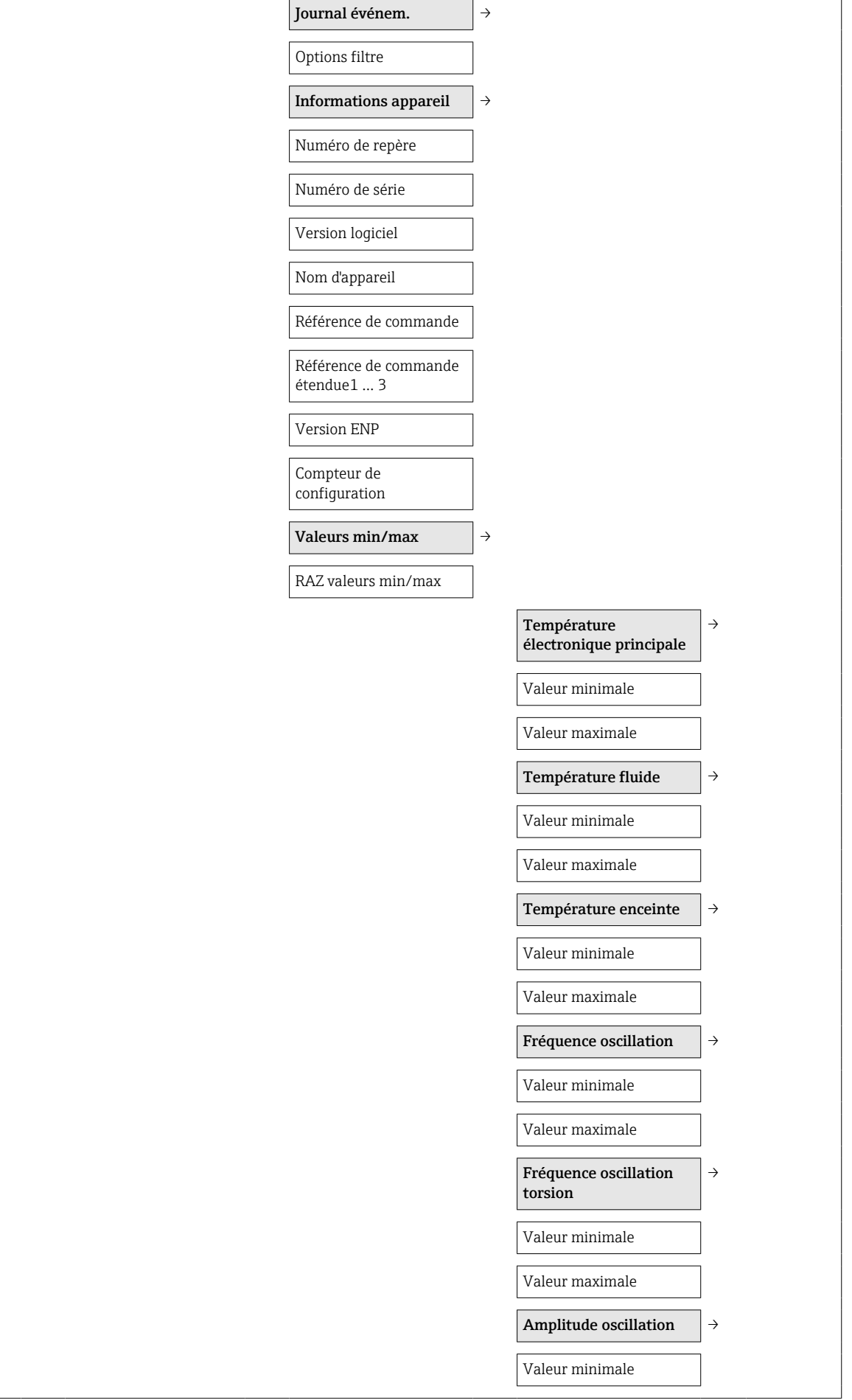

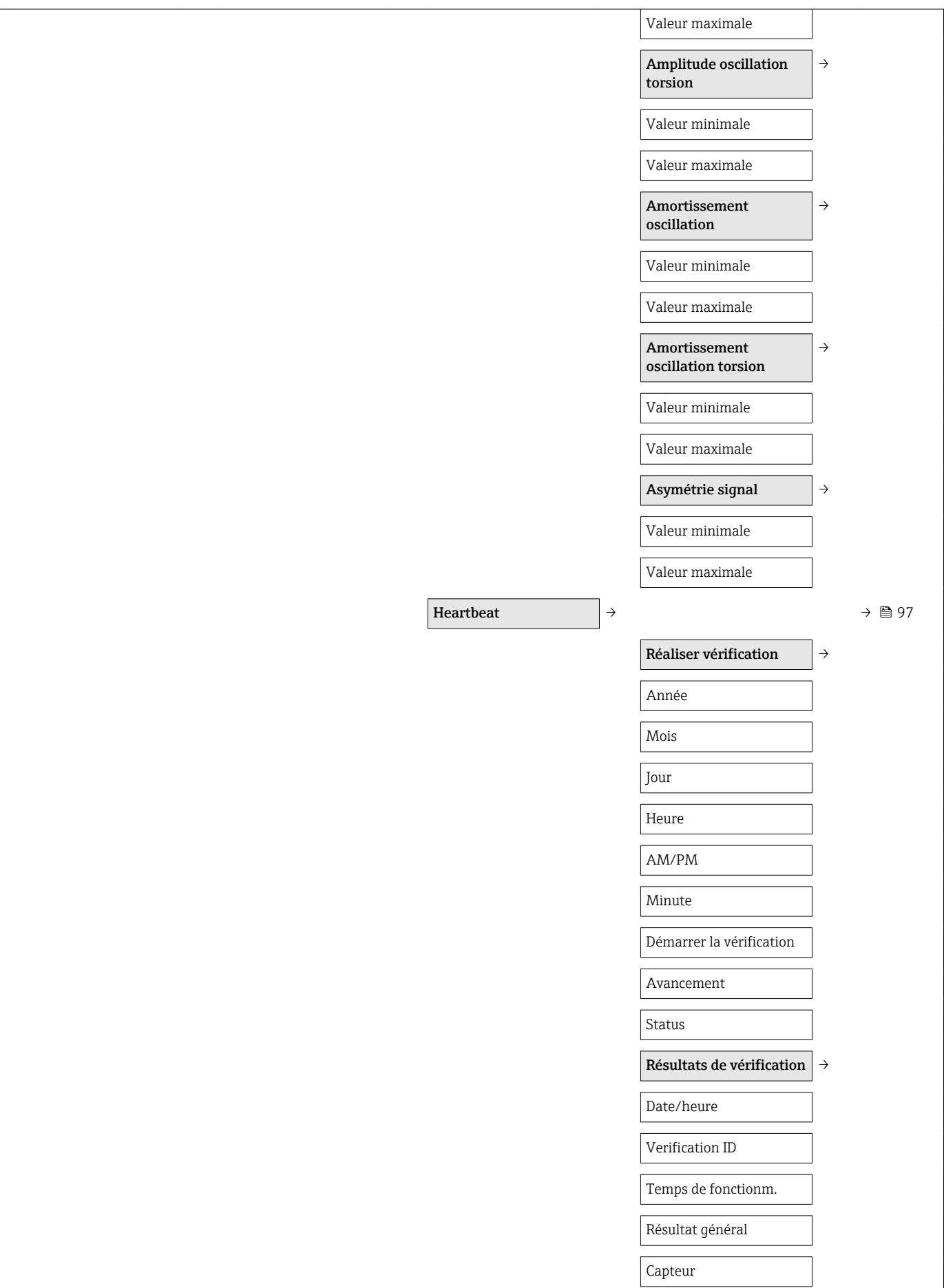

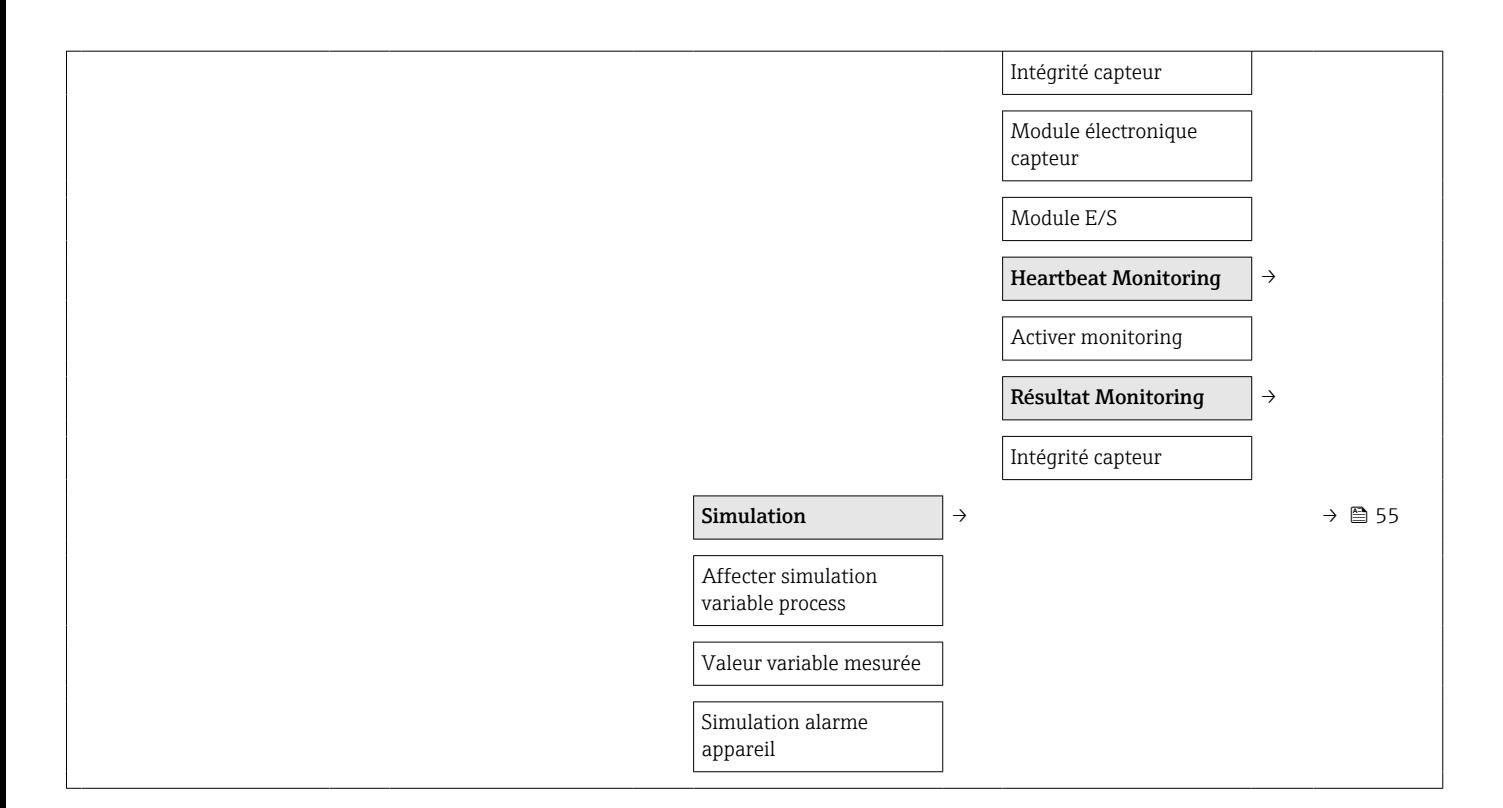

# Index

# A

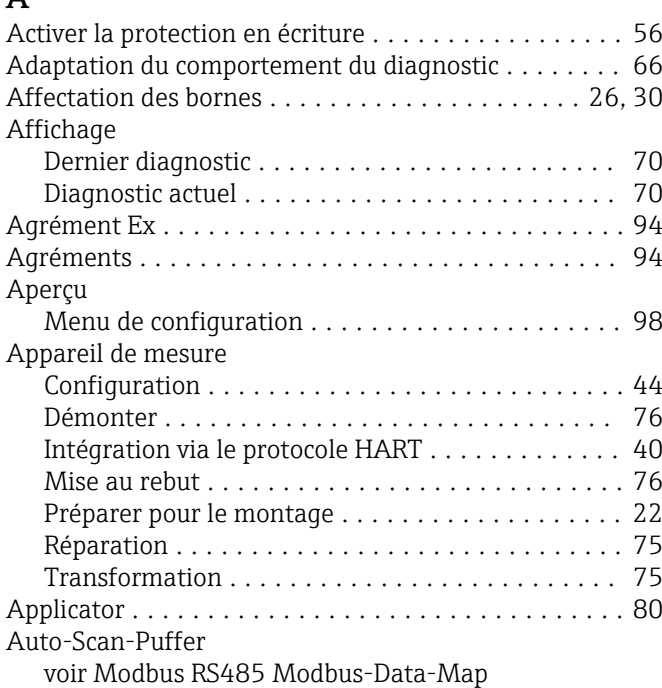

B

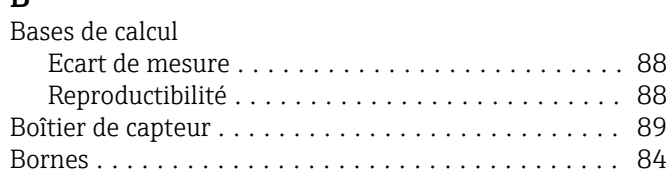

# C

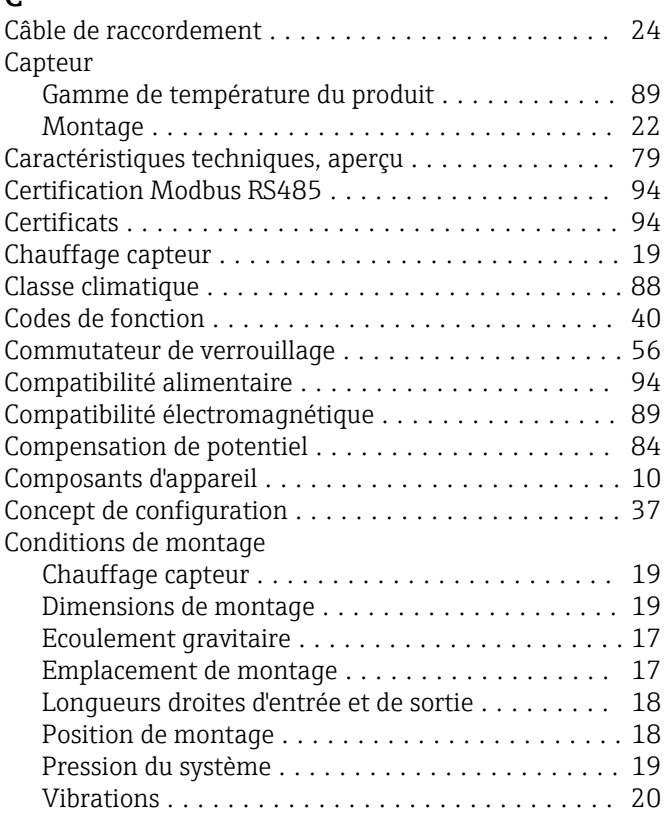

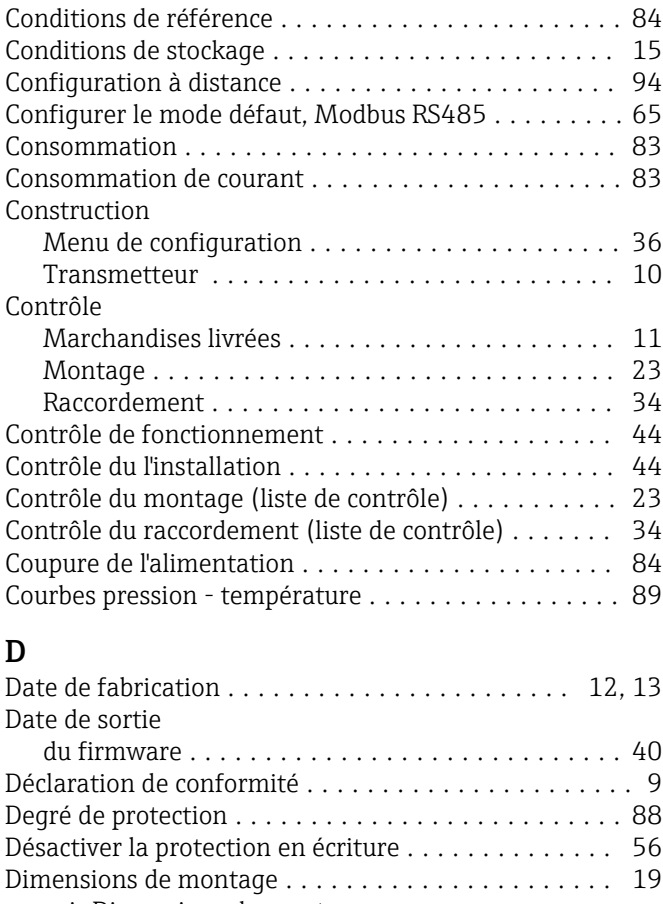

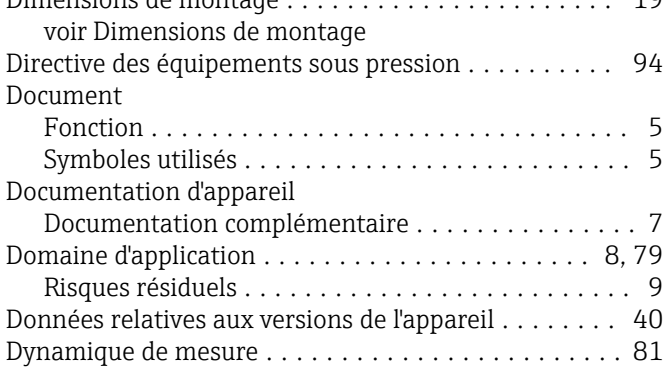

#### E

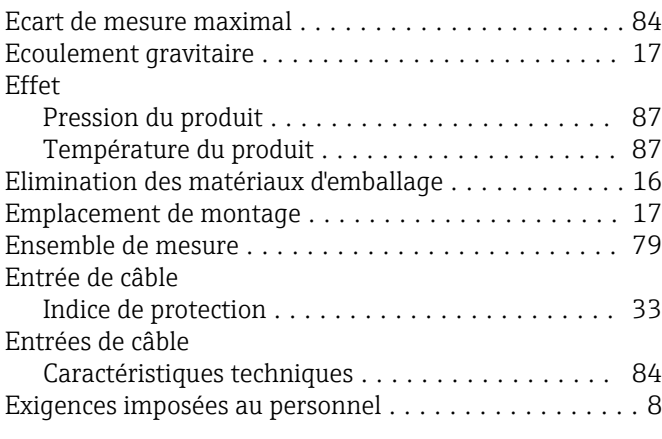

#### F

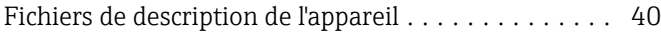

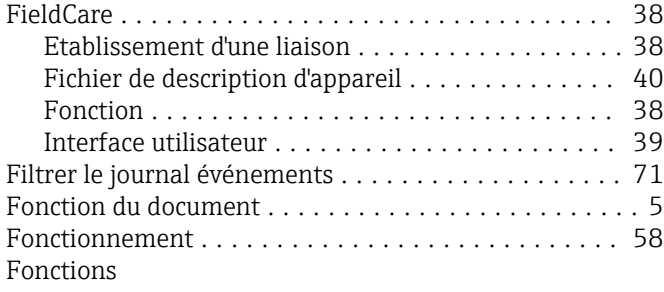

voir Paramètre

# G

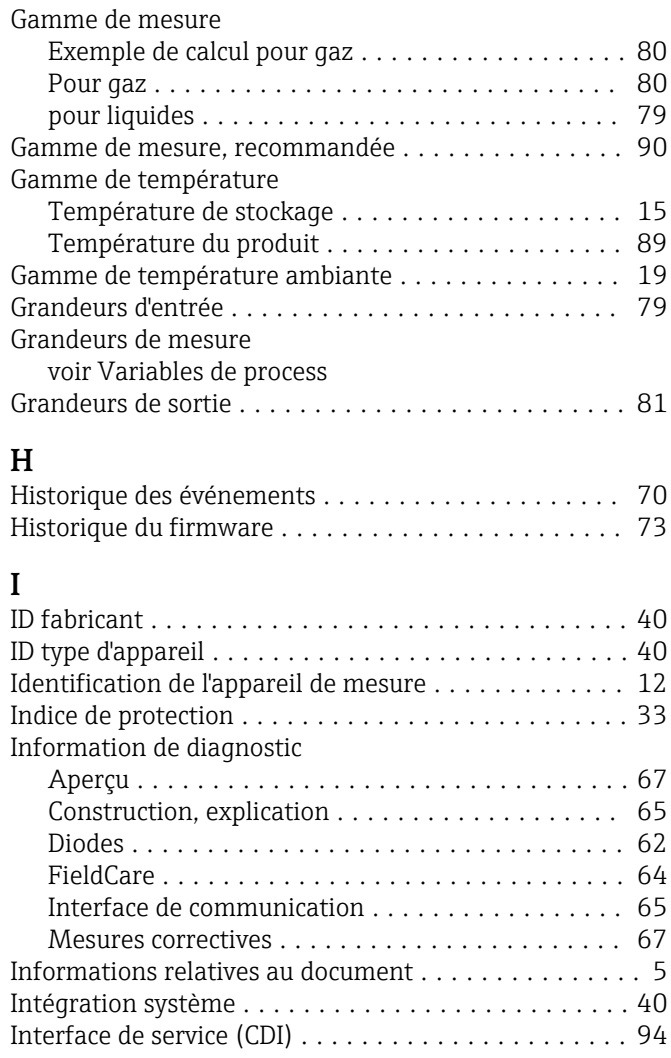

### J

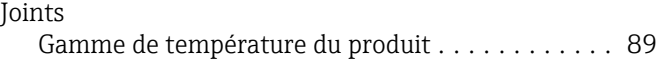

# L

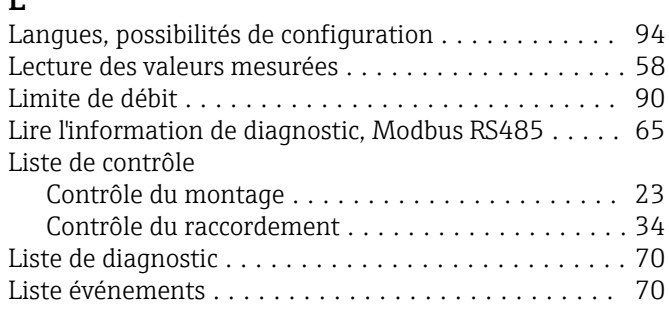

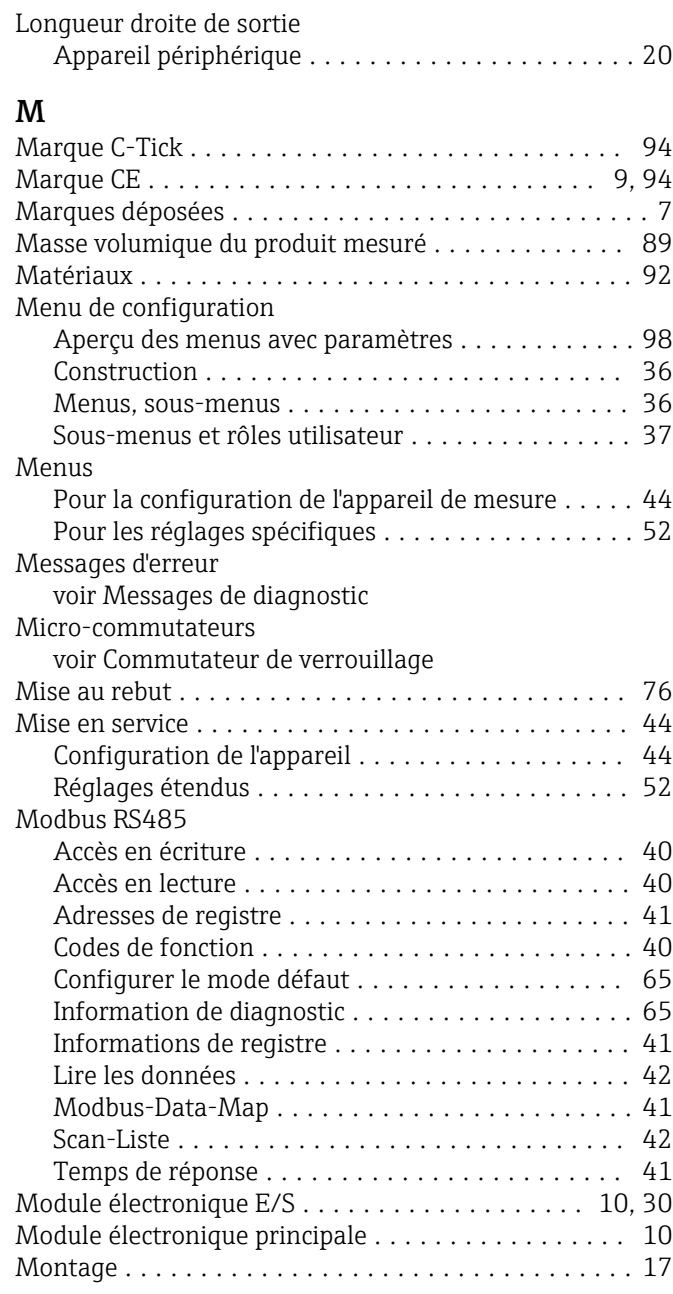

## N

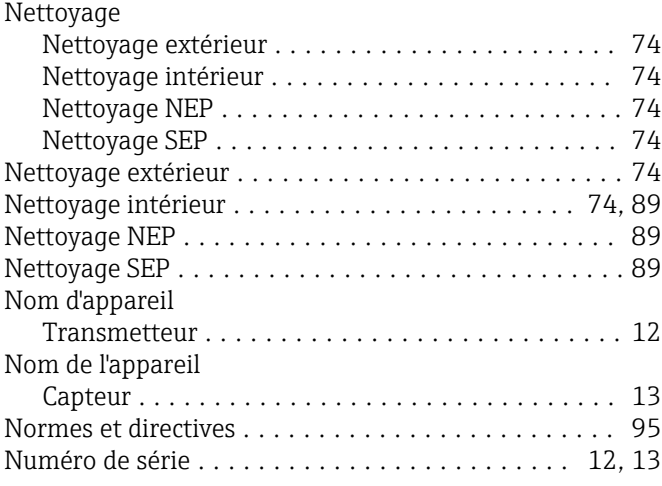

#### O

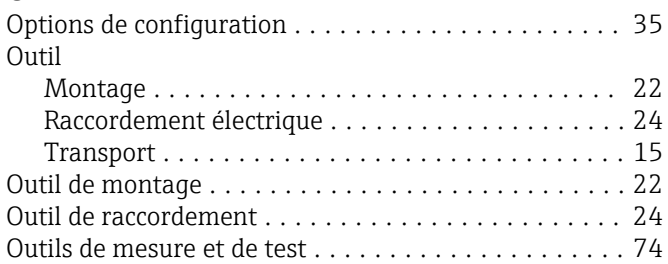

#### P

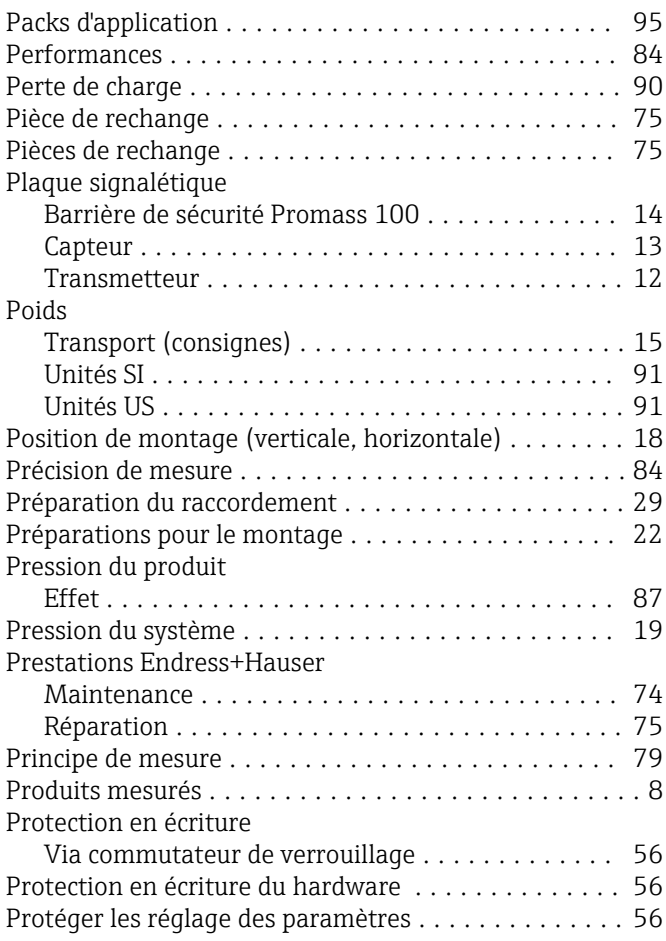

#### R

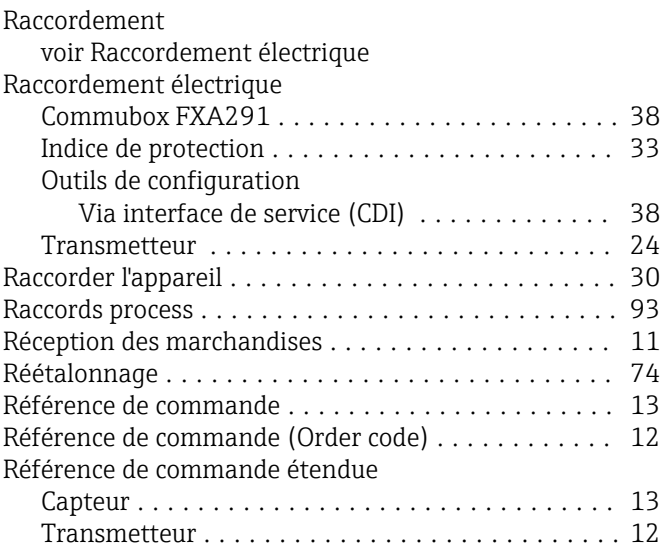

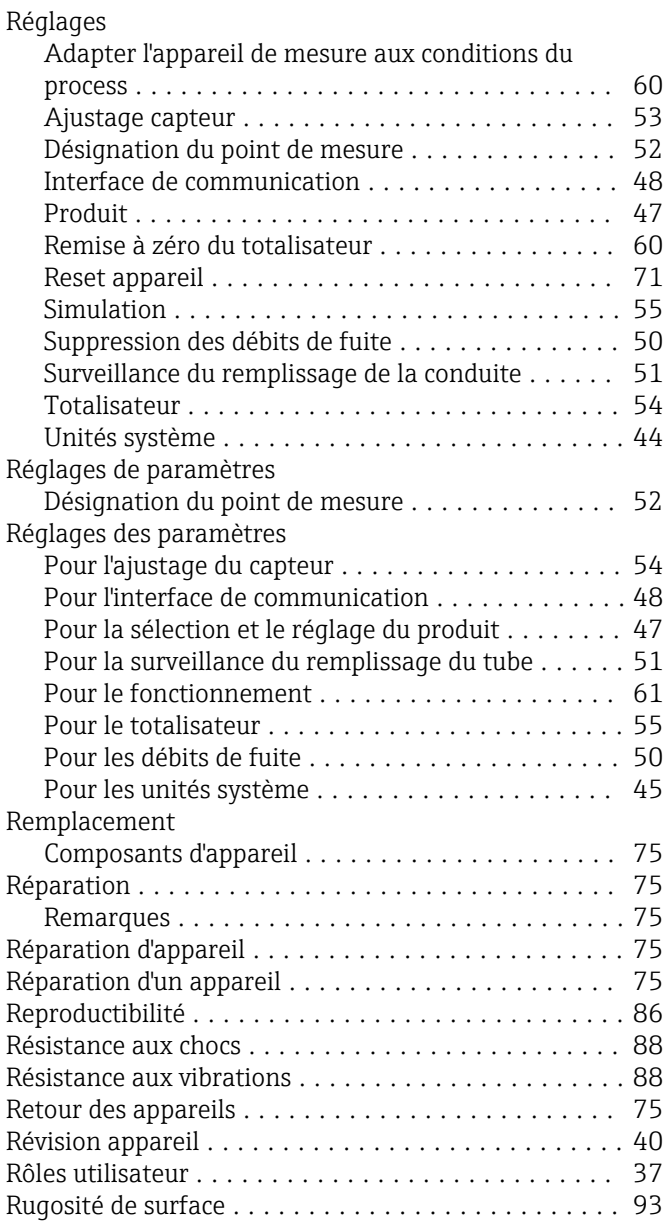

# $\frac{S}{S}$

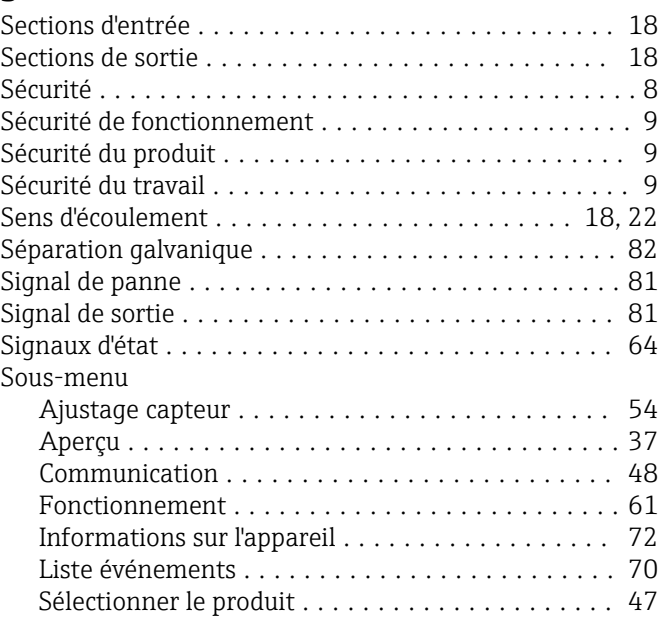

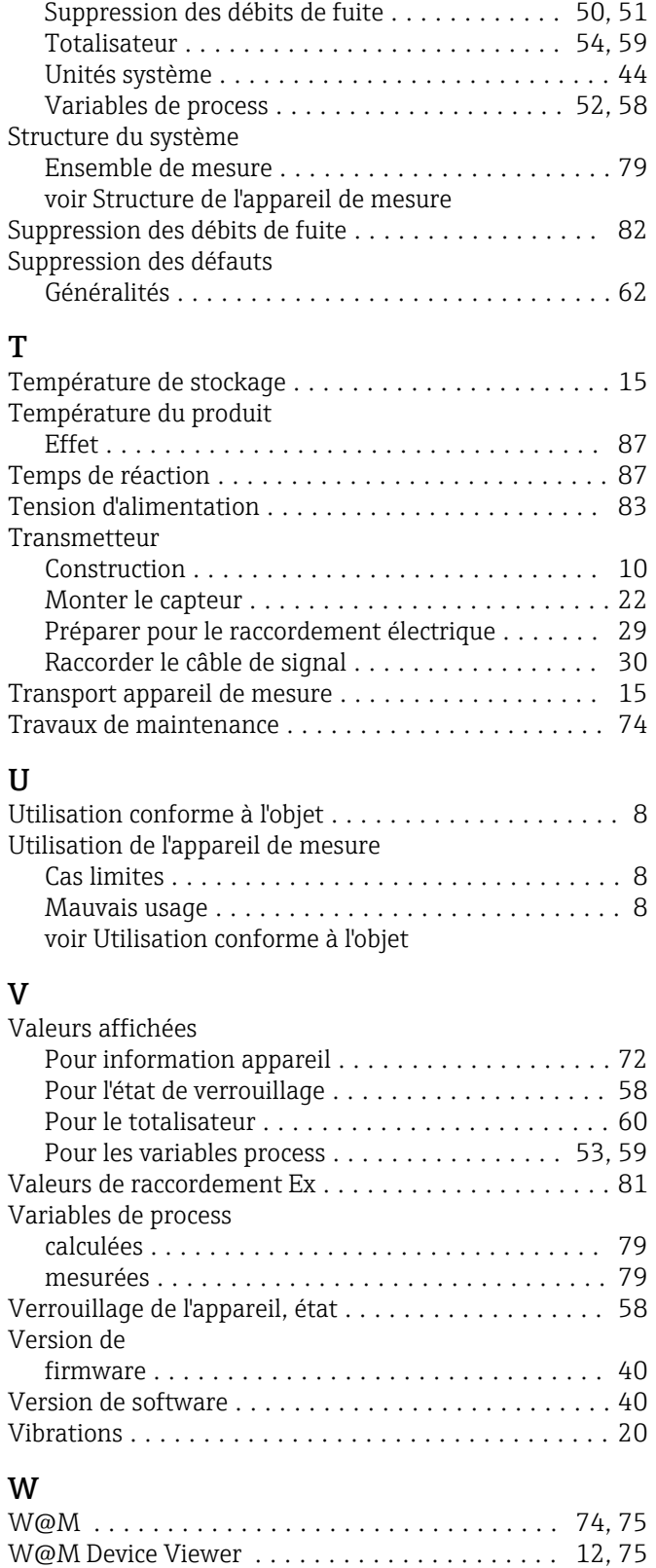

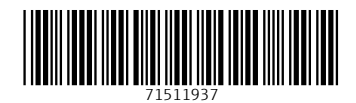

www.addresses.endress.com

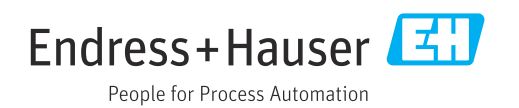